# Acronis

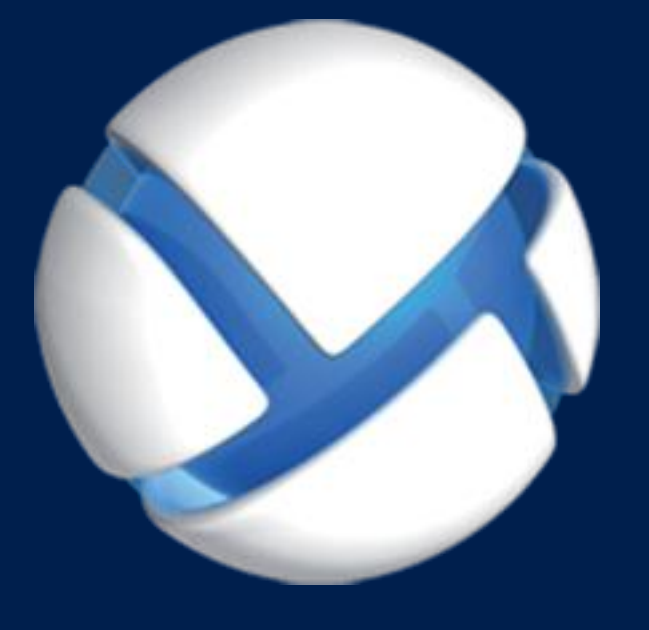

# **Acronis Backup** Version 11.5 Update 6

#### 該当する製品

Acronis Backup ファミリと Acronis Backup Advanced Suite のすべての製品

## コマンドライン リファレンス

#### 著作権情報

Copyright © Acronis International GmbH, 2002-2015.All rights reserved.

「Acronis」および「Acronis セキュア ゾーン」は、Acronis International GmbH の登録商標で す。

「Acronis Compute with Confidence」、「Acronis Startup Recovery Manager」、「Acronis Active Restore」、「Acronis Instant Restore」、および Acronis ロゴは、Acronis International GmbH の 商標です。

Linux は、Linus Torvalds の登録商標です。

VMware および VMware Ready は、VMware, Inc. の米国ならびにその他の地域における商標 または登録商標です。

Windows および MS-DOS は、Microsoft Corporation の登録商標です。

ここに記載されているその他すべての商標および著作権は、それぞれの権利所有者に帰属し ます。

著作権所有者の明示的な許可なく本ドキュメントの実質的な修正版を配布することは禁止さ れています。

著作権所有者からの事前の許可がない限り、いかなる形態(紙媒体など)であっても商業目 的で本ドキュメントまたはその派生物を配布することは禁止されています。

ドキュメントは、「現状のまま」で提供され、商品性に対する黙示的保証、特定の目的に対 する適合性、権利を侵害していないことなどを含む明示的または黙示的な条件、言明、およ び保証に関する責任を負いません(免責条項の範囲が法的に無効と見なす場合を除く)。

本ソフトウェアまたはサービスにサードパーティのコードが付属している場合があります。 サードパーティのライセンス条項の詳細については、ルート インストール ディレクトリに ある license.txt ファイルをご参照ください。 本ソフトウェアまたはサービスと共に使用す るサードパーティ コードおよび関連するライセンス条項の最新の一覧については、 http://kb.acronis.com/content/7696 をご参照ください。

#### **Acronis** の特許取得済みの技術

この製品で使用されている技術は、以下の番号の米国特許のうち 1 つ以上の保護対象です。 7,047,380; 7,275,139; 7,281,104; 7,318,135; 7,353,355; 7,366,859; 7,475,282; 7,603,533; 7,636,824; 7,650,473; 7,721,138; 7,779,221; 7,831,789; 7,886,120; 7,895,403; 7,934,064; 7,937,612; 7,949,635; 7,953,948; 7,979,690; 8,005,797; 8,051,044; 8,069,320; 8,073,815; 8,074,035; 8,145,607; 8,180,984; 8,225,133; 8,261,035; 8,296,264; 8,312,259; 8,347,137; 8,484,427; 8,645,748; 8,732,121 および出 願中特許。

## 目次

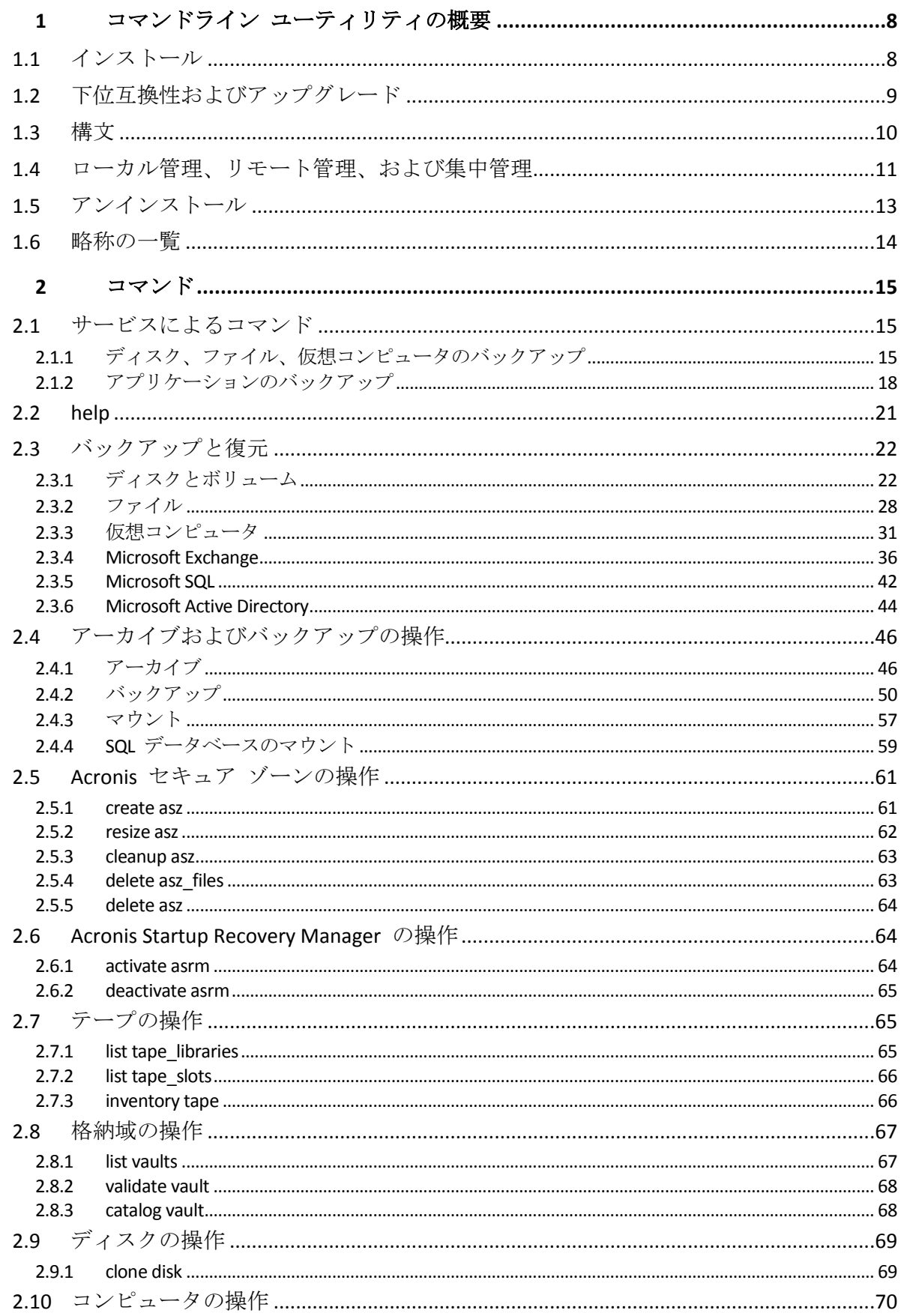

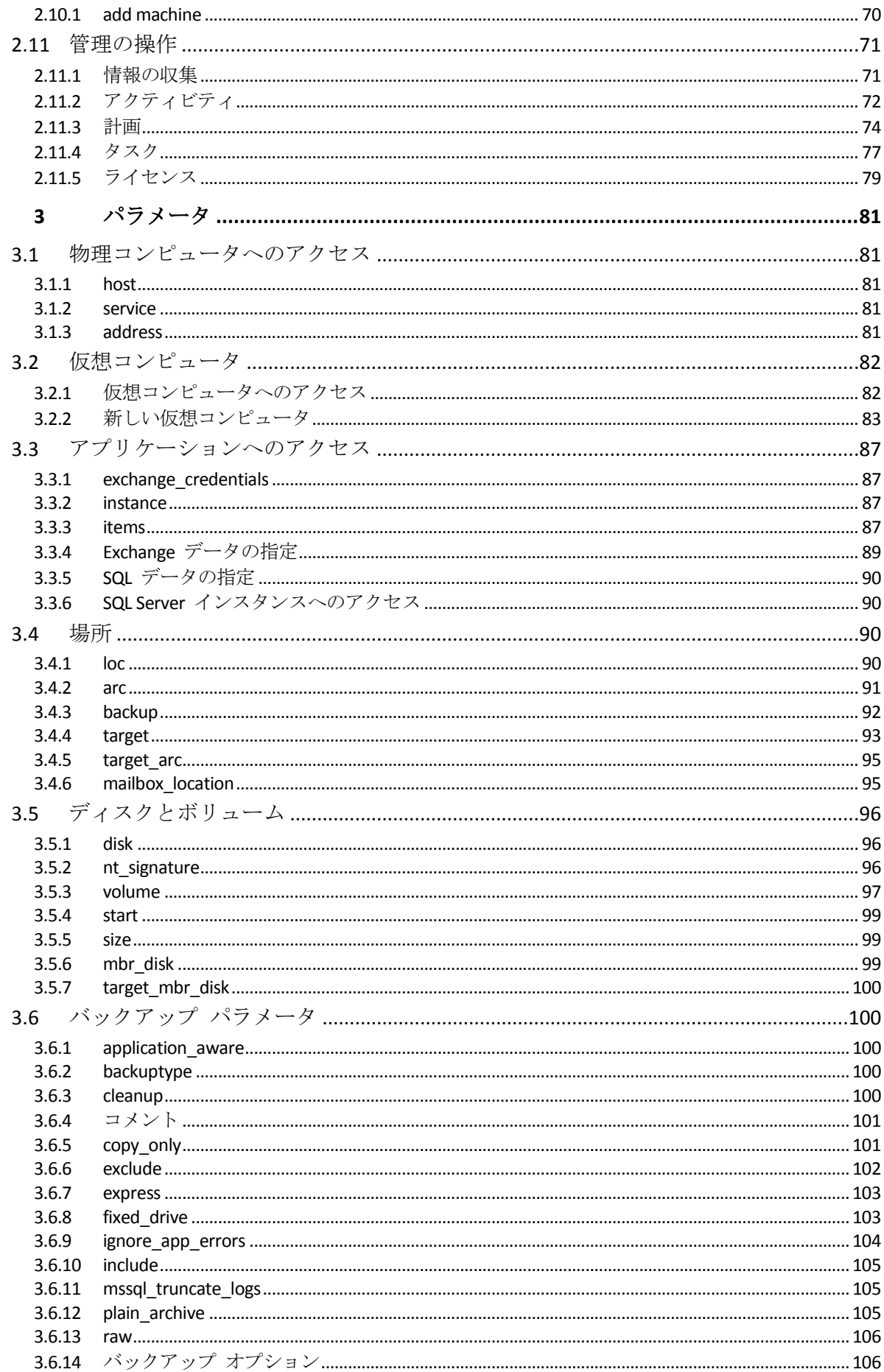

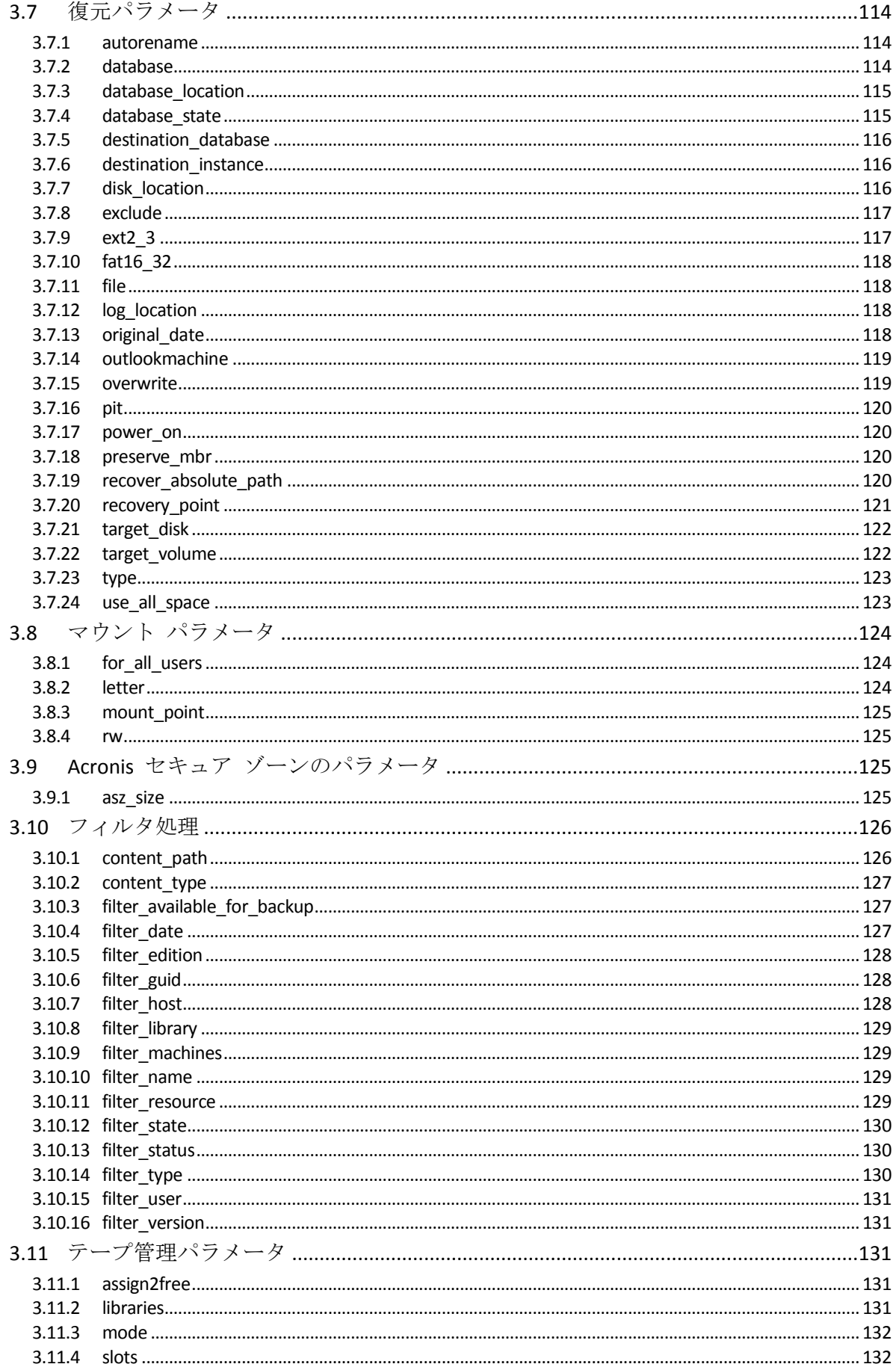

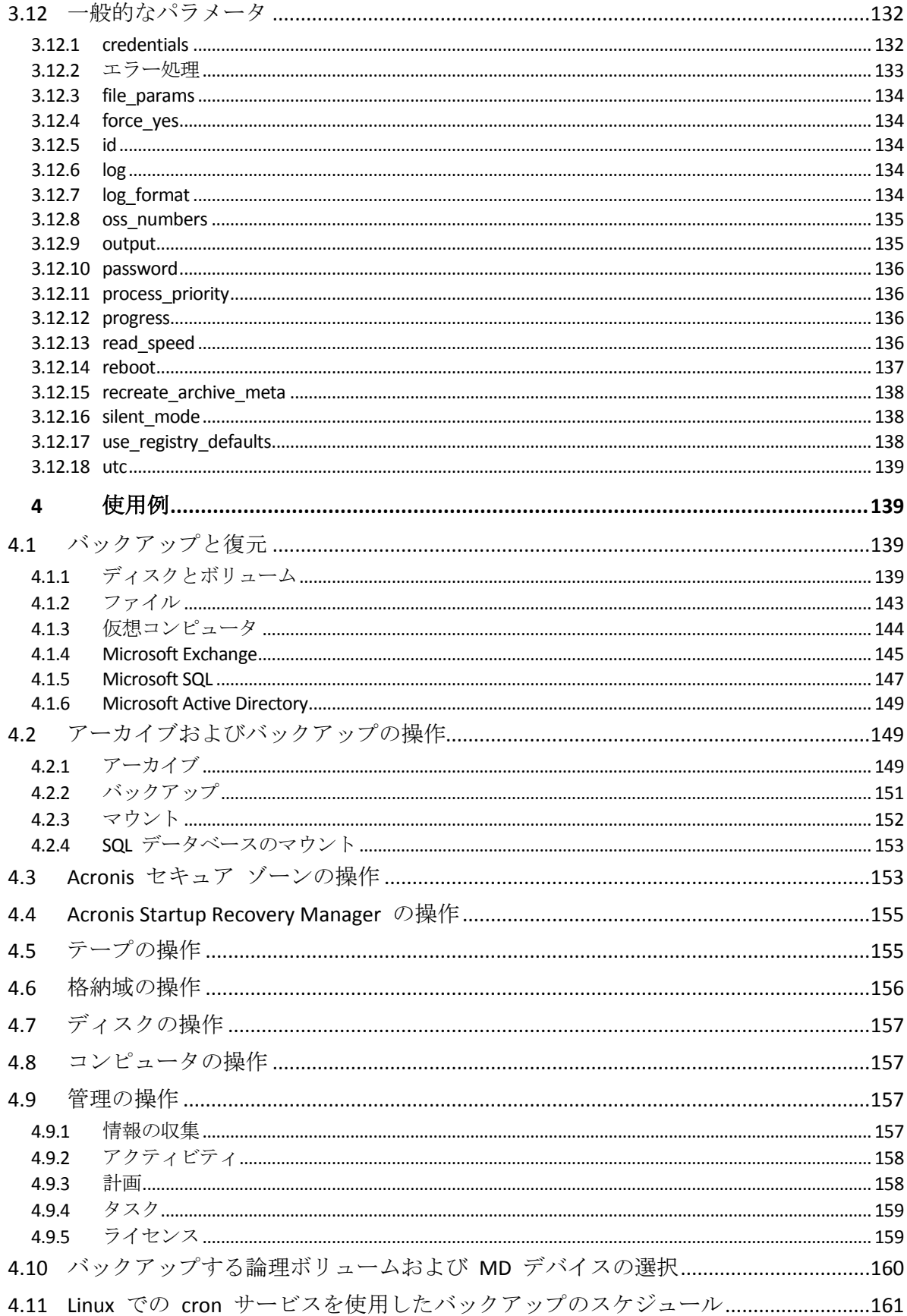

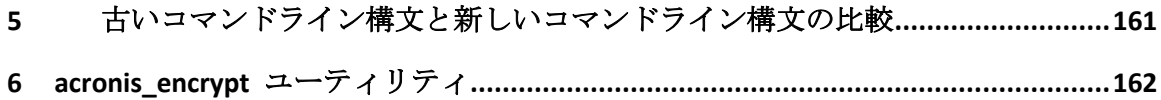

# <span id="page-7-0"></span>1 コマンドライン ユーティリティの概要

Acronis Backup は、**acrocmd** ユーティリティでコマンドライン インターフェイスをサポー トします。

旧 Acronis 製品で使用されていた **trueimagecmd** ユーティリティとは異なり、**acrocmd**  にはコマンドを物理的に実行するツールは含まれていません。Acronis Backup コンポーネン ト(エージェント、ストレージ ノード、および管理サーバー)へのコマンドライン インタ ーフェイスを提供するだけです。

Windows コンピュータまたは Linux コンピュータにインストールすれば、**acrocmd** ユーテ ィリティを任意のフォルダまたはディレクトリから実行することができます。このユーティ リティは、Linux ベースおよび PE ベースのブータブル メディアいずれから操作する場合で も使用できます。

## <span id="page-7-1"></span>1.1 インストール

#### ローカル管理のみの製品(**Acronis Backup**)

Acronis Backup をインストールした場合は、コマンドライン ユーティリティがすでにコンピ ュータにインストールされています。そのコンピュータのローカル管理のみ使用可能です。 つまり、そのコンピュータに対するコマンドまたはスクリプトはローカルでのみ実行できま す。

#### 集中管理の製品(**Acronis Backup Advanced**)

Acronis Backup Advanced を使用すると、Acronis Backup エージェントがインストールされて いる任意のコンピュータのローカル管理、リモート管理、および集中管理 『[11](#page-10-0)ページ 』を 実行することができます。

管理コンソールの場合と同じように、操作を行う(コマンドまたはスクリプトを実行する) コンピュータにコマンドライン ユーティリティをインストールします。Windows または Linux コンピュータを使用できます。コマンドライン ユーティリティを使用すると、Linux を実行しているコンピュータから Windows を管理することも、Windows を実行しているコ ンピュータから Linux を管理することもできます。。

#### インストール手順

Linux では、コマンドライン ユーティリティは、デフォルトで管理コンソールまたはエージ ェント for Linux と共にインストールされます。

Windows では、セットアップ ファイルから個別のコンポーネントとしてユーティリティを インストールします。インストーラでこのコンポーネントにアクセスするには、**[Acronis** コ ンポーネントを手動で選択し、インストール処理をカスタマイズする**]** チェック ボックス をオンにします。または、対応する .msi ファイルを取り出して実行することができます。

#### *.msi* ファイルからコマンドライン ユーティリティをインストールするには

- 1. Acronis Backup セットアップ プログラムを実行します。
- 2. **[**インストール ファイルの取り出し**]** をクリックします。
- 3. **AcronisCommandLineTool.msi** ファイルに対応するチェック ボックスをオンにします。
- 4. ファイルの取り出し先のフォルダを指定します。
- 5. **[**取り出し**]** をクリックします。
- 6. ファイルが正常に取り出されたら、**[**完了**]** をクリックします。
- 7. **AcronisCommandLineTool.msi** ファイルが取り出されたフォルダに移動し、ファイルを起 動します。
- 8. 画面に表示されるインストール ウィザードの指示に従います。

#### インストール パス

デフォルトのインストール パスは次のとおりです。

- %ProgramFiles%\Acronis\CommandLineTool (32 ビット Windows の場合)
- %ProgramFiles(x86)%\Acronis\CommandLineTool (64 ビット Windows の場合)
- <span id="page-8-0"></span>■ /usr/lib/Acronis/CommandLineTool (Linux の場合)

## 1.2 下位互換性およびアップグレード

#### **Acronis Backup & Recovery 10** からのコマンドライン ユーティリティのアップ グレード

Acronis Backup & Recovery 10 のスタンドアロン エディションから Acronis Backup にアップ グレードする場合、コマンドライン ユーティリティをアップグレードする追加の操作は不 要です。

集中管理を使用してエディションをアップグレードすると、エージェントがインストールさ れているすべてのコンピュータで、ソフトウェアによってコマンドライン ユーティリティ がインストールされます。追加の操作は不要です。

#### 下位互換性

Acronis Backup コマンドライン ユーティリティは、Acronis Backup & Recovery 10 コマンドラ イン ユーティリティと下位互換性があります。古い構文を引き続き使用することができま す。**trueimagecmd** の代わりに **acrocmd** と入力するだけで使用できます。

既存のスクリプトの使用を継続するには、スクリプトを編集して **trueimagecmd** を **acrocmd** に置き換えます。スクリプトに **trueimagecmd** ユーティリティへのパスが含まれ ている場合は、**acrocmd** ユーティリティのパスに置き換えます。他のすべてのパラメータ および値はそのままにします。

*acrocmd* に切り替える前に、すべての製品コンポーネントがアップグレードされたことを確認してく ださい。*Acronis Backup & Recovery 10* は *acrocmd* をサポートしていません。

古い構文と新しい構文をスクリプト内で組み合わせて使用できますが、コマンド文字列では 組み合わせることはできません。新しいスクリプトを作成する場合は、新しい構文を使用す ることをお勧めします。

古い構文を使用した場合でも、ログやコマンドの出力は新しい形式で表示されます。

#### バックアップ ファイル名の拡張子

バックアップ コマンドでの **/filename** パラメータの動作は、Acronis Backup & Recovery 10 と Acronis Backup で少々異なります。Acronis Backup & Recovery 10 では、バックアップ フ

ァイルの拡張子はパラメータ値で指定したものと完全に一致しますが、これとは異なり Acronis Backup では、\*.tib 拡張子がこの値に付加されます。

たとえば、次のようになります。

- Acronis Backup & Recovery 10 で /filename:<パス>my\_backup.bak と指定した場合、バ ックアップ ファイル名は **my\_backup.bak** になります。
- Acronis Backup では、/filename:<パス>my\_backup.bakと指定した場合、バックアップ ファイル名は **my\_backup.bak.tib** になります。しかし、**/filename:**<パス >**my\_backup.tib** と指定した場合、バックアップ ファイル名も **my\_backup.tib** にな ります。

<span id="page-9-0"></span>1.3 構文

**acrocmd** は、次の構文で使用します。

acrocmd <コマンド> --<パラメータ 1>=<値の一覧 1> … --<パラメータ N>=<値の一覧 N>

#### 表記規則

コマンドおよびパラメータの説明では、次の特別な表記規則を使用します。

- 山括弧 (<>) に囲まれた項目: ユーザーが入力する必要がある情報です。例:<IP アドレ スまたはホスト名>
- 大括弧 ({}) に囲まれた項目、パイプ (|) で区切られた選択肢: ユーザーが 1 つのみ選 択する必要がある選択肢です。例: 。**{on|off}**.

#### パラメータ値

一部のパラメータでは、1 つの値のみを指定する必要があります。そのような値の説明は単 数形で記述されています。たとえば、**--arc=**<アーカイブ名>と表記されている場合は、こ のパラメータで 1 つのアーカイブ名のみを指定します。

一部のパラメータでは、1 つ以上の値を入力することができます。そのような値の説明は複 数形で記述されています。たとえば、**--volume=**<ボリューム番号> と表記されている場合 は、このパラメータでボリューム番号の一覧を指定することができます。

#### 区切り文字

パラメータ名と値リストは等号で区切ります。値リストの値はカンマで区切ります。

例**:**

acrocmd backup disk --disk=1,2

#### カンマおよび空白文字を含むパラメータ値を囲む

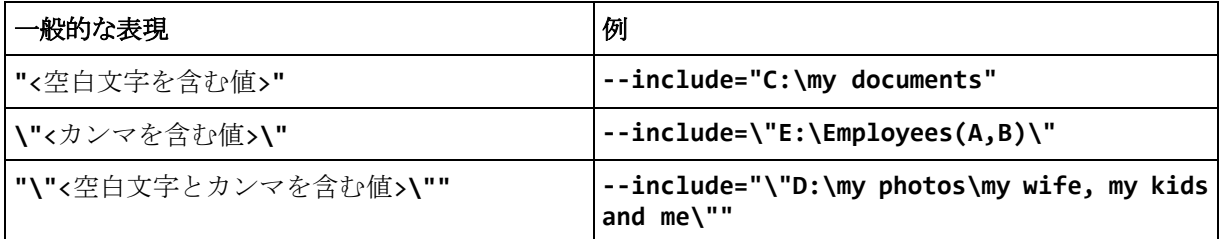

#### 入力パラメータを含むファイル

**acrocmd** では入力パラメータを含むファイルを使用できます。入力パラメータ ファイルの 内容がコマンドラインでパラメータと連結されます。

たとえば、次のコマンドがあります。

acrocmd backup disk -f=params.txt

ここでファイル **params.txt** の内容は次のとおりです。

--disk=1 --loc=e:\my\_backups --arc=archive123

これは次のコマンドと同じです。

acrocmd backup disk --disk=1 --loc=e:\my\_backups --arc=archive123

## <span id="page-10-0"></span>1.4 ローカル管理、リモート管理、および集中管理

Acronis Backup Advanced を使用すると、Acronis Backup エージェントがインストールされて いる任意のコンピュータのローカル管理、リモート管理、および集中管理を実行することが できます。

#### ローカル管理

ローカル管理の場合は、Acronis Backup エージェントがインストールされているコンピュー タにコマンドライン ユーティリティをインストールします。操作は、ログオンに使用した ユーザー アカウントで実行されます。

#### 例

ローカル コンピュータのすべてのディスクを表示するには、次のコマンドを実行します。

#### acrocmd list disks

#### リモート管理

リモート管理の場合は、操作を行う(コマンドまたはスクリプトを実行する)コンピュータ にコマンドライン ユーティリティをインストールします。

コマンドで次の項目を指定します。

- Acronis Backup エージェントがインストールされているリモート コンピュータの IP ア ドレスまたはホスト名(**--host**)
- そのコンピュータにアクセスするためのログイン情報 (ユーザー名とパスワードのペア)

ログイン情報として指定するユーザーは、そのコンピュータ上で Acronis Remote Users セキ ュリティ グループのメンバになっている必要があります。操作はこのユーザー アカウント で実行されます。

#### 例

リモート コンピュータのすべてのディスクを表示するには、次のコマンドを実行します。

acrocmd list disks --host=<IP アドレスまたはホスト名> --credentials=<ユーザー名>,<パス ワード>

#### 集中管理

#### コンピュータ上でのコマンド

Acronis Backup 管理サーバーを介して、管理サーバーの管理者のログイン情報を使用し、任 意の登録済みのコンピュータを管理することができます。各リモート コンピュータのログ イン情報は必要ありません。

いくつかのコマンドで、複数のコンピュータのアドレスをカンマで区切って指定することが できます。操作は、指定したすべてのコンピュータ上で順番に実行されます。

コマンドで次の項目を指定します。

- Acronis Backup エージェントがインストールされているコンピュータの IP アドレスまた はホスト名(**--address**)
- 管理サーバーの IP アドレスまたはホスト名 (--host)
- 管理サーバー サービスの名前 (--service=ams)
- 管理サーバーにアクセスするためのログイン情報

ログイン情報として指定するユーザーは、管理サーバー上で Acronis Centralized Admins セキ ュリティ グループのメンバになっている必要があります。異なるコンピュータ上でコマン ドライン ユーティリティを実行している場合、そのユーザーは、管理サーバー上で Acronis Remote Users セキュリティ グループのメンバにもなっている必要があります。

そのコンピュータ上での操作は、そのコンピュータ上で実行されているエージェント サー ビスのアカウント(Acronis Agent User アカウント)で実行されます。

#### 例

管理サーバーを介してコンピュータのすべてのディスクを表示するには、次のコマンドを実 行します。

acrocmd list disks --host=<ams ホスト名> --credentials=<ユーザー名>,<パスワード> --service=ams --address=<IP アドレスまたはホスト名>

#### 管理サーバー上でのコマンド

管理サーバー自体で実行できるコマンドがあります。

#### 例

管理サーバーの現在のアクティビティを表示するには、次のコマンドを実行します。

acrocmd list activities --host=<ams ホスト名> --credentials=<ユーザー名>,<パスワード >--service=ams

下の図は、管理対象のコンピュータに直接アクセスするか Acronis Backup 管理サーバー経由 でアクセスするためのオプションを示しています。

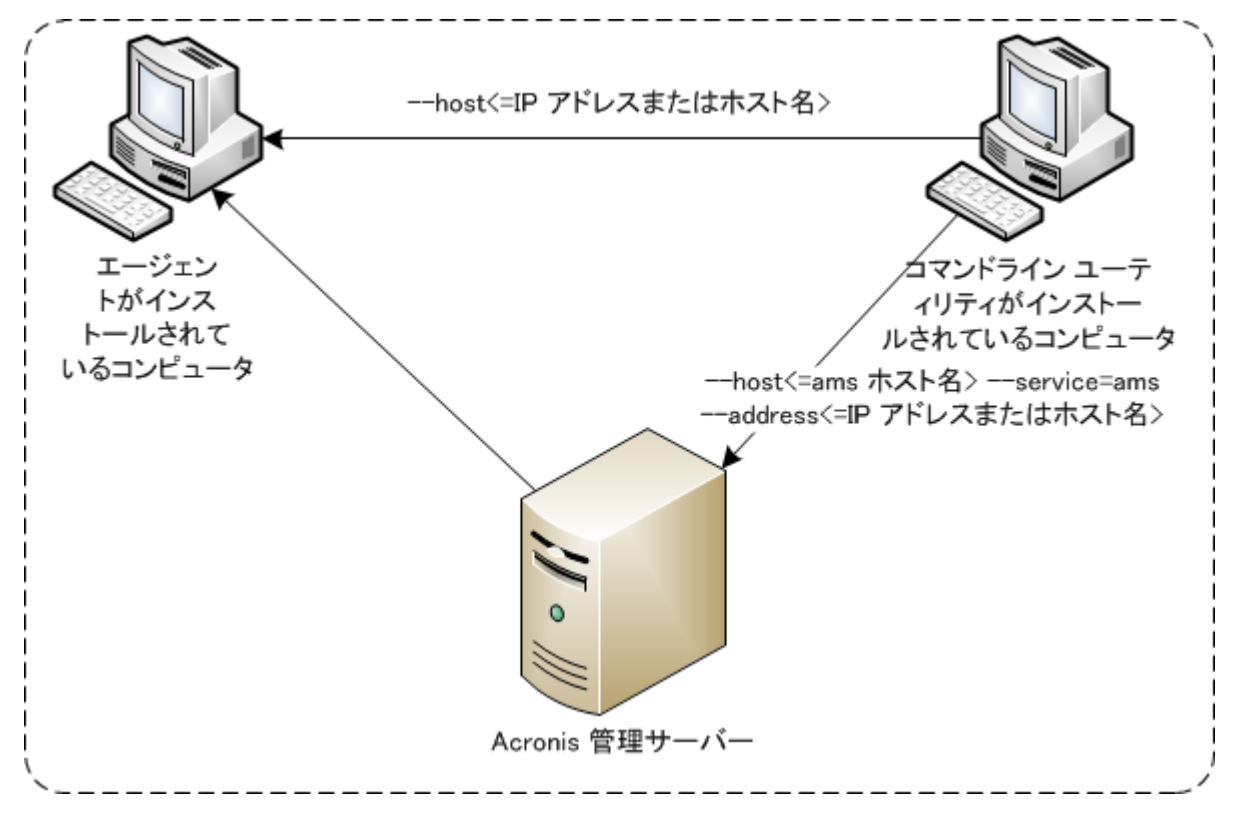

管理対象のコンピュータへのアクセスのオプション

## <span id="page-12-0"></span>1.5 アンインストール

#### **Linux** でのアンインストール

Linux でコマンドライン ユーティリティをアンインストールするには、次のコマンドを実行 します。

# cd /usr/lib/Acronis/CommandLineTool/uninstall # ./uninstall

無人モードでコマンドライン ユーティリティをアンインストールするには、**./uninstall** コマンドを **-a** パラメータで実行します。

#### **Windows** でのアンインストール

**[**スタート**]** -> **[**すべてのプログラム**]** -> **[Acronis]** -> **[Acronis Backup** のアンインストール**]** をク リックして、Acronis Backup をアンインストールすると、すべての製品コンポーネントと共 にコマンドライン ユーティリティがアンインストールされます。

#### 製品とは別にコマンドライン ユーティリティをアンインストールするには

- 1. Acronis Backup セットアップ プログラムを実行します。
- 2. **[**インストール ファイルの取り出し**]** をクリックします。
- 3. **AcronisCommandLineTool.msi** ファイルに対応するチェック ボックスをオンにします。
- 4. ファイルの取り出し先のフォルダを指定します。
- 5. **[**取り出し**]** をクリックします。
- 6. ファイルが正常に取り出されたら、**[**閉じる**]** をクリックします。
- 7. 次のコマンドを実行します。

msiexec /uninstall <パス>\AcronisCommandLineTool.msi /qb

<パス> は、ファイルを取り出したフォルダです。

Acronis Backup Advanced を所有している場合、コマンドライン ユーティリティを次のよう にアンインストールすることもできます。Acronis Backup セットアップ プログラムを実行し、 **[Acronis Backup** のインストール**]** をクリックし、**[**変更**]** をクリックし、コマンドライン ユ ーティリティの名前の横にあるチェック ボックスをオフにします。

## <span id="page-13-0"></span>1.6 略称の一覧

このドキュメントでは次の略称を使用します。

**AMS**: Acronis Backup 管理サーバーおよびそのコンポーネントのサービスです。

**MMS**: Acronis Managed Machine Service、Acronis エージェントがインストールされているコン ピュータで実行されるサービスです。

**ASN**: Acronis Backup ストレージ ノードおよびそのコンポーネントのサービスです。

# <span id="page-14-0"></span>2 コマンド

このセクションでは、サポートされているコマンドおよび対応するパラメータを示します。

コマンドライン ユーティリティを使用する際、**help** 『[21](#page-20-0)ページ 』 コマンドを使用して、 サポートされているコマンドに関する情報を表示することができます。

## <span id="page-14-1"></span>2.1 サービスによるコマンド

## <span id="page-14-2"></span>2.1.1 ディスク、ファイル、仮想コンピュータのバックアップ

次の表は、Acronis サービスで実行可能なコマンドを示しています。Acronis サービスへの接 続方法については、**--service** 『[81](#page-80-3)ページ 』 コマンドの説明を参照してください。

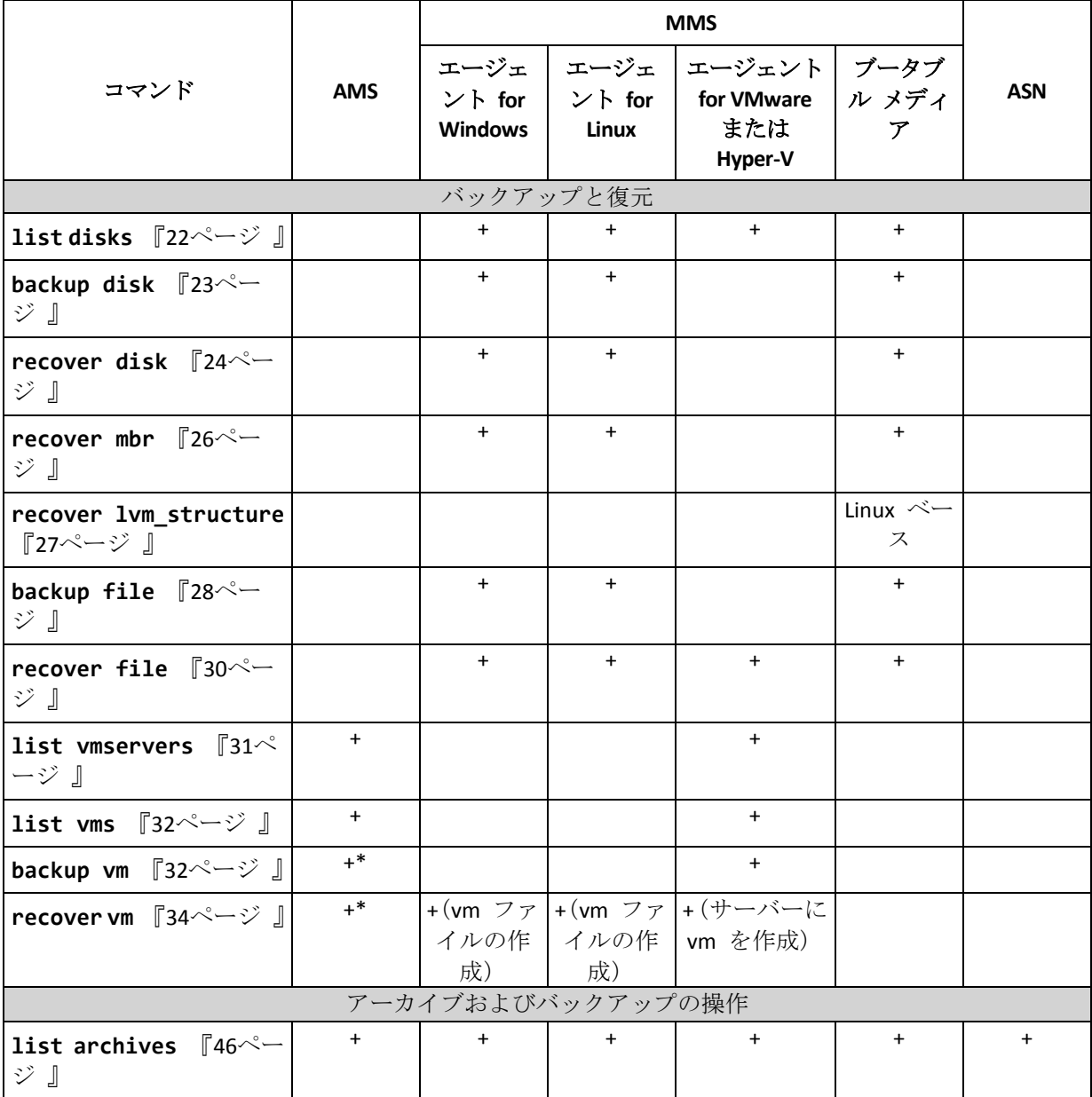

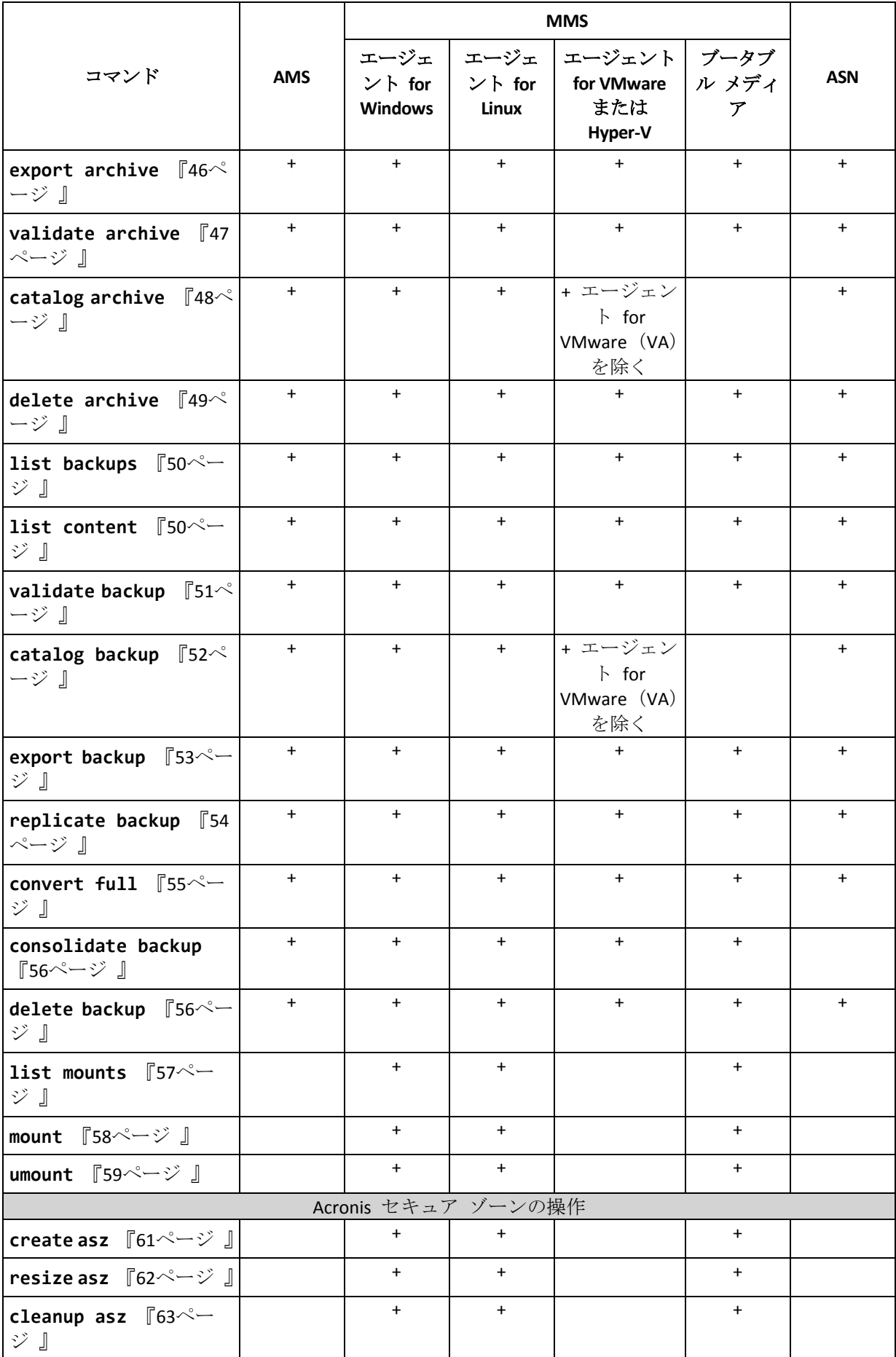

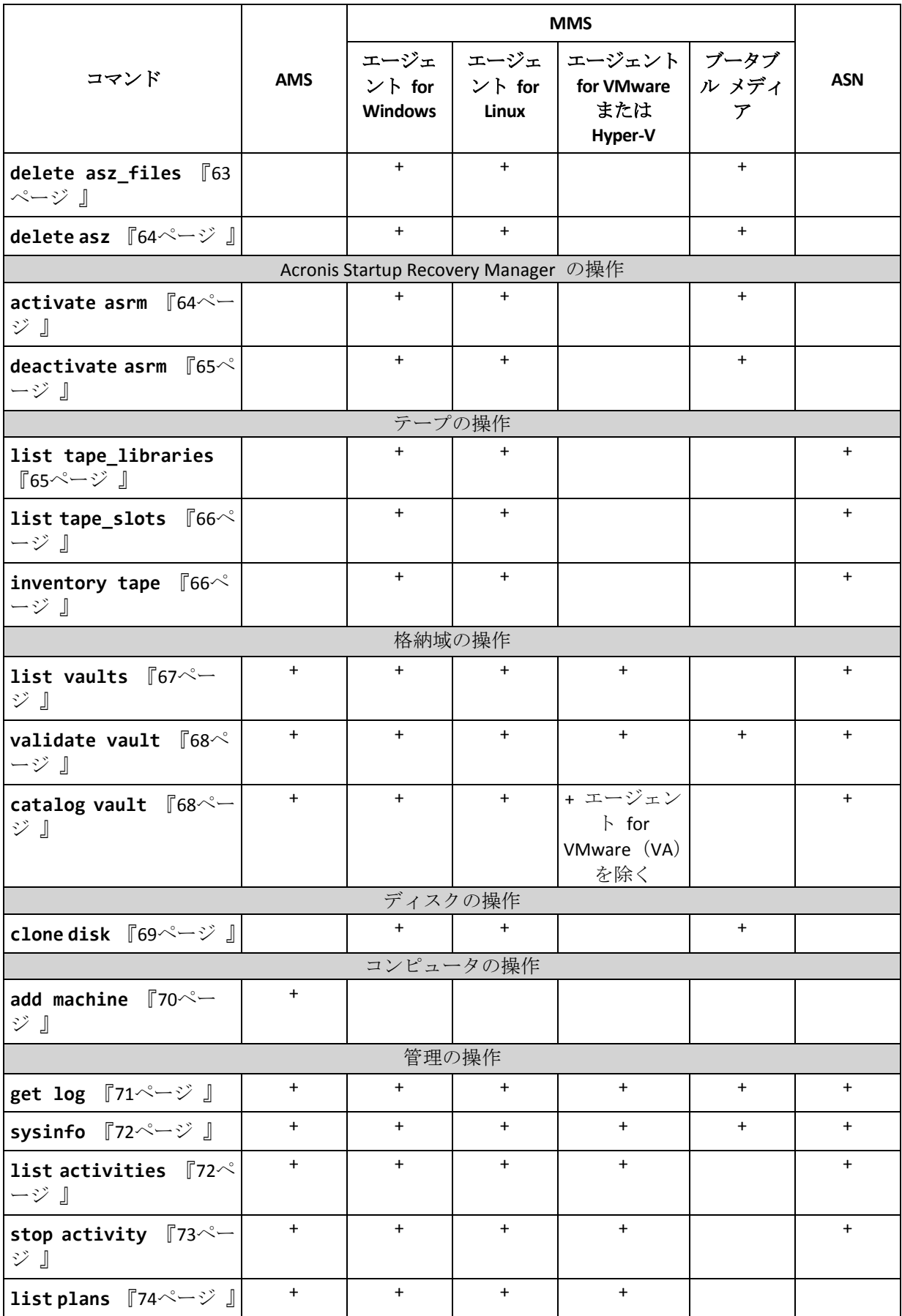

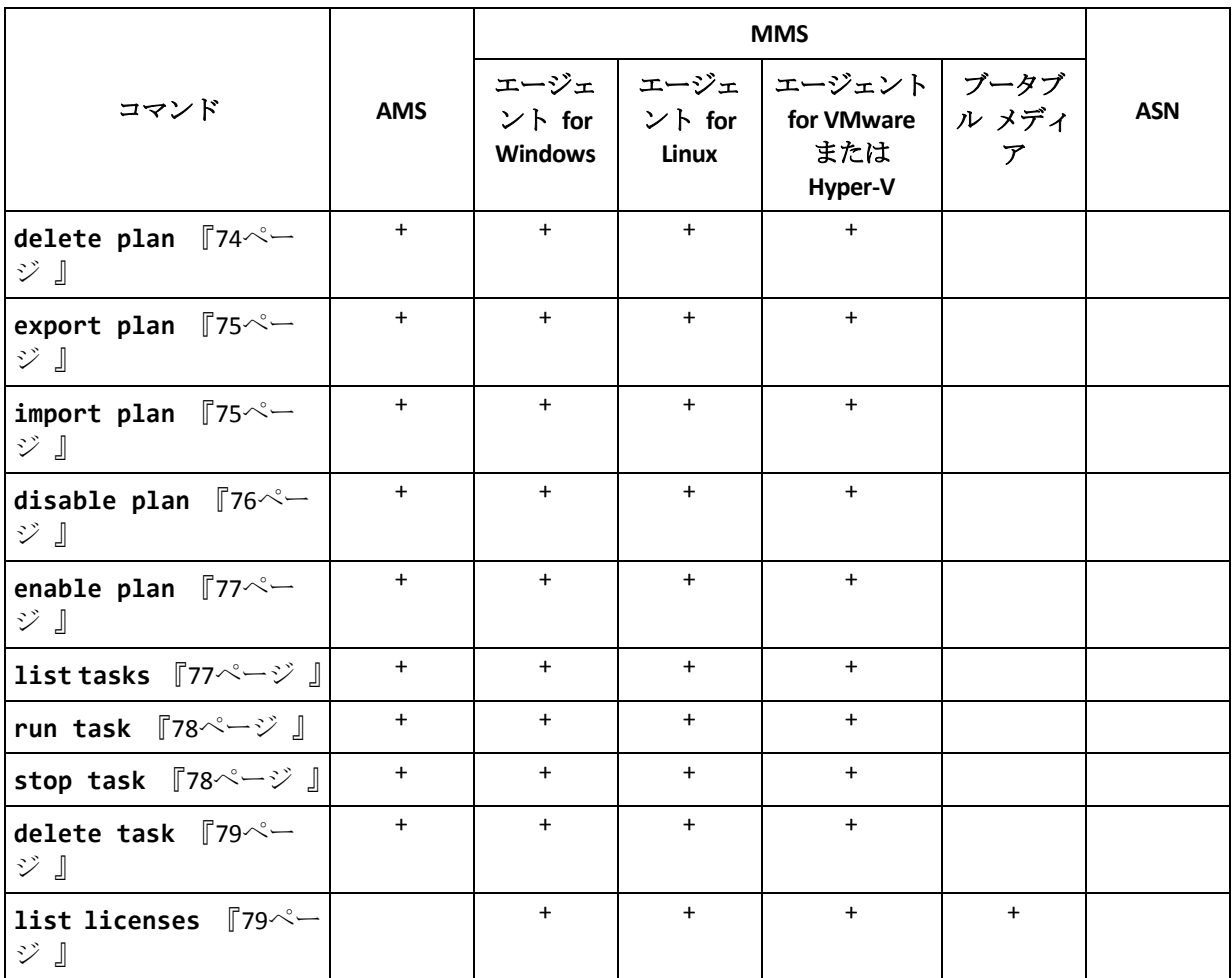

\* AMS サービスはそれ自体ではこれらのコマンドを実行しません。このサービスは、エージェント for VMware またはエージェント for Hyper-V のどちらがコマンドを実行するかを定義し、対応する MMS にコマンドを送信するだけです。

## <span id="page-17-0"></span>2.1.2 アプリケーションのバックアップ

次の表は、Acronis サービスで実行可能なコマンドを示しています。Acronis サービスへの接 続方法については、**--service** 『[81](#page-80-3)ページ 』 コマンドの説明を参照してください。

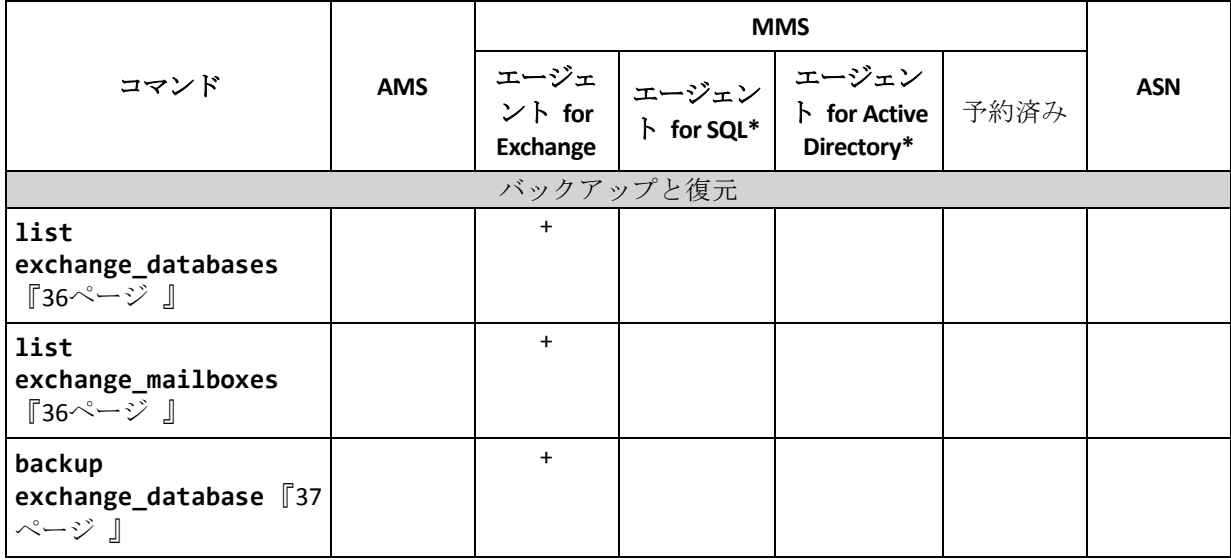

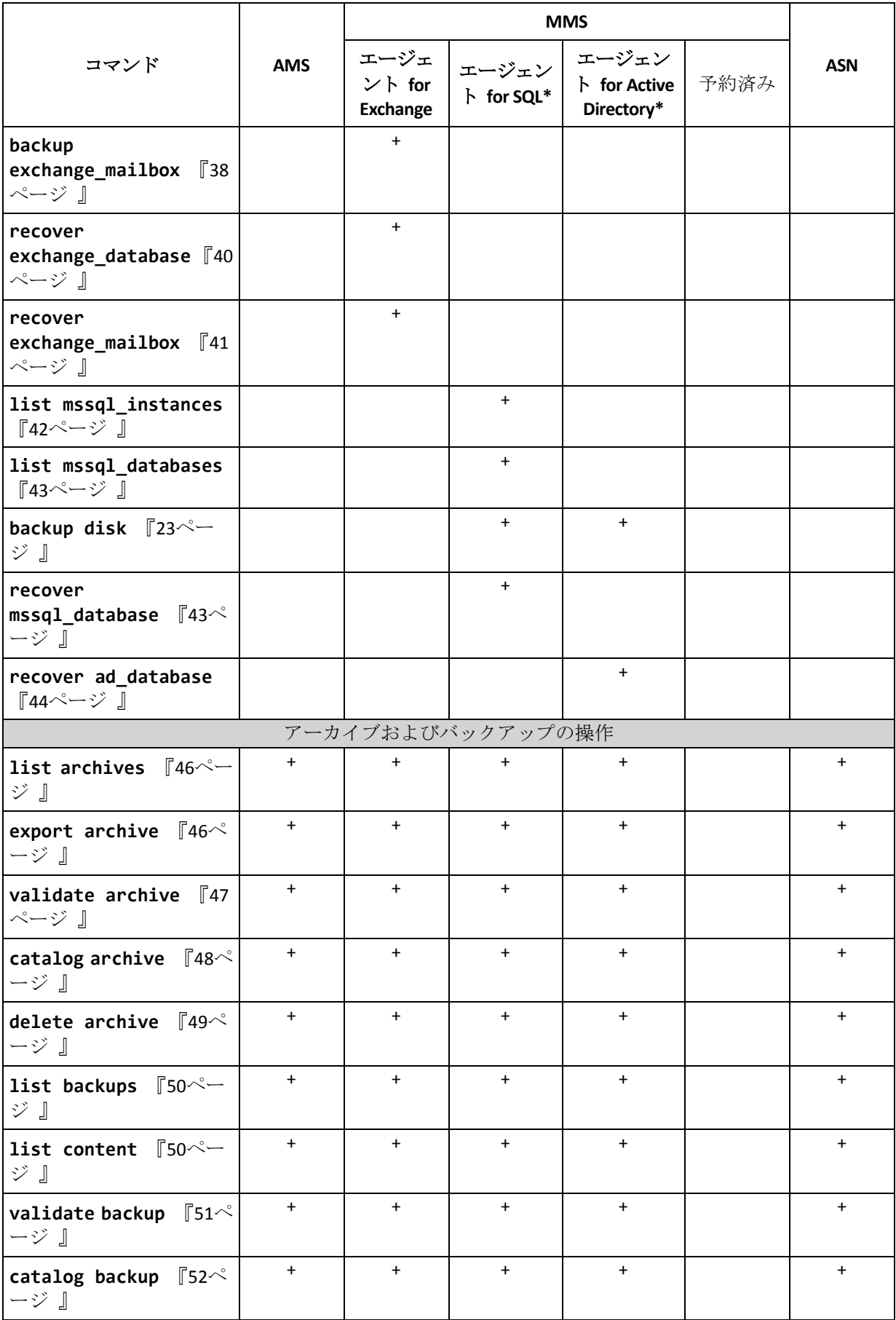

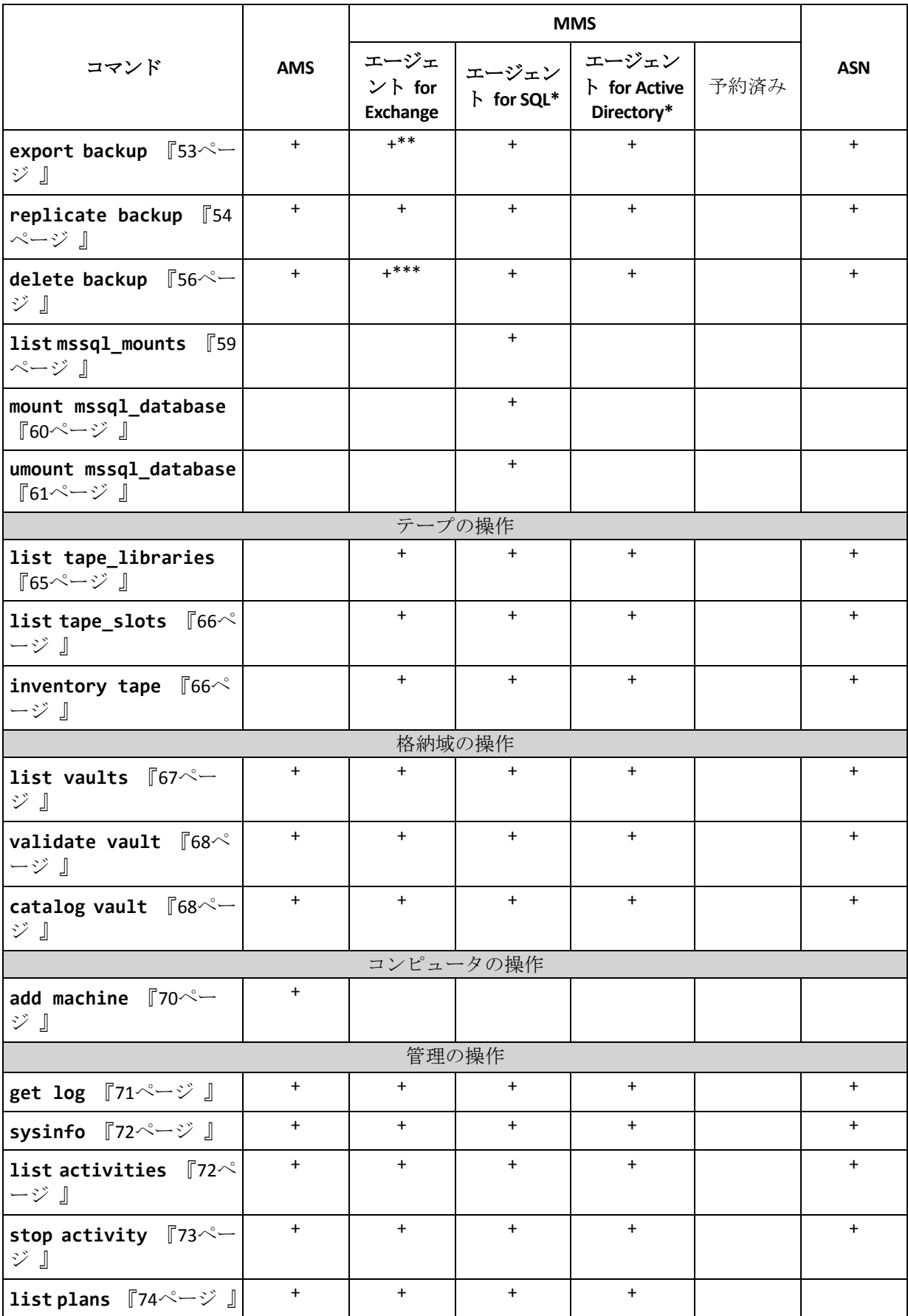

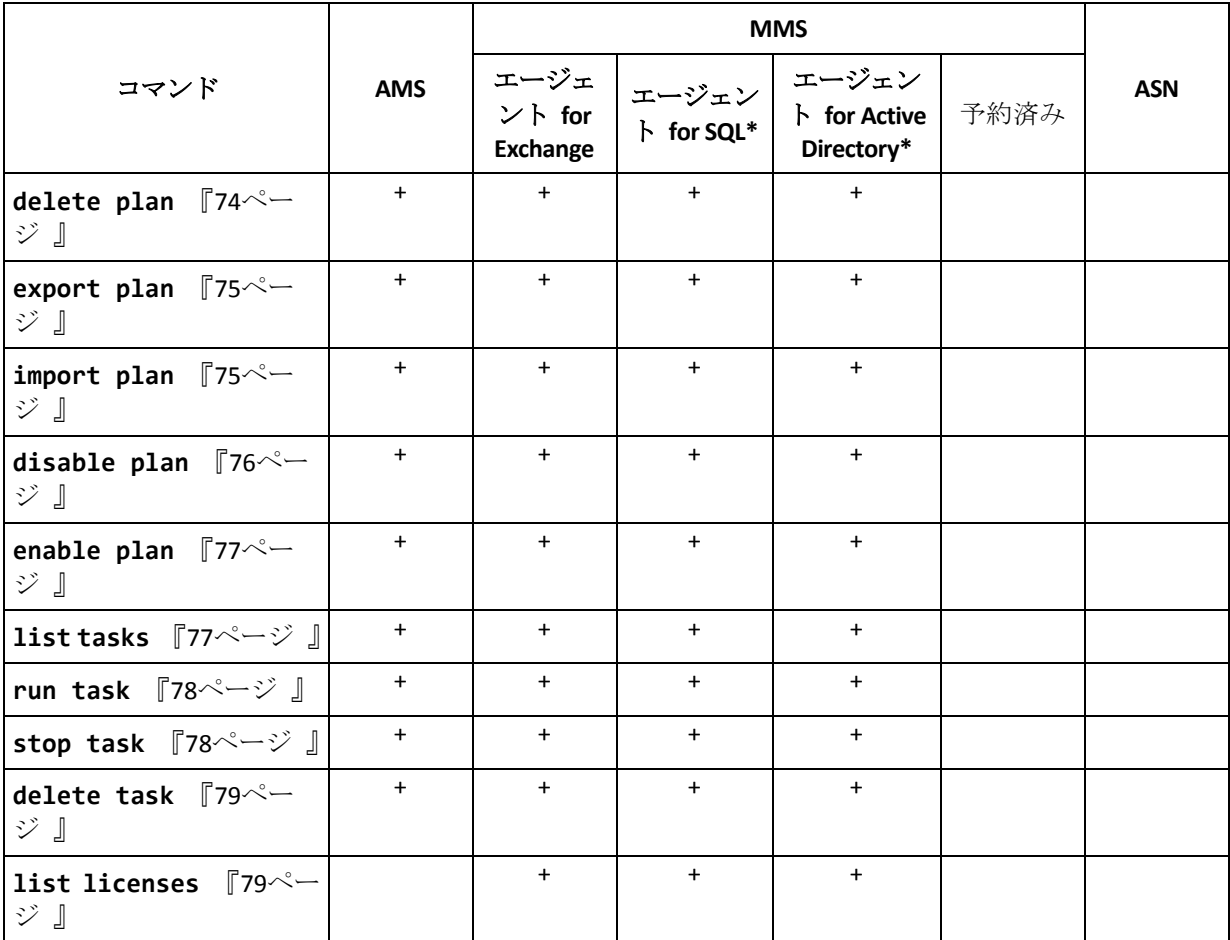

\* このエージェントは、エージェント for Windows 『[15](#page-14-2)ページ 』 で実行できるすべてのコマンドを 実行することもできます。

\*\* トランザクション ログ バックアップをエクスポートすると、バックアップ チェーン全体のデー タ(完全データベース バックアップと、選択した時点を含む、それ以降の一連のトランザクション ログ バックアップ) が、単一のバックアップにコピーされます。\* トランザクション ログ ファイル は復元中にデータベースに適用されます。

メールボックスの増分バックアップをエクスポートする場合、バックアップ チェーン(完全バックア ップ、および選択した増分バックアップを含む、それ以降のメールボックスの増分バックアップ)の データが 1 つのバックアップに統合されます。

\*\*\* 依存関係のないバックアップの削除に制限はありません。依存関係のあるバックアップを、従属 バックアップとは別に単独で削除することはできません。

## <span id="page-20-0"></span>2.2 help

このコマンドにより、サポートされているコマンドに関する情報が提供されます。

- 「**acrocmd help**」と入力すると、使用可能なすべてのコマンドの一覧が表示されます。
- **acrocmd help**<テキストの一部> を入力すると、指定した文字列で始まるすべてのコマ ンドの一覧が表示されます。

たとえば、「**acrocmd help ba**」と入力すると、**backup disk**, **backup file** などのコ マンドが一覧表示されます。

■ 「acrocmd help<完全コマンド名>」と入力すると、このコマンドに関する情報が表示さ れます。

たとえば、「**acrocmd help backup disk** 」と入力すると、**backup disk** コマンドに 関する情報が表示されます。

## <span id="page-21-0"></span>2.3 バックアップと復元

## <span id="page-21-1"></span>2.3.1 ディスクとボリューム

このセクションに記載されているコマンドは、エージェント for Windows またはエージェン ト for Linux がインストールされているコンピュータで実行できます。

#### <span id="page-21-2"></span>2.3.1.1 list disks

使用可能なディスク グループ、ディスク、ボリューム、および未割り当て領域を一覧表示 します。

例 『[139](#page-138-3)ページ Ⅱ

パラメータ

```
--oss_numbers={true|false} 『135ページ 』
```
#### 測定単位

**--size\_measure={s|kb|mb|gb}**

ディスクとボリュームのサイズの単位です。指定しない場合は、値は **mb** になります。

#### **--start\_measure={s|kb|mb|gb}**

ボリュームのオフセットの単位です。指定しない場合は、値は **mb** になります。

一般的なパラメータ

**--log=**<フル パス> 『[134](#page-133-3)ページ 』 **--log\_format={structured|unstructured}** 『[134](#page-133-4)ページ 』 **--output={formatted|raw}** 『[135](#page-134-1)ページ 』 **{-f|--file\_params}=**<フル ローカル パス> 『[134](#page-133-0)ページ 』

リモート コンピュータへのアクセス(**Acronis Backup Advanced** のみ)

**--host=**<IP アドレスまたはホスト名> 『[81](#page-80-2)ページ 』 **--credentials=**<ユーザー名>**,**<パスワード>**,encrypted** 『[132](#page-131-3)ページ 』 **--address=**<IP アドレスまたはホスト名> 『[81](#page-80-4)ページ 』

コンピュータ内の特定のサービスへのアクセス(**Acronis Backup Advanced** のみ)

**--service={mms|ams}** 『[81](#page-80-3)ページ 』

仮想コンピュータへのアクセス(仮想環境の **Acronis Backup Advanced** のみ)

**{--vmid=**<仮想コンピュータ ID>**|--vmname=**<仮想コンピュータ名>**|--vmconfig=**<パス>**}** 『[82](#page-81-1)ページ 』

#### <span id="page-22-0"></span>2.3.1.2 backup disk

指定したディスクまたはボリュームのバックアップを作成します。**--disk** パラメータまた は **--volume** パラメータのどちらも指定しない場合は、コンピュータ全体がバックアップ されます。

単一パスのディスクとアプリケーションのバックアップを実行する場合(つまり、 **--application aware** パラメータを指定する場合)は、コンピュータ全体をバックアップ することを強くお勧めします。それ以外の場合は、アプリケーション データのバックアッ プが不完全になります。

例 『[139](#page-138-3)ページ 』

#### パラメータ

バックアップの対象

```
--disk=<ディスク番号> 『96ページ 』
--volume=<ボリューム番号> 『97ページ 』
--oss_numbers={true|false} 『135ページ 』
--exclude_hidden 『102ページ 』
--exclude_mask=<マスク> 『102ページ 』
102ページ 』
--exclude_system 『102ページ 』
```
バックアップの保存先

```
--loc=<パス> 『90ページ 』
--credentials=<ユーザー名>,<パスワード>,encrypted 『132ページ 』
--arc=<アーカイブ名> 『91ページ 』
--password=<パスワード>,encrypted 『136ページ 』
```
バックアップ方法

```
--archive_comment=<コメント> 『101ページ 』
--backup_comment=<コメント> 『101ページ 』
--backuptype={full|incremental|differential} 『100ページ 』
--cleanup 『100ページ 』
--fixed drive103ページ 』
--plain archive105ページ 』
--raw 『106ページ 』
```
単一パス バックアップ

**--application aware** 『[100](#page-99-2)ページ 』 **--ignore\_app\_errors** 『[104](#page-103-0)ページ 』 **--mssql\_truncate\_logs** 『[105](#page-104-1)ページ 』

バックアップ オプション

```
--cataloging={full|fast} 『106ページ 』
--compression={none|normal|high|max} 『108ページ 』
--encryption={none|aes128|aes192|aes256} 『109ページ 』
--fast 『109ページ 』
```

```
--force_yes 『134ページ 』
--hdd_speed=<速度>{kb|p} 『109ページ 』
--ignore_bad_sectors 『109ページ 』
--multi_volume_snapshot={true|false} 『110ページ 』
--network_speed=<速度>{kb|p} 『111ページ 』
--post_cmd=<コマンド> 『111ページ 』
--pre_cmd=<コマンド> 『111ページ 』
--process_priority={low|normal|high} 『136ページ 』
--reboot_after 『137ページ 』
--retry_count=<試行回数> 『133ページ 』
--retry_delay=<遅延> 『133ページ 』
--silent mode={on|off}138ページ 』
--split=<サイズ> 『112ページ 』
--use_registry_defaults 『138ページ 』
--use_vss={none|auto|software_auto|software|hardware|acronis|native} 『113ペ
ージ 』
```
#### テープ管理オプション

```
112ページ 』
--tape_full_empty 『112ページ 』
--tape_overwrite 『112ページ 』
```
一般的なパラメータ

```
--log=<フル パス> 『134ページ 』
--log_format={structured|unstructured} 『134ページ 』
--output={formatted|raw} 『135ページ 』
--progress 『136ページ 』
{-f|--file_params}=<フル ローカル パス> 『134ページ 』
```
リモート コンピュータへのアクセス(**Acronis Backup Advanced** のみ)

```
--host=<IP アドレスまたはホスト名> 『81ページ 』
--credentials=<ユーザー名>,<パスワード>,encrypted 『132ページ 』
--address=<IP アドレスまたはホスト名> 『81ページ 』
```
コンピュータ内の特定のサービスへのアクセス(**Acronis Backup Advanced** のみ)

**--service={mms|ams}** 『[81](#page-80-3)ページ 』

#### <span id="page-23-0"></span>2.3.1.3 recover disk

指定したディスクまたはボリュームを復元します。

ディスクの MBR も常に一緒に復元されます。ボリュームを復元するとき、**--mbr\_disk** お よび --target mbr disk パラメータを使用しない限り、MBR は復元されません。

例 『[139](#page-138-3)ページ 』

```
パラメータ
```
復元元

```
--loc=<パス> 『90ページ 』
--credentials=<ユーザー名>,<パスワード>,encrypted 『132ページ 』
--arc=<アーカイブ名> 『91ページ 』
--password=<パスワード>,encrypted 『136ページ 』
--backup=<バックアップ ID> 『92ページ 』
--disk=<ディスク番号> 『96ページ 』
--nt_signature={auto|new|backup|existing} 『96ページ 』
--volume=<ボリューム番号> 『97ページ 』
--oss_numbers={true|false} 『135ページ 』
--mbr_disk=<ディスク番号> 『99ページ 』
```
#### 復元先

**--target\_disk=**<ディスク番号> 『[122](#page-121-0)ページ 』 **--target volume=**<ボリューム番号> 『[122](#page-121-1)ページ 』

ディスクの復元

**--target\_disk** パラメータが指定されている場合、**--disk** パラメータで指定された各 ディスクが **--target\_disk** パラメータで指定された各ディスクに復元されます。たと えば、「**--disk=1,2 --target\_disk=3,4**」と入力した場合、ディスク 1 ~ 3 および ディスク 2 ~ 4 が復元されます。**--disk** パラメータと **--target\_disk** パラメータ の数値が異なる場合、コマンドは失敗します。

**--target\_disk** パラメータが指定されていない場合、**--disk** パラメータで指定された ディスクが自動的にターゲット コンピュータのディスクにマップされます。マッピング が成功しない場合、コマンドは失敗します。

ボリュームの復元

**--target\_volume** パラメータが指定されている場合、**--volume** パラメータで指定さ れた各ボリュームが **--target\_volume** パラメータで指定された各ボリュームに復元さ れます。たとえば、「**--volume=3-1,3-2 --target\_volume=1-1,1-2**」と入力した場合、 ボリューム 3-1 がボリューム 1-1 に復元され、ボリューム 3-2 がボリューム 1-2 に復 元されます。**--volume** パラメータと **--target\_volume** パラメータの数値が異なる場 合、コマンドは失敗します。

**--target\_volume** パラメータを指定せず、**--target\_disk** パラメータを指定した場合、 **--volume** パラメータで指定したすべてのボリュームが、指定したディスク上の適切な サイズの最初の未割り当て領域に復元されます。適切なサイズの未割り当て領域が見つ からない場合は、コマンドが失敗します。複数のボリュームを復元する場合でも、指定 できるターゲット ディスクは、1 つのみです。

**--target\_volume** パラメータまたは **--target\_disk** パラメータのどちらも指定しな い場合、**--volume** パラメータで指定したボリュームが自動的にターゲット コンピュー タのディスクにもマップされます。マッピングが成功しない場合、コマンドは失敗しま す。

**--start=**<オフセット>**{s|kb|mb|gb}** 『[99](#page-98-0)ページ 』 **--size=**<ボリューム サイズ>**{s|kb|mb|gb}** 『[99](#page-98-1)ページ 』 **--target mbr disk=<ディスク番号> 『[100](#page-99-0)ページ 』** 

#### 復元方法

```
--fat16_32 『118ページ 』
--ext2_3 『117ページ 』
```

```
--preserve_mbr 『120ページ 』
--type={active|primary|logical} 『123ページ 』
--use_all_space 『123ページ 』
--active_restore
  このパラメータを指定した場合、Acronis アクティブ リストアテクノロジが有効になり
  ます。
復元オプション
```

```
--force_yes 『134ページ 』
--reboot 『137ページ 』
--reboot after137ページ 』
--retry_count=<試行回数> 『133ページ 』
--retry_delay=<遅延> 『133ページ 』
--silent mode={on|off}138ページ 』
--use_registry_defaults 『138ページ 』
```
**Acronis** ユニバーサル リストアのパラメータ

**--ur\_driver=**<INF ファイル名>

Acronis ユニバーサル リストアの使用と、インストールする大容量記憶装置のドライバ を指定します。

**--ur\_path=**<search folder>

Acronis Universal Restore の使用と、ドライバの保存先へのパスを指定します。

#### 一般的なパラメータ

```
--log=<フル パス> 『134ページ 』
--log_format={structured|unstructured} 『134ページ 』
--output={formatted|raw} 『135ページ 』
--progress 『136ページ 』
{-f|--file_params}=<フル ローカル パス> 『134ページ 』
```
リモート コンピュータへのアクセス(**Acronis Backup Advanced** のみ)

**--host=**<IP アドレスまたはホスト名> 『[81](#page-80-2)ページ 』 **--credentials=**<ユーザー名>**,**<パスワード>**,encrypted** 『[132](#page-131-3)ページ 』 **--address=**<IP アドレスまたはホスト名> 『[81](#page-80-4)ページ 』

コンピュータ内の特定のサービスへのアクセス(**Acronis Backup Advanced** のみ)

**--service={mms|ams}** 『[81](#page-80-3)ページ 』

#### <span id="page-25-0"></span>2.3.1.4 recover mbr

ディスクまたはボリュームのバックアップから MBR を復元します。

バックアップされたのと同じコンピュータで MBR を修復するには、このコマンドを使用し ます。別のハードウェアに移行するときは、**recover disk** 『[24](#page-23-0)ページ 』 コマンドを **--disk** パラメータ(MBR は自動的に復元されます)または **--volume**、**--mbr\_disk**、およ び **--target\_mbr\_disk** パラメータを使用します。

```
例 『139ページ 』
```
#### パラメータ

#### 復元元

```
--loc=<パス> 『90ページ 』
--credentials=<ユーザー名>,<パスワード>,encrypted 『132ページ 』
--arc=<アーカイブ名> 『91ページ 』
--password=<パスワード>,encrypted 『136ページ 』
--backup=<バックアップ ID> 『92ページ 』
--disk=<ディスク番号> 『96ページ 』
```
#### 復元先

**--target disk=**<disk number> 『[122](#page-121-0)ページ 』

#### 復元オプション

```
--force_yes 『134ページ 』
--reboot 『137ページ 』
--reboot after137ページ 』
--retry_count=<試行回数> 『133ページ 』
--retry_delay=<遅延> 『133ページ 』
--silent mode={on|off}138ページ 』
```
一般的なパラメータ

```
--log=<フル パス> 『134ページ 』
--log_format={structured|unstructured} 『134ページ 』
--output={formatted|raw} 『135ページ 』
{-f|--file_params}=<フル ローカル パス> 『134ページ 』
```

```
リモート コンピュータへのアクセス(Acronis Backup Advanced のみ)
```
**--host=**<IP アドレスまたはホスト名> 『[81](#page-80-2)ページ 』 **--credentials=**<ユーザー名>**,**<パスワード>**,encrypted** 『[132](#page-131-3)ページ 』 **--address=**<IP アドレスまたはホスト名> 『[81](#page-80-4)ページ 』

```
コンピュータ内の特定のサービスへのアクセス(Acronis Backup Advanced のみ)
```
**--service={mms|ams}** 『[81](#page-80-3)ページ 』

#### <span id="page-26-0"></span>2.3.1.5 recover lvm\_structure

バックアップされたシステム内のものと同じ論理ボリューム構造を、指定したコンピュータ 上に作成します。論理ボリューム構造が異なる、または論理ボリュームがないコンピュータ に対して、Linux システムおよびそのソフトウェア RAID または LVM 構造を復元する場合、 このコマンドを使用します。

指定したコンピュータは、Linux ベースのブータブル メディアで起動する必要があります。 コマンドを実行する前に、コンピュータに、復元元のディスク以上の容量を持つディスクが あることを確認してください。このコマンドを実行してから、**recover disk** 『[24](#page-23-0)ページ 』

コマンドを実行します。次に、各ボリュームを復元先コンピュータ内の対応するボリューム に復元します。

注意*:* このコマンドを実行すると、コンピュータの現在のボリューム構造は、アーカイブに保存され たボリューム構造に置き換えられます。これにより、コンピュータのハード ディスクの一部または すべてに現在保存されているデータが消去されます。

例 『[139](#page-138-3)ページ 』

パラメータ

復元元

**--loc=**<パス> 『[90](#page-89-3)ページ 』 **--credentials=**<ユーザー名>**,**<パスワード>**,encrypted** 『[132](#page-131-3)ページ 』 **--arc=**<アーカイブ名> 『[91](#page-90-0)ページ 』 **--password=**<パスワード>**,encrypted** 『[136](#page-135-0)ページ 』 **--backup=**<バックアップ ID> 『[92](#page-91-0)ページ 』

#### 復元オプション

**--force\_yes** 『[134](#page-133-1)ページ 』

一般的なパラメータ

**--log=**<フル パス> 『[134](#page-133-3)ページ 』 **--log\_format={structured|unstructured}** 『[134](#page-133-4)ページ 』 **--output={formatted|raw}** 『[135](#page-134-1)ページ 』 **--progress** 『[136](#page-135-2)ページ 』 **{-f|--file\_params}=**<フル ローカル パス> 『[134](#page-133-0)ページ 』

リモート コンピュータへのアクセス(**Acronis Backup Advanced** のみ)

**--host=**<IP アドレスまたはホスト名> 『[81](#page-80-2)ページ 』 **--credentials=**<ユーザー名>**,**<パスワード>**,encrypted** 『[132](#page-131-3)ページ 』

#### <span id="page-27-0"></span>2.3.2 ファイル

このセクションに記載されているコマンドは、エージェント for Windows またはエージェン ト for Linux がインストールされているコンピュータで実行できます。

#### <span id="page-27-1"></span>2.3.2.1 backup file

指定したファイルとフォルダのバックアップを作成します。

例 『[143](#page-142-0)ページ 』

パラメータ

バックアップの対象

```
--include=<パス> 『105ページ 』
--exclude_hidden 『102ページ 』
--exclude_mask=<マスク> 『102ページ 』
```

```
--exclude_names=<名> 『102ページ 』
--exclude_system 『102ページ 』
```
#### バックアップの保存先

```
--loc=<パス> 『90ページ 』
--credentials=<ユーザー名>,<パスワード>,encrypted 『132ページ 』
--arc=<アーカイブ名> 『91ページ 』
--password=<パスワード>,encrypted 『136ページ 』
```
バックアップ方法

**--archive\_comment=**<コメント> 『[101](#page-100-0)ページ 』 **--backup\_comment=**<コメント> 『[101](#page-100-0)ページ 』 **--backuptype={full|incremental|differential}** 『[100](#page-99-3)ページ 』 **--cleanup** 『[100](#page-99-4)ページ 』 **--fixed\_drive** 『[103](#page-102-1)ページ 』 **--plain archive** 『[105](#page-104-2)ページ 』

#### バックアップ オプション

```
--cataloging={full|fast} 『106ページ 』
--compression={none|normal|high|max} 『108ページ 』
--encryption={none|aes128|aes192|aes256} 『109ページ 』
--force_yes 『134ページ 』
--hdd_speed=<速度>{kb|p} 『109ページ 』
--ignore_bad_sectors 『109ページ 』
--multi_volume_snapshot={true|false} 『110ページ 』
111ページ 』
--post_cmd=<コマンド> 『111ページ 』
--pre_cmd=<コマンド> 『111ページ 』
--process_priority={low|normal|high} 『136ページ 』
--reboot_after 『137ページ 』
--retry_count=<試行回数> 『133ページ 』
--retry_delay=<遅延> 『133ページ 』
--silent_mode={on|off} 『138ページ 』
--snapshot={always|possible|none} 『112ページ 』
--split=<サイズ> 『112ページ 』
--use_registry_defaults 『138ページ 』
--use_vss={none|auto|software_auto|software|hardware|acronis|native} 『113ペ
ージ 』
```
#### テープ管理オプション

**--tape eject successful 『[112](#page-111-1)ページ 』 --tape\_full\_empty** 『[112](#page-111-1)ページ 』 **--tape\_overwrite** 『[112](#page-111-1)ページ 』 一般的なパラメータ

```
--log=<フル パス> 『134ページ 』
--log_format={structured|unstructured} 『134ページ 』
```

```
--output={formatted|raw} 『135ページ 』
--progress 『136ページ 』
{-f|--file_params}=<フル ローカル パス> 『134ページ 』
```
リモート コンピュータへのアクセス(**Acronis Backup Advanced** のみ)

**--host=**<IP アドレスまたはホスト名> 『[81](#page-80-2)ページ 』 **--credentials=**<ユーザー名>**,**<パスワード>**,encrypted** 『[132](#page-131-3)ページ 』 **--address=**<IP アドレスまたはホスト名> 『[81](#page-80-4)ページ 』

コンピュータ内の特定のサービスへのアクセス(**Acronis Backup Advanced** のみ)

```
--service={mms|ams} 『81ページ 』
```
#### <span id="page-29-0"></span>2.3.2.2 recover file

```
ファイルレベルまたはディスクレベルのバックアップからファイルとフォルダを復元しま
す。
```
例 『[143](#page-142-0)ページ 』

```
パラメータ
```
復元元

```
--loc=<パス> 『90ページ 』
--credentials=<ユーザー名>,<パスワード>,encrypted 『132ページ 』
--arc=<アーカイブ名> 『91ページ 』
--password=<パスワード>,encrypted 『136ページ 』
--backup=<バックアップ ID> 『92ページ 』
--file=<パス> 『118ページ 』
--exclude=<ファイル、フォルダ、マスク> 『117ページ 』
```
#### 復元先

```
--target=<パス> 『93ページ 』
--credentials=<ユーザー名>,<パスワード>,encrypted 『132ページ 』
```
復元方法

```
--overwrite={always|older|never} 『119ページ 』
--recover absolute path120ページ 』
--recover_security={true|false}
```
このパラメータは、Windows ファイルのファイルレベル バックアップから復元した場 合にのみで有効です。この値が、**true** の場合またはパラメータを指定しない場合、フ ァイルの NTFS アクセス許可とファイル自体が復元されます。それ以外の場合、ファイ ルは、復元先のフォルダから NTFS アクセス許可を継承します。

```
--original_date 『118ページ 』
```
#### 復元オプション

```
--force_yes 『134ページ 』
--reboot 『137ページ 』
```

```
--reboot_after 『137ページ 』
--retry_count=<試行回数> 『133ページ 』
--retry_delay=<遅延> 『133ページ 』
--silent_mode={on|off} 『138ページ 』
--use_registry_defaults 『138ページ 』
一般的なパラメータ
--log=<フル パス> 『134ページ 』
```

```
--log_format={structured|unstructured} 『134ページ 』
--output={formatted|raw} 『135ページ 』
--progress 『136ページ 』
{-f|--file_params}=<フル ローカル パス> 『134ページ 』
```
リモート コンピュータへのアクセス(**Acronis Backup Advanced** のみ)

**--host=**<IP アドレスまたはホスト名> 『[81](#page-80-2)ページ 』 **--credentials=**<ユーザー名>**,**<パスワード>**,encrypted** 『[132](#page-131-3)ページ 』 **--address=**<IP アドレスまたはホスト名> 『[81](#page-80-4)ページ 』

コンピュータ内の特定のサービスへのアクセス(**Acronis Backup Advanced** のみ)

```
--service={mms|ams} 『81ページ 』
```
### <span id="page-30-0"></span>2.3.3 仮想コンピュータ

このセクションで説明したコマンドは、エージェント for VMware またはエージェント for Hyper-V がインストールされている場合のみ、Acronis Backup Advanced で使用できます。 (これは **recover vm** 『[34](#page-33-0)ページ 』 コマンドには該当しません)。

#### <span id="page-30-1"></span>2.3.3.1 list vmservers

指定された管理サーバー上に存在するかエージェント for VMware でアクセス可能な仮想サ ーバーおよびサーバー クラスタを一覧表示します。

例 『[144](#page-143-0)ページ 』

#### パラメータ

**--filter\_guid=**<GUID> 『[128](#page-127-1)ページ 』 **--filter\_name=**<名前> 『[129](#page-128-2)ページ 』 **--filter machines=**<コンピュータの台数> 『[129](#page-128-1)ページ 』 **--filter\_type=**<サーバーの種類> 『[130](#page-129-2)ページ 』

一般的なパラメータ

**--log=**<フル パス> 『[134](#page-133-3)ページ 』 **--log\_format={structured|unstructured}** 『[134](#page-133-4)ページ 』 **--output={formatted|raw}** 『[135](#page-134-1)ページ 』 **{-f|--file\_params}=**<フル ローカル パス> 『[134](#page-133-0)ページ 』

リモート コンピュータへのアクセス(**Acronis Backup Advanced** のみ)

**--host=**<IP アドレスまたはホスト名> 『[81](#page-80-2)ページ 』 **--credentials=**<ユーザー名>**,**<パスワード>**,encrypted** 『[132](#page-131-3)ページ 』 **--address=**<IP アドレスまたはホスト名> 『[81](#page-80-4)ページ 』

コンピュータ内の特定のサービスへのアクセス(**Acronis Backup Advanced** のみ)

**--service={mms|ams}** 『[81](#page-80-3)ページ 』

#### <span id="page-31-0"></span>2.3.3.2 list vms

コマンドを実行するサービスに応じて、指定された管理サーバー上に存在する仮想コンピュ ータ、あるいはエージェント for VMware またはエージェント for Hyper-V によって管理さ れる仮想コンピュータを一覧表示します。

例 『[144](#page-143-0)ページ 』

#### パラメータ

**--filter\_available\_for\_backup={true|false}** 『[127](#page-126-1)ページ 』 **--filter\_guid=**<GUIDs> 『[128](#page-127-1)ページ 』 **--filter\_host=**<hostnames> 『[128](#page-127-2)ページ 』 **--filter name=**<names> 『[129](#page-128-2)ページ 』 **--filter\_state=**<states> 『[130](#page-129-0)ページ 』 **--filter\_status=**<statuses> 『[130](#page-129-1)ページ 』

一般的なパラメータ

**--log=**<フル パス> 『[134](#page-133-3)ページ 』 **--log\_format={structured|unstructured}** 『[134](#page-133-4)ページ 』 **--output={formatted|raw}** 『[135](#page-134-1)ページ 』 **{-f|--file\_params}=**<フル ローカル パス> 『[134](#page-133-0)ページ 』

リモート コンピュータへのアクセス(**Acronis Backup Advanced** のみ)

**--host=**<IP アドレスまたはホスト名> 『[81](#page-80-2)ページ 』 **--credentials=**<ユーザー名>**,**<パスワード>**,encrypted** 『[132](#page-131-3)ページ 』

コンピュータ内の特定のサービスへのアクセス(**Acronis Backup Advanced** のみ)

**--service={mms|ams}** 『[81](#page-80-3)ページ 』

#### <span id="page-31-1"></span>2.3.3.3 backup vm

指定した仮想コンピュータの指定したディスクおよびボリュームのバックアップを作成しま す。**--disk** パラメータまたは **--volume** パラメータのどちらも指定しない場合は、コンピ ュータ全体がバックアップされます。

例 『[144](#page-143-0)ページ 』

#### パラメータ

#### 仮想コンピュータへのアクセス

**{--vmid=**<仮想コンピュータ ID>**|--vmname=**<仮想コンピュータ名>**|--vmconfig=**<パス>**}** 『[82](#page-81-1)ページ 』

バックアップする 1 つ以上の仮想コンピュータを指定することができます。**--vmname** パラメータは大文字/小文字が区別されます。

#### **--simultaneous\_backup**=<number>

エージェント for VMware またはエージェント for Hyper-V によって同時にバックアップ される仮想コンピュータの数です。指定しない場合、各エージェントによって一度に 2 つの仮想コンピュータが同時にバックアップされます。コンピュータを一度に 1 つずつ バックアップするには、パラメータ値を 1 に設定します。

#### バックアップの対象

```
--disk=<ディスク番号> 『96ページ 』
--volume=<ボリューム番号> 『97ページ 』
--exclude_hidden 『102ページ 』
--exclude_mask=<マスク> 『102ページ 』
--exclude_names=<名> 『102ページ 』
--exclude_system 『102ページ 』
```
#### バックアップの保存先

```
--loc=<パス> 『90ページ 』
--credentials=<ユーザー名>,<パスワード>,encrypted 『132ページ 』
--arc=<アーカイブ名> 『91ページ 』
--password=<パスワード>,encrypted 『136ページ 』
```
#### バックアップ方法

```
--archive_comment=<コメント> 『101ページ 』
--backup_comment=<コメント> 『101ページ 』
--backuptype={full|incremental|differential} 『100ページ 』
--cleanup 『100ページ 』
--raw 『106ページ 』
```
#### バックアップ オプション

```
--cataloging={full|fast} 『106ページ 』
--cbt mode={on if enabled|on|off}107ページ 』
--compression={none|normal|high|max} 『108ページ 』
--encryption={none|aes128|aes192|aes256} 『109ページ 』
--fast 『109ページ 』
--force yes134ページ 』
--hdd_speed=<速度>{kb|p} 『109ページ 』
--network_speed=<速度>{kb|p} 『111ページ 』
--process_priority={low|normal|high} 『136ページ 』
--retry_count=<試行回数> 『133ページ 』
133ページ 』
--silent mode={on|off}138ページ 』
--split=<サイズ> 『112ページ 』
--use_registry_defaults 『138ページ 』
```

```
テープ管理オプション
```

```
--tape_eject_successful 『112ページ 』
--tape_full_empty 『112ページ 』
--tape_overwrite 『112ページ 』
```
#### 一般的なパラメータ

**--log=**<フル パス> 『[134](#page-133-3)ページ 』 **--log\_format={structured|unstructured}** 『[134](#page-133-4)ページ 』 **--output={formatted|raw}** 『[135](#page-134-1)ページ 』 **--progress** 『[136](#page-135-2)ページ 』 **{-f|--file\_params}=**<フル ローカル パス> 『[134](#page-133-0)ページ 』

リモート物理コンピュータへのアクセス

**--host=**<IP アドレスまたはホスト名> 『[81](#page-80-2)ページ 』 **--credentials=**<ユーザー名>**,**<パスワード>**,encrypted** 『[132](#page-131-3)ページ 』

コンピュータ内の特定のサービスへのアクセス(**Acronis Backup Advanced** のみ)

**--service={mms|ams}** 『[81](#page-80-3)ページ 』

#### <span id="page-33-0"></span>2.3.3.4 recover vm

ディスクまたはボリュームのバックアップを新しい仮想コンピュータまたは既存の仮想コン ピュータに復元します。**recover vm** コマンドは、Acronis ソフトウェアの以前のバージョン で利用可能だった **convert** コマンドを置き換えて拡張するものです。

**recover vm** コマンドは、次のエージェントで実行することができます。

- **エージェント for VMware** では、ディスク (ボリューム) のバックアップを新しい ESX(i) 仮想コンピュータまたは既存の ESX(i) 仮想コンピュータに復元します。
- エージェント for Hyper-V では、ディスク (ボリューム) のバックアップを新しい Hyper-V 仮想コンピュータまたは既存の Hyper-V 仮想コンピュータに復元します。
- **エージェント for Windows と エージェント for Linux** を使用すると、ディスク(ボリュ ーム)バックアップを、VMware Workstation、Microsoft Virtual PC、Red Hat Enterprise Virtualization、Citrix XenServer Open Virtual Appliance (OVA) のいずれかの種類の新しい仮 想コンピュータに復元できます。

設定済みで使用可能なコンピュータのファイルは、選択したフォルダに保存されます。 それぞれの仮想ソフトウェアを使用してコンピュータを起動するか、他の用途のために コンピュータのファイルを準備することができます。OVA 仮想アプライアンスを XenServer にインポートできます。Virtual PC のディスクを Hyper-V 仮想コンピュータに 接続することができます。

このコンピュータへの復元中は、仮想コンピュータの電源をオフにする必要があります。*ESX(i)* ホス トまたは *Hyper-V* ホストに置かれている復元先のコンピュータは、確認メッセージを表示することな く電源がオフになります。正しいコンピュータを指定してください。

例 『[144](#page-143-0)ページ 』

パラメータ

復元元

```
--loc=<パス> 『90ページ 』
--credentials=<ユーザー名>,<パスワード>,encrypted 『132ページ 』
--arc=<アーカイブ名> 『91ページ 』
--password=<パスワード>,encrypted 『136ページ 』
--backup=<バックアップ ID> 『92ページ 』
--disk=<ディスク番号> 『96ページ 』
--volume=<ボリューム番号> 『97ページ 』
```
#### 復元先

- 既存の仮想コンピュータに復元するコマンドは次のとおりです。 **{--vmid=**<仮想コンピュータ ID>**|--vmname=**<仮想コンピュータ名>**|--vmconfig=**<パ ス>**}** 『[82](#page-81-1)ページ 』
- ESX(i) または Hyper-V ホストで新しい仮想コンピュータを作成する場合: **--vmname=**<仮想コンピュータ名> 『[83](#page-82-1)ページ 』 **--vmstorage=**<パス> 『[83](#page-82-1)ページ 』 **{--vmserver\_name=**<サーバー名>|**--vmserver\_id=**<サーバー GUID>**}** 『[83](#page-82-1)ページ 』 **--vmram=**<メモリ サイズ> 『[84](#page-83-0)ページ 』 **--vmcpu=**<CPU 名> 『[84](#page-83-0)ページ 』 **--vmnetwork=**<仮想ネットワーク> 『[84](#page-83-0)ページ 』 **--vmdisk\_size=**<ディスク サイズ> 『[84](#page-83-0)ページ 』 **--vmdisk\_type=**<ディスク タイプ> 『[84](#page-83-0)ページ 』 **--vmdisk\_provisioning=**<ディスク プロビジョニング タイプ> 『[84](#page-83-0)ページ 』 ■ ローカルまたはネットワーク フォルダで新しい仮想コンピュータを作成する場合: **--vmname=**<仮想コンピュータ名> 『[86](#page-85-0)ページ 』 **--vmtype={vmware|virtualpc|redhat|xen}** 『[86](#page-85-0)ページ 』 **--vmstorage=**<パス> 『[86](#page-85-0)ページ 』 **--credentials=**<ユーザー名>**,**<パスワード>**,encrypted** 『[132](#page-131-3)ページ 』 仮想コンピュータを作成するネットワーク フォルダのログイン情報です。

```
--target_disk=<ディスク番号> 『122ページ 』
--target volume=122ページ 』
--start=<オフセット>{s|kb|mb|gb} 『99ページ 』
--size=<ボリューム サイズ>{s|kb|mb|gb} 『99ページ 』
```
復元方法

```
--ext2_3 『117ページ 』
--fat16_32 『118ページ 』
--preserve_mbr 『120ページ 』
--type={active|primary|logical} 『123ページ 』
--use_all_space 『123ページ 』
```
#### 復元オプション

```
--force_yes 『134ページ 』
--power_on 『120ページ 』
--retry_count=<試行回数> 『133ページ 』
133ページ 』
--silent_mode={on|off} 『138ページ 』
--use_registry_defaults 『138ページ 』
```
#### 一般的なパラメータ

**--log=**<フル パス> 『[134](#page-133-3)ページ 』 **--log\_format={structured|unstructured}** 『[134](#page-133-4)ページ 』 **--output={formatted|raw}** 『[135](#page-134-1)ページ 』 **--progress** 『[136](#page-135-2)ページ 』 **{-f|--file\_params}=**<フル ローカル パス> 『[134](#page-133-0)ページ 』

リモート コンピュータへのアクセス(**Acronis Backup Advanced** のみ)

**--host=**<IP アドレスまたはホスト名> 『[81](#page-80-2)ページ 』 **--credentials=**<ユーザー名>**,**<パスワード>**,encrypted** 『[132](#page-131-3)ページ 』

コンピュータ内の特定のサービスへのアクセス(**Acronis Backup Advanced** のみ)

**--service={mms|ams}** 『[81](#page-80-3)ページ 』

### <span id="page-35-0"></span>2.3.4 Microsoft Exchange

このセクションで説明するコマンドは、エージェント for Exchange がインストールされて いるコンピュータで実行できます。

#### <span id="page-35-1"></span>2.3.4.1 list exchange databases

ストレージ グループ (Exchange 2003/2007 の場合) とデータベースを一覧表示します。

例 『[145](#page-144-0)ページ 』

パラメータ

一般的なパラメータ

**--log=**<フル パス> 『[134](#page-133-3)ページ 』 **--log\_format={structured|unstructured}** 『[134](#page-133-4)ページ 』 **--output={formatted|raw}** 『[135](#page-134-1)ページ 』 **{-f|--file\_params}=**<フル ローカル パス> 『[134](#page-133-0)ページ 』 **--exchange\_credentials=**<ドメイン ユーザー名>**,**<パスワード>**,encrypted** 『[87](#page-86-1)ペー ジ 』

リモート コンピュータへのアクセス

**--host=**<IP アドレスまたはホスト名> 『[81](#page-80-2)ページ 』 **--credentials=**<ユーザー名>**,**<パスワード>**,encrypted** 『[132](#page-131-3)ページ 』 **--address=**<IP アドレスまたはホスト名> 『[81](#page-80-4)ページ 』

コンピュータ内の特定サービスへのアクセス

**--service={mms|ams}** 『[81](#page-80-3)ページ 』

#### <span id="page-35-2"></span>2.3.4.2 list exchange mailboxes

指定した Exchange データベース内のメールボックスおよびパブリック フォルダを一覧表 示します。
例 『[145](#page-144-0)ページ 』

パラメータ

**--mailbox\_location=**<パス> 『[95](#page-94-0)ページ 』 **--filter name=**<名前> 『[129](#page-128-0)ページ 』

一般的なパラメータ

**--log=**<フル パス> 『[134](#page-133-0)ページ 』 **--log\_format={structured|unstructured}** 『[134](#page-133-1)ページ 』 **--output={formatted|raw}** 『[135](#page-134-0)ページ 』 **{-f|--file\_params}=**<フル ローカル パス> 『[134](#page-133-2)ページ 』 **--exchange\_credentials=**<ドメイン ユーザー名>**,**<パスワード>**,encrypted** 『[87](#page-86-0)ペー ジ 』

リモート コンピュータへのアクセス

**--host=**<IP アドレスまたはホスト名> 『[81](#page-80-0)ページ 』 **--credentials=**<ユーザー名>**,**<パスワード>**,encrypted** 『[132](#page-131-0)ページ 』 **--address=**<IP アドレスまたはホスト名> 『[81](#page-80-1)ページ 』

コンピュータ内の特定サービスへのアクセス

```
--service={mms|ams} 『81ページ 』
```
## 2.3.4.3 backup exchange database

指定したストレージ グループ (Exchange 2003/2007 の場合)またはデータベース (Exchange 2010 以降の場合)のバックアップを作成します。

例 『[145](#page-144-0)ページ 』

パラメータ

バックアップの対象

**--items=**<アイテム> 『[87](#page-86-1)ページ 』

バックアップの保存先

**--loc=**<パス> 『[90](#page-89-0)ページ 』 **--credentials=**<ユーザー名>**,**<パスワード>**,encrypted** 『[132](#page-131-0)ページ 』 **--arc=**<アーカイブ名> 『[91](#page-90-0)ページ 』 **--password=**<パスワード>**,encrypted** 『[136](#page-135-0)ページ 』

バックアップ方法

```
--archive_comment=<コメント> 『101ページ 』
--backup_comment=<コメント> 『101ページ 』
--backuptype={full|transaction_log} 『100ページ 』
--cleanup 『100ページ 』
--copy_only101ページ 』
--express 『103ページ 』
```
### バックアップ オプション

```
--cataloging={full|fast} 『106ページ 』
--compression={none|normal|high|max} 『108ページ 』
--encryption={none|aes128|aes192|aes256} 『109ページ 』
--force_yes 『134ページ 』
--metadata_level={{mailboxes_only|1}|{folders_and_mailboxes|2}|{all|3}}
『110ページ 』
--post_cmd=<コマンド> 『111ページ 』
--pre_cmd=<コマンド> 『111ページ 』
--retry_count=<試行回数> 『133ページ 』
--retry_delay=<遅延> 『133ページ 』
--silent mode={on|off}138ページ 』
--split=<サイズ> 『112ページ 』
--use_registry_defaults 『138ページ 』
テープ管理オプション
--tape_eject_successful 『112ページ 』
--tape_full_empty 『112ページ 』
--tape_overwrite 『112ページ 』
一般的なパラメータ
--log=<フル パス> 『134ページ 』
--log_format={structured|unstructured} 『134ページ 』
--output={formatted|raw} 『135ページ 』
--progress 『136ページ 』
{-f|--file_params}=<フル ローカル パス> 『134ページ 』
--exchange_credentials=<ドメイン ユーザー名>,<パスワード>,encrypted 『87ペー
ジ 』
```
## リモート コンピュータへのアクセス

**--host=**<IP アドレスまたはホスト名> 『[81](#page-80-0)ページ 』 **--credentials=**<ユーザー名>**,**<パスワード>**,encrypted** 『[132](#page-131-0)ページ 』 **--address=**<IP アドレスまたはホスト名> 『[81](#page-80-1)ページ 』

## コンピュータ内の特定サービスへのアクセス

```
--service={mms|ams} 『81ページ 』
```
# 2.3.4.4 backup exchange mailbox

指定したメールボックスとパブリック フォルダのバックアップを作成します。このコマン ドは Microsoft Exchange 2013 データのバックアップには使用できません。

例 『[145](#page-144-0)ページ 』

パラメータ

バックアップの対象

```
--items=<アイテム> 『87ページ 』
--exclude_age=<日付> 『102ページ 』
--exclude_attach=<ファイルおよびマスク> 『102ページ 』
--exclude_size=<サイズ>{kb|mb|gb} 『102ページ 』
--exclude_types=<タイプ> 『102ページ 』
```
## バックアップの保存先

**--loc=**<パス> 『[90](#page-89-0)ページ 』 **--credentials=**<ユーザー名>**,**<パスワード>**,encrypted** 『[132](#page-131-0)ページ 』 **--arc=**<アーカイブ名> 『[91](#page-90-0)ページ 』 **--password=**<パスワード>**,encrypted** 『[136](#page-135-0)ページ 』

#### バックアップ方法

**--archive\_comment=**<コメント> 『[101](#page-100-0)ページ 』 **--backup\_comment=**<コメント> 『[101](#page-100-0)ページ 』 **--backuptype={full|incremental}** 『[100](#page-99-0)ページ 』 **--cleanup** 『[100](#page-99-1)ページ 』

### バックアップ オプション

```
--cataloging={full|fast} 『106ページ 』
--compression={none|normal|high|max} 『108ページ 』
--encryption={none|aes128|aes192|aes256} 『109ページ 』
--force_yes 『134ページ 』
--post_cmd=<コマンド> 『111ページ 』
--pre_cmd=<コマンド> 『111ページ 』
--retry_count=<試行回数> 『133ページ 』
--retry delay=133ページ 』
--silent mode={on|off}138ページ 』
--split=<サイズ> 『112ページ 』
--use_registry_defaults 『138ページ 』
```
## テープ管理オプション

```
--tape_eject_successful 『112ページ 』
--tape_full_empty 『112ページ 』
--tape_overwrite 『112ページ 』
```
一般的なパラメータ

```
--log=<フル パス> 『134ページ 』
--log_format={structured|unstructured} 『134ページ 』
--output={formatted|raw} 『135ページ 』
--progress 『136ページ 』
{-f|--file_params}=<フル ローカル パス> 『134ページ 』
--exchange_credentials=<ドメイン ユーザー名>,<パスワード>,encrypted 『87ペー
ジ 』
```

```
リモート コンピュータへのアクセス
```

```
--host=<IP アドレスまたはホスト名> 『81ページ 』
--credentials=<ユーザー名>,<パスワード>,encrypted 『132ページ 』
--address=<IP アドレスまたはホスト名> 『81ページ 』
```
#### コンピュータ内の特定サービスへのアクセス

```
--service={mms|ams} 『81ページ 』
```
# 2.3.4.5 recover exchange database

指定したストレージ グループ (Exchange 2003/2007 の場合) またはデータベース (Exchange 2010 以降の場合)を復元します。

## 例 『[145](#page-144-0)ページ 』

#### パラメータ

#### 復元元

```
--loc=<パス> 『90ページ 』
--credentials=<ユーザー名>,<パスワード>,encrypted 『132ページ 』
--arc=<アーカイブ名> 『91ページ 』
--password=<パスワード>,encrypted 『136ページ 』
--recovery_point={point_of_failure|latest_backup|point_in_time|selected_ba
ckup} 『121ページ 』
--pit=<日付と時刻> 『120ページ 』
--backup=<バックアップ ID> 『92ページ 』
--items=<アイテム> 『87ページ 』
```
#### 復元先

```
--target={original|disk|another_database|recovery_database} 『93ページ 』
--disk_location=<パス> 『116ページ 』
--credentials=<ユーザー名>,<パスワード>,encrypted 『132ページ 』
--destination_database=<データベース> 『116ページ 』
--database=<データベース名> 『114ページ 』
--database_location=<ローカル パス> 『115ページ 』
--log_location=<ローカル パス> 『118ページ 』
```
### 復元方法

```
--overwrite 『119ページ 』
--active_restore
  このパラメータを指定した場合、Acronis Active Restore テクノロジが有効になります。
```
#### 復元オプション

```
--force_yes 『134ページ 』
--retry_count=<試行回数> 『133ページ 』
133ページ 』
--silent_mode={on|off} 『138ページ 』
--use_registry_defaults 『138ページ 』
```
#### 一般的なパラメータ

**--log=**<フル パス> 『[134](#page-133-0)ページ 』 **--log\_format={structured|unstructured}** 『[134](#page-133-1)ページ 』 **--output={formatted|raw}** 『[135](#page-134-0)ページ 』 **--progress** 『[136](#page-135-1)ページ 』 **{-f|--file\_params}=**<フル ローカル パス> 『[134](#page-133-2)ページ 』 **--exchange\_credentials=**<ドメイン ユーザー名>**,**<パスワード>**,encrypted** 『[87](#page-86-0)ペー ジ 』

リモート コンピュータへのアクセス

**--host=**<IP アドレスまたはホスト名> 『[81](#page-80-0)ページ 』 **--credentials=**<ユーザー名>**,**<パスワード>**,encrypted** 『[132](#page-131-0)ページ 』 **--address=**<IP アドレスまたはホスト名> 『[81](#page-80-1)ページ 』

コンピュータ内の特定サービスへのアクセス

```
--service={mms|ams} 『81ページ 』
```
# 2.3.4.6 recover exchange\_mailbox

データベースレベルまたはメールボックスレベルのバックアップから、指定したメールボッ クスおよびパブリック フォルダを復元します。

例 『[145](#page-144-0)ページ 』

パラメータ

#### 復元元

```
--loc=<パス> 『90ページ 』
--credentials=<ユーザー名>,<パスワード>,encrypted 『132ページ 』
--arc=<アーカイブ名> 『91ページ 』
--password=<パスワード>,encrypted 『136ページ 』
--recovery_point={latest_backup|point_in_time|selected_backup} 『121ページ 』
--pit=<日付と時刻> 『120ページ 』
--backup=<バックアップ ID> 『92ページ 』
--items=<アイテム> 『87ページ 』
```
## 復元先

```
--target={original|pst} 『93ページ 』
--disk_location=<ローカル パス> 『116ページ 』
--outlookmachine=<IP アドレスまたはホスト名> 『119ページ 』
--credentials=<ユーザー名>,<パスワード>,encrypted 『132ページ 』
```
### 復元方法

**--overwrite** 『[119](#page-118-0)ページ 』

復元オプション

```
--force_yes 『134ページ 』
--retry_count=<試行回数> 『133ページ 』
--retry_delay=<遅延> 『133ページ 』
```

```
--silent mode={on|off}138ページ 』
--use_registry_defaults 『138ページ 』
```
#### 一般的なパラメータ

```
--log=<フル パス> 『134ページ 』
--log_format={structured|unstructured} 『134ページ 』
--output={formatted|raw} 『135ページ 』
--progress 『136ページ 』
{-f|--file_params}=<フル ローカル パス> 『134ページ 』
--exchange_credentials=<ドメイン ユーザー名>,<パスワード>,encrypted 『87ペー
ジ 』
```
リモート コンピュータへのアクセス

**--host=**<IP アドレスまたはホスト名> 『[81](#page-80-0)ページ 』 **--credentials=**<ユーザー名>**,**<パスワード>**,encrypted** 『[132](#page-131-0)ページ 』 **--address=**<IP アドレスまたはホスト名> 『[81](#page-80-1)ページ 』

コンピュータ内の特定サービスへのアクセス

**--service={mms|ams}** 『[81](#page-80-2)ページ 』

# 2.3.5 Microsoft SQL

このセクションで説明するコマンドは、エージェント for SQL がインストールされているコ ンピュータで実行できます。

## 2.3.5.1 list mssql\_instances

Microsoft SQL Server インスタンスを一覧表示します。

例 『[147](#page-146-0)ページ 』

## パラメータ

**--filter\_edition=**<エディション> 『[128](#page-127-0)ページ 』 **--filter\_name=**<名前> 『[129](#page-128-0)ページ 』 **--filter\_version=**<バージョン> 『[131](#page-130-0)ページ 』

一般的なパラメータ

**--log=**<フル パス> 『[134](#page-133-0)ページ 』 **--log\_format={structured|unstructured}** 『[134](#page-133-1)ページ 』 **--output={formatted|raw}** 『[135](#page-134-0)ページ 』 **{-f|--file\_params}=**<フル ローカル パス> 『[134](#page-133-2)ページ 』

リモート コンピュータへのアクセス(**Acronis Backup Advanced** のみ)

**--host=**<IP アドレスまたはホスト名> 『[81](#page-80-0)ページ 』 **--credentials=**<ユーザー名>**,**<パスワード>**,encrypted** 『[132](#page-131-0)ページ 』 **--address=**<IP アドレスまたはホスト名> 『[81](#page-80-1)ページ 』

コンピュータ内の特定のサービスへのアクセス(**Acronis Backup Advanced** のみ)

```
--service={mms|ams} 『81ページ 』
```
## 2.3.5.2 list mssql\_databases

指定されたインスタンスの Microsoft SQL データベースを一覧表示します。ファイルが SQL server のローカル フォルダに保存されているデータベースのみが表示されます。

例 『[147](#page-146-0)ページ 』

```
パラメータ
```
**--filter\_name=**<名前> 『[129](#page-128-0)ページ 』

**--instance=**<インスタンス名> 『[87](#page-86-2)ページ 』

**--credentials=**<ユーザー名>**,**<パスワード>**,encrypted**

Microsoft SQL Server のアクセス認証の指定については、「SQL Server インスタンスへのア クセス」 『[90](#page-89-1)ページ 』を参照してください。

一般的なパラメータ

```
--log=<フル パス> 『134ページ 』
--log_format={structured|unstructured} 『134ページ 』
--output={formatted|raw} 『135ページ 』
{-f|--file_params}=<フル ローカル パス> 『134ページ 』
```
リモート コンピュータへのアクセス(**Acronis Backup Advanced** のみ)

```
--host=<IP アドレスまたはホスト名> 『81ページ 』
--credentials=<ユーザー名>,<パスワード>,encrypted 『132ページ 』
--address=<IP アドレスまたはホスト名> 『81ページ 』
```
コンピュータ内の特定のサービスへのアクセス(**Acronis Backup Advanced** のみ)

**--service={mms|ams}** 『[81](#page-80-2)ページ 』

#### 2.3.5.3 recover mssql database

指定した Microsoft SQL データベースを復元します。

## 例 『[147](#page-146-0)ページ 』

パラメータ

復元元

```
--loc=<パス> 『90ページ 』
--credentials=<ユーザー名>,<パスワード>,encrypted 『132ページ 』
--arc=<アーカイブ名> 『91ページ 』
--password=<パスワード>,encrypted 『136ページ 』
--backup=<バックアップ ID> 『92ページ 』
--items=<アイテム> 『87ページ 』
```
#### 復元先

```
--target={original|disk|another_instance} 『93ページ 』
--disk_location=<パス> 『116ページ 』
--credentials=<ユーザー名>,<パスワード>,encrypted 『132ページ 』
--destination instance=116ページ 』
--credentials=<ユーザー名>,<パスワード>,encrypted
  Microsoft SQL Server のアクセス認証の指定については、「SQL Server インスタンスへのア
  クセス」 『90ページ 』を参照してください。
```
**--database\_location=**<ローカル パス> 『[115](#page-114-0)ページ 』

#### 復元方法

```
--overwrite 『119ページ 』
--autorename 『114ページ 』
--database_state={recovery|norecovery|standby} 『115ページ 』
--active_restore
```

```
このパラメータを指定した場合、Acronis Active Restore テクノロジが有効になります。
```
#### 復元オプション

```
--retry_count=<試行回数> 『133ページ 』
133ページ 』
--silent_mode={on|off} 『138ページ 』
--use_registry_defaults 『138ページ 』
```
#### 一般的なパラメータ

```
--log=<フル パス> 『134ページ 』
--log_format={structured|unstructured} 『134ページ 』
--output={formatted|raw} 『135ページ 』
--progress 『136ページ 』
{-f|--file_params}=<フル ローカル パス> 『134ページ 』
```
リモート コンピュータへのアクセス(**Acronis Backup Advanced** のみ)

```
--host=<IP アドレスまたはホスト名> 『81ページ 』
--credentials=<ユーザー名>,<パスワード>,encrypted 『132ページ 』
--address=<IP アドレスまたはホスト名> 『81ページ 』
```
コンピュータ内の特定のサービスへのアクセス(**Acronis Backup Advanced** のみ)

```
--service={mms|ams} 『81ページ 』
```
# 2.3.6 Microsoft Active Directory

このセクションで説明するコマンドは、エージェント for Active Directory がインストールさ れているコンピュータで実行できます。

## 2.3.6.1 recover ad\_database

Microsoft Active Directory データベース ファイルと SYSVOL フォルダを、シングル パス バ ックアップからローカルまたはネットワーク フォルダに抽出します。ファイルのフル パス が再作成されます。

抽出したファイルの処理の詳細については、製品のヘルプまたはユーザー ガイドの「シング ル パス バックアップからの Active Directory データの復元」セクションを参照してくださ い。

例 『[149](#page-148-0)ページ 』

#### パラメータ

復元元

```
--loc=<パス> 『90ページ 』
--credentials=<ユーザー名>,<パスワード>,encrypted 『132ページ 』
--arc=<アーカイブ名> 『91ページ 』
--password=<パスワード>,encrypted 『136ページ 』
--backup=<バックアップ ID> 『92ページ 』
```
復元先

**--target=**<パス> 『[93](#page-92-0)ページ 』 **--credentials=**<ユーザー名>**,**<パスワード>**,encrypted** 『[132](#page-131-0)ページ 』

#### 復元方法

**--overwrite={always|older|never}** 『[119](#page-118-0)ページ 』 **--original\_date** 『[118](#page-117-1)ページ 』

#### 復元オプション

```
--force_yes 『134ページ 』
--retry_count=<試行回数> 『133ページ 』
--retry_delay=<遅延> 『133ページ 』
--silent_mode={on|off} 『138ページ 』
--use_registry_defaults 『138ページ 』
```
一般的なパラメータ

**--log=**<フル パス> 『[134](#page-133-0)ページ 』 **--log\_format={structured|unstructured}** 『[134](#page-133-1)ページ 』 **--output={formatted|raw}** 『[135](#page-134-0)ページ 』 **--progress** 『[136](#page-135-1)ページ 』 **{-f|--file\_params}=**<フル ローカル パス> 『[134](#page-133-2)ページ 』

リモート コンピュータへのアクセス(**Acronis Backup Advanced** のみ)

**--host=**<IP アドレスまたはホスト名> 『[81](#page-80-0)ページ 』 **--credentials=**<ユーザー名>**,**<パスワード>**,encrypted** 『[132](#page-131-0)ページ 』 **--address=**<IP アドレスまたはホスト名> 『[81](#page-80-1)ページ 』

コンピュータ内の特定のサービスへのアクセス(**Acronis Backup Advanced** のみ)

**--service={mms|ams}** 『[81](#page-80-2)ページ 』

# 2.4 アーカイブおよびバックアップの操作

# 2.4.1 アーカイブ

### 2.4.1.1 list archives

特定の場所にあるアーカイブに関する情報を一覧表示します。表示されるレコードは日付の 降順で並べ替えられます。

例 『[149](#page-148-1)ページ 』

#### パラメータ

**--loc=**<パス> 『[90](#page-89-0)ページ 』 **--credentials=**<ユーザー名>**,**<パスワード>**,encrypted** 『[132](#page-131-0)ページ 』 **--filter\_type=**<タイプ> 『[130](#page-129-0)ページ 』 **{-a|--all}**

パラメータを指定すると、各アーカイブについて GUID、名前、種類、作成日付、アー カイブが作成されたコンピュータ、所有者(アーカイブを保存先に保存したユーザー)、 使用領域(バイト)のプロパティが表示されます。指定しない場合は、各アーカイブの名 前、種類、作成日付のみが表示されます。

**--recreate archive meta={true|false}** 『[138](#page-137-2)ページ 』 **--utc** 『[139](#page-138-0)ページ 』

一般的なパラメータ

**--log=**<フル パス> 『[134](#page-133-0)ページ 』 **--log\_format={structured|unstructured}** 『[134](#page-133-1)ページ 』 **--output={formatted|raw}** 『[135](#page-134-0)ページ 』 **{-f|--file\_params}=**<フル ローカル パス> 『[134](#page-133-2)ページ 』

リモート コンピュータへのアクセス(**Acronis Backup Advanced** のみ)

**--host=**<IP アドレスまたはホスト名> 『[81](#page-80-0)ページ 』 **--credentials=**<ユーザー名>**,**<パスワード>**,encrypted** 『[132](#page-131-0)ページ 』 **--address=**<IP アドレスまたはホスト名> 『[81](#page-80-1)ページ 』

コンピュータ内の特定のサービスへのアクセス(**Acronis Backup Advanced** のみ)

**--service={mms|ams|asn}** 『[81](#page-80-2)ページ 』

管理対象の格納域(**--loc=bsp://**<storage node>**/**<vault name>)では、操作は常に ストレージ ノード サービスによって実行されます。別のサービスを指定すると、その サービスがコマンドを **asn** に転送します。

### <span id="page-45-0"></span>2.4.1.2 export archive

**--arc** パラメータで指定されたアーカイブを **--loc** パラメータで指定されたロケーション から **--target** パラメータで指定されたロケーションへコピーします。

個別のバックアップをエクスポートするには、*export backup*『*[53](#page-52-0)*ページ 』コマンドを使用します。

**--arc** パラメータが指定されていない場合は、エクスポート元に保存されているすべての アーカイブがエクスポートされます。

エクスポート先には常に新しいアーカイブが作成されます。**--target\_arc** パラメータでは、 既存のアーカイブを指定することはできません。

たとえば、このコマンドを使用して、アーカイブを集中管理格納域にインポートしたり、格 納域全体を別のロケーションにエクスポートしたりできます。詳細については、次の例を参 照してください。

例 『[149](#page-148-1)ページ 』

#### パラメータ

```
--loc=<パス> 『90ページ 』
--credentials=<ユーザー名>,<パスワード>,encrypted 『132ページ 』
--arc=<アーカイブ名> 『91ページ 』
--password=<パスワード>,encrypted 『136ページ 』
--target=<パス> 『93ページ 』
--credentials=<ユーザー名>,<パスワード>,encrypted 『132ページ 』
--target_arc=<アーカイブ名> 『95ページ 』
--cataloging={full|fast} 『106ページ 』
--silent mode={on|off}138ページ 』
```
一般的なパラメータ

**--log=**<フル パス> 『[134](#page-133-0)ページ 』 **--log\_format={structured|unstructured}** 『[134](#page-133-1)ページ 』 **--output={formatted|raw}** 『[135](#page-134-0)ページ 』 **--progress** 『[136](#page-135-1)ページ 』 **{-f|--file\_params}=**<フル ローカル パス> 『[134](#page-133-2)ページ 』

リモート コンピュータへのアクセス(**Acronis Backup Advanced** のみ)

**--host=**<IP アドレスまたはホスト名> 『[81](#page-80-0)ページ 』 **--credentials=**<ユーザー名>**,**<パスワード>**,encrypted** 『[132](#page-131-0)ページ 』 **--address=**<IP アドレスまたはホスト名> 『[81](#page-80-1)ページ 』

#### コンピュータ内の特定のサービスへのアクセス(**Acronis Backup Advanced** のみ)

**--service={mms|ams|asn}** 『[81](#page-80-2)ページ 』

管理対象の格納域(**--loc=bsp://**<storage node>**/**<vault name>)からのアーカイブ のエクスポートは、常にストレージ ノード サービスによって実行されます。別のサー ビスを指定すると、そのサービスがコマンドを **asn** に転送します。

## <span id="page-46-0"></span>2.4.1.3 validate archive

アーカイブ データの整合性をベリファイします。

例 『[149](#page-148-1)ページ 』

### パラメータ

**--loc=**<パス> 『[90](#page-89-0)ページ 』 **--credentials=**<ユーザー名>**,**<パスワード>**,encrypted** 『[132](#page-131-0)ページ 』 **--arc=**<アーカイブ名> 『[91](#page-90-0)ページ 』 **--password=**<パスワード>**,encrypted** 『[136](#page-135-0)ページ 』 **--process\_priority={low|normal|high}** 『[136](#page-135-2)ページ 』 **--read\_speed=**<速度>**{kb|p}** 『[136](#page-135-3)ページ 』

一般的なパラメータ

**--log=**<フル パス> 『[134](#page-133-0)ページ 』 **--log\_format={structured|unstructured}** 『[134](#page-133-1)ページ 』 **--output={formatted|raw}** 『[135](#page-134-0)ページ 』 **--progress** 『[136](#page-135-1)ページ 』 **{-f|--file\_params}=**<フル ローカル パス> 『[134](#page-133-2)ページ 』

リモート コンピュータへのアクセス(**Acronis Backup Advanced** のみ)

**--host=**<IP アドレスまたはホスト名> 『[81](#page-80-0)ページ 』 **--credentials=**<ユーザー名>**,**<パスワード>**,encrypted** 『[132](#page-131-0)ページ 』 **--address=**<IP アドレスまたはホスト名> 『[81](#page-80-1)ページ 』

コンピュータ内の特定のサービスへのアクセス(**Acronis Backup Advanced** のみ)

**--service={mms|ams|asn}** 『[81](#page-80-2)ページ 』

管理対象の格納域(**--loc=bsp://**<storage node>**/**<vault name>)では、操作は常に ストレージ ノード サービスによって実行されます。別のサービスを指定すると、その サービスがコマンドを **asn** に転送します。

### <span id="page-47-0"></span>2.4.1.4 catalog archive

指定したアーカイブ内のすべてのバックアップの完全なカタログ化を実行します。

使用に関するヒント:バックアップの速度を向上させるために、**--cataloging=fast** パラメ ータをバックアップ コマンドに追加して完全なカタログ化を行わないようにすることがで きます。後で完全なカタログ化を実行するには、**catalog backup** 『[52](#page-51-0)ページ 』、**catalog archive** 『[48](#page-47-0)ページ 』、または **catalog vault** 『[68](#page-67-0)ページ 』 コマンドを使用します。

例 『[149](#page-148-1)ページ 』

### パラメータ

**--loc=**<path> 『[90](#page-89-0)ページ 』

このコマンドは、Acronis Cloud Storage、暗号化された管理対象格納域、CD、DVD、BD、 Iomega REV、RDX、USB デバイスなどのリムーバブル メディアといったロケーションは サポートしません。

**--credentials=**<ユーザー名>**,**<パスワード>**,encrypted** 『[132](#page-131-0)ページ 』 **--arc=**<アーカイブ名> 『[91](#page-90-0)ページ 』

このコマンドは、暗号化され、パスワードで保護されたアーカイブ、Acronis True Image Echo 以前の製品バージョンを使用して作成されたアーカイブ、および簡易バックアップ ファイル名 『[105](#page-104-0)ページ 』を使用しているアーカイブはサポートしません。

#### 一般的なパラメータ

**--log=**<フル パス> 『[134](#page-133-0)ページ 』 **--log\_format={structured|unstructured}** 『[134](#page-133-1)ページ 』 **--output={formatted|raw}** 『[135](#page-134-0)ページ 』 **--progress** 『[136](#page-135-1)ページ 』 **{-f|--file\_params}=**<フル ローカル パス> 『[134](#page-133-2)ページ 』

リモート コンピュータへのアクセス(**Acronis Backup Advanced** のみ)

**--host=**<IP アドレスまたはホスト名> 『[81](#page-80-0)ページ 』 **--credentials=**<ユーザー名>**,**<パスワード>**,encrypted** 『[132](#page-131-0)ページ 』 **--address=**<IP アドレスまたはホスト名> 『[81](#page-80-1)ページ 』

コンピュータ内の特定のサービスへのアクセス(**Acronis Backup Advanced** のみ)

**--service={mms|ams|asn}** 『[81](#page-80-2)ページ 』

管理対象の格納域(**--loc=bsp://**<storage node>**/**<vault name>)では、操作は常に ストレージ ノード サービスによって実行されます。別のサービスを指定すると、その サービスがコマンドを **asn** に転送します。

# 2.4.1.5 delete archive

```
アーカイブを削除します。
```

```
例 『149ページ 』
```
### パラメータ

**--loc=**<パス> 『[90](#page-89-0)ページ 』 **--credentials=**<ユーザー名>**,**<パスワード>**,encrypted** 『[132](#page-131-0)ページ 』 **--arc=**<アーカイブ名> 『[91](#page-90-0)ページ 』

一般的なパラメータ

**--log=**<フル パス> 『[134](#page-133-0)ページ 』 **--log\_format={structured|unstructured}** 『[134](#page-133-1)ページ 』 **--output={formatted|raw}** 『[135](#page-134-0)ページ 』 **--progress** 『[136](#page-135-1)ページ 』 **{-f|--file\_params}=**<フル ローカル パス> 『[134](#page-133-2)ページ 』

リモート コンピュータへのアクセス(**Acronis Backup Advanced** のみ)

**--host=**<IP アドレスまたはホスト名> 『[81](#page-80-0)ページ 』 **--credentials=**<ユーザー名>**,**<パスワード>**,encrypted** 『[132](#page-131-0)ページ 』 **--address=**<IP アドレスまたはホスト名> 『[81](#page-80-1)ページ 』

コンピュータ内の特定のサービスへのアクセス(**Acronis Backup Advanced** のみ)

**--service={mms|ams|asn}** 『[81](#page-80-2)ページ 』

管理対象の格納域(**--loc=bsp://**<storage node>**/**<vault name>)では、操作は常に ストレージ ノード サービスによって実行されます。別のサービスを指定すると、その サービスがコマンドを **asn** に転送します。

# 2.4.2 バックアップ

## <span id="page-49-0"></span>2.4.2.1 list backups

指定されたアーカイブ内のバックアップを一覧表示します。表示されるレコードは日付の降 順で並べ替えられます。

例 『[151](#page-150-0)ページ 』

## パラメータ

```
--loc=<パス> 『90ページ 』
--credentials=<ユーザー名>,<パスワード>,encrypted 『132ページ 』
--arc=<アーカイブ名> 『91ページ 』
--password=<パスワード>,encrypted 『136ページ 』
--filter_date=<日付と時刻> 『127ページ 』
--filter_type=<タイプ> 『130ページ 』
--recreate_archive_meta={true|false} 『138ページ 』
--utc 『139ページ 』
```
一般的なパラメータ

**--log=**<フル パス> 『[134](#page-133-0)ページ 』 **--log\_format={structured|unstructured}** 『[134](#page-133-1)ページ 』 **--output={formatted|raw}** 『[135](#page-134-0)ページ 』 **{-f|--file\_params}=**<フル ローカル パス> 『[134](#page-133-2)ページ 』

#### リモート コンピュータへのアクセス(**Acronis Backup Advanced** のみ)

**--host=**<IP アドレスまたはホスト名> 『[81](#page-80-0)ページ 』 **--credentials=**<ユーザー名>**,**<パスワード>**,encrypted** 『[132](#page-131-0)ページ 』 **--address=**<IP アドレスまたはホスト名> 『[81](#page-80-1)ページ 』

#### コンピュータ内の特定のサービスへのアクセス(**Acronis Backup Advanced** のみ)

**--service={mms|ams|asn}** 『[81](#page-80-2)ページ 』

管理対象の格納域(**--loc=bsp://**<storage node>**/**<vault name>)では、操作は常に ストレージ ノード サービスによって実行されます。別のサービスを指定すると、その サービスがコマンドを **asn** に転送します。

## 2.4.2.2 list content

バックアップの内容(バックアップされたディスク、ボリューム、ファイル、仮想コンピュ ータ、データベースなど) を一覧表示します。

例 『[151](#page-150-0)ページ 』

# パラメータ

```
--loc=<パス> 『90ページ 』
--credentials=<ユーザー名>,<パスワード>,encrypted 『132ページ 』
--arc=<アーカイブ名> 『91ページ 』
--password=<パスワード>,encrypted 『136ページ 』
--backup=<バックアップ ID> 『92ページ 』
--content_type={volume|file|exchange_database|exchange_mailbox|mssql_datab
ase|ad_database} 『127ページ 』
--content_path=<パス> 『126ページ 』
--oss_numbers={true|false} 『135ページ 』
--utc 『139ページ 』
```
#### 一般的なパラメータ

**--log=**<フル パス> 『[134](#page-133-0)ページ 』 **--log\_format={structured|unstructured}** 『[134](#page-133-1)ページ 』 **--output={formatted|raw}** 『[135](#page-134-0)ページ 』 **{-f|--file\_params}=**<フル ローカル パス> 『[134](#page-133-2)ページ 』

リモート コンピュータへのアクセス(**Acronis Backup Advanced** のみ)

**--host=**<IP アドレスまたはホスト名> 『[81](#page-80-0)ページ 』 **--credentials=**<ユーザー名>**,**<パスワード>**,encrypted** 『[132](#page-131-0)ページ 』 **--address=**<IP アドレスまたはホスト名> 『[81](#page-80-1)ページ 』

コンピュータ内の特定のサービスへのアクセス(**Acronis Backup Advanced** のみ)

```
--service={mms|ams|asn} 『81ページ 』
```

```
管理対象の格納域(--loc=bsp://<storage node>/<vault name>)では、操作は常に
ストレージ ノード サービスによって実行されます。別のサービスを指定すると、その
サービスがコマンドを asn に転送します。
```
# 2.4.2.3 validate backup

バックアップ データの整合性をベリファイします。

## 例 『[151](#page-150-0)ページ 』

## パラメータ

```
--loc=<パス> 『90ページ 』
--credentials=<ユーザー名>,<パスワード>,encrypted 『132ページ 』
--arc=<アーカイブ名> 『91ページ 』
--password=<パスワード>,encrypted 『136ページ 』
--backup=<バックアップ ID> 『92ページ 』
--process_priority={low|normal|high} 『136ページ 』
--read_speed=<速度>{kb|p} 『136ページ 』
一般的なパラメータ
```

```
--log=<フル パス> 『134ページ 』
--log_format={structured|unstructured} 『134ページ 』
```
**--output={formatted|raw}** 『[135](#page-134-0)ページ 』 **--progress** 『[136](#page-135-1)ページ 』 **{-f|--file\_params}=**<フル ローカル パス> 『[134](#page-133-2)ページ 』

リモート コンピュータへのアクセス(**Acronis Backup Advanced** のみ)

**--host=**<IP アドレスまたはホスト名> 『[81](#page-80-0)ページ 』 **--credentials=**<ユーザー名>**,**<パスワード>**,encrypted** 『[132](#page-131-0)ページ 』 **--address=**<IP アドレスまたはホスト名> 『[81](#page-80-1)ページ 』

コンピュータ内の特定のサービスへのアクセス(**Acronis Backup Advanced** のみ)

**--service={mms|ams|asn}** 『[81](#page-80-2)ページ 』

管理対象の格納域(**--loc=bsp://**<storage node>**/**<vault name>)では、操作は常に ストレージ ノード サービスによって実行されます。別のサービスを指定すると、その サービスがコマンドを **asn** に転送します。

## <span id="page-51-0"></span>2.4.2.4 catalog backup

指定されたバックアップの完全なカタログ化を実行します。

使用に関するヒント:バックアップの速度を向上させるために、**--cataloging=fast** パラメ ータをバックアップ コマンドに追加して完全なカタログ化を行わないようにすることがで きます。後で完全なカタログ化を実行するには、**catalog backup** 『[52](#page-51-0)ページ 』、**catalog archive** 『[48](#page-47-0)ページ 』、または **catalog vault** 『[68](#page-67-0)ページ 』 コマンドを使用します。

例 『[151](#page-150-0)ページ 』

#### パラメータ

**--loc=**<path> 『[90](#page-89-0)ページ 』

このコマンドは、Acronis Cloud Storage、暗号化された管理対象格納域、CD、DVD、BD、 Iomega REV、RDX、USB デバイスなどのリムーバブル メディアといったロケーションは サポートしません。

**--credentials=**<ユーザー名>**,**<パスワード>**,encrypted** 『[132](#page-131-0)ページ 』 **--arc=**<アーカイブ名> 『[91](#page-90-0)ページ 』

このコマンドは、暗号化され、パスワードで保護されたアーカイブ、Acronis True Image Echo 以前の製品バージョンを使用して作成されたアーカイブ、および簡易バックアップ ファイル名 『[105](#page-104-0)ページ 』を使用しているアーカイブはサポートしません。

**--backup=**<backup ID> 『[92](#page-91-0)ページ 』

一般的なパラメータ

```
--log=<フル パス> 『134ページ 』
--log_format={structured|unstructured} 『134ページ 』
--output={formatted|raw} 『135ページ 』
--progress 『136ページ 』
{-f|--file_params}=<フル ローカル パス> 『134ページ 』
```
コンピュータ内の特定のサービスへのアクセス(**Acronis Backup Advanced** のみ)

**--service={mms|ams|asn}** 『[81](#page-80-2)ページ 』

管理対象の格納域(**--loc=bsp://**<storage node>**/**<vault name>)では、操作は常に ストレージ ノード サービスによって実行されます。別のサービスを指定すると、その サービスがコマンドを **asn** に転送します。

# <span id="page-52-0"></span>2.4.2.5 export backup

**--arc** パラメータで指定されたアーカイブを **--loc** パラメータで指定されたロケーション から **--target** パラメータで指定されたロケーションへコピーします。コピーに含まれる のは、**--backup** パラメータで指定されたバックアップだけです。

アーカイブ全体または *1* つのロケーションに保存されているすべてのアーカイブをエクスポートす るには、*export archive* 『*[46](#page-45-0)*ページ 』 コマンドを使用します。

エクスポート先には常に新しいアーカイブが作成されます。**--target\_arc** パラメータでは、 既存のアーカイブを指定することはできません。**--target** および **--target\_arc** パラメ ータは両方とも必須です。

**--backup** パラメータを指定しないと、コマンドは前回のバックアップにエクスポートされ ます。

例 『[151](#page-150-0)ページ 』

パラメータ

**--loc=**<パス> 『[90](#page-89-0)ページ 』 **--credentials=**<ユーザー名>**,**<パスワード>**,encrypted** 『[132](#page-131-0)ページ 』 **--arc=**<アーカイブ名> 『[91](#page-90-0)ページ 』 **--password=**<パスワード>**,encrypted** 『[136](#page-135-0)ページ 』 **--backup=**<バックアップ ID> 『[92](#page-91-0)ページ 』 **--target=**<パス> 『[93](#page-92-0)ページ 』 **--credentials=**<ユーザー名>**,**<パスワード>**,encrypted** 『[132](#page-131-0)ページ 』 **--target arc=**<アーカイブ名> 『[95](#page-94-1)ページ 』 **--cataloging={full|fast}** 『[106](#page-105-0)ページ 』 **--silent\_mode={on|off}** 『[138](#page-137-0)ページ 』 一般的なパラメータ **--log=**<フル パス> 『[134](#page-133-0)ページ 』 **--log\_format={structured|unstructured}** 『[134](#page-133-1)ページ 』 **--output={formatted|raw}** 『[135](#page-134-0)ページ 』

**--progress** 『[136](#page-135-1)ページ 』

**{-f|--file\_params}=**<フル ローカル パス> 『[134](#page-133-2)ページ 』

コンピュータ内の特定のサービスへのアクセス(**Acronis Backup Advanced** のみ)

**--service={mms|ams|asn}** 『[81](#page-80-2)ページ 』

管理対象の格納域(**--loc=bsp://**<storage node>**/**<vault name>)からのバックアッ プのエクスポートは、常にストレージ ノード サービスによって実行されます。別のサ ービスを指定すると、そのサービスがコマンドを **asn** に転送します。

## 2.4.2.6 replicate backup

指定したアーカイブの最新バックアップを別の場所にレプリケートします。**--backup** パラ メータが指定されている場合、指定されたバックアップがレプリケートされます。ターゲッ トの場所がソースの場所と同じである場合、コマンドの実行が失敗します。

ターゲット アーカイブが存在する場合は、それに指定したバックアップが追加されます。 つまり、ターゲット アーカイブに同じ GUID のバックアップが含まれている場合は、バッ クアップはレプリケートされません。

このコマンドを使用して、バックアップの直後またはスケジュールに従って、アーカイブの 各バックアップを 2 番目の場所にレプリケートできます。この方法は、別の場所にコピー を保持することで、アーカイブの信頼性を高めるために役立ちます。

例 『[151](#page-150-0)ページ 』

### パラメータ

**--loc=**<パス> 『[90](#page-89-0)ページ 』

**--credentials=**<ユーザー名>**,**<パスワード>**,encrypted** 『[132](#page-131-0)ページ 』

**--arc=**<アーカイブ名> 『[91](#page-90-0)ページ 』

コマンドは簡易バックアップ名 『[105](#page-104-0)ページ』を使用するアーカイブをサポートしませ  $h_n$ 

**--password=**<パスワード>**,encrypted** 『[136](#page-135-0)ページ 』

**--target=**<パス> 『[93](#page-92-0)ページ 』

**--credentials=**<ユーザー名>**,**<パスワード>**,encrypted** 『[132](#page-131-0)ページ 』

**--target\_arc=**<アーカイブ名> 『[95](#page-94-1)ページ 』

**--backup={**<バックアップ ID>**|all}** 『[92](#page-91-0)ページ 』

値が **all** の場合、指定したアーカイブのすべてのバックアップが選択されてレプリケ ートされます。

一般的なパラメータ

**--log=**<フル パス> 『[134](#page-133-0)ページ 』 **--log\_format={structured|unstructured}** 『[134](#page-133-1)ページ 』 **--output={formatted|raw}** 『[135](#page-134-0)ページ 』 **--progress** 『[136](#page-135-1)ページ 』 **{-f|--file\_params}=**<フル ローカル パス> 『[134](#page-133-2)ページ 』

コンピュータ内の特定のサービスへのアクセス(**Acronis Backup Advanced** のみ)

**--service={mms|ams|asn}** 『[81](#page-80-2)ページ 』

管理対象の格納域(**--loc=bsp://**<storage node>**/**<vault name>)からのバックアッ プのレプリケートは、常にストレージ ノード サービスによって実行されます。別のサ ービスを指定すると、そのサービスがコマンドを **asn** に転送します。

# 2.4.2.7 convert full

増分バックアップまたは差分バックアップを完全バックアップに変換します。バックアップ のタイム スタンプは変更されません。依存する増分バックアップおよび差分バックアップ も更新されます。ただし、古いバックアップ バージョンは新しいバージョンが作成された 後にのみ削除されます。そのため、保存先に古いバージョンと新しいバージョンの両方を一 時的に保存するための十分な領域が必要です。

例 『[151](#page-150-0)ページ 』

## パラメータ

**--loc=**<パス> 『[90](#page-89-0)ページ 』

このコマンドでは、Acronis Cloud Storage、テープ、および CD/DVD はサポートされませ  $h_n$ 

**--credentials=**<ユーザー名>**,**<パスワード>**,encrypted** 『[132](#page-131-0)ページ 』

**--arc=**<アーカイブ名> 『[91](#page-90-0)ページ 』

このコマンドは、簡易バックアップ ファイル名 『[105](#page-104-0)ページ 』を使用するアーカイブと Microsoft Exchange Server データ 『[36](#page-35-0)ページ 』のアーカイブはサポートしません。

**--password=**<パスワード>**,encrypted** 『[136](#page-135-0)ページ 』 **--backup=**<バックアップ ID> 『[92](#page-91-0)ページ 』

一般的なパラメータ

**--log=**<フル パス> 『[134](#page-133-0)ページ 』 **--log\_format={structured|unstructured}** 『[134](#page-133-1)ページ 』 **--output={formatted|raw}** 『[135](#page-134-0)ページ 』 **--progress** 『[136](#page-135-1)ページ 』 **{-f|--file\_params}=**<フル ローカル パス> 『[134](#page-133-2)ページ 』

#### リモート コンピュータへのアクセス(**Acronis Backup Advanced** のみ)

**--host=**<IP アドレスまたはホスト名> 『[81](#page-80-0)ページ 』 **--credentials=**<ユーザー名>**,**<パスワード>**,encrypted** 『[132](#page-131-0)ページ 』 **--address=**<IP アドレスまたはホスト名> 『[81](#page-80-1)ページ 』

コンピュータ内の特定のサービスへのアクセス(**Acronis Backup Advanced** のみ)

**--service={mms|ams|asn}** 『[81](#page-80-2)ページ 』

管理対象の格納域(**--loc=bsp://**<storage node>**/**<vault name>)では、操作は常に ストレージ ノード サービスによって実行されます。別のサービスを指定すると、その サービスがコマンドを **asn** に転送します。

## 2.4.2.8 consolidate backup

**--backup** パラメータに指定されたバックアップのみを保持するように、アーカイブを変更 します。アーカイブのその他の全バックアップは削除されます。

**--backup** パラメータが指定されていない場合、アーカイブの最新のバックアップのみが保 持されます。結果として、アーカイブには 1 つのバックアップのみが含まれます。

例 『[151](#page-150-0)ページ 』

#### パラメータ

**--loc=**<path> 『[90](#page-89-0)ページ 』

コマンドは Acronis Backup ストレージ ノードをサポートしません。

**--credentials=**<ユーザー名>**,**<パスワード>**,encrypted** 『[132](#page-131-0)ページ 』

**--arc=**<アーカイブ名> 『[91](#page-90-0)ページ 』

**--password=**<パスワード>**,encrypted** 『[136](#page-135-0)ページ 』

**--backup=**<バックアップ ID> 『[92](#page-91-0)ページ 』

#### 一般的なパラメータ

**--log=**<フル パス> 『[134](#page-133-0)ページ 』 **--log\_format={structured|unstructured}** 『[134](#page-133-1)ページ 』 **--output={formatted|raw}** 『[135](#page-134-0)ページ 』 **--progress** 『[136](#page-135-1)ページ 』 **{-f|--file\_params}=**<フル ローカル パス> 『[134](#page-133-2)ページ 』

リモート コンピュータへのアクセス(**Acronis Backup Advanced** のみ)

**--host=**<IP アドレスまたはホスト名> 『[81](#page-80-0)ページ 』 **--credentials=**<ユーザー名>**,**<パスワード>**,encrypted** 『[132](#page-131-0)ページ 』 **--address=**<IP アドレスまたはホスト名> 『[81](#page-80-1)ページ 』

コンピュータ内の特定のサービスへのアクセス(**Acronis Backup Advanced** のみ)

**--service={mms|ams}** 『[81](#page-80-2)ページ 』

### 2.4.2.9 delete backup

選択されたバックアップをアーカイブから削除します。削除されるバックアップに増分バッ クアップまたは差分バックアップが依存している場合は、統合が実行されます。統合は、時 間とリソースを多く消費する場合があります。

テープに保存されているバックアップ (--loc=atis:///tape) は、そのテープが上書きさ れない限り、物理的に削除されることはありません。したがって、そのバックアップは **list backups** 『[50](#page-49-0)ページ 』 コマンドの出力の中に存在します。

例 『[151](#page-150-0)ページ 』

### パラメータ

**--loc=**<パス> 『[90](#page-89-0)ページ 』 **--credentials=**<ユーザー名>**,**<パスワード>**,encrypted** 『[132](#page-131-0)ページ 』 **--arc=**<アーカイブ名> 『[91](#page-90-0)ページ 』 **--password=**<パスワード>**,encrypted** 『[136](#page-135-0)ページ 』 **--backup=**<バックアップ ID> 『[92](#page-91-0)ページ 』

一般的なパラメータ

**--log=**<フル パス> 『[134](#page-133-0)ページ 』 **--log\_format={structured|unstructured}** 『[134](#page-133-1)ページ 』 **--output={formatted|raw}** 『[135](#page-134-0)ページ 』 **--progress** 『[136](#page-135-1)ページ 』 **{-f|--file\_params}=**<フル ローカル パス> 『[134](#page-133-2)ページ 』

リモート コンピュータへのアクセス(**Acronis Backup Advanced** のみ)

**--host=**<IP アドレスまたはホスト名> 『[81](#page-80-0)ページ 』 **--credentials=**<ユーザー名>**,**<パスワード>**,encrypted** 『[132](#page-131-0)ページ 』 **--address=**<IP アドレスまたはホスト名> 『[81](#page-80-1)ページ 』

#### コンピュータ内の特定のサービスへのアクセス(**Acronis Backup Advanced** のみ)

**--service={mms|ams|asn}** 『[81](#page-80-2)ページ 』

管理対象の格納域(**--loc=bsp://**<storage node>**/**<vault name>)では、操作は常に ストレージ ノード サービスによって実行されます。別のサービスを指定すると、その サービスがコマンドを **asn** に転送します。

# 2.4.3 マウント

ディスクレベルのバックアップからボリュームをマウントすると、物理ディスクと同様にボ リュームにアクセスできます。

### 2.4.3.1 list mounts

バックアップからマウントされたボリュームを一覧表示します。

例 『[152](#page-151-0)ページ 』

```
パラメータ
```

```
一般的なパラメータ
```

```
--log=<フル パス> 『134ページ 』
--log_format={structured|unstructured} 『134ページ 』
--output={formatted|raw} 『135ページ 』
{-f|--file_params}=<フル ローカル パス> 『134ページ 』
```
コンピュータ内の特定のサービスへのアクセス(**Acronis Backup Advanced** のみ)

**--service={mms|ams}** 『[81](#page-80-2)ページ 』

### 2.4.3.2 mount

指定したボリュームをバックアップからエージェント for Windows またはエージェント for Linux がインストールされているシステムにマウントします。

制限事項*:* マウントできるのは、ローカル*/*共有フォルダまたは *Acronis* セキュア ゾーン に保存され ているバックアップだけです。

例 『[152](#page-151-0)ページ 』

パラメータ

マウント対象

**--loc=**<パス> 『[90](#page-89-0)ページ 』 **--credentials=**<ユーザー名>**,**<パスワード>**,encrypted** 『[132](#page-131-0)ページ 』 **--arc=**<アーカイブ名> 『[91](#page-90-0)ページ 』 **--password=**<パスワード>**,encrypted** 『[136](#page-135-0)ページ 』 **--backup=**<バックアップ ID> 『[92](#page-91-0)ページ 』 **--volume=**<ボリューム番号> 『[97](#page-96-0)ページ 』

マウント方法(エージェント **for Windows** のみ)

**--rw** 『[125](#page-124-0)ページ 』 **--letter=**<文字> 『[124](#page-123-0)ページ 』 **--for\_all\_users={true|false}** 『[124](#page-123-1)ページ 』

マウント方法(エージェント **for Linux** のみ)

**--rw** 『[125](#page-124-0)ページ 』 **--mount\_point=**<マウント ポイント> 『[125](#page-124-1)ページ 』

一般的なパラメータ

**--log=**<フル パス> 『[134](#page-133-0)ページ 』 **--log\_format={structured|unstructured}** 『[134](#page-133-1)ページ 』 **--output={formatted|raw}** 『[135](#page-134-0)ページ 』 **{-f|--file\_params}=**<フル ローカル パス> 『[134](#page-133-2)ページ 』

リモート コンピュータへのアクセス(**Acronis Backup Advanced** のみ)

**--host=**<IP アドレスまたはホスト名> 『[81](#page-80-0)ページ 』 **--credentials=**<ユーザー名>**,**<パスワード>**,encrypted** 『[132](#page-131-0)ページ 』 **--address=**<IP アドレスまたはホスト名> 『[81](#page-80-1)ページ 』

コンピュータ内の特定のサービスへのアクセス(**Acronis Backup Advanced** のみ)

**--service={mms|ams}** 『[81](#page-80-2)ページ 』

## 2.4.3.3 umount

指定されたドライブ文字のボリュームをマウント解除します(エージェント for Windows の み)。

マウント ポイントにマウントされているデバイスをマウント解除し、カーネル空間ブロッ ク デバイスを破棄してユーザー空間デーモンを停止します(エージェント for Linux のみ)。

例 『[152](#page-151-0)ページ 』

### パラメータ

**--letter={**<文字>**|all}** 『[124](#page-123-0)ページ 』(エージェント for Windows のみ)

**--mount\_point=**<マウント ポイント> 『[125](#page-124-1)ページ 』(エージェント for Linux のみ)

#### 一般的なパラメータ

**--log=**<フル パス> 『[134](#page-133-0)ページ 』 **--log\_format={structured|unstructured}** 『[134](#page-133-1)ページ 』 **--output={formatted|raw}** 『[135](#page-134-0)ページ 』 **{-f|--file\_params}=**<フル ローカル パス> 『[134](#page-133-2)ページ 』

リモート コンピュータへのアクセス(**Acronis Backup Advanced** のみ)

**--host=**<IP アドレスまたはホスト名> 『[81](#page-80-0)ページ 』 **--credentials=**<ユーザー名>**,**<パスワード>**,encrypted** 『[132](#page-131-0)ページ 』 **--address=**<IP アドレスまたはホスト名> 『[81](#page-80-1)ページ 』

コンピュータ内の特定のサービスへのアクセス(**Acronis Backup Advanced** のみ)

**--service={mms|ams}** 『[81](#page-80-2)ページ 』

# 2.4.4 SOL データベースのマウント

このセクションで説明するコマンドは、エージェント for SQL がインストールされているコ ンピュータで実行できます。

## 2.4.4.1 list mssql mounts

シングル パス バックアップからマウントされた Microsoft SQL データベースを一覧表示し ます。

例 『[153](#page-152-0)ページ 』

パラメータ

一般的なパラメータ

```
--log=<フル パス> 『134ページ 』
--log_format={structured|unstructured} 『134ページ 』
--output={formatted|raw} 『135ページ 』
{-f|--file_params}=<フル ローカル パス> 『134ページ 』
```
リモート コンピュータへのアクセス(**Acronis Backup Advanced** のみ)

**--host=**<IP アドレスまたはホスト名> 『[81](#page-80-0)ページ 』 **--credentials=**<ユーザー名>**,**<パスワード>**,encrypted** 『[132](#page-131-0)ページ 』 **--address=**<IP アドレスまたはホスト名> 『[81](#page-80-1)ページ 』

コンピュータ内の特定のサービスへのアクセス(**Acronis Backup Advanced** のみ)

**--service={mms|ams}** 『[81](#page-80-2)ページ 』

#### 2.4.4.2 mount mssql database

指定された Microsoft SQL Server インスタンスへのバックアップから、指定された Microsoft SQL データベースをマウントします。

制限事項*:* マウントできるのは、ローカル*/*共有フォルダまたは *Acronis* セキュア ゾーン に保存され ているバックアップだけです。

例 『[153](#page-152-0)ページ 』

パラメータ

マウント対象

**--loc=**<パス> 『[90](#page-89-0)ページ 』 **--credentials=**<ユーザー名>**,**<パスワード>**,encrypted** 『[132](#page-131-0)ページ 』 **--arc=**<アーカイブ名> 『[91](#page-90-0)ページ 』 **--password=**<パスワード>**,encrypted** 『[136](#page-135-0)ページ 』 **--backup=**<バックアップ ID> 『[92](#page-91-0)ページ 』 **--items=**<アイテム> 『[87](#page-86-1)ページ 』

マウントする場所

**--destination instance=**<インスタンス名> 『[116](#page-115-2)ページ 』 **--credentials=**<ユーザー名>**,**<パスワード>**,encrypted**

Microsoft SQL Server のアクセス認証の指定については、「SQL Server インスタンスへのア クセス」 『[90](#page-89-1)ページ 』を参照してください。

一般的なパラメータ

**--log=**<フル パス> 『[134](#page-133-0)ページ 』 **--log\_format={structured|unstructured}** 『[134](#page-133-1)ページ 』 **--output={formatted|raw}** 『[135](#page-134-0)ページ 』 **{-f|--file\_params}=**<フル ローカル パス> 『[134](#page-133-2)ページ 』

リモート コンピュータへのアクセス(**Acronis Backup Advanced** のみ)

**--host=**<IP アドレスまたはホスト名> 『[81](#page-80-0)ページ 』 **--credentials=**<ユーザー名>**,**<パスワード>**,encrypted** 『[132](#page-131-0)ページ 』 **--address=**<IP アドレスまたはホスト名> 『[81](#page-80-1)ページ 』

コンピュータ内の特定のサービスへのアクセス(**Acronis Backup Advanced** のみ)

**--service={mms|ams}** 『[81](#page-80-2)ページ 』

## 2.4.4.3 umount mssql database

指定した Microsoft SQL データベースのマウントを解除します。

例 『[153](#page-152-0)ページ 』 パラメータ **--items=**<アイテム> 『[87](#page-86-1)ページ 』 一般的なパラメータ **--log=**<フル パス> 『[134](#page-133-0)ページ 』 **--log\_format={structured|unstructured}** 『[134](#page-133-1)ページ 』 **--output={formatted|raw}** 『[135](#page-134-0)ページ 』 **{-f|--file\_params}=**<フル ローカル パス> 『[134](#page-133-2)ページ 』

リモート コンピュータへのアクセス(**Acronis Backup Advanced** のみ)

**--host=**<IP アドレスまたはホスト名> 『[81](#page-80-0)ページ 』 **--credentials=**<ユーザー名>**,**<パスワード>**,encrypted** 『[132](#page-131-0)ページ 』 **--address=**<IP アドレスまたはホスト名> 『[81](#page-80-1)ページ 』

コンピュータ内の特定のサービスへのアクセス(**Acronis Backup Advanced** のみ)

**--service={mms|ams}** 『[81](#page-80-2)ページ 』

# 2.5 Acronis セキュア ゾーンの操作

Acronis セキュア ゾーンは、管理対象のコンピュータ内のバックアップ アーカイブを保存 する安全なボリュームです。

# 2.5.1 create asz

選択したディスクに Acronis セキュア ゾーン を作成します。コマンドは、まずそのディス ク上の未割り当て領域を使用し、その後、未割り当て領域が不足している場合、選択された ボリュームから空き領域を取得します。

例 『[153](#page-152-1)ページ 』

### パラメータ

```
--disk=<ディスク番号> 『96ページ 』
--volume={<ボリューム番号>|all} 『97ページ 』
--oss_numbers={true|false} 『135ページ 』
--asz_size={<サイズ>{s|kb|mb|gb}|unallocated} 『125ページ 』
--password=<パスワード>,encrypted 『136ページ 』
--reboot 『137ページ 』
--later 『137ページ 』
--silent mode={on|off}138ページ 』
--force_yes 『134ページ 』
一般的なパラメータ
```

```
--log=<フル パス> 『134ページ 』
--log_format={structured|unstructured} 『134ページ 』
--output={formatted|raw} 『135ページ 』
{-f|--file_params}=<フル ローカル パス> 『134ページ 』
```
リモート コンピュータへのアクセス(**Acronis Backup Advanced** のみ)

**--host=**<IP アドレスまたはホスト名> 『[81](#page-80-0)ページ 』 **--credentials=**<ユーザー名>**,**<パスワード>**,encrypted** 『[132](#page-131-0)ページ 』 **--address=**<IP アドレスまたはホスト名> 『[81](#page-80-1)ページ 』

コンピュータ内の特定のサービスへのアクセス(**Acronis Backup Advanced** のみ)

**--service={mms|ams}** 『[81](#page-80-2)ページ 』

# 2.5.2 resize asz

Acronis セキュア ゾーン のサイズを変更し、変更後のサイズと空き領域を表示します。 **--asz\_size** パラメータが指定されていない場合、現在の Acronis セキュア ゾーン のサイ ズと空き領域が表示されます。

例 『[153](#page-152-1)ページ 』

## パラメータ

```
--asz_size={<サイズ>{s|kb|mb|gb}|unallocated} 『125ページ 』
--volume={<ボリューム番号>|all} 『97ページ 』
--oss_numbers={true|false} 『135ページ 』
--size_measure={s|kb|mb|gb}
```
コマンド出力での Acronis セキュア ゾーン のサイズと空き領域の単位。指定しない場 合は、値は **mb** になります。

**--reboot** 『[137](#page-136-0)ページ 』 **--later** 『[137](#page-136-0)ページ 』 **--silent mode={on|off}** 『[138](#page-137-0)ページ 』 **--force\_yes** 『[134](#page-133-3)ページ 』

一般的なパラメータ

**--log=**<フル パス> 『[134](#page-133-0)ページ 』 **--log\_format={structured|unstructured}** 『[134](#page-133-1)ページ 』 **--output={formatted|raw}** 『[135](#page-134-0)ページ 』 **{-f|--file\_params}=**<フル ローカル パス> 『[134](#page-133-2)ページ 』

リモート コンピュータへのアクセス(**Acronis Backup Advanced** のみ)

**--host=**<IP アドレスまたはホスト名> 『[81](#page-80-0)ページ 』 **--credentials=**<ユーザー名>**,**<パスワード>**,encrypted** 『[132](#page-131-0)ページ 』 **--address=**<IP アドレスまたはホスト名> 『[81](#page-80-1)ページ 』

コンピュータ内の特定のサービスへのアクセス(**Acronis Backup Advanced** のみ)

**--service={mms|ams}** 『[81](#page-80-2)ページ 』

# 2.5.3 cleanup asz

停電または他の理由で破損したバックアップを Acronis セキュア ゾーン から削除します。

例 『[153](#page-152-1)ページ 』

```
パラメータ
```
一般的なパラメータ

**--log=**<フル パス> 『[134](#page-133-0)ページ 』 **--log\_format={structured|unstructured}** 『[134](#page-133-1)ページ 』 **--output={formatted|raw}** 『[135](#page-134-0)ページ 』 **{-f|--file\_params}=**<フル ローカル パス> 『[134](#page-133-2)ページ 』

リモート コンピュータへのアクセス(**Acronis Backup Advanced** のみ)

**--host=**<IP アドレスまたはホスト名> 『[81](#page-80-0)ページ 』 **--credentials=**<ユーザー名>**,**<パスワード>**,encrypted** 『[132](#page-131-0)ページ 』 **--address=**<IP アドレスまたはホスト名> 『[81](#page-80-1)ページ 』

コンピュータ内の特定のサービスへのアクセス(**Acronis Backup Advanced** のみ)

**--service={mms|ams}** 『[81](#page-80-2)ページ 』

# 2.5.4 delete asz\_files

Acronis セキュア ゾーン で、アーカイブの最新のバックアップを削除します。指定したア ーカイブに 1 つのバックアップのみが含まれている場合、このようなバックアップは削除 されません。

例 『[153](#page-152-1)ページ 』

## パラメータ

```
--credentials=<password>,encrypted 『132ページ 』
  Acronis セキュア ゾーン のパスワード。
--arc=<アーカイブ名> 『91ページ 』
--password=<パスワード>,encrypted 『136ページ 』
  アーカイブのパスワード。
--force_yes 『134ページ 』
一般的なパラメータ
--log=<フル パス> 『134ページ 』
--log_format={structured|unstructured} 『134ページ 』
--output={formatted|raw} 『135ページ 』
--progress 『136ページ 』
{-f|--file_params}=<フル ローカル パス> 『134ページ 』
```

```
--host=<IP アドレスまたはホスト名> 『81ページ 』
--credentials=<ユーザー名>,<パスワード>,encrypted 『132ページ 』
--address=<IP アドレスまたはホスト名> 『81ページ 』
```
コンピュータ内の特定のサービスへのアクセス(**Acronis Backup Advanced** のみ)

```
--service={mms|ams} 『81ページ 』
```
# 2.5.5 delete asz

Acronis セキュア ゾーン を削除します。

例 『[153](#page-152-1)ページ 』

# パラメータ

```
--volume=<ボリューム番号> 『97ページ 』
--oss_numbers={true|false} 『135ページ 』
--silent mode={on|off}138ページ 』
--force_yes 『134ページ 』
```
一般的なパラメータ

```
--log=<フル パス> 『134ページ 』
--log_format={structured|unstructured} 『134ページ 』
--output={formatted|raw} 『135ページ 』
{-f|--file_params}=<フル ローカル パス> 『134ページ 』
```
リモート コンピュータへのアクセス(**Acronis Backup Advanced** のみ)

**--host=**<IP アドレスまたはホスト名> 『[81](#page-80-0)ページ 』 **--credentials=**<ユーザー名>**,**<パスワード>**,encrypted** 『[132](#page-131-0)ページ 』 **--address=**<IP アドレスまたはホスト名> 『[81](#page-80-1)ページ 』

コンピュータ内の特定のサービスへのアクセス(**Acronis Backup Advanced** のみ)

**--service={mms|ams}** 『[81](#page-80-2)ページ 』

# 2.6 Acronis Startup Recovery Manager の操作

Acronis Startup Recovery Manager は、起動時に [F11] キーを押すと起動できるブータブル レ スキュー ユーティリティです。

# 2.6.1 activate asrm

Acronis Startup Recovery Manager をアクティブ化します。

例 『[155](#page-154-0)ページ 』 パラメータ 一般的なパラメータ

```
--log=<フル パス> 『134ページ 』
--log_format={structured|unstructured} 『134ページ 』
--output={formatted|raw} 『135ページ 』
{-f|--file_params}=<フル ローカル パス> 『134ページ 』
```
リモート コンピュータへのアクセス(**Acronis Backup Advanced** のみ)

```
--host=<IP アドレスまたはホスト名> 『81ページ 』
--credentials=<ユーザー名>,<パスワード>,encrypted 『132ページ 』
--address=<IP アドレスまたはホスト名> 『81ページ 』
```
コンピュータ内の特定のサービスへのアクセス(**Acronis Backup Advanced** のみ)

```
--service={mms|ams} 『81ページ 』
```
# 2.6.2 deactivate asrm

Acronis Startup Recovery Manager を非アクティブ化します。

例 『[155](#page-154-0)ページ 』

```
パラメータ
```
一般的なパラメータ

```
--log=<フル パス> 『134ページ 』
--log_format={structured|unstructured} 『134ページ 』
--output={formatted|raw} 『135ページ 』
{-f|--file_params}=<フル ローカル パス> 『134ページ 』
```
リモート コンピュータへのアクセス(**Acronis Backup Advanced** のみ)

```
--host=<IP アドレスまたはホスト名> 『81ページ 』
--credentials=<ユーザー名>,<パスワード>,encrypted 『132ページ 』
--address=<IP アドレスまたはホスト名> 『81ページ 』
```
コンピュータ内の特定のサービスへのアクセス(**Acronis Backup Advanced** のみ)

**--service={mms|ams}** 『[81](#page-80-2)ページ 』

# 2.7 テープの操作

# 2.7.1 list tape\_libraries

Acronis Backup エージェントまたは Acronis Backup ストレージ ノードが実行されているコ ンピュータに接続されているテープ ライブラリのドライブおよびスタンドアロン テープ ドライブを一覧表示します。

例 『[155](#page-154-1)ページ 』

```
パラメータ
```

```
--filter_guid=<GUIDs> 『128ページ 』
--filter_name=<名> 『129ページ 』
```
#### 一般的なパラメータ

**--log=**<フル パス> 『[134](#page-133-0)ページ 』 **--log\_format={structured|unstructured}** 『[134](#page-133-1)ページ 』 **--output={formatted|raw}** 『[135](#page-134-0)ページ 』 **{-f|--file\_params}=**<フル ローカル パス> 『[134](#page-133-2)ページ 』

リモート コンピュータへのアクセス(**Acronis Backup Advanced** のみ)

**--host=**<IP アドレスまたはホスト名> 『[81](#page-80-0)ページ 』 **--credentials=**<ユーザー名>**,**<パスワード>**,encrypted** 『[132](#page-131-0)ページ 』 **--address=**<IP アドレスまたはホスト名> 『[81](#page-80-1)ページ 』

コンピュータ内の特定のサービスへのアクセス(**Acronis Backup Advanced** のみ)

**--service={mms|ams|asn}** 『[81](#page-80-2)ページ 』

# 2.7.2 list tape slots

Acronis Backup エージェント、または Acronis Backup Storage Node が実行されているコンピ ュータに接続されているテープ ライブラリのスロットを一覧表示します。各スロットには、 名前、GUID、タイプ(メール スロットの場合は **mail**、ドライブの場合は **drive**、その他の スロットについては **storage**)、そのスロットに入っているテープがあれば、そのバーコー ドとラベル、テープ ライブラリの GUID などの情報が表示されます。

例 『[155](#page-154-1)ページ 』

パラメータ

**--filter\_library=**<GUID> 『[129](#page-128-1)ページ 』

一般的なパラメータ

```
--log=<フル パス> 『134ページ 』
--log_format={structured|unstructured} 『134ページ 』
--output={formatted|raw} 『135ページ 』
{-f|--file_params}=<フル ローカル パス> 『134ページ 』
```
リモート コンピュータへのアクセス(**Acronis Backup Advanced** のみ)

**--host=**<IP アドレスまたはホスト名> 『[81](#page-80-0)ページ 』 **--credentials=**<ユーザー名>**,**<パスワード>**,encrypted** 『[132](#page-131-0)ページ 』 **--address=**<IP アドレスまたはホスト名> 『[81](#page-80-1)ページ 』

コンピュータ内の特定のサービスへのアクセス(**Acronis Backup Advanced** のみ)

**--service={mms|ams|asn}** 『[81](#page-80-2)ページ 』

# 2.7.3 inventory tape

テープ デバイスにロードされているテープが検出され、名前が付いていないテープに名前 が割り当てられます。このコマンドは、テープ デバイスのスロットにテープをロードする たびに実行してください。

例 『[155](#page-154-1)ページ 』

#### パラメータ

```
--mode={full|fast} 『132ページ 』
--libraries=<GUIDs> 『131ページ 』
--slots=<GUIDs> 『132ページ 』
--assign2free 『131ページ 』
```
#### 一般的なパラメータ

```
--log=<フル パス> 『134ページ 』
--log_format={structured|unstructured} 『134ページ 』
--output={formatted|raw} 『135ページ 』
{-f|--file_params}=<フル ローカル パス> 『134ページ 』
```
リモート コンピュータへのアクセス(**Acronis Backup Advanced** のみ)

```
--host=<IP アドレスまたはホスト名> 『81ページ 』
--credentials=<ユーザー名>,<パスワード>,encrypted 『132ページ 』
--address=<IP アドレスまたはホスト名> 『81ページ 』
```
コンピュータ内の特定のサービスへのアクセス(**Acronis Backup Advanced** のみ)

```
--service={mms|ams|asn} 『81ページ 』
```
# 2.8 格納域の操作

# 2.8.1 list vaults

管理対象のコンピュータまたは管理サーバーで使用できるか、ストレージ ノードに接続さ れている格納域のリストを出力します(**--service** パラメータ値によって異なる)。

```
例 『156ページ 』
```
#### パラメータ

**--filter\_type={central|personal}**

集中管理された格納域または個人用格納域を出力します。

**--filter\_managed**

```
管理対象の格納域だけを出力します。
```
**--filter\_unmanaged**

個人用格納域と集中管理された格納域だけを出力します。

**--filter\_dedup**

重複除外格納域だけを出力します。

```
一般的なパラメータ
```

```
--log=<フル パス> 『134ページ 』
```
**--log\_format={structured|unstructured}** 『[134](#page-133-1)ページ 』

**--output={formatted|raw}** 『[135](#page-134-0)ページ 』 **{-f|--file\_params}=**<フル ローカル パス> 『[134](#page-133-2)ページ 』

リモート コンピュータへのアクセス(**Acronis Backup Advanced** のみ)

**--host=**<IP アドレスまたはホスト名> 『[81](#page-80-0)ページ 』 **--credentials=**<ユーザー名>**,**<パスワード>**,encrypted** 『[132](#page-131-0)ページ 』 **--address=**<IP アドレスまたはホスト名> 『[81](#page-80-1)ページ 』

コンピュータ内の特定のサービスへのアクセス(**Acronis Backup Advanced** のみ)

```
--service={mms|ams|asn} 『81ページ 』
```
# 2.8.2 validate vault

パスワードで保護されたアーカイブを除く、指定したロケーションにあるすべてのアーカイ ブのデータの整合性をベリファイします。パスワードで保護されたアーカイブをベリファイ するには、**validate archive** 『[47](#page-46-0)ページ 』 コマンドを使用します。

例 『[156](#page-155-0)ページ 』

パラメータ

```
--loc=<パス> 『90ページ 』
--credentials=<ユーザー名>,<パスワード>,encrypted 『132ページ 』
--process_priority={low|normal|high} 『136ページ 』
--read_speed=<速度>{kb|p} 『136ページ 』
```
一般的なパラメータ

**--log=**<フル パス> 『[134](#page-133-0)ページ 』 **--log\_format={structured|unstructured}** 『[134](#page-133-1)ページ 』 **--output={formatted|raw}** 『[135](#page-134-0)ページ 』 **--progress** 『[136](#page-135-1)ページ 』 **{-f|--file\_params}=**<フル ローカル パス> 『[134](#page-133-2)ページ 』

リモート コンピュータへのアクセス(**Acronis Backup Advanced** のみ)

**--host=**<IP アドレスまたはホスト名> 『[81](#page-80-0)ページ 』 **--credentials=**<ユーザー名>**,**<パスワード>**,encrypted** 『[132](#page-131-0)ページ 』 **--address=**<IP アドレスまたはホスト名> 『[81](#page-80-1)ページ 』

コンピュータ内の特定のサービスへのアクセス(**Acronis Backup Advanced** のみ)

**--service={mms|ams|asn}** 『[81](#page-80-2)ページ 』

管理対象の格納域(**--loc=bsp://**<storage node>**/**<vault name>)では、操作は常に ストレージ ノード サービスによって実行されます。別のサービスを指定すると、その サービスがコマンドを **asn** に転送します。

# <span id="page-67-0"></span>2.8.3 catalog vault

指定したロケーションに保存されているバックアップの完全なカタログ化を実行します。 次のバックアップはデータ カタログでサポートされていないのでスキップされます。

- 暗号化され、パスワードで保護されたアーカイブに含まれるバックアップ。
- Acronis True Image Echo 以前の製品バージョンを使用して作成されたバックアップ。
- 簡易バックアップ ファイル名 『[105](#page-104-0)ページ 』が付けられたバックアップ。

使用に関するヒント:バックアップの速度を向上させるために、**--cataloging=fast** パラメ ータをバックアップ コマンドに追加して完全なカタログ化を行わないようにすることがで きます。後で完全なカタログ化を実行するには、**catalog backup** 『[52](#page-51-0)ページ 』、**catalog archive** 『[48](#page-47-0)ページ 』、または **catalog vault** 『[68](#page-67-0)ページ 』 コマンドを使用します。

例 『[156](#page-155-0)ページ 』

#### パラメータ

**--loc=**<パス> 『[90](#page-89-0)ページ 』

このコマンドは、Acronis Cloud Storage、暗号化された管理対象格納域、CD、DVD、BD、 Iomega REV、RDX、USB デバイスなどのリムーバブル メディアといったロケーションは サポートしません。

**--credentials=**<ユーザー名>**,**<パスワード>**,encrypted** 『[132](#page-131-0)ページ 』

一般的なパラメータ

**--log=**<フル パス> 『[134](#page-133-0)ページ 』 **--log\_format={structured|unstructured}** 『[134](#page-133-1)ページ 』 **--output={formatted|raw}** 『[135](#page-134-0)ページ 』 **--progress** 『[136](#page-135-1)ページ 』 **{-f|--file\_params}=**<フル ローカル パス> 『[134](#page-133-2)ページ 』

リモート コンピュータへのアクセス(**Acronis Backup Advanced** のみ)

**--host=**<IP アドレスまたはホスト名> 『[81](#page-80-0)ページ 』 **--credentials=**<ユーザー名>**,**<パスワード>**,encrypted** 『[132](#page-131-0)ページ 』 **--address=**<IP アドレスまたはホスト名> 『[81](#page-80-1)ページ 』

#### コンピュータ内の特定のサービスへのアクセス(**Acronis Backup Advanced** のみ)

**--service={mms|ams|asn}** 『[81](#page-80-2)ページ 』

管理対象の格納域(**--loc=bsp://**<storage node>**/**<vault name>)では、操作は常に ストレージ ノード サービスによって実行されます。別のサービスを指定すると、その サービスがコマンドを **asn** に転送します。

# 2.9 ディスクの操作

## 2.9.1 clone disk

ハードディスクのクローンを作成します。すべてのソース ディスク データをターゲット ディスクに転送する必要がある場合は、この操作を実行します。

このソフトウェアによって、ソース ディスクのボリュームのサイズが変更されることはあ りません。そのため、ターゲット ディスクの容量はソース ディスクより大きくする必要が あります。ターゲット ディスクの容量がソース ディスクより小さいと、コマンドは失敗し ます。

#### 例 『[157](#page-156-0)ページ 』

#### パラメータ

**--source=**<source disk number>

ソース ディスクの個数。

**--target=**<target disk number>

ターゲット ディスクの個数。

**--reboot** 『[137](#page-136-0)ページ 』 **--reboot\_after** 『[137](#page-136-0)ページ 』

#### 一般的なパラメータ

**--log=**<フル パス> 『[134](#page-133-0)ページ 』 **--log\_format={structured|unstructured}** 『[134](#page-133-1)ページ 』 **--output={formatted|raw}** 『[135](#page-134-0)ページ 』 **--progress** 『[136](#page-135-1)ページ 』 **{-f|--file\_params}=**<フル ローカル パス> 『[134](#page-133-2)ページ 』

#### リモート コンピュータへのアクセス(**Acronis Backup Advanced** のみ)

**--host=**<IP アドレスまたはホスト名> 『[81](#page-80-0)ページ 』 **--credentials=**<ユーザー名>**,**<パスワード>**,encrypted** 『[132](#page-131-0)ページ 』 **--address=**<IP アドレスまたはホスト名> 『[81](#page-80-1)ページ 』

#### コンピュータ内の特定のサービスへのアクセス(**Acronis Backup Advanced** のみ)

```
--service={mms|ams} 『81ページ 』
```
# 2.10 コンピュータの操作

このセクションで説明するコマンドは、Acronis Backup Advanced でだけ使用できます。

# 2.10.1 add machine

エージェントがインストールされているコンピュータを管理サーバーに追加します。 **--service=ams** パラメータは管理サーバーによって実行されるため、必須です。

例 『[157](#page-156-1)ページ 』

```
パラメータ
```
**--machine address=<IP** アドレスまたはホスト名>

追加するコンピュータ。

**--credentials=**<ユーザー名>**,**<パスワード>**,encrypted** 『[132](#page-131-0)ページ 』

一般的なパラメータ

```
--log=<フル パス> 『134ページ 』
```
**--log\_format={structured|unstructured}** 『[134](#page-133-1)ページ 』

**--output={formatted|raw}** 『[135](#page-134-0)ページ 』 **{-f|--file\_params}=**<フル ローカル パス> 『[134](#page-133-2)ページ 』

#### 管理サーバーへのアクセス

**--host=**<IP アドレスまたはホスト名> 『[81](#page-80-0)ページ 』 **--credentials=**<ユーザー名>**,**<パスワード>**,encrypted** 『[132](#page-131-0)ページ 』

#### 管理サーバー サービスへのアクセス

**--service=ams** 『[81](#page-80-2)ページ 』

# 2.11 管理の操作

# 2.11.1 情報の収集

#### 2.11.1.1 get log

指定した GUID のアクティビティのログを Acronis xml 形式でエクスポートします。アクテ ィビティの GUID を調べるには、**list activities** 『[72](#page-71-0)ページ 』 コマンドを使用します。

例 『[157](#page-156-2)ページ 』

#### パラメータ

**--id=**<GUID> 『[134](#page-133-4)ページ 』

**--loc=**<フル パス> 『[90](#page-89-0)ページ 』

ログのエクスポート先のファイルです。サポートされている場所は、ローカル パス、 SMB、NFS、FTP、SFTP です。対象ファイルの拡張子を問わず、ソフトウェアによって Acronis xml 形式でログがエクスポートされます。

**--credentials=**<ユーザー名>**,**<パスワード>**,encrypted** 『[132](#page-131-0)ページ 』

#### 一般的なパラメータ

**--log=**<フル パス> 『[134](#page-133-0)ページ 』 **--log\_format={structured|unstructured}** 『[134](#page-133-1)ページ 』 **--output={formatted|raw}** 『[135](#page-134-0)ページ 』 **{-f|--file\_params}=**<フル ローカル パス> 『[134](#page-133-2)ページ 』

リモート コンピュータへのアクセス(**Acronis Backup Advanced** のみ)

**--host=**<IP アドレスまたはホスト名> 『[81](#page-80-0)ページ 』 **--credentials=**<ユーザー名>**,**<パスワード>**,encrypted** 『[132](#page-131-0)ページ 』 **--address=**<IP アドレスまたはホスト名> 『[81](#page-80-1)ページ 』

#### コンピュータ内の特定のサービスへのアクセス(**Acronis Backup Advanced** のみ)

**--service={mms|ams|asn}** 『[81](#page-80-2)ページ 』

ストレージ ノード アクティビティのログを取得するには、パラメータ値として **ams** または **asn** を指定するだけです。

#### 2.11.1.2 sysinfo

コンピュータのシステム情報を収集して、.zip ファイル形式で保存します。

例 『[157](#page-156-2)ページ 』

#### パラメータ

**--loc=**<フル パス> 『[90](#page-89-0)ページ 』

システム情報のファイルへのフル パスが保存されます。サポートされている場所は、ロ ーカル パス、SMB、NFS です。

**--credentials=**<ユーザー名>**,**<パスワード>**,encrypted** 『[132](#page-131-0)ページ 』

#### 一般的なパラメータ

**--log=**<フル パス> 『[134](#page-133-0)ページ 』 **--log\_format={structured|unstructured}** 『[134](#page-133-1)ページ 』 **--output={formatted|raw}** 『[135](#page-134-0)ページ 』 **{-f|--file\_params}=**<フル ローカル パス> 『[134](#page-133-2)ページ 』

リモート コンピュータへのアクセス(**Acronis Backup Advanced** のみ)

**--host=**<IP アドレスまたはホスト名> 『[81](#page-80-0)ページ 』 **--credentials=**<ユーザー名>**,**<パスワード>**,encrypted** 『[132](#page-131-0)ページ 』 **--address=**<IP アドレスまたはホスト名> 『[81](#page-80-1)ページ 』

コンピュータ内の特定のサービスへのアクセス(**Acronis Backup Advanced** のみ)

**--service={mms|ams|asn}** 『[81](#page-80-2)ページ 』

複数のサービスを実行しているコンピュータのシステム情報を取得するとき、それらの サービスのいずれかを選択できます。

# 2.11.2 アクティビティ

## <span id="page-71-0"></span>2.11.2.1 list activities

指定したサービス(Acronis Managed Machine Service、Acronis Backup 管理サーバー、Acronis Backup ストレージ ノード)の現在および過去のアクティビティを一覧表示します。

最大、過去 5000 件のレコードを表示できます。表示されるレコードは日付の降順で並べ替 えられます。

**--service**『[81](#page-80-2)ページ 』パラメータを指定しない場合、Acronis Managed Machine Service の アクティビティが一覧表示されます。

Acronis Backup 管理サーバーについては、管理サーバーのアクティビティのみが一覧表示さ れます。登録済みのコンピュータ上で実行される Managed Machine Service のアクティビテ ィは一覧に含まれません。

コンピュータの処理速度が遅すぎる場合は、このコマンドを使用して、予想以上に長い時間 実行されているアクティビティを見つけることができます。これにより、ハングアップした プロセスを検出して終了 『[73](#page-72-0)ページ 』することができます。
例 『[158](#page-157-0)ページ 』

## パラメータ

**--filter\_guid=**<GUID> 『[128](#page-127-0)ページ 』 **--filter\_resource=**<リソース名> 『[129](#page-128-0)ページ 』 **--filter\_state=**<状態> 『[130](#page-129-0)ページ 』

一般的なパラメータ

**--log=**<フル パス> 『[134](#page-133-0)ページ 』 **--log\_format={structured|unstructured}** 『[134](#page-133-1)ページ 』 **--output={formatted|raw}** 『[135](#page-134-0)ページ 』 **{-f|--file\_params}=**<フル ローカル パス> 『[134](#page-133-2)ページ 』

リモート コンピュータへのアクセス(**Acronis Backup Advanced** のみ)

**--host=**<IP アドレスまたはホスト名> 『[81](#page-80-0)ページ 』 **--credentials=**<ユーザー名>**,**<パスワード>**,encrypted** 『[132](#page-131-0)ページ 』 **--address=**<IP アドレスまたはホスト名> 『[81](#page-80-1)ページ 』

コンピュータ内の特定のサービスへのアクセス(**Acronis Backup Advanced** のみ)

```
--service={mms|ams|asn} 『81ページ 』
```
ストレージ ノードのアクティビティのログを一覧表示するには、パラメータ値として **ams** または **asn** を指定するだけです。

## 2.11.2.2 stop activity

指定された GUID のアクティビティを停止します。アクティビティの GUID を調べるには、 **list activities 『[72](#page-71-0)ページ 』 コマンドを使用します。** 

例 『[158](#page-157-0)ページ 』

## パラメータ

```
--id=<GUID> 『134ページ 』
```
一般的なパラメータ

**--log=**<フル パス> 『[134](#page-133-0)ページ 』 **--log\_format={structured|unstructured}** 『[134](#page-133-1)ページ 』 **--output={formatted|raw}** 『[135](#page-134-0)ページ 』 **{-f|--file\_params}=**<フル ローカル パス> 『[134](#page-133-2)ページ 』

リモート コンピュータへのアクセス(**Acronis Backup Advanced** のみ)

**--host=**<IP アドレスまたはホスト名> 『[81](#page-80-0)ページ 』 **--credentials=**<ユーザー名>**,**<パスワード>**,encrypted** 『[132](#page-131-0)ページ 』 **--address=**<IP アドレスまたはホスト名> 『[81](#page-80-1)ページ 』

コンピュータ内の特定のサービスへのアクセス(**Acronis Backup Advanced** のみ)

**--service={mms|ams|asn}** 『[81](#page-80-2)ページ 』

# 2.11.3 計画

## 2.11.3.1 list plans

管理対象のコンピュータまたは管理サーバー上に存在するバックアップ計画を一覧表示しま す。表示されるレコードは日付の降順で並べ替えられます。

例 『[158](#page-157-1)ページ 』

パラメータ

**--filter\_state=**<状態> 『[130](#page-129-0)ページ 』 **--filter\_status=**<ステータス> 『[130](#page-129-1)ページ 』 **--filter\_user=**<ユーザー名> 『[131](#page-130-0)ページ 』 **--utc** 『[139](#page-138-0)ページ 』

一般的なパラメータ

**--log=**<フル パス> 『[134](#page-133-0)ページ 』 **--log\_format={structured|unstructured}** 『[134](#page-133-1)ページ 』 **--output={formatted|raw}** 『[135](#page-134-0)ページ 』 **{-f|--file\_params}=**<フル ローカル パス> 『[134](#page-133-2)ページ 』

リモート コンピュータへのアクセス(**Acronis Backup Advanced** のみ)

**--host=**<IP アドレスまたはホスト名> 『[81](#page-80-0)ページ 』 **--credentials=**<ユーザー名>**,**<パスワード>**,encrypted** 『[132](#page-131-0)ページ 』 **--address=**<IP アドレスまたはホスト名> 『[81](#page-80-1)ページ 』

コンピュータ内の特定のサービスへのアクセス(**Acronis Backup Advanced** のみ)

**--service={mms|ams}** 『[81](#page-80-2)ページ 』

## 2.11.3.2 delete plan

指定したバックアップ計画を削除します。

例 『[158](#page-157-1)ページ 』

## パラメータ

**--id=**<GUID> 『[134](#page-133-3)ページ 』

一般的なパラメータ

```
--log=<フル パス> 『134ページ 』
--log_format={structured|unstructured} 『134ページ 』
--output={formatted|raw} 『135ページ 』
{-f|--file_params}=<フル ローカル パス> 『134ページ 』
```
リモート コンピュータへのアクセス(**Acronis Backup Advanced** のみ)

```
--host=<IP アドレスまたはホスト名> 『81ページ 』
--credentials=<ユーザー名>,<パスワード>,encrypted 『132ページ 』
--address=<IP アドレスまたはホスト名> 『81ページ 』
```
コンピュータ内の特定のサービスへのアクセス(**Acronis Backup Advanced** のみ)

**--service={mms|ams}** 『[81](#page-80-2)ページ 』

## <span id="page-74-1"></span>2.11.3.3 export plan

指定したバックアップ計画を、.xml ファイルにエクスポートします。この操作によって、バ ックアップ計画の完全な設定が格納されたファイルが作成されます。ファイルをインポート 『[75](#page-74-0)ページ』して、別のコンピュータでエクスポートされたバックアップ計画を再使用する ことができます。

バックアップ計画のエクスポート ファイルは、テキスト エディタで編集することができま す。パスワードは、エクスポート ファイル内で暗号化されます。

集中管理用バックアップ計画を管理サーバーからエクスポートして、管理サーバーにのみイ ンポートできます。

例 『[158](#page-157-1)ページ 』

パラメータ

- **--id=**<GUID> 『[134](#page-133-3)ページ 』
- **--loc=**<フル パス>

バックアップ計画をエクスポートするためのファイルへのフル パスです。

**--credentials=**<ユーザー名>**,**<パスワード>**,encrypted** 『[132](#page-131-0)ページ 』

一般的なパラメータ

**--log=**<フル パス> 『[134](#page-133-0)ページ 』 **--log\_format={structured|unstructured}** 『[134](#page-133-1)ページ 』 **--output={formatted|raw}** 『[135](#page-134-0)ページ 』 **{-f|--file\_params}=**<フル ローカル パス> 『[134](#page-133-2)ページ 』

リモート コンピュータへのアクセス(**Acronis Backup Advanced** のみ)

**--host=**<IP アドレスまたはホスト名> 『[81](#page-80-0)ページ 』 **--credentials=**<ユーザー名>**,**<パスワード>**,encrypted** 『[132](#page-131-0)ページ 』 **--address=**<IP アドレスまたはホスト名> 『[81](#page-80-1)ページ 』

コンピュータ内の特定のサービスへのアクセス(**Acronis Backup Advanced** のみ)

**--service={mms|ams}** 『[81](#page-80-2)ページ 』

## <span id="page-74-0"></span>2.11.3.4 import plan

\*.xml ファイルからバックアップ計画をインポートします。バックアップ計画の完全な設定 が格納された XML ファイルは、**export plan** 『[75](#page-74-1)ページ 』 コマンドを使用して作成する ことができます。

集中管理されたバックアップ計画は、管理サーバーからエクスポートして、管理サーバーに のみインポートできます。

例 『[158](#page-157-1)ページ 』

## パラメータ

**--loc=**<フル パス>

バックアップ計画をインポートするためのファイルへのフル パスです。

**--credentials=**<ユーザー名>**,**<パスワード>**,encrypted** 『[132](#page-131-0)ページ 』

## 一般的なパラメータ

**--log=**<フル パス> 『[134](#page-133-0)ページ 』 **--log\_format={structured|unstructured}** 『[134](#page-133-1)ページ 』 **--output={formatted|raw}** 『[135](#page-134-0)ページ 』 **{-f|--file\_params}=**<フル ローカル パス> 『[134](#page-133-2)ページ 』

リモート コンピュータへのアクセス(**Acronis Backup Advanced** のみ)

```
--host=<IP アドレスまたはホスト名> 『81ページ 』
--credentials=<ユーザー名>,<パスワード>,encrypted 『132ページ 』
--address=<IP アドレスまたはホスト名> 『81ページ 』
```
コンピュータ内の特定のサービスへのアクセス(**Acronis Backup Advanced** のみ)

**--service={mms|ams}** 『[81](#page-80-2)ページ 』

## <span id="page-75-0"></span>2.11.3.5 disable plan

指定したバックアップ計画を無効化します。その結果、バックアップ計画がスケジュールに 従って実行されなくなります。

例 『[158](#page-157-1)ページ 』

## パラメータ

**--id=**<GUID> 『[134](#page-133-3)ページ 』

一般的なパラメータ

**--log=**<フル パス> 『[134](#page-133-0)ページ 』 **--log\_format={structured|unstructured}** 『[134](#page-133-1)ページ 』 **--output={formatted|raw}** 『[135](#page-134-0)ページ 』 **{-f|--file\_params}=**<フル ローカル パス> 『[134](#page-133-2)ページ 』

リモート コンピュータへのアクセス(**Acronis Backup Advanced** のみ)

**--host=**<IP アドレスまたはホスト名> 『[81](#page-80-0)ページ 』 **--credentials=**<ユーザー名>**,**<パスワード>**,encrypted** 『[132](#page-131-0)ページ 』 **--address=**<IP アドレスまたはホスト名> 『[81](#page-80-1)ページ 』

## コンピュータ内の特定のサービスへのアクセス(**Acronis Backup Advanced** のみ)

**--service={mms|ams}** 『[81](#page-80-2)ページ 』

## 2.11.3.6 enable plan

無効化 『[76](#page-75-0)ページ 』したバックアップ計画を有効化します。その結果、計画が再びスケジ ュールに従って実行されるようになります。

例 『[158](#page-157-1)ページ 』

## パラメータ

**--id=**<GUID> 『[134](#page-133-3)ページ 』

一般的なパラメータ

**--log=**<フル パス> 『[134](#page-133-0)ページ 』 **--log\_format={structured|unstructured}** 『[134](#page-133-1)ページ 』 **--output={formatted|raw}** 『[135](#page-134-0)ページ 』 **{-f|--file\_params}=**<フル ローカル パス> 『[134](#page-133-2)ページ 』

リモート コンピュータへのアクセス(**Acronis Backup Advanced** のみ)

**--host=**<IP アドレスまたはホスト名> 『[81](#page-80-0)ページ 』 **--credentials=**<ユーザー名>**,**<パスワード>**,encrypted** 『[132](#page-131-0)ページ 』 **--address=**<IP アドレスまたはホスト名> 『[81](#page-80-1)ページ 』

コンピュータ内の特定のサービスへのアクセス(**Acronis Backup Advanced** のみ)

**--service={mms|ams}** 『[81](#page-80-2)ページ 』

## 2.11.4 タスク

## 2.11.4.1 list tasks

管理対象のコンピュータまたは管理サーバー上に存在するタスクを一覧表示します。表示さ れるレコードは日付の降順で並べ替えられます。

例 『[159](#page-158-0)ページ 』

## パラメータ

**--filter\_state=**<状態> 『[130](#page-129-0)ページ 』 **--filter\_user=**<ユーザー名> 『[131](#page-130-0)ページ 』

**--filter\_last\_result=**<last\_results>

特定の前回の実行結果を持つタスクのみを表示するには、次の 1 つ以上の値を指定しま す。**not\_run\_yet**、**succeeded**、**succeeded\_with\_warnings**、**failed** または **stopped**。

## **--filter\_plan\_guid=**<GUID>

タスクを出力するバックアップ計画の GUID です。指定されない場合は、すべてのバッ クアップ計画に属するタスクがリストに表示されます。

一般的なパラメータ

```
--log=<フル パス> 『134ページ 』
```
**--log\_format={structured|unstructured}** 『[134](#page-133-1)ページ 』

**--output={formatted|raw}** 『[135](#page-134-0)ページ 』 **{-f|--file\_params}=**<フル ローカル パス> 『[134](#page-133-2)ページ 』

リモート コンピュータへのアクセス(**Acronis Backup Advanced** のみ)

**--host=**<IP アドレスまたはホスト名> 『[81](#page-80-0)ページ 』 **--credentials=**<ユーザー名>**,**<パスワード>**,encrypted** 『[132](#page-131-0)ページ 』 **--address=**<IP アドレスまたはホスト名> 『[81](#page-80-1)ページ 』

コンピュータ内の特定のサービスへのアクセス(**Acronis Backup Advanced** のみ)

```
--service={mms|ams|asn} 『81ページ 』
```
## 2.11.4.2 run task

指定したタスクの実行を開始します。

例 『[159](#page-158-0)ページ 』

```
パラメータ
```
**--id=**<GUID> 『[134](#page-133-3)ページ 』

一般的なパラメータ

```
--log=<フル パス> 『134ページ 』
--log_format={structured|unstructured} 『134ページ 』
--output={formatted|raw} 『135ページ 』
{-f|--file_params}=<フル ローカル パス> 『134ページ 』
```
リモート コンピュータへのアクセス(**Acronis Backup Advanced** のみ)

**--host=**<IP アドレスまたはホスト名> 『[81](#page-80-0)ページ 』 **--credentials=**<ユーザー名>**,**<パスワード>**,encrypted** 『[132](#page-131-0)ページ 』 **--address=**<IP アドレスまたはホスト名> 『[81](#page-80-1)ページ 』

コンピュータ内の特定のサービスへのアクセス(**Acronis Backup Advanced** のみ)

**--service={mms|ams}** 『[81](#page-80-2)ページ 』

## 2.11.4.3 stop task

指定したタスクの実行を停止します。

例 『[159](#page-158-0)ページ 』

## パラメータ

**--id=**<GUID> 『[134](#page-133-3)ページ 』

一般的なパラメータ

```
--log=<フル パス> 『134ページ 』
--log_format={structured|unstructured} 『134ページ 』
--output={formatted|raw} 『135ページ 』
{-f|--file_params}=<フル ローカル パス> 『134ページ 』
```
リモート コンピュータへのアクセス(**Acronis Backup Advanced** のみ)

**--host=**<IP アドレスまたはホスト名> 『[81](#page-80-0)ページ 』 **--credentials=**<ユーザー名>**,**<パスワード>**,encrypted** 『[132](#page-131-0)ページ 』 **--address=**<IP アドレスまたはホスト名> 『[81](#page-80-1)ページ 』

コンピュータ内の特定のサービスへのアクセス(**Acronis Backup Advanced** のみ)

**--service={mms|ams}** 『[81](#page-80-2)ページ 』

## 2.11.4.4 delete task

指定したタスクを削除します。

バックアップ計画に属しているタスクは、計画と別に削除することはできません。

例 『[159](#page-158-0)ページ 』

## パラメータ

**--id=**<GUID> 『[134](#page-133-3)ページ 』

一般的なパラメータ

**--log=**<フル パス> 『[134](#page-133-0)ページ 』 **--log\_format={structured|unstructured}** 『[134](#page-133-1)ページ 』 **--output={formatted|raw}** 『[135](#page-134-0)ページ 』 **{-f|--file\_params}=**<フル ローカル パス> 『[134](#page-133-2)ページ 』

リモート コンピュータへのアクセス(**Acronis Backup Advanced** のみ)

**--host=**<IP アドレスまたはホスト名> 『[81](#page-80-0)ページ 』 **--credentials=**<ユーザー名>**,**<パスワード>**,encrypted** 『[132](#page-131-0)ページ 』 **--address=**<IP アドレスまたはホスト名> 『[81](#page-80-1)ページ 』

コンピュータ内の特定のサービスへのアクセス(**Acronis Backup Advanced** のみ)

**--service={mms|ams}** 『[81](#page-80-2)ページ 』

# 2.11.5 ライセンス

## 2.11.5.1 list licenses

コンピュータに割り当てられた Acronis Backup ライセンスを一覧表示します。ライセンスが ライセンス サーバーに登録されている場合、エージェントはライセンス サーバーでライセ ンスのステータスも確認します。

例 『[159](#page-158-1)ページ 』

## パラメータ

一般的なパラメータ

**--log=**<フル パス> 『[134](#page-133-0)ページ 』 **--log\_format={structured|unstructured}** 『[134](#page-133-1)ページ 』 **--output={formatted|raw}** 『[135](#page-134-0)ページ 』 **{-f|--file\_params}=**<フル ローカル パス> 『[134](#page-133-2)ページ 』

リモート コンピュータへのアクセス(**Acronis Backup Advanced** のみ)

**--host=**<IP アドレスまたはホスト名> 『[81](#page-80-0)ページ 』

**--credentials=**<ユーザー名>**,**<パスワード>**,encrypted** 『[132](#page-131-0)ページ 』 **--address=**<IP アドレスまたはホスト名> 『[81](#page-80-1)ページ 』

コンピュータ内の特定のサービスへのアクセス(**Acronis Backup Advanced** のみ)

**--service={mms|ams}** 『[81](#page-80-2)ページ 』

# 3 パラメータ

# 3.1 物理コンピュータへのアクセス

## <span id="page-80-0"></span>3.1.1 host

--host=<IP アドレスまたはホスト名>

Acronis サービスを実行している接続先のコンピュータを指定します。指定しない場合、コ マンドライン ユーティリティによってローカル ホストに接続されます。

## 例**:**

--host=server1 --host=192.168.1.2

# <span id="page-80-2"></span>3.1.2 service

--service={mms|ams|asn}

接続先の Acronis サービスを指定します。

指定しない場合、コマンドライン ユーティリティによって、エージェント サービス (Acronis Managed Machine Service、MMS)に接続されます。ストレージ ノードまたは管理サ ーバーに接続するには、**asn** または **ams** サービスを **--service** パラメータで明示的に指 定する必要があります。このパラメータは、エージェントがそのサーバーにインストールさ れていない場合またはエージェントがコマンドを実行できないように設計されている場合で も必要です。

## 例

acrocmd validate archive --loc=bsp://<ストレージ ノード>/<格納域名> --arc=<アーカイブ 名>

 このコマンドは、エージェントおよびコマンドライン ユーティリティがインストールさ れているコンピュータ上で実行できます。コマンドライン ユーティリティはローカル エージェントに接続します。エージェントはストレージ ノードを指定します。

acrocmd validate archive --loc=bsp://<ストレージ ノード>/<格納域名> --arc=<アーカイブ 名> --host=<ストレージ ノード> --credentials=<ユーザー名>,<パスワード> --service=asn

■ このコマンドは、コマンドライン ユーティリティのみがインストールされているコンピ ュータ上で実行できます。この場合、コマンドライン ユーティリティによってストレー ジ ノードに直接接続されます。

どちらの場合でも、ストレージ ノードによってノードの CPU リソースを使用してベリファ イが実行されます。

## <span id="page-80-1"></span>3.1.3 address

--address=<IP アドレスまたはホスト名>

管理サーバーに登録されたコンピュータを指定します。

いくつかのコマンドは複数のコンピュータに適用することができます。これは、コンピュー タのアドレスをカンマで区切ることで指定します。そのようなコマンドには、**backup disk** 『[23](#page-22-0)ページ 』、**backup file** 『[28](#page-27-0)ページ 』、**recover disk** 『[24](#page-23-0)ページ 』、**recover mbr** 『[26](#page-25-0)ページ 』、**recover file** 『[30](#page-29-0)ページ 』、**create asz** 『[61](#page-60-0)ページ 』、**delete asz** 『[64](#page-63-0) ページ 』、**activate asrm** 『[64](#page-63-1)ページ 』、**deactivate asrm** 『[65](#page-64-0)ページ 』 などがあり ます。操作は、指定したコンピュータ上で順番に実行されます。これらのコマンドのパラメ ータは、**--address=**<IP アドレスまたはホスト名> という形式で指定されます。

このパラメータを使用する場合は、管理サーバーも指定する必要があります。コンピュータ のログイン情報は必要ありません。管理サーバーのログイン情報のみが必要です。

### 例

管理サーバーを介してコンピュータのすべてのディスクを表示するには、次のコマンドを実 行します。

acrocmd list disks --host=<ams ホスト名> --credentials=<ユーザー名>,<パスワード> --service=ams --address=<IP アドレスまたはホスト名>

# 3.2 仮想コンピュータ

# 3.2.1 仮想コンピュータへのアクセス

{--vmid=<virtual machine ID>|--vmname=<virtual machine name>|--vmconfig=<パス>}

## 仮想コンピュータにアクセスする方法

エージェント for VMware またはエージェント for Hyper-V が管理サーバーに登録されてい る場合は、次のように、仮想ホストを指定せずに管理サーバーから直接仮想コンピュータに アクセスすることができます。

--host=<ams ホスト名> --credentials=<ユーザー名>,<password> --service=ams --vmname=< 仮想コンピュータ名>

エージェント for VMware またはエージェント for Hyper-V が管理サーバーに登録されてい ない場合は、次のようにエージェントを実行している仮想アプライアンスまたは Windows ホストを指定します。

--host=<エージェントのホスト名> --credentials=<ユーザー名>,<パスワード> --vmname=<仮想 コンピュータ名>

エージェントを実行している仮想アプライアンスまたは Windows ホストから操作する場合 は、**--vmname** または **--vmid** 以外のアクセス パラメータを指定する必要はありません。

#### vmid

### --vmid=<virtual machine ID>

仮想化ソフトウェアによって割り当てられる仮想コンピュータの一意の ID です。仮想コン ピュータの ID を調べるには、 **list vms** 『[32](#page-31-0)ページ 』 コマンドを使用します。

**backup vm** 『[32](#page-31-1)ページ 』 コマンドを使用する際、このパラメータの値を複数指定すること ができます。

#### vmname

#### --vmname=<virtual machine name>

仮想コンピュータ名です。このパラメータは大文字/小文字が区別されます。Acronis エージ ェントによって、同じ名前の複数の仮想コンピュータが検出されるとエラーが発生します (クラスタ化された Hyper-V 仮想コンピュータには該当しません)。この場合、**--vmid** ま たは **--vmconfig** パラメータを使用します。

**backup vm** 『[32](#page-31-1)ページ 』 コマンドを使用する際、このパラメータの値を複数指定すること ができます。

#### vmconfig

--vmconfig=<パス>

ESX(i) サーバー上の仮想コンピュータ構成ファイルのパスです(.vmx ファイルのパス)。こ のパラメータを Hyper-V サーバーに対して使用することはできません。形式は次のとおり です。

[<storage>] <folder>/…/<フォルダ N>/<VMX ファイル名>

#### 例

--vmconfig="[Local\_storage\_2] Windows 2008 R2 Dev/Windows 2008 R2 Dev.vmx"

**backup vm** 『[32](#page-31-1)ページ 』 コマンドを使用する際、このパラメータの値を複数指定すること ができます。

# 3.2.2 新しい仮想コンピュータ

## 3.2.2.1 ESX(i) または Hyper-V ホストの新しい仮想コンピュータ

#### vmname

#### --vmname=<virtual machine name>

新しい仮想コンピュータの名前です。

#### vmstorage

--vmstorage=<パス>

新しい仮想コンピュータのロケーションです。

■ ESX(i) サーバー上に仮想コンピュータを作成する場合は、データストアの名前を指定し ます。

#### 例**:**

### --vmstorage=Storage\_1

■ Hyper-V サーバー上に仮想コンピュータを作成する場合は、サーバーのローカル フォル ダのパスを指定します。

#### 例**:**

--vmstorage=C:\ProgramData\Microsoft\Windows\Hyper-V\Virtual Machines

#### vmserver\_name

#### --vmserver name=<server name>

仮想コンピュータが作成される ESX(i) または Hyper-V のサーバーまたはクラスタの名前で す。仮想サーバーまたはクラスタの名前を調べるには、**list vmservers** 『[31](#page-30-0)ページ 』 コ マンドを使用します。**--vmserver\_name** および **--vmserver\_id** パラメータを同時に選択 することはできません。

#### vmserver\_id

#### --vmserver\_id=<server GUID>

仮想コンピュータが作成される ESX(i) または Hyper-V のサーバーまたはクラスタの ID で す。仮想サーバーまたはクラスタの ID を調べるには、**list vmservers** 『[31](#page-30-0)ページ 』 コ マンドを使用します。**--vmserver\_id** および **--vmserver\_name** パラメータを同時に選択 することはできません。

## 仮想コンピュータ構成 『**[84](#page-83-0)**ページ 』

## <span id="page-83-0"></span>3.2.2.2 仮想コンピュータ構成

ESX(i) または Hyper-V ホストで新しい仮想コンピュータを作成するときには、このセクショ ンで説明するパラメータを **recover vm** 『[34](#page-33-0)ページ 』 で使用します。

#### vmram

--vmram=<メモリサイズ>{mb|gb}

新しい仮想コンピュータのメモリ サイズです。パラメータを指定しない場合、値は次のよ うになります。

- 仮想コンピュータをバックアップする場合は、バックアップされるコンピュータのメモ リ サイズです。
- 物理コンピュータをバックアップする場合は、仮想化サーバーの既定の設定です。

#### 例**:**

--vmram=512mb --vmram=1gb

#### vmcpu

--vmcpu=<CPU 数>

新しい仮想コンピュータの仮想プロセッサ数。パラメータを指定しない場合、値は 1 で す。

## vmnetwork

--vmnetwork=<仮想ネットワーク>

新しい仮想コンピュータの最初のネットワーク アダプタのネットワーク ラベル。

### **ESX(i)** ホスト

使用可能な値は、新しい仮想コンピュータのハードウェア バージョンによって異なりま す。

- ハードウェア バージョン 4 の場合、**Flexible**、**E1000**、**VMXNET**、**VMXNET2** です。
- ハードウェア バージョン 7 の場合、**Flexible、E1000、VMXNET、VMXNET2、VMXNET3** です。
- ハードウェア バージョン 8、9、10 の場合、**Flexible、E1000、E1000E、VMXNET**、 **VMXNET2**、**VMXNET3** です。

既定値は次のとおりです。

- 64 ビットのゲスト オペレーティング システムでは、E1000 です。
- 32 ビットのゲスト オペレーティング システムでは、**Flexible** です。

新しい仮想コンピュータのハードウェア バージョンは次の方法で判断できます。

- バックアップされるコンピュータが ESX(i) コンピュータの場合、このコンピュータのハ ードウェア バージョンを保持しようとします。このハードウェア バージョンがターゲ ット ESX(i) でサポートされていない場合は、新しいコンピュータにサポートされる最大 値が割り当てられます。
- バックアップされるコンピュータが物理または Hvper-V コンピュータの場合、新しいコ ンピュータのハードウェア バージョンはターゲット ESX(i) でサポートされる最大値で す。

#### **Hyper-V** ホスト

使用可能な値は **Legacy Network Adapter**(既定値)と **Network Adapter** です。

### 仮想ディスク パラメータ

**--vmdisk\_size**、**--vmdisk\_type**、**--vmdisk\_provisioning** パラメータのいずれかを指 定する場合、すべてを指定する必要があります。

#### vmdisk\_size

--vmdisk\_size=<ディスク サイズ>

作成する仮想ディスクのサイズ。**--vmdisk\_size** パラメータで指定された各値が **--disk** 『[96](#page-95-0)ページ 』 パラメータで指定された対応するディスクに割り当てられます。**--disk** およ び **--vmdisk\_size** パラメータの値が異なる場合は、コマンドが失敗します。

値はメガバイトとギガバイトで指定できます。

### 例**:**

#### --vmdisk\_size=100gb,512mb,120gb

パラメータを指定しない場合は、元のコンピュータのディスクのサイズを使用します。

### vmdisk\_type

--vmdisk\_type=<ディスク タイプ>

作成する仮想ディスクのインターフェイス タイプ。使用可能な値は **ide** と **scsi** です。 **--vmdisk\_type** パラメータで指定された各値が **--disk** 『[96](#page-95-0)ページ 』 パラメータで指定 された対応するディスクに割り当てられます。**--disk** および **--vmdisk\_type** パラメータ の値が異なる場合は、コマンドが失敗します。

## 例**:**

#### --vmdisk\_type=ide,scsi,scsi

パラメータを指定しない場合、次の値が割り当てられます。

- ESX(i) ホスト:
	- バックアップされるコンピュータに IDE ディスクがない場合は、システム ディスク に **scsi** 値が割り当てられます。
	- バックアップされるコンピュータに 1 つ以上の IDE ディスクがある場合は、システ ム ディスクに **ide** 値が割り当てられます。
- Hyper-V ホストでは、システム ディスクに ide 値が割り当てられます。
- システム ディスク以外には、元のコンピュータの対応するディスクのタイプが割り当て られます。

vmdisk\_provisioning

--vmdisk provisioning=<ディスク プロビジョニング タイプ>

作成する仮想ディスクのプロビジョニング タイプ。使用可能な値は **thick** と **thin** です。 **--vmdisk\_provisioning** パラメータで指定された各値が **--disk** 『[96](#page-95-0)ページ 』 パラメー タで指定された対応するディスクに割り当てられます。**--disk** および

**--vmdisk\_provisioning** パラメータの値が異なる場合は、コマンドが失敗します。

### 例**:**

#### --vmdisk\_provisioning=thin,thin,thick

パラメータを指定しない場合、次の値が割り当てられます。

- **物理コンピュータをバックアップする場合、すべてのディスクが thick** プロビジョニ ング タイプです。
- 仮想コンピュータをバックアップする場合は、元のコンピュータのディスクのプロビジ ョニング タイプを使用します。

## 3.2.2.3 リモートまたはネットワーク フォルダの新しい仮想コンピュー タ

#### vmname

### --vmname=<virtual machine name>

新しい仮想コンピュータの名前です。

#### vmtype

--vmtype={vmware|virtualpc|redhat|xen}

新しい仮想コンピュータのタイプです。

#### vmstorage

#### --vmstorage=<パス>

新しい仮想コンピュータのロケーションです。ローカルまたはネットワーク フォルダ パス を指定します。

### 例**:**

# 3.3 アプリケーションへのアクセス

# 3.3.1 exchange\_credentials

--exchange\_credentials=<ドメイン ユーザー名>,<password>,encrypted

Exchange Server にアクセスするためのログイン情報。このパラメータには、ドメイン ユー ザーのログイン情報を指定する必要があります。ユーザー名の形式は、<DOMAIN>**\**<ユーザ ー名> または <ユーザー名>**@**<ドメイン> となります。ユーザーは、目的の操作を行ううえ で必要な権限が与えられている必要があります。権限の詳細については、『Microsoft Exchange Server データのバックアップ』の「Exchange バックアップおよび復元の権限」セク ションをご参照ください。

先に入力したパスワードが acronis encrypt ユーティリティ 『[162](#page-161-0)ページ 』で暗号化さ れていることを示すには、3 つめのパラメータ値(**encrypted**)を指定します。

Windows Server 2008 以降では、**--exchange\_credentials** パラメータで指定するユーザー と、**--host** パラメータの後の **--credentials** 『[132](#page-131-0)ページ 』 パラメータで指定するユー ザーは異なるユーザーにする必要があります。

## 例

```
--host=exch_srv --credentials=user,pass1 
--exchange_credentials=domain1\exch_user1,12345
```
# 3.3.2 instance

--instance=<インスタンス名>

このパラメータは、**list mssql\_databases** 『[43](#page-42-0)ページ 』 コマンドで使用します。パラメ ータでは、データベースが一覧表示されるインスタンスを定義します。指定しなかった場合、 コマンドは失敗します。

# 3.3.3 items

--items=<アイテム>

# **Microsoft Exchange Server** データ アイテム

Microsoft Exchange Server データのバックアップの場合、このパラメータはバックアップま たは復元する Exchange アイテムを指定します。値の形式の詳細については、「Exchange デ ータの指定 『[89](#page-88-0)ページ 』」を参照してください。

## コマンド**:** backup exchange\_database

**backup exchange database 『[37](#page-36-0)ページ 』 コマンドでは、パラメータ値内の各アイテムは、** ストレージ グループまたはデータベースの名前です。

このパラメータを指定しない場合、Exchange Server 上のすべてのデータベースがバックアッ プされます。

## コマンド**:** recover exchange\_database

**recover exchange database 『[40](#page-39-0)ページ 』 コマンドでは、パラメータ値内の各アイテム** は、ストレージ グループまたはデータベースの名前です。

**--target** 『[93](#page-92-0)ページ 』 パラメータ値が **another\_database** または **recovery\_database** である場合、**--items** パラメータには、1 つのデータベースまたはストレージ グループの みを含める必要があります。**--target** パラメータ値が **original** または **disk** である場 合、複数のデータベースおよびストレージ グループを **--items** パラメータに指定できま す。

このパラメータを指定しなかった場合、バックアップ内にあるすべてのデータベースが復元 されます。

バックアップされたストレージ グループまたはデータベースの名前を調べるには、**list content** 『[50](#page-49-0)ページ 』 コマンドを使用します。

## コマンド**:** backup exchange\_mailbox

**backup exchange\_mailbox 『[38](#page-37-0)ページ 』 コマンドでは、パラメータ値内の各アイテムは、** メールボックスまたはパブリック フォルダへのパスです。パスの末尾がデータベース名に なっている場合、指定されたデータベースのすべてのメールボックスまたはパブリック フ ォルダがバックアップされます。

このパラメータを指定しない場合、Exchange Server のすべてのメールボックスおよびパブリ ック フォルダがバックアップされます。

## コマンド**:** recover exchange\_mailbox

**recover exchange\_mailbox 『[41](#page-40-0)ページ 』 コマンドでは、パラメータ値内の各アイテムは、** メールボックス、パブリック フォルダ、またはサブフォルダへのバックアップ内のパスで す。パスの末尾がデータベース名になっている場合、指定されたデータベースのすべてのメ ールボックスまたはパブリック フォルダが復元されます。

このパラメータを指定しなかった場合、バックアップ内にあるすべてのメールボックスおよ びパブリック フォルダが復元されます。

バックアップ内の正確なパスを調べるには、**list content** 『[50](#page-49-0)ページ 』 コマンドを使用 します。

## **Microsoft SQL Server** データ アイテム

Microsoft SQL Server のシングルパス バックアップの場合、このパラメータは復元またはマ ウントするデータベースやインスタンスを指定します。値の形式の詳細については、「SQL データの指定 『[90](#page-89-0)ページ』」を参照してください。

### コマンド**:** recover mssql\_database, mount mssql\_database

**recover mssql\_database** 『[43](#page-42-1)ページ 』 および mount mssql\_database 『[60](#page-59-0)ページ 』 コ マンドでは、パラメータ値内の各アイテムは、データベースやインスタンスへのバックアッ プ内のパスです。このパラメータを指定しなかった場合、コマンドは失敗します。

バックアップ データベースの名前を調べるには、**list content** 『[50](#page-49-0)ページ 』 コマンドを 使用します。

## コマンド**:** umount mssql\_database

**umount mssql\_database** 『[61](#page-60-1)ページ 』 コマンドでは、パラメータ値内の各アイテムは、 マウントされたデータベースまたはインスタンスへのパスです。このパラメータを指定しな かった場合、SQL server 上でマウントされているすべてのデータベースのマウントが解除さ れます。

# <span id="page-88-0"></span>3.3.4 Exchange データの指定

Microsoft Exchange Server データベース、メールボックスおよびフォルダをバックアップす るとき、またはバックアップから復元するときは、次の表記を使用してアクセスします。

## データベース(**Exchange 2010** 以降の場合)

<データベース>

例:

"Mailbox Database"

## ストレージ グループ(**Exchange 2003** および **2007** の場合)

<ストレージ グループ>

例:

"First Storage Group"

## メールボックスまたはパブリック フォルダ

■ Exchange 2013 の場合: ■ <データベース>/<メールボックス> 例:

"Mailbox database/John P. Smith"

- Exchange 2010 の場合:
	- <データベース>/<メールボックス>
	- <データベース>/<パブリック フォルダ>

例:

"Mailbox database/John P. Smith" "Mailbox database/Folder for accountants"

■ Exchange 2003 および 2007 の場合:

■ <ストレージ グループ>/<データベース>/<メールボックス>

<ストレージ グループ>**/**<データベース>**/**<パブリック フォルダ>

例:

"Storage group 1/Mailbox database/John P. Smith" "Storage group 1/Mailbox database/Folder for accountants"

## メールボックス フォルダ

 Exchange 2010 以降の場合: <データベース>**/**<メールボックス>**/**<フォルダ 1> **/…/**<フォ ルダ N> です。

例:

"Mailbox database/John P. Smith/Inbox/Mails from Boss"

■ Exchange 2003 および 2007 の場合:<ストレージ グループ>/<データベース>/<メールボ ックス>**/**<フォルダ 1> **/…/**<フォルダ N> です。 例:

"Storage group 1/Mailbox database/John P. Smith/Inbox/Mails from Boss"

# <span id="page-89-0"></span>3.3.5 SQL データの指定

次の表記を使用すると Microsoft SQL Server データベースにアクセスできます。

<インスタンス>

指定したインスタンスにある、すべてのデータベース。

<インスタンス>/<データベース>

指定したインスタンスにある、指定したデータベース。

<データベース>

バックアップに 1 つのインスタンスのデータベースしかない場合は、データベース名のみ を指定することもできます。

### 例:

"My Instance" "My Instance/Accountants" Accountants

# <span id="page-89-2"></span>3.3.6 SQL Server インスタンスへのアクセス

Acronis Backup は SQL Server 認証または Windows 認証を使用して Microsoft SQL Server イ ンスタンスに接続します。

デフォルトでは、Windows 認証が使用されます。この場合、リモートのコンピュータにア クセスするために Windows へのログオン時に使用した資格情報、または **--host** 『[81](#page-80-0)ペー ジ 』 パラメータの後に指定した資格情報が適用されます。

SQL Server 認証はインスタンスのプロパティで有効になっている場合のみ使用できます。 SQL Server 認証によりインスタンスに接続するには、**--credentials** パラメータを **--instance** パラメータまたは **--destination\_instance** パラメータの後に指定します。

# 3.4 場所

# <span id="page-89-1"></span>3.4.1 loc

--loc=<パス>

バックアップの場合はバックアップが作成されるロケーションへのパスです。他の操作の場 合は、バックアップが保存されているロケーションのパスです。

このパスは次の形式で指定します。

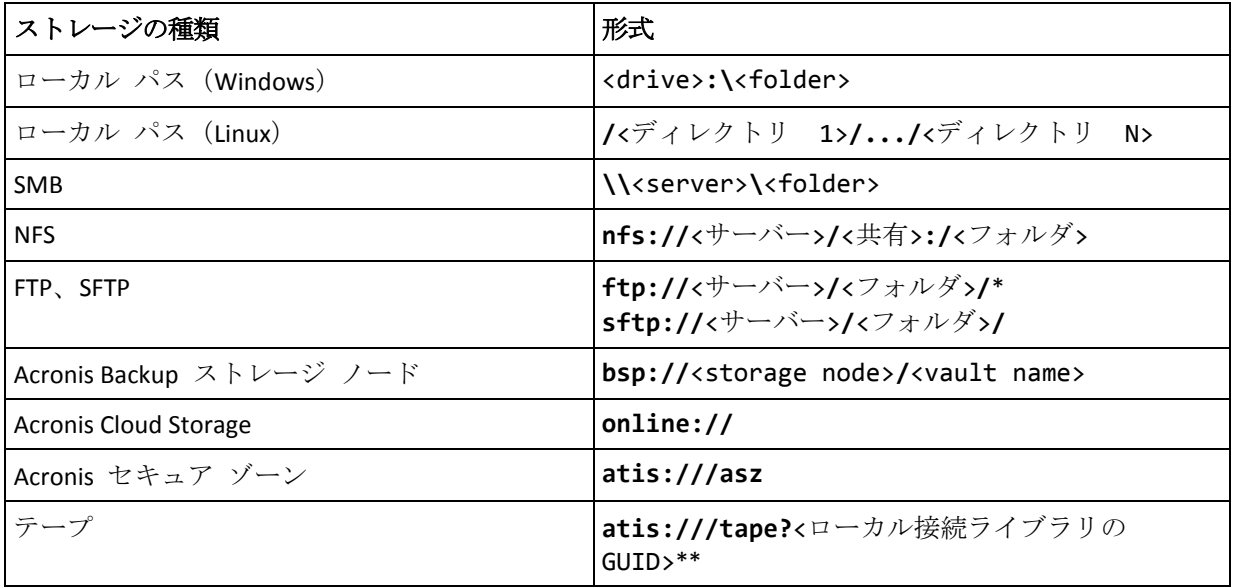

\* アクティブ モードの FTP 接続を確立するには、次の表記を使用します。**aftp://**<サーバー>**/**<フ ォルダ>**/**

\*\*この形式を使用すると、テープ ライブラリまたはドライブが管理対象のコンピュータに直接接続 されている場合にのみアクセスすることができます。このライブラリまたはドライブの GUID を調べ るには、**list tape\_libraries** 『[65](#page-64-1)ページ 』 コマンドを使用します。

ストレージ ノードに接続されているライブラリまたはドライブの場合は、そのストレージ ノード上 に集中管理用格納域を作成する必要があります。テープ ライブラリまたはドライブにアクセスする には、**bsp://**<storage node>**/**<vault name> の形式を使用します。

# <span id="page-90-0"></span>3.4.2 arc

--arc=<アーカイブ名>

アーカイブの名前です。パラメータ値は大文字/小文字が区別されます。

アーカイブへのアクセスを可能にするパラメータは、次の順序で指定する必要があります。 **--loc** 『[90](#page-89-1)ページ 』、**--credentials** 『[132](#page-131-0)ページ 』(ロケーションへのアクセスが必要 な場合)、**--arc**、**--password** 『[136](#page-135-0)ページ 』(アーカイブがパスワードで保護されてい る、または保護する予定である場合)。

## 例:

**--loc=\\bkpsrv\backups --credentials=bkpuser,pass --arc=disk\_archive --password=123**

## アーカイブ名の制限

- **--plain\_archive** 『[105](#page-104-0)ページ 』 パラメータを使用する場合、または Microsoft Exchange Server データ(コマンド **backup exchange\_database** 『[37](#page-36-0)ページ 』 および **backup exchange mailbox** 『[38](#page-37-0)ページ 』) をバックアップする場合、アーカイブ名の 末尾に番号を使用することができません。
- **--plain\_archive** 『[105](#page-104-0)ページ 』 パラメータを使用する場合、FAT16、FAT32、および NTFS ファイル システムでは、ファイル名に次の文字を使用できません: バックスラッ シュ(\)、スラッシュ(/)、コロン(:)、アスタリスク(\*)、疑問符(?)、二重引用 符(")、小なり記号(<)、大なり記号(>)、パイプ(|)。

## アーカイブ名での変数の使用

1 つのバックアップ コマンドで複数のコンピュータのバックアップを行う場合、すべての コンピュータのデータが同じロケーションに保存されます。各コンピュータは別々のアーカ イブにバックアップされます。アーカイブ名はそのロケーション内で一意である必要があり ます。一意の名前にしないと、バックアップが失敗します。

保存ロケーション内で重複しないようにするには、アーカイブ名に変数を追加します。 **backup vm** 『[32](#page-31-1)ページ 』 コマンドの場合、アーカイブ名に **[Virtualization Server Type]** 変数と **[Virtual Machine Name]** 変数を含める必要があります。他のバックアップ コマンドの場合は、**[MachineName]** 変数を使用します。

実用的または効率的と考えられる場合は、1 つのコンピュータのバックアップを行うときに もこの変数を使用することができます。

### 例**:**

**--arc="[Virtualization Server Type]\_[Virtual Machine Name]\_archive1"**: **backup vm** コマンドの場合

**--arc=[MachineName]\_archive1**: **backup disk** および **backup file** コマンドの場合

## バックアップ ファイル名によるアーカイブの指定

このパラメータには、**--arc=my\_backup2.tib** のように、アーカイブに属するバックアッ プのファイル名でアーカイブを指定します。

この構文は、アーカイブのメタデータが失われた場合に、コマンド ラインでアーカイブに アクセスする唯一の方法です。メタデータが完全である場合、**--arc** パラメータはアーカ イブ全体を指しています。メタデータが失われた場合、**--arc** パラメータは指定されたバ ックアップを含むバックアップ チェーンを指しています。(バックアップ チェーンとは、 完全バックアップと、それに依存する増分バックアップおよび差分バックアップすべてをい います)。

バックアップを操作するコマンドでこの構文を使用する場合でも、まだ **--backup** 『[92](#page-91-0)ペー ジ 』 パラメータを指定する必要があります。

## 例**:**

**--arc=my\_backup2.tib --backup=XXXXXXXX-XXXX-XXXX-XXXX-XXXXXXXXXXXX**

**--backup** パラメータが指定されていない場合、およびアーカイブのメタデータがそのまま の場合、このコマンドはアーカイブの最新のバックアップに適用されます。メタデータが失 われた場合、このコマンドは、指定されたバックアップを含むバックアップ チェーンの最 新バックアップに適用されます。

制限事項**:** Acronis ストレージ ノード、Acronis Cloud Storage、Acronis セキュア ゾーン、ま たはテープに保存されているバックアップのファイル名は指定できません。

# <span id="page-91-0"></span>3.4.3 backup

--backup=<バックアップ ID>

処理の実行対象のバックアップの ID です(たとえば、データの復元元のバックアップ)。

**export backup** 『[53](#page-52-0)ページ 』、**consolidate backup** 『[56](#page-55-0)ページ 』、および **replicate backup** 『[54](#page-53-0)ページ 』 コマンドを使用して、複数のバックアップを指定できます。

パラメータを指定しない場合、処理は前回のバックアップに適用されます。ただし、 **--recovery\_point** 『[121](#page-120-0)ページ 』 パラメータ値が **selected\_backup** の場合、**recover exchange database 『[40](#page-39-0)ページ 』 コマンドと recover exchange mailbox 『[41](#page-40-0)ページ 』** コマンドを使用してこのパラメータの値を設定する必要があります。

# <span id="page-92-0"></span>3.4.4 target

コマンド**:** export archive、export backup、recover file、recover ad database, replicate backup

--target=<パス>

**recover file** 『[30](#page-29-0)ページ 』 コマンドでは、このパラメータはフォルダ/ファイルの復元先 のローカルまたはネットワーク フォルダを指定します (ターゲット フォルダ)。パラメー タ値の形式は、**--loc** 『[90](#page-89-1)ページ 』 パラメータと同じです。**--target** パラメータを指定 しない場合は、バックアップから元のパスが再度作成されます。

**recover ad\_database** 『[44](#page-43-0)ページ 』 コマンドでは、このパラメータは Microsoft Active Directory データベースと SYSVOL フォルダの抽出先のローカルまたはネットワーク フォル ダ(ターゲット フォルダ)を指定します。パラメータ値の形式は、**--loc** 『[90](#page-89-1)ページ 』 パ ラメータと同じです。**--target** パラメータを指定しない場合、コマンドは失敗します。

**export archive** 『[46](#page-45-0)ページ 』、**export backup** 『[53](#page-52-0)ページ 』、または **replicate backup** 『[54](#page-53-0)ページ 』 コマンドでは、このパラメータは、アーカイブまたはバックアップのエクス ポート先、またはレプリケート先を表します。パラメータ値の形式は、**--loc** 『[90](#page-89-1)ページ 』 パラメータと同じですが、**export archive** および **export backup** コマンドでサポートさ れない **online://** は異なります。**--target** パラメータを指定しない場合、コマンドは失 敗します。

## コマンド**:** recover exchange\_database

--target={original|disk|another\_database|recovery\_database}

**recover exchange\_database** 『[40](#page-39-0)ページ 』 コマンドで使用可能なパラメータの値は次 のとおりです。

**original**

選択したデータベースまたはストレージ グループは、元のパスに復元されます。パスは バックアップから取得されます。

**disk**

選択したデータベースまたはストレージ グループは、トランザクション ログ ファイル とともに、ローカルまたはネットワーク フォルダに保存されます。この値を使用する場 合、**--disk\_location** 『[116](#page-115-0)ページ 』 パラメータを指定する必要があります。必要に 応じて、**--credentials** 『[132](#page-131-0)ページ 』 パラメータを追加します。

**another database** 

選択したデータベースまたはストレージ グループは、新しいまたは既存のデータベース またはストレージ グループに復元されます。一度に復元できるデータベースまたはスト レージ グループは 1 つのみです。

この値を使用する場合、**--destination\_database** 『[116](#page-115-1)ページ 』 パラメータを指定 する必要があります。復元先データベースが存在しない場合、**--database\_location** 『[115](#page-114-0)ページ 』 および **--log\_location** 『[118](#page-117-0)ページ 』 パラメータも指定します。復 元先ストレージ グループが存在しない場合、復元されているストレージ グループの各 データベースに **--log\_location** 『[118](#page-117-0)ページ 』 パラメータおよび **--database** 『[114](#page-113-0) ページ 』 パラメータと **--database\_location** 『[115](#page-114-0)ページ 』 パラメータのペアを指 定します。

## **recovery\_database**

選択したデータベース (ストレージ グループ) がリカバリ データベース (リカバリ ス トレージ グループ)に復元されます。一度に復元できるデータベースまたはストレージ グループは 1 つのみです。 データベースを復元する場合、**--database\_location** 『[115](#page-114-0)ページ 』 パラメータと

**--log\_location** 『[118](#page-117-0)ページ 』 パラメータを指定する必要があります。 ストレージ グループを復元する場合、このストレージ グループ内の各データベースに **--database** 『[114](#page-113-0)ページ 』 パラメータと **--database\_location** 『[115](#page-114-0)ページ 』 パ ラメータのペアを指定する必要があります。復元先リカバリ ストレージ グループが存 在しない場合、**--log\_location** 『[118](#page-117-0)ページ 』 パラメータも指定します。

このパラメータを指定しない場合、コマンドは失敗します。

## コマンド**:** recover exchange\_mailbox

```
--target={original|pst}
```
**recover exchange\_mailbox** 『[41](#page-40-0)ページ 』 コマンドで使用可能なパラメータの値は次の とおりです。

### **original**

選択したメールボックス、パブリック フォルダ、およびそのコンテンツが、コマンドが 実行される Exchange サーバーに復元されます。

Active Directory 内で有効にされた、対応するユーザー アカウントがないメールボックス は、復元中にスキップされます。

元のメールボックスが存在しない場合、自動的に作成されません。存在しないメールボ ックスを復元する必要がある場合は、前もって同じアカウントに新しいメールボックス を作成しておきます。

選択したすべてのメールボックスがスキップされた場合、コマンドは失敗します。

**pst**

選択したメールボックス、パブリック フォルダまたはメールボックスのフォルダが、パ ーソナル ストレージ テーブル(.pst)ファイルに保存されます。この値を使用する場合、 **--disk\_location** 『[116](#page-115-0)ページ 』 パラメータを指定する必要があります。必要に応じ て、**--credentials** 『[132](#page-131-0)ページ 』 パラメータおよび **--outlookmachine** 『[119](#page-118-0)ペー ジ 』 パラメータを追加します。

このパラメータを指定しない場合、コマンドは失敗します。

## コマンド**:** recover mssql\_database

--target={original|disk|another\_instance}

**recover mssql\_database** 『[43](#page-42-1)ページ 』 コマンドで使用可能なパラメータの値は次のとお りです。

■ original (デフォルト)

選択したデータベースは、元のパスに復元されます。パスはバックアップから取得され ます。

この場合、データベースが復元される SQL Server インスタンスにアクセスするための資 格情報は指定できません。そのため、インスタンスへの接続には Windows 認証が使用 されます。SQL Server 認証が必要な場合は、**another\_instance** の値と元のインスタン ス名、元のデータベース ファイルのパス、**--credentials** パラメータを指定します。

## **disk**

選択したデータベースは、トランザクション ログ ファイルとともに、ローカルまたは ネットワーク フォルダに保存されます。この値を使用する場合、**--disk\_location** 『[116](#page-115-0)ページ 』 パラメータを指定する必要があります。必要に応じて、**--credentials** 『[132](#page-131-0)ページ 』 パラメータを追加します。

### **another instance**

選択したデータベースは、指定したインスタンスに復元されます。

この値を使用する場合、**destination\_instance** 『[116](#page-115-2)ページ 』 パラメータと **database\_location** 『[115](#page-114-0)ページ 』 パラメータを指定する必要があります。 Microsoft SQL Server のアクセス認証の指定については、「SQL Server インスタンスへのアクセス」 『[90](#page-89-2)ページ 』を参照してください。

# 3.4.5 target\_arc

--target\_arc=<アーカイブ名>

**export archive** 『[46](#page-45-0)ページ 』、**export backup** 『[53](#page-52-0)ページ 』、および **replicate backup** 『[54](#page-53-0)ページ 』 コマンドでのターゲット アーカイブの名前です。

パラメータを **export archive** コマンドまたは **export backup** コマンドで使用する場合、 名前はターゲット ロケーション内で一意でなければなりません。同じ名前のアーカイブが 存在する場合、またはパラメータが指定されていない場合は、コマンドの実行が失敗しま す。

パラメータを **replicate backup** コマンドで使用する場合、およびターゲット アーカイブ が存在する場合、このコマンドはバックアップをアーカイブに追加します。それ以外の場合 は、新しいアーカイブを作成します。

## 3.4.6 mailbox\_location

--mailbox\_location=<パス>

メールボックスを表示するデータベースのパスです。このパラメータは、**list exchange mailboxes** 『[36](#page-35-0)ページ 』 コマンドで使用します。

値の形式の詳細については、「Exchange データの指定 『[89](#page-88-0)ページ 』」を参照してください。

このパラメータを指定しない場合、Exchange Server 上のすべてのメールボックスが表示され ます。

# 3.5 ディスクとボリューム

## <span id="page-95-0"></span>3.5.1 disk

## コマンド**:** backup diskおよびbackup vm

--disk=<ディスク番号>

このパラメータは、**backup disk** 『[23](#page-22-0)ページ 』 コマンドおよび **backup vm** 『[32](#page-31-1)ページ 』 コマンドでバックアップするディスクを指定するために使用します。

使用可能なディスクおよびボリュームの番号を調べるには、 **list disks** 『[22](#page-21-0)ページ 』 コ マンドを使用します。

たとえば次のように、**--disk** パラメータおよび **--volume** 『[97](#page-96-0)ページ 』 パラメータを 1 つのコマンドラインで使用することができます。

--disk=1 --volume=E

**--disk** パラメータも **--volume** パラメータも指定しない場合、コンピュータのディスクが すべてバックアップされます。

コマンド**:** recover disk**,** recover mbr**,** recover vm**,** create asz

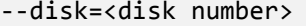

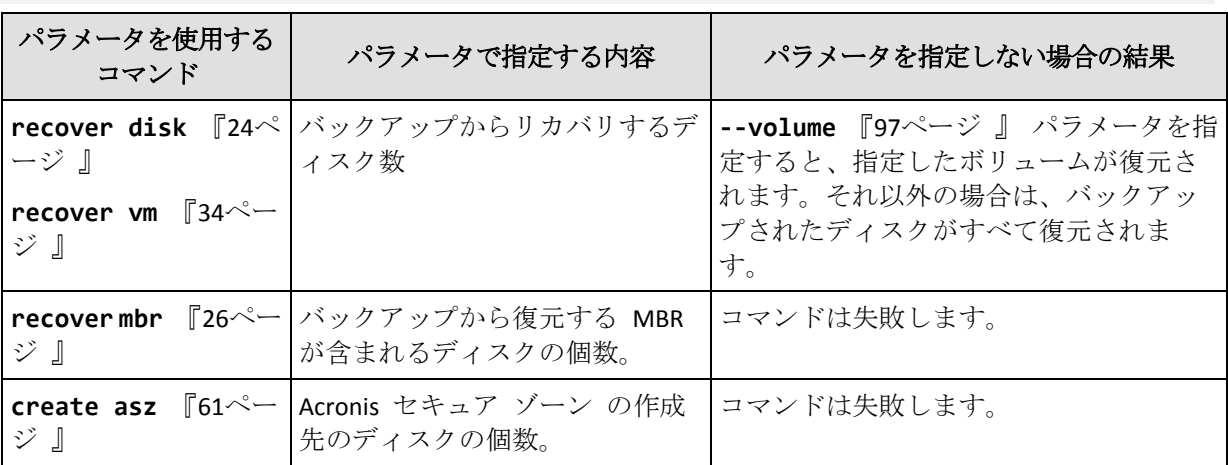

## 3.5.2 nt signature

--nt signature={auto|new|backup|existing}

NT シグネチャは、ハードディスクの MBR に保存されるレコードです。このシグネチャに より、ハード ディスクがオペレーティング システムに対して一意に識別されます。

システム ボリュームを含むディスクを復元する 『[24](#page-23-0)ページ 』場合、ターゲット ディスク の NT シグネチャをどのように処理するかを選択できます。次のパラメータのいずれかを選 択します。

■ auto (デフォルト)

バックアップに保存されているものと同じ NT シグネチャである場合、ターゲット デ ィスクの NT シグネチャがそのまま保持されます(言い換えると、バックアップされた 同じディスクにディスクを復元する場合)。それ以外の場合、ターゲット ディスクに対 して、新しい NT シグネチャが生成されます。

**new**

ターゲット ディスクに対して、新しい NT シグネチャが生成されます。

**backup**

ターゲット ディスクの NT シグネチャは、バックアップにあるシグネチャで置き換え られます。

**existing**

対象外のターゲット ディスクの NT シグネチャは、そのまま残されます。

## <span id="page-96-0"></span>3.5.3 volume

### コマンド**:** backup disk および backup vm

--volume=<ボリューム番号>

このパラメータは、**backup disk** 『[23](#page-22-0)ページ 』 および **backup vm** 『[32](#page-31-1)ページ 』 コマン ドでバックアップするボリュームを指定します。

ボリューム番号は、<ディスク番号>-<ボリューム番号> の形式で指定します。たとえば、 次のようになります。

#### --volume=1-1,1-2

ダイナミック ボリューム(Windows)または論理ボリューム(Linux)は、**DYN** プレフィック ス付きで、またはそのボリュームの GUID で指定します。たとえば、次のようになります。

--volume=DYN1

--volume=e6ee6edc-d1ba-11d8-813e-806e6f6e6963

すべてのダイナミック ボリュームまたはすべての論理ボリュームをバックアップするには、 次を指定します。

#### --volume=DYN

ベーシック ボリュームとダイナミック ボリュームのどちらも、ドライブ文字で指定するこ とができます。たとえば、次のようになります。

#### --volume=C

混在表記も使用できます。たとえば、次のようになります。

--volume=1-1,E,e6ee6edc-d1ba-11d8-813e-806e6f6e6963

ディスク番号、ボリューム番号、ボリュームのドライブ文字、および GUID を表示するに は、 **list disks** 『[22](#page-21-0)ページ 』 コマンドを使用します。GUID の全体を表示するには、 **--output=raw** パラメータを追加します。

**--disk** 『[96](#page-95-0)ページ 』 パラメータおよび **--volume** パラメータを 1 つのコマンドで使用す ることができます。たとえば、次のようになります。

#### --disk=1 --volume=E

**--disk** パラメータも **--volume** パラメータも指定しない場合、コンピュータのディスクが すべてバックアップされます。

## コマンド**:** recover disk、recover vm、mount

--volume=<ボリューム番号>

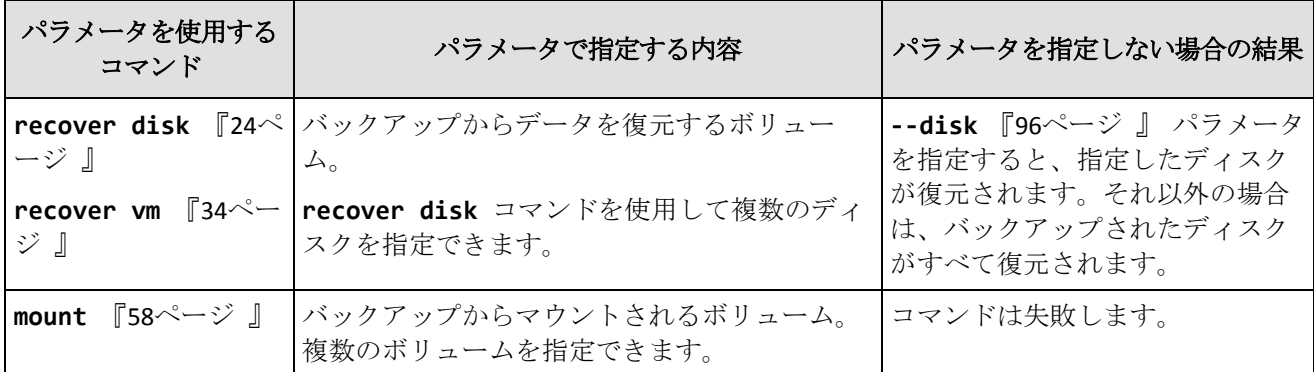

ボリューム番号は、<ディスク番号>-<ボリューム番号> の形式で指定します。たとえば、 次のようになります。

### --volume=1-1,1-2

ダイナミック ボリューム(Windows)または論理ボリューム(Linux)は、**DYN** プレフィック ス付きで指定します。たとえば、次のようになります。

#### --volume=DYN1

すべてのダイナミック ボリュームまたはすべての論理ボリュームをバックアップするには、 次のとおりに指定します。

#### --volume=DYN

ベーシック ボリュームとダイナミック ボリュームのどちらも、ドライブ文字で指定するこ とができます。たとえば、次のようになります。

### --volume=C

混在表記も使用できます。たとえば、次のようになります。

#### --volume=1-1,E,DYN1

バックアップに含まれるディスクおよびボリュームを表示するには、 **list content** 『[50](#page-49-0)ペ ージ 』 コマンドを使用します。

## コマンド**:** create asz

--volume={<ボリューム番号>|all}

このパラメータは、**create asz** 『[61](#page-60-0)ページ 』 コマンドで、ディスクの未割り当て領域が 充分でない場合に Acronis セキュア ゾーン 用の空き領域を取得するボリュームを指定する 場合に使用します。空き領域は、各ボリュームのサイズに比例して分配されます。 **--volume=all** を指定した場合、指定したディスクのすべてのボリュームから空き領域が取 得されます。

このパラメータがない場合、Acronis セキュア ゾーン によって未割り当て領域のみが使用 されます。

## コマンド**:** resize asz

#### --volume={<ボリューム番号>|all}

**resize asz** 『[62](#page-61-0)ページ 』 コマンドを使用して Acronis セキュア ゾーン を増やす場合、 前述の **create asz** コマンドと同様に動作します。

このコマンドで Acronis セキュア ゾーン を減らす場合、このパラメータにより空き領域を 追加するボリュームが指定されます。領域は各ボリュームに対して均等に分配されます。 **--volume=all** を指定すると、空き容量はゾーンがあるディスクのすべてのボリュームに追 加されます。**--volume** パラメータを指定しないと、空き領域は未割り当てになります。

### コマンド**:** delete asz

--volume=<ボリューム番号>

**delete asz** 『[64](#page-63-0)ページ 』 コマンドでは、このパラメータにより Acronis セキュア ゾーン の削除後に空き領域が追加されるボリュームが指定されます。領域は各ボリュームに対して 均等に分配されます。このパラメータを指定しないと、空き領域は未割り当てになります。

## 3.5.4 start

--start=<オフセット>{s|kb|mb|gb}

このパラメータには、復元されるボリュームの開始位置を指定します。単位を指定しなかっ た場合、オフセットはメガバイト(**mb**)単位で表されます。

ハード ディスクの未割り当て領域にボリュームを復元する場合は、このパラメータを **recover disk** 『[24](#page-23-0)ページ 』 および **recover vm** 『[34](#page-33-0)ページ 』 コマンドで使用します。

**--start** パラメータと **--target\_volume** 『[122](#page-121-0)ページ 』 パラメータを同時に選択するこ とはできません。両方のパラメータを指定すると、エラーが発生します。

## 3.5.5 size

--size=<ボリューム サイズ>{s|kb|mb|gb}

このパラメータは、復元されるボリュームの新しいサイズを指定します。単位を指定しない 場合、サイズはメガバイト(**mb**)で測定されます。

復元中にボリュームのサイズを変更する必要がある場合は、このパラメータを **recover disk** 『[24](#page-23-0)ページ 』 および **recover vm** 『[34](#page-33-0)ページ 』 コマンドで使用します。

# <span id="page-98-0"></span>3.5.6 mbr\_disk

--mbr\_disk=<disk number>

バックアップからマスター ブート レコード(MBR)を復元するディスクの番号。このパラ メータは、**recover disk** 『[24](#page-23-0)ページ 』 コマンドと使用して、ボリュームの復元に加えて、 MBR を復元します。

通常、以下の場合に MBR を復元します。

■ コンピュータを別のハードウェアに移行するとき。

■ カスタムまたは Windows 以外のブート ローダーを復元するとき。Acronis Backup は、 ボリュームの復元後、自動的に Windows ローダーをアップデートするため、損傷して いる場合を除き、MBR を復元する必要はありません。

# 3.5.7 target\_mbr\_disk

### --target mbr disk=<disk number>

**--mbr\_disk** 『[99](#page-98-0)ページ 』 パラメータで指定されたマスター ブート レコードが復元され るディスク。このパラメータは、**recover disk** 『[24](#page-23-0)ページ 』 コマンドと使用して、ボリ ュームの復元に加えて、MBR を復元します。このパラメータを指定しなかった場合、コマ ンドは失敗します。

# 3.6 バックアップ パラメータ

# <span id="page-99-2"></span>3.6.1 application aware

--application\_aware

このパラメータは、**backup disk** 『[23](#page-22-0)ページ 』 コマンドで使用します。指定されている場 合、指定したディスクおよびボリュームのシングルパス バックアップが作成されます。

**--application\_aware** パラメータと **--raw** 『[106](#page-105-0)ページ 』 パラメータを同時に選択する ことはできません。両方のパラメータを指定すると、エラーが発生します。

# <span id="page-99-0"></span>3.6.2 backuptype

バックアップの種類です。指定しない場合は、値は full になります。

コマンド**:** backup disk、backup file、backup vm

**backup disk** 『[23](#page-22-0)ページ 』、**backup file** 『[28](#page-27-0)ページ 』、および **backup vm** 『[32](#page-31-1)ペー ジ 』 コマンドでこのパラメータを使用する場合、次のような形式になります。

--backuptype={full|incremental|differential}

コマンド**:** backup exchange\_database

**backup exchange\_database** 『[37](#page-36-0)ページ 』 コマンドでこのパラメータを使用する場合、次 のような形式になります。

--backuptype={full|transaction log}

コマンド**:** backup exchange\_mailbox

**backup exchange mailbox** 『[38](#page-37-0)ページ 』 コマンドでこのパラメータを使用する場合、次 のような形式になります。

--backuptype={full|incremental}

# <span id="page-99-1"></span>3.6.3 cleanup

--cleanup

ソフトウェアは、このパラメータを使用して古いバックアップを削除することにより、作成 されるバックアップ用の領域をクリアします。このパラメータが指定されておらず、かつバ ックアップ先の領域が不足していた場合、手動でディスク上に空き領域を作成することを指 示するメッセージが表示されます。

リムーバブル メディア モード 『[103](#page-102-0)ページ 』で RDX ドライブまたは USB フラッシュ ド ライブにバックアップを行う場合は、このパラメータは無効です。

## クリーンアップ アルゴリズム

アーカイブは、バックアップ中にのみ、かつ処理を完了するための十分な領域がない場合の みクリーンアップされます。ソフトウェアは次のように動作します。

- 最も古い完全バックアップおよび依存するすべての増分/差分バックアップを削除しま す。
- 1 つの完全バックアップのみが残っていて、完全バックアップが進行中である場合、前 回の完全バックアップと依存するすべての増分/差分バックアップを削除します。
- 1 つの完全バックアップのみが残っていて、増分バックアップまたは差分バックアップ が進行中である場合は、使用可能な領域が不足していることを示すエラーが表示されま す。

# $364$  コメント

#### archive\_comment

#### --archive\_comment=<comments>

**--arc** 『[91](#page-90-0)ページ 』 パラメータで指定されたアーカイブについてのコメントです。アーカ イブのコメントを表示するには、**-a** パラメータを **list archives** 『[46](#page-45-1)ページ 』 コマン ドで実行します。

## backup\_comment

#### --backup\_comment=<comments>

**--backup** 『[92](#page-91-0)ページ 』 パラメータで指定されたバックアップについてのコメントです。 バックアップのコメントを表示するには、**list backups** 『[46](#page-45-1)ページ 』 コマンドを使用し ます。

# <span id="page-100-0"></span>3.6.5 copy\_only

### --copy\_only

このパラメータは、**backup exchange\_database**『[37](#page-36-0)ページ 』コマンドで、**--backuptype** 『[100](#page-99-0)ページ 』 パラメータ値が **full** の場合のみ使用します。

copy-only バックアップ メソッドでは、トランザクション ログ ファイルを切り捨てなくて も、完全バックアップを作成することができます。このメソッドを使用すると、実行中の他 のバックアップを中断せずに完全バックアップを作成できます。コピー バックアップは、 テストや解析などの目的でオフサイトに簡単に保存することができます。

このパラメータを **--express** 『[103](#page-102-1)ページ 』 パラメータと同時に使用することはできませ  $h_{\rm o}$ 

# 3.6.6 exclude

## ディスクレベルおよびファイルレベルのバックアップ

次の 4 つのパラメータは、**backup disk** 『[23](#page-22-0)ページ 』、**backup file** 『[28](#page-27-0)ページ 』、お よび **backup vm** 『[32](#page-31-1)ページ 』 コマンドで使用します。

#### exclude\_names

--exclude\_names=<名>

バックアップから除外するファイルやフォルダの名前です。たとえば、次のようになります。 **c:\pagefile.sys,c:\hiberfil.sys**

#### exclude\_mask

--exclude\_mask=<マスク>

バックアップから除外するファイルを選択するマスクです。詳細については、**exclude** 『[117](#page-116-0)ページ 』 パラメータの説明を参照してください。このパラメータは、**recover file** コマンドで使用します。

#### exclude\_system

#### --exclude\_system

Windows によってサポートされているファイル システムでは、このパラメータを入力する と、システム属性が指定されたファイルおよびフォルダがスキップされます。フォルダにシ ステム属性が指定されている場合、フォルダの内容は(システム属性が指定されていないフ ァイルも含めて)すべて除外されます。

### exclude\_hidden

### --exclude\_hidden

このパラメータを入力すると、隠しファイル属性が指定されたファイルおよびフォルダ (Windows によってサポートされているファイル システムの場合)またはピリオド(.)で 始まるファイルおよびフォルダ(Ext2 や Ext3 など、Linux のファイル システムの場合)が スキップされます。フォルダが隠しファイルの場合、フォルダの内容は(隠しファイルにな っていないファイルを含み)すべて除外されます。

## **Microsoft Exchange Server** データのバックアップ

次の 4 つのパラメータは、backup exchange mailbox 『[38](#page-37-0)ページ 』 コマンドで使用しま す。

#### exclude\_age

--exclude age=<日付>

このパラメータを設定した場合、指定した日時以前に作成されたすべての項目が除外されま す。値の形式は "DD.MM.YYYY HH24:MM" です。日付のどの部分も省略できません。

このパラメータがない場合、作成日時がある項目がバックアップされます。

## exclude\_attach

--exclude\_attach=<ファイルおよびマスク>

このパラメータを設定すると、指定した値に一致する名前の添付ファイルがすべて除外され ます。1 つ以上のワイルドカード文字(\* および?)をファイル マスク内で使用することが できます。

## 例**:**

#### --exclude attach=Vid\*.avi,App?.exe,\*.mp3

このパラメータを指定しないと、すべての添付ファイルがバックアップされます。

#### exclude\_size

--exclude\_size=<サイズ>{kb|mb|gb}

このパラメータを設定すると、指定した値より大きい添付ファイルはすべて除外されます。 単位を指定しない場合、サイズはメガバイト(**mb**)で測定されます。

このパラメータを指定しないと、すべてのサイズの項目がバックアップされます。

#### exclude\_types

#### --exclude\_types=<種類>

このパラメータを設定すると、指定した種類の項目がすべて除外されます。**deleted**(**[**削除 済みアイテム**]** フォルダが除外されます)、**sent**(**[**送信済みアイテム**]** フォルダが除外され ます)、または **junk**(**[**迷惑メール**]** フォルダが除外されます)の値を 1 つ以上指定するこ とができます。

### 例**:**

### --exclude\_types=deleted,junk

このパラメータを指定しないと、すべての種類の項目がバックアップされます。

## <span id="page-102-1"></span>3.6.7 express

#### --express

このパラメータは、**backup exchange\_database** 『[37](#page-36-0)ページ 』 コマンドで使用します。指 定すると、バックアップは高速完全バックアップ メソッドで作成されます。通常の完全デ ータベース バックアップと比較すると、高速完全バックアップは、はるかに速く作成され、 使用する容量も少なくなります。

このパラメータは、次のすべての条件が満たされた場合にのみ使用することができます。

- --backuptype 『[100](#page-99-0)ページ 』 パラメータ値が full になっている。
- **--loc 『[90](#page-89-1)ページ 』 パラメータ値が bsp://<ストレージ ノード>/<格納域名> になっ** ており、この格納域が重複除外になっている。

**--express** および **--copy\_only** 『[101](#page-100-0)ページ 』 パラメータを同時に選択することができ ない。

## <span id="page-102-0"></span>3.6.8 fixed\_drive

--fixed\_drive

バックアップ コマンドでこのパラメータを使用するのは、バックアップ先(**--loc** 『[90](#page-89-1)ペ ージ 』 パラメータ値) が、RDX ドライブまたは USB フラッシュ ドライブの場合だけで す。

このパラメータを指定すると、デバイスは固定ドライブとして使用されます。指定しない場 合、デバイスはリムーバブル メディアとして使用されます。

| 機能                                        | 固定ドライブ                                                 | リムーバブル メディ<br>$\overline{\tau}$                                           |
|-------------------------------------------|--------------------------------------------------------|---------------------------------------------------------------------------|
| バックアップを継続するために十分な領域が無い場<br>合、次のように指示されます。 | 手動でディスク上に<br>空き領域を作成す<br>る。                            | 新しいメディアを挿<br>入する。                                                         |
| バックアップ ファイルの簡易名 『105ページ』                  | --plain archive $\mathcal{N}$<br>ラメータを指定して<br>も使用できない。 | --plain archive $\mathcal{N}$<br>ラメータを指定しな<br>くても必ず使用され<br>る。             |
| いくつかの完全バックアップからなるアーカイブを<br>作成できます。        | はい                                                     | いいえ。新しい完全<br>バックアップが作成<br>される前に、アーカ<br>イブ全体が削除さ<br>れ、新しいアーカイ<br>ブが開始されます。 |
| --cleanup 『100ページ 』 パラメータは有効です。           | はい                                                     | いいえ。アーカイブ<br>には、削除できない<br>完全バックアップが<br>1 つだけ格納されま<br>す。                   |
| アーカイブ内のどのバックアップも削除 『56ペー<br>ジ』することが可能です。  | はい                                                     | いいえ。削除できる<br>のは、依存関係のあ<br>るバックアップが存<br>在しないバックアッ<br>プだけです。                |

次の表に、2 つのモードの違いを示します。

Linux では、このパラメータは、デバイスがその名前(**sdf:/** など)によって指定されている 場合に有効になります。デバイスが、マウント ポイント(**/mnt/backup** など)によって指定 されている場合、そのデバイスは固定ドライブとして動作します。

**backup vm** 『[32](#page-31-1)ページ 』、backup exchange database 『[37](#page-36-0)ページ 』、または backup **exchange\_mailbox** 『[38](#page-37-0)ページ 』 コマンドを使用する場合、デバイスは、必ず固定ドライ ブ モードで使用されます。そのため、このパラメータは無視されます。

# 3.6.9 ignore\_app\_errors

--ignore\_app\_errors

このパラメータは、**backup disk** 『[23](#page-22-0)ページ 』 コマンドで、**--application\_aware** 『[100](#page-99-2) ページ 』 パラメータが指定されている場合に使用されます。

このパラメータは、バックアップ中にアプリケーションのメタデータの収集に失敗した場合 のソフトウェアの動作を決定します。これは、たとえばデータベースが壊れている場合やア プリケーション サービスが停止している場合に起こります。

パラメータを指定しなかった場合、バックアップは失敗します。

パラメータが指定されている場合、バックアップは続行しますが、アプリケーション メタ データは無視されます。したがって、個々の SQL データベース『[43](#page-42-1)ページ』または Active Directory データ 『[44](#page-43-0)ページ 』は復元できません。ただし、ディスク、ボリューム、および ファイルの復元は引き続き行うことができます。

このパラメータは、**--application\_aware** パラメータの後に指定する必要があります。

# 3.6.10 include

--include=<パス>

バックアップに含めるファイルまたはフォルダです。このパラメータは、**backup file** 『[28](#page-27-0) ページ 』 コマンドで使用します。

# 3.6.11 mssql\_truncate\_logs

### --mssql\_truncate\_logs

このパラメータは、**backup disk** 『[23](#page-22-0)ページ 』 コマンドで、**--application\_aware** 『[100](#page-99-2) ページ 』 パラメータが指定されている場合にのみ使用されます。

このパラメータが指定されている場合、Microsoft SQL Server のログは、それぞれ完全バック アップ、増分バックアップ、または差分バックアップの後に切り捨てられます。バックアッ プ中に SQL Server のメタデータが正常に収集された場合のみ切り捨てが発生します。

SQL Server データのバックアップを行うために、SQL Server のバックアップおよび復元コン ポーネントのようなサードパーティ製のアプリケーションを使用する場合は、このパラメー タを指定しないでください。

# <span id="page-104-0"></span>3.6.12 plain\_archive

#### --plain\_archive

バックアップ ファイル名指定の簡略化を有効化します。

このパラメータでは、たとえば MyData.tib のように、アーカイブ名(**--arc** パラメータの 値)を使用して、完全バックアップを指定します。増分バックアップ、または差分バックア ップの名前には、MyData2.tib、MyData3.tib のようにインデックスを付けます。新しい完全 バックアップが作成される前に、アーカイブ全体が削除され、新しいアーカイブが開始され ます。

このパラメータは次の場合に便利です。

- 取り外し可能なメディア上にコンピュータのポータブル イメージを作成する場合
- スクリプトを使用してバックアップを別のロケーションに移動する場合
- USB ハード ドライブを交代で使用して各ドライブに 1 つの完全バックアップを保存し たり、1 週間で作成されたすべてのバックアップを保存したりする場合

このパラメータを使用しない場合、**MyData\_2010\_03\_26\_17\_01\_38\_960D.tib** のように、各バ ックアップに、正確なタイム スタンプとバックアップの種類を含む一意のファイル名が付 けられます。この標準ファイル名前付けにより、バックアップ保存先とバックアップ スキ ームの範囲が広がります。

リムーバブル デバイス 『[103](#page-102-0)ページ 』にバックアップする場合、**--plain\_archive** パラ メータは不要です。**--fixed\_drive** パラメータによって、標準のファイル名指定とファイ ル名指定の簡略化のどちらのスキームを使用するかが決定されます。

## 制限事項

次のクラスは **--plain\_archive** パラメータを指定しないでください。

- backup vm 『[32](#page-31-1)ページ 』
- **backup exchange\_database** 『[37](#page-36-0)ページ 』 および **backup exchange\_mailbox** 『[38](#page-37-0) ページ 』
- Acronis ストレージ ノード、Acronis クラウド ストレージ、Acronis セキュア ゾーン、 またはテープにバックアップするコマンド

簡易名のバックアップには次のコマンドを適用しないでください。

- replicate backup 『[54](#page-53-0)ページ 』
- convert full 『[55](#page-54-0)ページ 』

## アーカイブ名の制限

- アーカイブ名の最後を数字にすることはできません。
- FAT16、FAT32、および NTFS ファイル システムでは、ファイル名に次の文字を使用で きません: バックスラッシュ(\)、スラッシュ(/)、コロン(:)、アスタリスク(\*)、 疑問符(?)、二重引用符(")、小なり記号(<)、大なり記号(>)、パイプ(|)。

## <span id="page-105-0"></span>3.6.13 raw

#### --raw

このパラメータは、**backup disk** 『[23](#page-22-0)ページ 』 および **backup vm** 『[32](#page-31-1)ページ 』 コマン ドで使用します。このパラメータを使うと、認識されていないファイル システムやサポー トされていないファイル システムのディスクまたはボリュームのバックアップを作成する ことができます。この処理では、セクタ単位でディスク/ボリュームのすべての内容がコピ ーされます。このパラメータを指定しないと、データが格納されたセクタのみがバックアッ プされます。

# 3.6.14 バックアップ オプション

## 3.6.14.1 cataloging

## --cataloging={**full|fast**}

バックアップをカタログ作成すると、バックアップの内容がデータ カタログに追加されま す。データ カタログを使用すると、GUI を使用して目的のデータ バージョンを簡単に見つ け、復元対象として選択することができます。

カタログ化は、バックアップが作成されるかバックアップが他の格納域にエクスポートされ ると、必ず実行されます。**--cataloging** パラメータを使用すれば、完全カタログ化か高速 カタログ化のどちらかを選択できます。

## 完全カタログ化

このパラメータの値を **full** に指定するか、値を指定しない場合、バックアップの内容は最 も詳細なレベルでカタログ化されます。つまり、カタログに次のようなデータが表示されま す。

- ディスクレベルのバックアップの場合: ディスク、ボリューム、ファイル、およびフォ ルダです。
- ファイルレベルのバックアップの場合: ファイルおよびフォルダです。
- Exchange データベースレベルのバックアップの場合: データベースまたはストレージ グループ、およびメールボックス(常に)、フォルダおよび電子メール (**--metadata\_level** 『[110](#page-109-0)ページ 』 パラメータの値による)。
- Exchange メールボックスレベルのバックアップの場合: メールボックス、フォルダ、お よび電子メール。

## 高速カタログ化

完全カタログ化によって管理対象コンピュータのパフォーマンスが低下する傾向がある場合、 またはバックアップ ウィンドウが短すぎる場合、パラメータを **fast** に設定する必要があ ります。カタログには次のようなデータが表示されます。

- ディスクレベルのバックアップの場合: ディスクとボリュームだけです。
- ファイル レベルのバックアップの場合: 何も表示されません。
- Exchange データベースレベルのバックアップの場合: データベースまたはストレージ グループおよびメールボックスです。
- Exchange メールボックス レベルのバックアップの場合: メールボックスのみです。

既存のバックアップの内容全体をカタログに追加するには、適切な時間に手動で完全カタロ グ作成を開始します。

仮想環境に *Acronis Backup Advanced* を使用している場合の注意*:* 管理対象外の格納域(ローカルに接 統されているストレージを除く)にバックアップするとき、エージェント for VMware (仮想アプライ アンス)は常に高速カタログ化を実行します。

# データ カタログの制限事項

暗号化されたデータやパスワードで保護されたデータをカタログ内に含めることはできませ ん。また、一部のストレージでは、カタログ化がサポートされていません。次の場合は、 **--cataloging** パラメータは指定しないでください。

- **--encryption** 『[109](#page-108-0)ページ 』、**--password** 『[136](#page-135-0)ページ 』、または **--plain\_archive** 『[105](#page-104-0)ページ 』 パラメータを使用している場合。
- CD、DVD、BD、アイオメガ REV ドライブ、RDX、USB デバイスなどのリムーバブル メ ディアにバックアップする場合。
- Acronis Cloud Storage にバックアップする場合(--**loc=online://** 『[90](#page-89-1)ページ 』)。

# 3.6.14.2 cbt\_mode

--cbt\_mode={on\_if\_enabled|on|off}

このパラメータによって、ESX(i) 仮想コンピュータの増分バックアップまたは差分バックア ップの実行時に Changed Block Tracking (CBT) を使用するかどうかを決定します。

Changed Block Tracking (ESX(i) 4.0 以降の機能)は、仮想ディスクの内容に対する変更を追跡 します。これにより、バックアップが高速化され、バックアップ中におけるストレージの負 荷が軽減されます。

CBT の使用は、仮想コンピュータの設定で指定します。CBT 設定パラメータは、仮想コンピ ュータおよびその各ディスクに対して個別に設定します。CBT 設定パラメータの設定につい ては、VMware サポート技術情報

http://kb.vmware.com/selfservice/microsites/search.do?language=en\_US&cmd=displayKC&externalI d=1031873(英語)を参照してください。

Acronis Backup を使用すれば、複数の設定パラメータを手動で設定することなく、複数のコ ンピュータ上で CBT の使用を開始できます。

## 使用できるパラメータ値

■ **on** (デフォルト)

Acronis Backup が、バックアップされる個々の仮想コンピュータと、仮想コンピュータ のすべてのディスクに対して CBT を自動的に有効にします。CBT 設定によって、バッ クアップ中の CBT の使用が決定され、バックアップが完了した後もその設定は保持され ます。

**on\_if\_enabled**

CBT が仮想コンピュータに対して有効になっている場合、Acronis Backup は、個々のデ ィスクの CBT 設定に従って CBT を使用します。有効になっていない場合、CBT は使用 されません。

仮想コンピュータのカスタム CBT 設定を保存する場合、すべてのバックアップ(完全バ ックアップを含む)にこの値を使用します。

**off**

仮想コンピュータの CBT 設定に関係なく、Acronis Backup は CBT を使用しません。

## 制限事項

VMware vSphere では CBT のサポートに制限があるため、次の場合には CBT を使用するこ とはできません。

- 仮想コンピュータのバージョンが 7 より前の場合。
- 仮想コンピュータに、Raw Device Mapping(RDM)ディスクが物理互換モードで接続され ている場合。
- 仮想コンピュータに、共有仮想 SCSI バスに接続されたディスクがある場合。このディ スクに対して CBT が使用できるのは、**[SCSI Bus Sharing]** が **[None]** に設定されている場 合のみです。

スナップショットは VMware vSphere で CBT のサポートが制限されている機能の 1 つです が、Acronis Backup で CBT を使用する場合には制限されません。

## 3.6.14.3 compression

--compression={none|normal|high|max}

バックアップの圧縮レベルです。指定しない場合は、値は **normal** になります。
### 3.6.14.4 encryption

--encryption={none|aes128|aes192|aes256}

アーカイブを暗号化するためのアルゴリズムです。指定しない場合、値は **none** になりま す。

このパラメータを **--password** 『[136](#page-135-0)ページ 』 パラメータなしで使用することはできませ  $h_{\alpha}$ 

#### 3.6.14.5 fast

--fast

ファイルの変更をファイル サイズとタイム スタンプを使用して検出するか、ファイルの内 容をアーカイブに保存されているファイルと比較することによって検出するかを定義します。 このパラメータを使用すると、増分および差分のディスクレベル バックアップの処理速度 を向上できます。

指定した場合、ファイルが最後に変更された日付/時刻とファイル サイズに基づいてファイ ルが変更されたか判定されます。

指定しない場合、ファイル全体の内容がアーカイブに保存されている内容と比較されます。

### 3.6.14.6 hdd\_speed

--hdd\_speed=<速度>{kb|p}

ハード ディスクにバックアップするデータの書き込み速度。

このパラメータは、バックアップ先 (--loc 『[90](#page-89-0)ページ 』 パラメータ値) がバックアップ 対象コンピュータの内蔵(固定)ハード ディスクである場合に使用します。その他のロケー ションの場合、パラメータは無視されます。

<速度> は、正の数にする必要があります。測定単位が **kb** である場合、速度は KB/秒で測 定されます。測定単位が **p** である場合、または指定されていない場合、速度は転送先ハー ド ディスクの最大 I/O 速度のパーセンテージとして測定されます。

パラメータが指定されていない場合、ハード ディスクの利用に制限はありません(たとえば、 **--hdd\_speed=100p** と入力した場合)。

#### 例**:**

**--hdd\_speed=500kb**: データ書き込み速度は 1 秒あたり 500 キロバイトです。 **--hdd\_speed=50p** または **--hdd\_speed=50**: データ書き込み速度は、最大速度の 50 % で す。

#### <span id="page-108-0"></span>3.6.14.7 ignore\_bad\_sectors

--ignore\_bad\_sectors

ユーザーによる操作なしに、急速に障害が進行しつつあるディスクをバックアップするには、 このパラメータを使用します。このパラメータを指定しないと、バックアップ中に不良セク タが検出されるたびにユーザーの操作が要求されます。この動作は、サイレント モード 『[138](#page-137-0)ページ 』が有効になっている場合でも変更されません。

### 3.6.14.8 metadata\_level

--metadata level={{mailboxes only|1}|{folders and mailboxes|2}|{all|3}}

このパラメータは、**backup exchange\_database** 『[37](#page-36-0)ページ 』 コマンドで使用します。こ のパラメータでは、バックアップ時に収集するメタデータの量を定義します。メタデータを 詳細にするほど、バックアップの作成にかかる時間は長くなります。ただし、個々の電子メ ールや、メールボックスに含まれているその他のアイテムについては、参照や復元をより高 速に実行できるようになります。

データベースをデフォルトのパラメータ値でバックアップした場合、フォルダや個々の電子 メールにアクセスするには、バックアップから直接データベースを開いて、トランザクショ ン ログをデータベースに適用する必要があります。バックアップに含まれているトランザ クション ログの数によっては、この処理にかなりの時間がかかることがあります。

個々の電子メールを参照したり復元したりできるのは、グラフィカル ユーザー インターフ ェイスを使用する場合に限られることに注意してください。コマンドライン インターフェ イスのみを使用する場合、電子メール レベルまでメタデータを収集する意味はありません。 メールボックス全体のみを復元する場合、バックアップの時間を短縮するためにデフォルト 値を使用しても安全です。

使用可能なパラメータの値は次のとおりです。

- mailboxes only または 1 (デフォルト) メタデータの詳細度を最低にすると、バックアップは最も速くなります。データベース を開かない場合、メールボックスとパブリック フォルダのみにアクセスできます。
- folders and mailboxes または 2 データベースを開かなくても、メールボックスとパブリック フォルダにある個々のフォ ルダにはアクセスできます。
- **all** または、**3** メタデータの詳細度を最高にすると、バックアップの完了にかかる時間が最長になりま す。データベースを開かなくても、メールボックスとパブリック フォルダにある個々の 電子メールとその他のアイテムにはアクセスできます。

### 3.6.14.9 multi\_volume\_snapshot

--multi volume snapshot={true|false}

このパラメータは、Windows オペレーティング システムの場合にのみ有効です。

このパラメータは、**backup disk**『[23](#page-22-0)ページ 』コマンドで使用します。このパラメータは、 **backup file** 『[28](#page-27-0)ページ 』 コマンドで、**--snapshot** 『[112](#page-111-0)ページ 』 パラメータが指定 されているときにも使用します。

このパラメータでは、複数のボリュームのスナップショットを同時に作成するか、または 1 つずつ作成するかを指定します。

値が **true** であるか、パラメータを指定しない場合、バックアップされているすべてのボリ ュームのスナップショットが同時に作成されます。複数ボリュームにまたがったデータ(た とえば Oracle データベース)のバックアップを時間的な整合性を保って作成するときなどに このパラメータを使用します。

このパラメータが **false** の場合、ボリュームのスナップショットは 1 つずつ取得されま す。その結果、複数ボリュームにまたがったデータの場合、作成されるバックアップが時間 的に整合性を持たない可能性があります。

#### 3.6.14.10 network\_speed

#### --network speed=<速度>{kb|p}

ネットワーク経由でバックアップするデータの転送速度。

このパラメータは、バックアップ先 (--**loc** 『[90](#page-89-0)ページ 』 パラメータ値)が、ネットワー ク上のロケーション、つまり、ネットワーク共有、管理対象の格納域、FTP/SFTP サーバー、 または Acronis Cloud Storage である場合に使用します。その他のロケーションの種類では、 このパラメータは無視されます。

このパラメータでは、バックアップ データの転送に割り当てるネットワーク接続の帯域幅 を定義します。このパラメータを指定しない場合、バックアップ データの転送時に使用可 能なすべてのネットワーク帯域幅が使用されます。他のネットワーク処理のためにネットワ ーク帯域幅の一部を予約できます。

<速度> は、正の数にする必要があります。測定単位が **kb** である場合、速度は KB/秒で測 定されます。測定単位が **p** である場合、または指定されない場合、速度はネットワーク接 続の推定最高速度を 100% とした場合の割合で測定されます。クラウド ストレージでは、 **kb** の測定単位のみ有効です。

#### 例**:**

**--network\_speed=500kb**: データ転送速度は 1 秒あたり 500 キロバイトです。 **--network\_speed=50p** または **--network\_speed=50**: データ転送速度は推定最大速度の 50 % です。

### 3.6.14.11 処理の前後のコマンド

#### pre\_cmd

#### --pre\_cmd=<command>

データ取り込みの前に実行するコマンドです。パラメータ値に、目的のコマンドとそのパラ メータが格納されているバッチ ファイルのパスを指定します。

バックアップされるデータのスナップショットを取得するためにデータベースまたはアプリ ケーションの処理を短時間一時停止するには、このパラメータを使用します。データベース の一時停止中にデータの整合性が損なわれないよう、実行中のトランザクションはすべて完 了されます。このパラメータを指定する場合、**--post\_cmd** パラメータを指定する必要があ ります。

#### 例**:**

#### --pre cmd=c:\temp\pre cmd.bat

ここでバッチ ファイルの内容は次のとおりです。

"net stop MSSQLSERVER"

post\_cmd

--post\_cmd=<command>

データ取り込みの後に実行するコマンドです。パラメータ値に、目的のコマンドとそのパラ メータが格納されているバッチ ファイルのパスを指定します。

データの取得が完了した後にデータベースまたはアプリケーションの処理を再開するには、 このパラメータを使用します。

例**:**

--post cmd=c:\temp\post cmd.bat

ここでバッチ ファイルの内容は次のとおりです。

"net start MSSQLSERVER"

### <span id="page-111-0"></span>3.6.14.12 snapshot

#### --snapshot={always|possible|none}

直接(1つずつ)ファイルをバックアップ 『[28](#page-27-0)ページ 』するか、またはデータのインスタ ント スナップショットを作成するかを定義します。

使用可能なパラメータの値は次のとおりです。

■ possible<sup>(デフォルト)</sup>

可能な場合はスナップショットを作成します。スナップショットを作成できない場合は、 直接ファイルをバックアップします。

**none**

スナップショットを作成しません。常に直接ファイルをバックアップします。排他アク セスで開かれているファイルをバックアップしようとすると、読み取りエラーになりま す。また、バックアップに含まれるファイルの時間的な整合性が失われることがありま す。

**always**

常にスナップショットを作成します。スナップショットを使用すると、すべてのローカ ル ファイルをバックアップできます。これには、排他アクセスで開かれているファイル も含まれます。ファイルは特定の同じ時点でバックアップされます。スナップショット を作成できない場合、バックアップは失敗します。

### 3.6.14.13 split

--split=<サイズ>

指定した場合、バックアップが指定したサイズ(MB 単位)の複数のファイルに分割されま す。指定しない場合、必要に応じてバックアップが分割されます。たとえば、リムーバブル メディアまたは最大ファイル サイズ制限がそれぞれ 2GB および 4GB の FAT16 および FAT32 ファイル システムにバックアップを保存する場合などです。

### 3.6.14.14 テープ管理

#### tape\_eject\_successful

--tape\_eject\_successful

このパラメータを指定すると、バックアップが成功するたびにテープが取り出されます。指 定しない場合、テープが自動的に取り出されることはありません。

#### tape full empty

#### --tape full empty

このパラメータを指定すると、完全バックアップはそれぞれ空のテープに書き込まれます。 指定しない場合、同じバックアップ チェーンまたはアーカイブのバックアップを含むテー プに対してバックアップの書き込みが試みられます。テープ セットが見つからない場合、 空きテープが使用されます。

#### tape\_overwrite

#### --tape\_overwrite

このパラメータは、スタンドアロンのテープ ドライブにのみ適用されます。このパラメー タを指定すると、完全バックアップが作成されるたびにドライブに挿入されているテープが 上書きされます。

#### 3.6.14.15 use\_vss

--use\_vss={auto|software\_auto|acronis|native|software|hardware|none}

ボリューム シャドウ コピー サービス (VSS) によって、バックアップが開始されようとし ていることが VSS 対応のアプリケーションに通知されます。これにより、VSS 対応のアプ リケーションによって使用されているすべてのデータの整合性が確保されます。次に、VSS によって、スナップショット プロバイダにスナップショットの作成が指示されます。VSS がスナップショットの作成に使用するスナップショット プロバイダは、選択することがで きます。

使用可能なパラメータの値は次のとおりです。

■ **auto** (デフォルト)

VSS によって、ソース ボリュームをサポートするハードウェアベースのプロバイダが使 用されます。見つからない場合、VSS は、Microsoft Software Shadow Copy Provider を使 用します。

**software\_auto**

多くの場合、VSS は、Microsoft Software Shadow Copy Provider を使用します。

**acronis**

VSS によって、スナップショットの作成に Acronis VSS プロバイダが使用されます。

**native**

VSS によって、スナップショットの作成にシステム プロバイダ(Microsoft Software Shadow Copy Provider)が使用されます。

**software**

VSS は、ソース ボリュームをサポートするいずれかのソフトウェアベースのプロバイダ を使用します。

**hardware**

VSS によって、ソース ボリュームをサポートするハードウェアベースのプロバイダが使 用されます。ハードウェアベースのプロバイダが見つからない場合、Acronis Backup に よってスナップショットが作成されます。

**none**

お使いのデータベースが VSS と互換性がない場合は、この値を選択します。スナップシ ョットが、Acronis Backup によって作成されます。スナップショットを高速で作成でき ますが、トランザクションが完了していないアプリケーションのデータは、整合性が保 証されません。

# 3.7 復元パラメータ

### <span id="page-113-1"></span>3.7.1 autorename

--autorename

このパラメータは、**recover mssql\_database** 『[43](#page-42-0)ページ 』 コマンドで使用します。この パラメータを使用すると、復元先のインスタンスにあるデータベースと同じ名前を持つデー タベースの名前を変更できるようになります。復元されたデータベースは次の名前になりま す。<元のデータベース名>**-Recovered**。この名前のデータベースが既に存在する場合は、 復元されたデータベースの名前が次のように変更されます。<元のデータベース名 >**-Recovered (**<シーケンス番号>**)**。

#### 例:**MyDatabase-Recovered**, **MyDatabase-Recovered (2)**.

**--autorename** パラメータを指定しなかった場合、コマンドの実行結果は **--overwrite** 『[119](#page-118-0)ページ 』 パラメータによって異なります。**--overwrite** パラメータが存在する場合、 コマンドは既存のデータベースの名前を上書きします。存在しない場合、データベースは復 元中にスキップされます。

**--autorename** および **--overwrite** の両方のパラメータを指定すると、エラーが発生しま す。

# <span id="page-113-0"></span>3.7.2 database

--database=<db\_name>

復元するデータベースの名前。

このパラメータは、ストレージ グループを復元する場合にのみ、**recover**  exchange database 『[40](#page-39-0)ページ 』 コマンドで使用します。

次の場合に、このパラメータが必要になります。

- --target 『[93](#page-92-0)ページ 』 パラメータの値が another database で、復元先のストレー ジ グループが存在しない場合。
- **--target** パラメータの値が recovery database の場合。

復元するストレージ グループのデータベースごとに、1 組の **--database** および **--database\_location** 『[115](#page-114-0)ページ 』 パラメータを指定する必要があります。ターゲット ディスクの容量がソース ディスクより小さいと、この処理は失敗します。

バックアップ データベースの名前を調べるには、**list content** 『[50](#page-49-0)ページ 』 コマンドを 使用します。

例**:**

--database=DB1 --database\_location=C:\databases\DB1 --database=DB4 --database\_location=D:\my\_documents\DB4

# <span id="page-114-0"></span>3.7.3 database\_location

--database\_location=<ローカル パス>

#### コマンド**:** recover exchange\_database

データベースの復元先にする Exchange Server 上のフォルダ。

このパラメータは、次の場合に **recover exchange\_database** 『[40](#page-39-0)ページ 』 コマンドで 使用します。

- --target 『[93](#page-92-0)ページ 』 パラメータの値が another database で、復元先データベー スまたはストレージ グループが存在しない場合。
- **--target** パラメータの値が recovery database の場合。

ストレージ グループを復元する場合、このストレージ グループのデータベースごとに、1 組の **--database** 『[114](#page-113-0)ページ 』 および **--database\_location** パラメータを指定する必 要があります。ターゲット ディスクの容量がソース ディスクより小さいと、この処理は失 敗します。

#### 例**:**

--database=DB1 --database\_location=C:\databases\DB1 --database=DB4 --database\_location=D:\my\_documents\DB4

データベースを復元する場合、**--database** 『**[114](#page-113-0)**ページ 』 パラメータは不要です。

#### コマンド**:**recover mssql\_database

復元されたデータベースのファイルが書き込まれる SQL server 上のフォルダ。

このパラメータは、**recover mssql\_database** 『[43](#page-42-0)ページ 』 コマンドで、**--target** 『[93](#page-92-0) ページ 』 パラメータ値が **another\_instance** である場合に使用します。

このパラメータを指定しなかった場合、コマンドは失敗します。

# 3.7.4 database\_state

--database\_state={recovery|norecovery|standby}

復元されたデータベースの状態を指定します。このパラメータは、**recover mssql\_database** 『[43](#page-42-0)ページ 』 コマンドで使用します。

使用可能なパラメータの値は次のとおりです。

■ recovery (デフォルト)

復元が完了した後にデータベースが使用可能になります。ユーザーは復元されたデータ ベースに対してフル アクセス権を持ちます。トランザクション ログに保存されている、 復元されたデータベースのすべてのコミットされていないトランザクションはロールバ ックされます。Microsoft SQL ネイティブのバックアップから追加のトランザクション ログを復元することはできません。

**norecovery**

復元が完了した後、データベースは非稼動の状態になります。ユーザーはこのデータベ ースにアクセスできなくなります。復元されたデータベースのコミットされていないト ランザクションはすべて保持されます。Microsoft SQL ネイティブのバックアップから追 加のトランザクション ログを復元し、必要な復元ポイントにアクセスすることができる ようになります。

#### **standby**

復元が完了すると、ユーザーはデータベースに読み取り専用でアクセスできるようにな ります。コミットされていないトランザクションは取り消されます。ただし、元に戻す 処理は一時スタンバイ ファイルに保存され、復元により何らかの影響が発生しても元に 戻すことができるようになります。

**standby** 値は主に、SQL Server のエラーが発生した時点を検出するために使用されま す。

システム データベースを復元する場合、このパラメータは無視されます。システム データ ベースは常に **recovery** 状態で復元されます。

## 3.7.5 destination\_database

--destination\_database**=**<データベース>

このパラメータは、**recover exchange\_database** 『[40](#page-39-0)ページ 』 コマンドで、**--target** 『[93](#page-92-0)ページ 』 パラメータ値が **another\_database** である場合に使用します。

このパラメータでは、**--items** 『[87](#page-86-0)ページ 』 パラメータに指定されたデータベースまたは ストレージ グループの復元先とするデータベースまたはストレージ グループを指定します。 **--overwrite** 『[119](#page-118-0)ページ 』 パラメータを追加した場合にのみ、既存のデータベースまた はストレージ グループを上書きできます。指定されたデータベースまたはストレージ グル ープが存在しない場合、これらが作成されます。

値の形式の詳細については、「Exchange データの指定 『[89](#page-88-0)ページ 』」を参照してください。

このパラメータを指定しなかった場合、コマンドは失敗します。

# 3.7.6 destination\_instance

--destination instance=<インスタンス名>

このパラメータは次の場合に使用します。

- **recover mssql\_database** 『[43](#page-42-0)ページ 』 コマンドで、**--target** 『[93](#page-92-0)ページ 』 パラ メータ値が **another\_instance** の場合のみ。
- **mount mssql\_database 『[60](#page-59-0)ページ 』 コマンドで使用する場合。**

このパラメータは、**--items** 『[87](#page-86-0)ページ 』 パラメータで指定したデータベースが復元また はマウントされるインスタンスを指定します。

パラメータが指定されていないか、存在しないインスタンス名を入力した場合、コマンドは 失敗します。

# 3.7.7 disk\_location

--disk\_location=<パス>

復元されたデータ アイテムが保存されるローカルまたはネットワークのフォルダ。このパ ラメータは次の場合に使用します。

- **recover exchange\_database** 『[40](#page-39-0)ページ 』 および **recover mssql\_database** 『[43](#page-42-0) ページ 』 コマンドで、**--target** 『[93](#page-92-0)ページ 』 パラメータ値が **disk** の場合のみ。
- **recover exchange\_mailbox** 『[41](#page-40-0)ページ 』 コマンドで、**--target** 『[93](#page-92-0)ページ 』 パ ラメータ値が **pst** の場合のみ。

このパラメータを指定しなかった場合、コマンドは失敗します。

# <span id="page-116-0"></span>3.7.8 exclude

--exclude=<ファイル、フォルダ、マスク>

復元から除外するファイルやフォルダの名前です。ファイルやフォルダを明示的に指定する ことも、ワイルドカード文字を使用することもできます。

注意*:* 除外によって、復元するデータ項目の選択が上書きされます。たとえば、*MyFile.tmp* というフ ァイルの復元を選択し、すべての *.tmp* ファイルを除外する場合、*MyFile.tmp* というファイルは復元 されません。

Document.txt など、ファイルまたはフォルダの名前を指定してください。

Windows および Linux のどちらでも、名前の大文字と小文字は区別*されません*。たとえば、 すべての .tmp ファイルや Temp フォルダの除外を選択する場合、すべての .Tmp ファイ ル、すべての .TMP ファイル、および TEMP フォルダも除外されます。

- 1 つ以上のワイルドカード文字(\* および ?)を使用できます。
- アスタリスク(\*)は 0 個以上の文字の代用として使用します。たとえば、Doc\*.txt は、 Doc.txt や Document.txt などのファイルを示します。
- 疑問符(?)は厳密に 1 文字として代用されます。たとえば、Doc?.txt は、Doc1.txt や Docs.txt などを示しますが、Doc.txt ファイルまたは Doc11.txt ファイルは示しません。

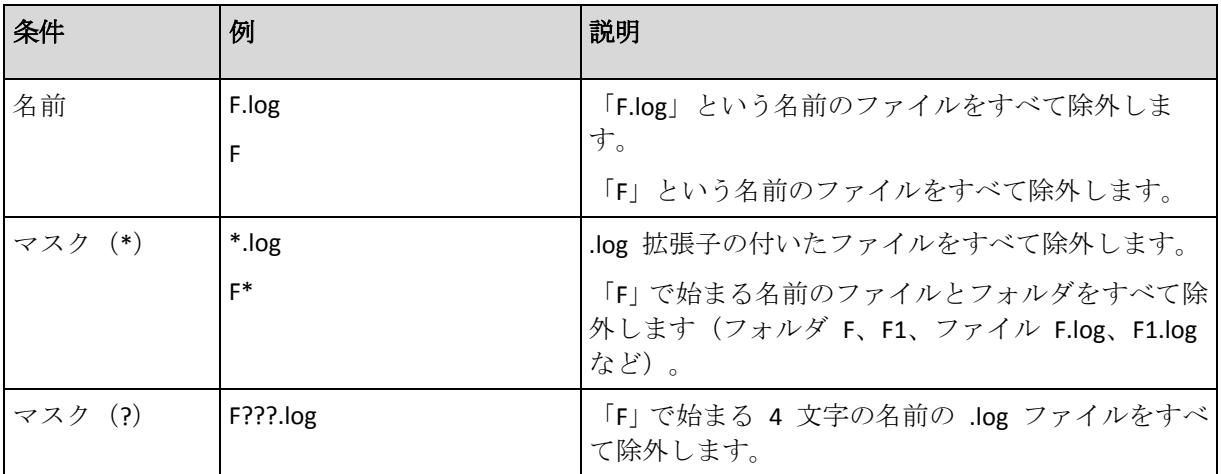

#### 除外の例

# 3.7.9 ext2\_3

--ext2\_3

パラメータを指定した場合、ファイル システムが Ext2 から Ext3 に変換されます。このパ ラメータは、**recover disk** 『[24](#page-23-0)ページ 』 および **recover vm** 『[34](#page-33-0)ページ 』 コマンドで 使用します。このパラメータを指定しないと、復元されたボリュームはバックアップのファ イル システムを継承します。

# 3.7.10 fat16\_32

#### $-$ fat16 $32$

パラメータを指定した場合、ファイル システムが FAT16 から FAT32 に変換されます。こ のパラメータは、**recover disk** 『[24](#page-23-0)ページ 』 および **recover vm** 『[34](#page-33-0)ページ 』 コマン ドで使用します。このパラメータを指定しないと、復元されたボリュームはバックアップの ファイル システムを継承します。

復元後のボリューム サイズが 2 GB を超える可能性が高い場合はこのパラメータを使用す ることをお勧めします。

### 3.7.11 file

--file=<パス>

ファイルレベルのバックアップから復元するファイルおよびフォルダです。指定しない場合 は、バックアップのすべての内容が復元されます。

特定のファイルやフォルダの復元を無効にするには、--**exclude** 『[117](#page-116-0)ページ 』 パラメータ を使用します。

**--file** パラメータと **--exclude** パラメータの両方で指定されたファイルまたはフォルダ は復元されます。

# 3.7.12 log\_location

--log\_location=<ローカル パス>

トランザクション ログ ファイルを復元する Exchange Server のフォルダ。

このパラメータは、次の場合に **recover exchange\_database** 『[40](#page-39-0)ページ 』 コマンドで 使用します。

- --target 『[93](#page-92-0)ページ 』 パラメータの値が another database で、復元先データベー スまたはストレージ グループが存在しない場合。
- --target パラメータの値が recovery database で、復元先のリカバリ ストレージ グループが存在しない場合。

このパラメータを指定しない場合、処理は失敗します。

### 3.7.13 original\_date

#### **--original\_date**

このパラメータは、**recover file** 『[30](#page-29-0)ページ 』 および **recover ad\_database** 『[44](#page-43-0)ペー ジ 』 コマンドで使用します。ファイルの元の日付と時刻をバックアップから復元します。 指定しない場合は、現在の日付と時刻が割り当てられます。

# 3.7.14 outlookmachine

--outlookmachine=<IP アドレスまたはホスト名>

Microsoft Outlook 2003 以降がインストールされているコンピュータの名前または IP アドレ スです。このパラメータは、**recover exchange\_mailbox** 『[41](#page-40-0)ページ 』 コマンドで、 **--target** 『[93](#page-92-0)ページ 』 パラメータ値が **pst** の場合のみ使用します。

このパラメータを指定すると、.pst ファイルが新しい形式で作成され、Microsoft Outlook 2003 以降を使用してそのファイルを開くことができます。指定しない場合、.pst ファイル は古い形式で作成され、Microsoft Outlook 97~2002 を使用してそのファイルを開くことがで きます。

このパラメータの後に、**--credentials** 『[132](#page-131-0)ページ 』 パラメータ内で有効なユーザー ア カウントを指定する必要があります。Active Directory ユーザー アカウントの名前を入力す る場合は、ドメイン名(**DOMAIN\Username** または **Username@domain**)も指定してください。 ユーザー アカウントは、コンピュータの Administrators グループのメンバでなければなり ません。

# <span id="page-118-0"></span>3.7.15 overwrite

### コマンド**:** recover file**,** recover ad\_database

--overwrite={always|older|never}

**recover file** 『[30](#page-29-0)ページ 』 または **recover ad\_database** 『[44](#page-43-0)ページ 』 コマンドでは、 バックアップ内のファイルと同じ名前のファイルがターゲット フォルダ内で見つかった場 合の処理をパラメータで指定します。

使用可能なパラメータの値は次のとおりです。

- **always** (デフォルト): バックアップにあるファイルがハード ディスクのファイルより 優先されます。
- older: バックアップ、ディスクにかかわらず、最新のファイル変更が優先されます。
- never: ハード ディスク上のファイルがバックアップ ファイルより優先されます。

**recover file** 『[30](#page-29-0)ページ 』 コマンドで、ファイルの上書きを許可する場合でも、復元処 理から除外 『[117](#page-116-0)ページ 』することによって、特定のファイルの上書きを防止できます。

### コマンド**:** recover exchange\_database**,** recover exchange\_mailbox**,**  recover mssql\_database

--overwrite

**recover exchange database** 『[40](#page-39-0)ページ 』 コマンドでは、パラメータを使用して、既存 のデータベースまたはストレージ グループを上書きすることができます (選択したデータベ ースのプロパティで上書きが許可されている場合)。パラメータが指定されず、復元先デー タベースまたはストレージ グループが存在する場合、操作は失敗します。

**recover exchange\_mailbox** 『[40](#page-39-0)ページ 』 コマンドでは、パラメータを使用して、バック アップ内と同じ ID を持つアイテム(電子メール、予定表のイベント、連絡先、タスクなど) を上書きすることができます。パラメータが指定されていない場合、ターゲットのメールボ ックス内の該当するアイテムはスキップされます。

注意*:* 同じアイテムを複数回復元する場合、上書きされると元のアイテム *ID* が変更されるので、復 元が行われるごとにアイテムがコピーされます。

**recover mssql\_database** 『[43](#page-42-0)ページ 』 コマンドでは、パラメータを使用して、バックア ップ内のデータベースと同じ名前のデータベースを上書きすることができます。このパラメ ータを指定しなかった場合、コマンドの実行結果は **--autorename** 『[114](#page-113-1)ページ 』 パラメ ータによって異なります。**--autorename** パラメータが存在する場合、コマンドは復元され たデータベースの名前を変更します。存在しない場合、データベースは復元中にスキップさ れます。**--autorename** および **--overwrite** の両方のパラメータを指定すると、エラーが 発生します。

# <span id="page-119-0"></span>3.7.16 pit

--pit=<日付と時刻>

データが復元される日付と時刻です。パラメータ値を、"DD.MM.YYYY HH24:MM" の形式で指 定します(たとえば、**"27.02.2012 13:00"**です)。

このパラメータは、**recover exchange\_database** 『[40](#page-39-0)ページ 』 および **recover exchange mailbox** 『[41](#page-40-0)ページ 』 コマンドで、--recovery point 『[121](#page-120-0)ページ 』 パラ メータの値が **point\_in\_time** の場合にのみ使用します。

指定したリカバリ ポイントが含まれているトランザクション ログ ファイルが、(トランザ クション ログ バックアップ内で)自動的に検索されます。その後、データが、そのトラン ザクション ログ ファイルが作成された時点に復元されます。指定したリカバリ ポイント が含まれているログ ファイルが存在しない場合、過去にバックアップされたトランザクシ ョン ログ ファイルに最も近いポイントが使用されます。

リカバリ ポイントを指定しなかった場合、処理は失敗します。

### 3.7.17 power\_on

--power\_on

復元の完了時にターゲット仮想コンピュータの電源をオンにします。

### 3.7.18 preserve\_mbr

--preserve\_mbr

既存のボリュームの上にボリュームが復元される場合、復元先のボリュームはディスクから 削除され、同時に復元先ディスクの MBR のエントリも削除されます。次に、このパラメー タを指定すると、復元されるボリュームのエントリは、復元先のディスクの MBR の上位に ある空のポイントを占有します。これにより、復元先ディスクの MBR は保存されます。こ のパラメータが指定されていない場合、復元されるボリュームのエントリは、バックアップ 中の元のディスクの MBR と同じ位置を使用します。その位置が空でない場合、既存のエン トリは他の位置に移動されます。

# 3.7.19 recover\_absolute\_path

--recover absolute path

このパラメータは、**recover file** 『[30](#page-29-0)ページ 』 コマンドで使用します。ファイルおよび フォルダのフル パスを使用して復元します。指定しない場合、フル パスは使用されませ  $h_{\alpha}$ 

#### 例

**C:\My data\Dir1** にある **My folder** フォルダをバックアップし、次にこのフォルダを最新の バックアップから **D:\Sample\Dir2** に復元します。

recover file --loc=E:\my backups --arc=my archive --file="My folder" --target=D:\Sample\Dir2

**--recover\_absolute\_path** パラメータは指定されていません。復元されたフォルダは **D:\Sample\Dir2\My folder** に置かれます。

recover file --loc=E:\my\_backups --arc=my\_archive --file="My folder" --target=D:\Sample\Dir2 --recover absolute path

**--recover\_absolute\_path** パラメータが指定されています。復元されたフォルダは **D:\Sample\Dir2\Drive(C)\My data\Dir1\My folder** に置かれます。

# <span id="page-120-0"></span>3.7.20 recovery\_point

データが復元される状態です。

コマンド**:** recover exchange\_database

--recovery point={point of failure|latest backup|point in time|selected backup}

**recover exchange database** 『[40](#page-39-0)ページ 』 コマンドで使用可能なパラメータの値は次 のとおりです。

■ point of failure (デフォルト)

データは、Exchange 内に存在している最新のトランザクション ログ ファイルの状態に 復元されます。トランザクション ログが、(失われたり、削除されたり、破損したりし て)存在しない場合、データはバックアップの作成時点に復元されます。

**-** latest backup

データは、アーカイブの最新バックアップから復元されます。

**point\_in\_time**

データは、特定の日付と時刻の状態に復元されます。最初に、指定した時刻の前に完全 バックアップが作成された時刻のデータが復元された後、トランザクション ログのバッ クアップからトランザクション ログ ファイルが適用されます。

この値を使用する場合、**--pit** 『[120](#page-119-0)ページ 』 パラメータを指定する必要があります。

 **selected\_backup** データは **--backup** 『[92](#page-91-0)ページ 』 パラメータで指定したバックアップから復元されま す。

#### コマンド**:** recover exchange\_mailbox

--recovery\_point={latest\_backup|point\_in\_time|selected\_backup}

**recover exchange\_mailbox** 『[41](#page-40-0)ページ 』 コマンドで使用可能なパラメータの値は次の とおりです。

- latest backup (デフォルト) データは、アーカイブの最新バックアップから復元されます。
- **point\_in\_time**

データは、特定の日付と時刻の状態に復元されます。この値を使用できるのは、データ ベースレベルのバックアップからメールボックス、パブリック フォルダ、またはメール ボックス フォルダを復元する場合のみです。

この値を使用する場合、**--pit** 『[120](#page-119-0)ページ 』 パラメータを指定する必要があります。

 **selected\_backup** データは **--backup** 『[92](#page-91-0)ページ 』 パラメータで指定したバックアップから復元されま す。

# <span id="page-121-0"></span>3.7.21 target\_disk

--target disk=<ディスク番号>

このパラメータは、**recover disk** 『[24](#page-23-0)ページ 』、**recover vm** 『[34](#page-33-0)ページ 』 コマンドお よび **recover mbr** 『[26](#page-25-0)ページ 』 コマンドで使用します。

- ボリュームを復元する場合、このパラメータを使用して、指定したベーシック ディスク の未割り当て領域にボリュームを配置します。ターゲット ディスクは 1 つのみ指定で きます。
- ディスクを復元する場合、このパラメータを使用してターゲット ディスクを指定しま す。

**recover vm** コマンドを使用して、一度に 1 つのディスクのみを復元できます。そのた め、指定できるターゲット ディスクは 1 つのみです。

**recover disk** コマンドを使用して複数のディスクを指定できます。**--target\_disk** パ ラメータで指定したディスクの数は、**--disk** パラメータで指定したディスクの数と同 じになっている必要があります。

■ recover mbr コマンドを使用してマスター ブート レコードを復元するとき、このパラ メータを使用してターゲット ディスクを指定します。

# <span id="page-121-1"></span>3.7.22 target\_volume

--target\_volume=<volume number>

データの復元先のボリューム。これは **--volume** 『[97](#page-96-0)ページ 』 パラメータで選択されます。 このパラメータは、**recover disk** 『[24](#page-23-0)ページ 』 および **recover vm** 『[34](#page-33-0)ページ 』 コマ ンドで使用します。

**recover disk** 『[24](#page-23-0)ページ 』 コマンドを使用して複数のディスクを指定できます。 **--target\_volume** パラメータで指定したボリュームの数は、**--volume** パラメータで指定 したボリュームの数と同じになっている必要があります。

ボリュームをベーシック ディスクの未割り当て領域に復元する必要がある場合は、次のい ずれかの方法を使用します。

■ 特定のディスク上の未割り当て領域を指定するには、 「**--target\_volume=UNALLOCATED-**<ディスク番号>**-**<未割り当て領域のシーケンス番 号>」と入力します。

- --target disk 『[122](#page-121-0)ページ 』 パラメータを --target volume パラメータの代わり に指定します。この場合、指定したディスク上の適切なサイズの最初の未割り当て領域 にボリュームが復元されます。
- --target\_volume パラメータの代わりに --target\_disk 『[122](#page-121-0)ページ 』 パラメータ と **--start** 『[99](#page-98-0)ページ 』 パラメータを指定します。この場合、指定したディスク上の 指定した開始位置から始まる未割り当て領域にボリュームが復元されます。

#### 例

**--target\_volume=C**: ベーシック ボリュームに復元する場合

**--target volume=DYN1**: ダイナミック ボリューム(Windows)または論理ボリューム(Linux) に復元する場合

**--target\_volume=UNALLOCATED-1-1**: 最初のベーシック ディスクの最初の未割り当て領 域に復元する場合

**--target\_volume=UNALLOCATED-DYN**: ディスク グループの未割り当て領域に復元する場 合(Windows のみ)

# 3.7.23 type

#### --type={active|primary|logical}

復元されたボリュームをアクティブ、プライマリまたは論理に設定します。ただし、これを 実行できない場合もあります(ディスク上に 4 つを超えるプライマリ ボリュームが存在で きないためなど)。ボリュームをアクティブに設定するとプライマリとして設定されます。 これに対し、プライマリに設定されたボリュームが非アクティブなままの場合があります。

種類を指定しない場合は、復元先のボリュームの種類が保持されます。復元先のボリューム がアクティブの場合、復元されるボリュームはアクティブに設定されます。復元先のボリュ ームがプライマリでディスク上に他のプライマリ ボリュームが存在する場合、いずれか 1 つがアクティブに設定され、復元されるボリュームはプライマリになります。ディスク上に プライマリ ボリュームが存在しない場合、復元されるボリュームはアクティブに設定され ます。

未割り当て領域にボリュームを復元するときは、バックアップからボリュームの種類が取り 出されます。プライマリ ボリューム対しては、次のように種類が設定されます。

- 復元先のディスクが BIOS で起動順位が 1 番目に設定されていて、他にプライマリ ボ リュームが存在しない場合、復元されるボリュームはアクティブに設定されます。
- 復元先のディスクが BIOS で起動順位が 1 番目に設定されていて、他にプライマリ ボ リュームが存在する場合、復元されるボリュームは論理に設定されます。
- 復元先のディスクが BIOS で起動順位が 2 番目以降に設定されている場合、復元される ボリュームは論理に設定されます。

# 3.7.24 use\_all\_space

#### --use\_all\_space

このパラメータは、次の場合に **recover disk** 『[24](#page-23-0)ページ 』 および **recover vm** 『[34](#page-33-0)ペ ージ 』 コマンドで使用します。

■ ディスクをより大きいディスクにリカバリする。

パラメータが指定されていない場合は、リカバリされたディスクのボリュームのサイズ が調整され、ターゲット ディスク全体を占有します。

■ ボリュームを未割り当ての領域にリカバリする。 指定すると、リカバリされたボリュームは未割り当ての領域の全体を占めることになり ます。

パラメータが指定されていない場合は、リカバリされたディスクまたはボリューム サイズ が元のディスクまたはボリューム サイズと同じになります。

# 3.8 マウント パラメータ

### 3.8.1 for all users

--for all users={true|false}

このパラメータは、Windows にボリュームをマウントするときに **mount** 『[58](#page-57-0)ページ 』 コ マンドで使用します。

値が **true** の場合は、バックアップされたボリュームが全ユーザーからアクセス可能になり ます。

値が **false** の場合や、このパラメータが指定されていない場合は、バックアップされたボ リュームにアクセスできるのは現在のユーザーのみとなります。

## 3.8.2 letter

#### コマンド**:**

--letter=<文字>

マウントされるボリュームに割り当てる文字。このパラメータは、Windows にボリューム をマウントするときに **mount** 『[58](#page-57-0)ページ 』 コマンドで使用します。

指定した文字は、**--volume** 『[97](#page-96-0)ページ 』 パラメータに指定したボリュームの順序に従っ てボリュームに割り当てられます。

#### 例

--volume=2-1,1-3,1-1 --letter=K,L,M

文字は、2-1=K、1-3=L、1-1=M の形式で割り当てられます。

1 つ以上のボリュームに文字を指定していない場合、最初の使用可能な文字が割り当てられ ます。この場合、**list disks** 『[22](#page-21-0)ページ 』 コマンドを使用して、ボリュームに割り当て られる文字を確認します。ボリュームよりも多くの文字を指定すると、処理は失敗します。

#### コマンド**:**

--letter={<文字>|all}

切断されるボリュームのドライブ文字です。このパラメータは、Windows からボリューム をマウント解除するときに、**umount** 『[59](#page-58-0)ページ 』 コマンドで使用します。この値が、**all** の場合、すべてのボリュームが切断されます。このパラメータを指定しない場合、処理は失 敗します。

### 3.8.3 mount\_point

#### コマンド**:**

--mount\_point=<マウント ポイント>

ボリュームのマウント先になるディレクトリです。このパラメータは、Linux で **mount** 『[58](#page-57-0) ページ 』 コマンドで使用します。このパラメータを指定しない場合、またはマウント ポイ ントの数がボリュームの数と異なる場合、処理は失敗します。

#### コマンド**:**

#### --mount\_point=<mount point>

ボリュームのマウントを解除するディレクトリです。このパラメータは、Linux で **umount** 『[59](#page-58-0)ページ 』 コマンドで使用します。このパラメータを指定しない場合、処理は失敗しま す。

### 3.8.4 rw

 $-$ -rw

指定した場合、バックアップされたボリュームが読み取り/書き込みモードでマウントされ ます。バックアップの内容を変更し(ファイルまたはフォルダの保存、移動、作成、削除)、 単一のファイルで構成された実行可能ファイルを実行することができます。

指定しない場合、ボリュームは読み取り専用モードでマウントされます。

# 3.9 Acronis セキュア ゾーンのパラメータ

#### 3.9.1 asz\_size

--asz\_size={<サイズ>{s|kb|mb|gb}|unallocated}

単位を指定しない場合、サイズはメガバイト(**mb**)で測定されます。

#### コマンド**:** create asz

**create asz** 『[61](#page-60-0)ページ 』 コマンドでは、パラメータで Acronis セキュア ゾーン のサイ ズを指定します。

パラメータを指定しない場合、サイズは、最大値(**--volume** 『[97](#page-96-0)ページ 』 パラメータで 選択されたボリュームの未割り当て領域と空き領域の合計)と最小値(約 50 MB)の間の平 均値に設定されます。

いずれの場合も、未割り当て領域が最初に使用されます。十分な未割り当て領域がない場合、 選択したボリュームは縮小されます。ロックされているボリュームのサイズを変更する場合、 再起動 『[137](#page-136-0)ページ 』が必要になります。

**unallocated** 値を指定すると、ディスク上のすべての未割り当て領域がセキュア ゾーンに よって使用されます。必要に応じて、ボリュームは移動されますが、サイズは変更されませ ん。ロックされたボリュームが移動されると再起動が必要になります。**--volume** 『[97](#page-96-0)ペー ジ 』 パラメータは無視されます。

#### コマンド**:**resize asz

**resize asz** 『[62](#page-61-0)ページ 』 コマンドでは、パラメータで Acronis セキュア ゾーン の新し いサイズを指定します。

Acronis セキュア ゾーン を増やすと、前述の **create asz** コマンドで説明されたものと同 じように動作します。

Acronis セキュア ゾーン を減らすと、**--volume** 『[97](#page-96-0)ページ 』 パラメータで指定されてい るボリュームに空き領域が追加されます。ロックされているボリュームのサイズを変更する 場合、再起動 『[137](#page-136-0)ページ 』が必要になります。**--volume** パラメータがない場合、または **--asz\_size** パラメータが **unallocated** に設定されている場合、空き領域が未割り当てに なります。

パラメータが指定されていない場合、現在の Acronis セキュア ゾーン のサイズおよび空き 領域が表示されます。

# 3.10 フィルタ処理

フィルタ処理パラメータは、一覧表示コマンド(**list activities** 『[72](#page-71-0)ページ 』、**list archives** 『[46](#page-45-0)ページ 』 など)によって取得されるデータにフィルタを適用するために使 用します。

### 3.10.1 content\_path

バックアップの内容のパスです。このパラメータは、**list content** 『[50](#page-49-0)ページ 』 コマン ドで、**--content\_type** 『[127](#page-126-0)ページ 』 パラメータ値が **volume** または **ad\_database** の でない場合に使用します。指定しない場合、最初の 5000 のルート要素が表示されます。

### ディスクレベルおよびファイルレベルのバックアップ

ディスクレベルおよびファイルレベルのバックアップの場合、このパラメータはファイル システムのパスです。Windows では、ドライブ文字によってパスでボリュームを指定しま す(1-1 のような番号ではありません)。Linux では、ボリュームのマウント ポイントを指 定します。

#### 例**:**

--content\_path=C:\Windows\system32 --content\_path=/home/user1/work

#### **Microsoft Exchange Server** データのバックアップ

値の形式の詳細については、「Exchange データの指定 『[89](#page-88-0)ページ 』」を参照してください。

### 単一パス バックアップ

単一パス バックアップの場合、値の形式は表示するデータの種類によって異なります。こ のデータの種類は **--content\_type** パラメータ値で決定されます。

**■ このパラメータが --content\_type=mssql\_database** の場合はインスタンス名です。 例:

--content\_path=NEWSERVER

**■ このパラメータが --content tvpe=file** の場合はファイル システム パスです。ドラ イブ文字によってパスでボリュームを指定します(**1-1** のような番号ではありません)。 例**:**

--content\_path=D:\databases

# <span id="page-126-0"></span>3.10.2 content\_type

--content\_type={volume|file|exchange\_database|exchange\_mailbox|mssql\_database|ad\_d atabase}

表示する内容の種類です。このパラメータは、**list content** 『[50](#page-49-0)ページ 』 コマンドでデ ィスクレベルまたはデータベースレベルのバックアップの内容を表示する場合に使用しま す。

### ディスクレベルのバックアップ

ディスクレベルのバックアップの内容を表示する場合、指定できるパラメータの値は、 **volume** と **file** です。この値が、**volume** かまたはパラメータを指定しない場合、バック アップに含まれるディスクとボリュームが一覧表示されます。それ以外の場合は、バックア ップされたファイルおよびフォルダの一覧が表示されます。

#### **Microsoft Exchange Server** データのバックアップ

データベースレベルのバックアップの内容を表示する場合、指定できるパラメータの値は、 **exchange\_database** と **exchange\_mailbox** です。この値が、**exchange\_database** かま たはパラメータを指定しない場合、バックアップに含まれるストレージ グループとデータ ベースが一覧表示されます。それ以外の場合は、バックアップされたメールボックスおよび パブリック フォルダの一覧が表示されます。

### 単一パス バックアップ

Microsoft SQL Server のシングル パス バックアップの内容を表示する場合、指定できるパラ メータの値は、**mssql\_database**、**volume**、および **file** です。Microsoft Active Directory データのシングル パス バックアップの内容を表示する場合、指定できるパラメータの値は、 **ad database、volume、および file** です。

この値が **volume** の場合か、またはパラメータを指定しない場合、バックアップに含まれ るディスクとボリュームが一覧表示されます。

# 3.10.3 filter available for backup

#### --filter\_available\_for\_backup={true|false}

このパラメータの値が、**true** の場合、エージェントによって管理されている仮想コンピュ ータのみが一覧表示されます。この値が、**false** の場合は、管理不能な仮想コンピュータ のみが表示されます。エージェントが存在しないか停止または破損している場合に仮想コン ピュータは管理不能になります。これにより、管理サーバーで使用できなくなります。この パラメータは、**list vms** 『[32](#page-31-0)ページ 』 コマンドで使用します。パラメータを指定しない 場合、管理可能および管理不能の両方の仮想コンピュータが表示されます。

# 3.10.4 filter date

--filter date=<日時>

このパラメータは、**list backups** 『[50](#page-49-1)ページ 』 コマンドで使用します。指定した場合、 特定の日付および特定の時刻に作成されたバックアップのみが取得されます。指定しない場 合、作成の日付および時刻を問わず、すべてのバックアップが表示されます。

"DD.MM.YYYY HH24:MM:SS" の形式で示された正確な日付と時刻の一覧を指定します。秒、 分、および時間を省略することができます。それぞれ「すべての秒」、「すべての秒とすべ ての分」、「すべての秒、すべての分、およびすべての時間」を意味します。

#### 例**:**

- **--filter date="15.02.2011 12:00"** は、15.02.2011 12:00:00~15.02.2011 12:00:59 の 間に作成されたバックアップを表示します。
- **--filter date="15.02.2011 12"** は、15.02.2011 12:00:00~15.02.2011 12:59:59 の間に 作成されたバックアップを表示します。
- **--filter date=15.02.2011** は、15.02.2011 00:00:00~15.02.2011 23:59:59 の間に作成 されたバックアップを表示します。

# 3.10.5 filter\_edition

--filter\_edition=<エディション>

このパラメータは、**list mssql\_instances** 『[42](#page-41-0)ページ 』 コマンドで使用します。指定さ れている場合、指定した値を含む Microsoft SQL Server エディションのインスタンスのみが 一覧表示されます。

このパラメータがない場合、任意の Microsoft SQL Server エディションのインスタンスが表 示されます。

#### 例:

**--filter edition=Enterprise** を指定すると、次の Microsoft SQL Server エディションの インスタンスが表示されます。Microsoft SQL Server 2005 Enterprise Edition、Microsoft SQL Server 2008 R2 Enterprise Edition、および Microsoft SQL Server 2012 Enterprise Edition。

# 3.10.6 filter quid

--filter\_guid=<GUIDs>

出力するオブジェクトの選択条件となる GUID です。このパラメータは、**list tape\_libraries**『[65](#page-64-0)ページ 』、**list vms**『[32](#page-31-0)ページ 』コマンドおよび **list activities** 『[72](#page-71-0)ページ 』コマンドで使用します。指定しない場合、GUID を問わず、すべてのオブジェ クトが表示されます。

# 3.10.7 filter host

--filter host=<hostnames>

このパラメータは、**list vms** 『[32](#page-31-0)ページ 』 コマンドで使用します。指定した場合、一覧 表示されるホストに存在する仮想コンピュータのみが表示されます。指定しない場合、すべ ての登録済みホストに存在する仮想コンピュータが表示されます。

# 3.10.8 filter library

--filter\_library=<GUID>

**list tape\_slots** 『[66](#page-65-0)ページ 』 コマンドを使って、スロットを一覧表示するテープ ライ ブラリの GUID です。指定されていない場合、コンピュータに接続されているテープ ライ ブラリすべてのスロットが一覧表示されます。

テープ ライブラリの GUID を調べるには、**list tape\_libraries** 『[65](#page-64-0)ページ 』 コマンド を実行します。

## 3.10.9 filter\_machines

--filter machines=<コンピュータの台数>

このパラメータは、**list vmservers** 『[31](#page-30-0)ページ 』 コマンドで使用します。指定した場合、 指定した数のコンピュータが含まれる仮想サーバーまたはサーバー クラスタのみが表示さ れます。指定しない場合、含まれるコンピュータの数を問わず、すべてのサーバーまたはク ラスタが表示されます。

### 3.10.10 filter\_name

--filter name=<名>

出力するオブジェクトの選択条件となるオブジェクト名です。

このパラメータを **list tape\_libraries** 『[65](#page-64-0)ページ 』、**list vms** 『[32](#page-31-0)ページ 』、また は **list vmservers** 『[31](#page-30-0)ページ 』 コマンドで使用すると、指定した値に名前が一致するオ ブジェクトが表示されます。

このパラメータを **list exchange\_mailboxes** 『[36](#page-35-0)ページ 』、**list mssql\_instances** 『[42](#page-41-0) ページ 』、または **list mssql\_databases** 『[43](#page-42-1)ページ 』 コマンドで使用すると、名前に 指定した値が含まれるオブジェクトが表示されます。

このパラメータが指定されていない場合、任意の名前のオブジェクトが表示されます。

## 3.10.11 filter\_resource

--filter resource=<リソース名>

このパラメータは、**list activities** 『[72](#page-71-0)ページ 』 コマンドで使用します。指定した場 合、指定した値が名前に含まれるリソースをバックアップするアクティビティだけを出力し ます。

番号でディスク、ラベルでボリューム、名前でファイル、フォルダ、または仮想コンピュー タを指定します。

#### 例**:**

```
--filter resource="Disk 2"
--filter_resource="System (C:)"
--filter_resource="My Folder","my_thesis.doc"
--filter resource=my vm 1
```
このパラメータがない場合、関連するリソースに関係なく、アクティビティが表示されま す。

### 3.10.12 filter\_state

#### --filter state=<状態>

出力するオブジェクトの選択条件となる状態ですこのパラメータは、**list activities** 『[72](#page-71-0) ページ 』、**list tasks** 『[77](#page-76-0)ページ 』、**list plans** 『[74](#page-73-0)ページ 』 コマンドおよび **list vms** 『[32](#page-31-0)ページ 』 コマンドで使用します。パラメータを指定しない場合、状態を問わず、 すべてのオブジェクトが一覧表示されます。

**list activities** コマンドの場合は、次の状態を 1 つ以上指定できます。**running**、 **paused**、**waiting**、**waiting\_for\_children**、または **completed**。

**list tasks** コマンドと **list plans** コマンドの場合は、次の状態を 1 つ以上指定できま す。**idle**、**waiting**、**running**、または **need\_interaction**。

**list vms** コマンドの場合は、次の状態を 1 つ以上指定できます。**running**、**stopped**、 **suspended**、**wait\_input**、または **unknown**。

# 3.10.13 filter\_status

#### --filter\_status=<ステータス>

出力するオブジェクトの選択条件となるステータスです。このパラメータは、**list vms** 『[32](#page-31-0) ページ 』 および **list plans** 『[74](#page-73-0)ページ 』 コマンドで使用します。指定しない場合、ス テータスを問わず、すべてのオブジェクトが表示されます。

仮想コンピュータのステータスは、コンピュータのバックアップがどの程度正常に実行され たかを示します。これは、この仮想コンピュータに関連付けられているすべてのバックアッ プ計画のステータスに依存します。

次のステータスを 1 つ以上指定することができます。**ok**、**warning**、**error** または **unknown**。

### 3.10.14 filter\_type

出力するオブジェクトの選択条件となる種類です。

コマンド**:**list archives**,** list backups

--filter\_type=<種類>

**list archives** 『[46](#page-45-0)ページ 』コマンドでは、次の種類から 1 つ以上指定することができま す。**disk**、**file**、**exchange\_db**、および **exchange\_doc**。

**list backups** 『[50](#page-49-1)ページ 』コマンドでは、次の種類から 1 つ以上指定することができま す。**full**、**incremental**、**differential**、および **transaction\_log**。

コマンド**:**list vmservers

--filter type=<サーバーの種類>

**list vmservers** 『[31](#page-30-0)ページ 』コマンドでは、次の種類から 1 つ以上指定することができ ます。**standalone** および **cluster**。

### 3.10.15 filter\_user

#### --filter\_user=<ユーザー名>

このパラメータは、**list tasks** 『[77](#page-76-0)ページ 』 および **list plans** 『[74](#page-73-0)ページ 』 コマン ドで使用します。このパラメータを指定した場合、指定したユーザー アカウントで実行さ れたタスクのみ(または実行されたタスクを含む計画のみ)が一覧表示されます。指定しな い場合は、実行したユーザー アカウントを問わず、すべてのタスクが表示されます。

# 3.10.16 filter\_version

#### --filter\_version=<バージョン>

このパラメータは、**list mssql\_instances** 『[42](#page-41-0)ページ 』 コマンドで使用します。指定さ れている場合、指定した値を含む Microsoft SQL Server バージョンのインスタンスのみが一 覧表示されます。

このパラメータがない場合、任意の Microsoft SQL Server バージョンのインスタンスが表示 されます。

#### 例:

**--filter\_version=500** を指定すると、次の Microsoft SQL Server バージョンのインスタン スが表示されます。9.00.5000.00 および 10.00.5500.00。

# 3.11 テープ管理パラメータ

# 3.11.1 assign2free

#### --assign2free

このパラメータは、**inventory tape** 『[66](#page-65-1)ページ 』 コマンドで使用します。指定すると、 検出されたテープは認識されないテープまたはインポートされたテープ プールから空きテ ープ プールに移動されます。

警告*:* テープに格納されているデータを上書きしても問題がないと確信している場合のみ、このパラ メータを使用してください。

# <span id="page-130-0"></span>3.11.2 libraries

#### --libraries=<GUIDs>

インベントリを行うテープ ライブラリまたはスタンドアロン テープ ドライブの GUID で す。このパラメータは、**inventory tape** 『[66](#page-65-1)ページ 』 コマンドで使用します。

指定しなかった場合、コマンドは失敗します。テープ ライブラリのドライブまたはスタン ドアロン テープ ドライブの GUID を調べるには、**list tape\_libraries** 『[65](#page-64-0)ページ 』 コ マンドを実行します。

### 3.11.3 mode

--mode={full|fast}

テープのインベントリ 『[66](#page-65-1)ページ 』方法。

#### 高速インベントリ

パラメータの値が **fast** であるか、または指定されていない場合、Acronis Backup はテープ のバーコードをスキャンします。バーコードを利用することによって、以前に使用されてい たプールにテープを素早く戻します。

この方法を選択すると、同じコンピュータに接続された同じテープ デバイスで使用された テープが認識されます。その他のテープは「認識されないテープ」プールに送られます。

テープ ライブラリがバーコード リーダーを搭載していない場合は、すべてのテープが「認 識されないテープ」プールに送られます。テープを認識させるには、このセクションで後述 するように、完全インベントリを実行するか、高速インベントリと完全インベントリを組み 合わせて実行します。

#### 完全インベントリ

パラメータ値が **full** である場合、Acronis Backup は、Acronis ソフトウェアによって書き 込まれたタグを読み取り、ロードされたテープの内容に関するその他の情報を分析します。 この方法を選択すると、空のテープ、および Acronis ソフトウェアによって書き込まれた (使用したコンピュータとテープ デバイスを問わず) テープを認識します。

#### 高速インベントリと完全インベントリの組み合わせ

テープ デバイス全体の完全インベントリには、時間がかかることがあります。インベント リの対象となるテープが数本である場合は、高速インベントリと完全インベントリを組み合 わせます。詳細な手順については、「テープの操作」 『[155](#page-154-0)ページ 』を参照してください。

### 3.11.4 slots

#### --slots=<GUIDs>

インベントリを行うテープ ライブラリ スロットの GUID です。このパラメータは、 **--libraries** 『[131](#page-130-0)ページ 』 パラメータにいずれかのライブラリの GUID が含まれている 場合にのみ **inventory tape** 『[66](#page-65-1)ページ 』 コマンドで使用します。

パラメータを指定しない場合、テープ ライブラリ スロットがすべてインベントリされます。 テープ ライブラリ スロットの GUID を調べるには、**list tape\_slots** 『[66](#page-65-0)ページ 』 コ マンドを実行します。

# 3.12 一般的なパラメータ

### <span id="page-131-0"></span>3.12.1 credentials

--credentials=<ユーザー名>,<password>,encrypted

コンピュータにアクセスするためのログイン情報、バックアップ先、またはフォルダです。 このパラメータは、ログイン情報が必要なオブジェクトのすぐ後に指定する必要があります (**--host**、**--loc**、**--target** など)。

Acronis セキュア ゾーンにアクセスするには、このパラメータでパスワードのみを指定しま す。

ログイン情報を必要としないネットワーク共有にアクセスするには、 **--credentials=anonymous** を指定します。

先に入力したパスワードが acronis encrypt ユーティリティ 『[162](#page-161-0)ページ 』で暗号化さ れていることを示すには、3 つめのパラメータ値(**encrypted**)を指定します。

コマンドに複数の **--credentials** パラメータを指定することができます。

#### 例

acrocmd export archive --loc=bsp://ASN/my\_vault --credentials="ASN user",pass1 --arc=my archive --password=123 --target=\\bkpsrv\backups --credentials=netuser,pass2

このコマンドは、パスワードで保護されたアーカイブを管理対象格納域からネットワーク共 有へエクスポートします。1 番目のログイン情報は、ストレージ ノード **ASN** によって管理 される格納域 **my\_vault** にアクセスするうえで必要です。**--password** パラメータでは、 アーカイブ **my\_archive** のパスワードを指定します。2 番目のログイン情報によって共有 フォルダ **\\bkpsrv\backups** への書き込みが有効になります。

# 3.12.2 エラー処理

--retry\_count=<試行回数> --retry\_delay=<遅延>

これらのパラメータは、バックアップ コマンドおよび復元コマンドでのみ使用します。

修復可能なエラーが発生した場合、失敗した処理が再試行されます。試行回数および試行間 隔を設定できます。試行は、処理が成功するか、または指定した回数の試行が行われると停 止します。

両方のパラメータを指定する必要があります。**--retry\_delay** パラメータは、 **--retry\_count** パラメータのすぐ後に指定する必要があります。

#### 例: **--retry\_count=10 --retry\_delay=20s**

パラメータを指定しない場合、試行回数は 5 回になり、試行間隔は 30 秒になります (「**--retry\_count=5 --retry\_delay=30s**」と入力した場合と同じです)。再試行を完全 に無効にするには、**--retry\_count=0** を指定します。

試行間隔は秒単位(**s**、デフォルト)、分単位(**m**)、または時間単位(**h**)で設定できます。

例**:**

- 10 秒間隔: --retry\_delay=10 または --retry\_delay=10s
- 1 分間隔: **--retry\_delay=1m**
- 1 時間間隔: --retry delay=1h

# 3.12.3 file\_params

{-f|--file\_params}=<full local path>

入力パラメータ ファイルのフル パスを指定します。パスはローカル パス(**c:\temp\1.txt** または **/home/user1/1.txt** など)にする必要があります。詳細については、「 構文 『[10](#page-9-0) ページ 』」を参照してください。

### <span id="page-133-2"></span>3.12.4 force\_yes

--force\_yes

このパラメータが指定された場合、操作要求に対してユーザーが **[Yes]** または **[OK]** と答 えた場合と同じように、ユーザーの操作が必要な状況をソフトウェアが自動的に処理します。 操作要求がこれらの応答を想定しない場合(たとえば、再起動要求に対して可能な回答が **[Reboot]** と **[Cancel]** である場合)、ソフトウェアはこの要求を無視します。ユーザーに よる操作なしに処理を続行できない場合、その処理は失敗します。

このパラメータ指定されていない場合、コマンドでユーザーによる操作が許可されます。

このパラメータは主に、**recover lvm\_structure** 『[27](#page-26-0)ページ 』 コマンドを対象としてい ます。論理ボリューム構造が異なる、または論理ボリュームがないコンピュータに対して、 Linux システムおよびそのソフトウェア RAID または LVM 構造を自動的に復元します。こ のコマンドは常に、コンピュータの論理ボリューム構造の置き換えの確認をユーザーに要求 します。

**--force\_yes** パラメータを使用することで、有用なデータの削除を気付かずに確定してし まうおそれがあることに注意してください。操作要求を無視するようにソフトウェアを設定 する場合は、**--force\_yes** パラメータではなく **--silent\_mode** 『[138](#page-137-0)ページ 』 パラメー タを使用します。これらのパラメータを同時に選択することはできません。

### 3.12.5 id

--id=<GUID>

操作の実行に使用するアクティビティ、タスク、またはバックアップ計画の GUID です。こ のパラメータは、**get log** 『[71](#page-70-0)ページ 』 コマンドおよび、task 『[77](#page-76-1)ページ 』、plan 『[74](#page-73-1) ページ 』、および activity 『[72](#page-71-1)ページ 』 管理コマンドで使用します。

# <span id="page-133-1"></span>3.12.6 log

--log=<フル パス>

指定したファイルに対してパラメータを指定して実行された操作のログを保存します。ログ ファイルの形式は、**--log\_format** 『[134](#page-133-0)ページ 』 パラメータの値によって異なります。

# <span id="page-133-0"></span>3.12.7 log\_format

--log\_format={structured|unstructured}

**--log** 『[134](#page-133-1)ページ 』 パラメータで指定されたログ ファイルの形式です。値が **structured** になっているか、パラメータが指定されていない場合、ログは構造化された xml 形式に書き込まれます。この形式は、コマンドライン ユーティリティがインストール

されるフォルダ内にある acrocmd.xsd ファイル内に記述されています。ユーティリティのデ フォルトのインストール パスは、「Installation paths」の下にある「Installation 『[8](#page-7-0)ページ 』」 セクションに記載されています。

値が **unstructured** である場合、ログは Acronis xml 形式で書き込まれます。

## 3.12.8 oss\_numbers

--oss numbers={true|false}

次の場合にこのパラメータが使用されます。

- **backup disk** 『[23](#page-22-0)ページ 』、**recover disk** 『[24](#page-23-0)ページ 』、**create asz** 『[61](#page-60-0)ページ 』、 **resize asz** 『[62](#page-61-0)ページ 』、および **delete asz** 『[64](#page-63-0)ページ 』 コマンドを使用する場 合。これらのコマンドでは、**--volume** 『[97](#page-96-0)ページ 』 パラメータ値で指定したボリュー ムにパラメータが適用されます。
- --content type パラメータ値を volume に指定して list content 『[50](#page-49-0)ページ 』 コ マンドを使用する場合、**list disks** 『[22](#page-21-0)ページ 』 コマンドを使用する場合。これらの コマンドでは、出力ボリュームの番号にパラメータが適用されます。

この値が **true** であるか、またはパラメータを指定しない場合、ボリューム番号は MBR パ ーティション テーブルに対して調整されます。つまり、プライマリ ボリュームの番号は 1-1、1-2、1-3、1-4 になっており、論理ボリューム番号は 1-5 から開始されます。

パラメータ値が **false** の場合、連続するボリューム番号を使用する必要があります。

例

ディスクに 1 つのプライマリ パーティションと 2 つの論理パーティションがある場合、 番号は次のように表示される可能性があります。

--volume=1-1,1-5,1-6

または

--oss\_numbers=false --volume=1-1,1-2,1-3

# 3.12.9 output

--output={formatted|raw}

出力モードです。次の値を指定できます。

■ **formatted** (デフォルト)

人間が判読可能な形式のテーブルを出力します。テーブルの列の最大幅は 20 文字です。 テキストは左揃えです。テーブルの見出しおよび見出しの区切り文字が表示されます。

**raw**

このモードは、サードパーティのパーサーの入力として使用します。見出しは表示され ず、列見出しの区切り線も表示されません。列の区切り文字は「\t」(タブ文字)です。 また、このモードでは、20 文字を超える値(バックアップ計画の GUID など)の全体を 表示できます。

# <span id="page-135-0"></span>3.12.10 password

--password=<パスワード>,encrypted

バックアップおよび復元操作、アーカイブおよびバックアップ管理操作のアーカイブのパス ワードです。このパラメータは、**--arc** 『[91](#page-90-0)ページ 』 パラメータのすぐ後に指定する必要 があります。

また、このパラメータは **create asz** 『[61](#page-60-0)ページ 』 コマンドで使用して、Acronis セキュ ア ゾーンのパスワードを指定します。

先に入力したパスワードが acronis encrypt ユーティリティ 『[162](#page-161-0)ページ 』で暗号化さ れていることを示すには、2 つめのパラメータ値(**encrypted**)を指定します。

### 3.12.11 process\_priority

#### --process\_priority={low|normal|high}

システムで実行されるバックアップまたはベリファイ処理の優先度。ベリファイ コマンド では、バックアップ先が管理対象の格納域の場合、このパラメータは無視されます。

このパラメータによって、その処理に割り当てられる CPU やシステムのリソース量が決ま ります。優先度を下げると、他のアプリケーションのためのリソースを増やすことができま す。優先度を上げると、バックアップ アプリケーションに割り当てる CPU などのリソース を増やすようにオペレーティング システムに要求することで、バックアップまたはベリフ ァイの処理速度が上がる場合があります。ただし、その効果は、全体的な CPU の使用率お よびディスク入出力速度、ネットワーク トラフィックなどのその他の要素に依存します。

次の値を指定できます。

■ **low** (デフォルト)

バックアップまたはベリファイ処理が占有するリソースを最小限にし、より多くのリソ ースをコンピュータ上で動作する他のプロセスのために残すには、この値を使用しま す。

**normal**

通常の速度でバックアップまたはベリファイ処理を実行し、他のプロセスと同等のリソ ースを割り当てるには、この値を使用します。

**high**

他のプロセスからリソースを取り上げることによって、バックアップまたはベリファイ の処理速度を最大にするには、この値を使用します。

# 3.12.12 progress

--progress

画面に操作の進行状況(完了した割合、経過時間、推定所要時間)を表示します。進行状況 に関する情報は、**--progress** パラメータが存在するかどうかに関係なくログに記録されま す。

# 3.12.13 read\_speed

```
--read_speed=<速度>{kb|p}
```
ベリファイするバックアップを読み取る速度。このパラメータは、**validate archive** 『[47](#page-46-0) ページ 』、**validate backup** 『[51](#page-50-0)ページ 』、および **validate vault** 『[68](#page-67-0)ページ 』 コ マンドで使用します。

このパラメータは、バックアップ ロケーション (--loc 『[90](#page-89-0)ページ 』 パラメータ値) が 次のいずれかの場合に使用します。

- 1. ネットワーク共有、FTP/SFTP サーバー、または Acronis Cloud Storage このパラメータでは、データの転送に割り当てるネットワーク接続の帯域幅を定義しま す。このパラメータを指定しない場合、データの転送時に使用可能なすべてのネットワ ーク帯域幅が使用されます。
- 2. コマンドが実行されるコンピュータのハード ディスク

その他のロケーションの種類では、このパラメータは無視されます。

<速度> は、正の数にする必要があります。

測定単位が **kb** である場合、速度は KB/秒で測定されます。クラウド ストレージでは、**kb** の測定単位のみ有効です。

測定単位が **p** である場合、または指定されない場合、速度はネットワーク接続の推定最大 速度またはハード ディスクの最大 I/O 速度を 100% とした場合の割合で測定されます。

#### 例**:**

**--read\_speed=500kb**: データ読み取り速度は 1 秒あたり 500 キロバイトです。 **--read\_speed=50p** または **--read\_speed=50**: データ読み取り速度は推定最大速度の 50 % です。

# <span id="page-136-0"></span>3.12.14 reboot

#### reboot およびreboot later

--reboot --reboot --later

操作の前にコンピュータを再起動します(必要な場合)。

再起動が必要な次の操作を実行する場合は、**--reboot** パラメータを使用します。具体的に は、現在アクティブなオペレーティング システムを含むボリュームの復元、ロックされた ファイルの復元、システム ディスク上での Acronis セキュア ゾーンの作成/削除、システ ム ディスクのクローン作成の実行です。コンピュータは、確認メッセージを表示すること なく再起動されます。

**--reboot** パラメータも **--silent\_mode=on**『[138](#page-137-0)ページ 』パラメータも指定しない場合、 ユーザーによる操作が必要になります。**--reboot** パラメータを指定せず、 **--silent\_mode=on** パラメータを指定した場合、操作が失敗します。

ユーザーがシステムを手動で再起動するまで操作を延期するには、**--later** パラメータを 追加します。このパラメータを使用すると、操作はユーザーが再起動を開始した後に実行さ れます。このパラメータは、**create asz** 『[61](#page-60-0)ページ 』 コマンドと **resize asz** 『[62](#page-61-0)ペー ジ 』 コマンドでしか使用できません。

再起動を必要としない操作で **--reboot** パラメータを指定した場合、このパラメータは無 視されます。

#### reboot after

#### --reboot\_after

操作の完了後に、サーバーを再起動します。

## 3.12.15 recreate\_archive\_meta

#### --recreate archive meta={true|false}

このパラメータは、**list archives** 『[46](#page-45-0)ページ 』 および **list backups** 『[50](#page-49-1)ページ 』 コ マンドで使用します。

値が **true** の場合またはパラメータが指定されていない場合、アーカイブ メタデータはコ マンド実行中に再作成されます。これによって、メタデータが見つからないか破損している 場合でも、コマンドが失敗しないことが保証されます。

この値が、**false** の場合、アーカイブ メタデータに影響しません。これによって、コマン ド実行が高速化します。

### <span id="page-137-0"></span>3.12.16 silent\_mode

#### --silent mode={on|off}

パラメータ値が **on** である場合、サイレント モードが有効になります。つまり、ユーザー による操作が必要な状況がソフトウェアによって自動的に処理されます。ユーザーによる操 作なしに処理を続行できない場合、その処理は失敗します。処理の詳細(エラーがある場合 は、それも含む)は、処理のログに記載されます。

値が **off** かパラメータが指定されていない場合、コマンドでユーザーによる操作が許可さ れます。リムーバブル メディア(CD、DVD、またはテープ)の挿入など、ユーザーによる操 作が必要な操作の場合は、この値を設定します。

バックアップ中にソフトウェアによって不良セクタが検出されたときに操作を回避するには、 **--ignore\_bad\_sectors** 『[109](#page-108-0)ページ 』 パラメータを使用します。**--silent\_mode** パラメ ータはこの特定のケースでは機能しません。

**--silent\_mode** パラメータと **--force\_yes** 『[134](#page-133-2)ページ 』 パラメータを同時に選択する ことはできません。

# 3.12.17 use registry defaults

#### --use\_registry\_defaults

このパラメータは、**recover mbr** 『[26](#page-25-0)ページ 』 を除くバックアップ コマンドおよび復元 コマンドでのみ使用します。コマンド文字列で明示的に指定されていないバックアップおよ び復元オプションの値が決定されます。

パラメータが指定されている場合は、Acronis Backup のグラフィック ユーザー インターフ ェイスで設定されるバックアップ オプションおよび 復元オプションのデフォルト値が使用 されます。これらの値は、コマンドを実行するエージェントがインストールされているコン

ピュータに保存されます。Windows を実行しているコンピュータでは、この値はレジスト リに保存されています。Linux を実行しているコンピュータでは、この値は Acronis Backup 構成ファイルに保存されています。

このパラメータを指定しない場合、このコマンド ライン リファレンスに記述されているデ フォルト値が使用されます。これらの値は、コマンド ライン ユーティリティ コードに格 納されます。

## 3.12.18 utc

--utc

このパラメータは、**list archives** 『[46](#page-45-0)ページ 』、**list backups** 『[50](#page-49-1)ページ 』、**list content** 『[50](#page-49-0)ページ 』 コマンドおよび **list plans** 『[74](#page-73-0)ページ 』 コマンドで使用しま す。指定すると、コマンド出力の日付と値が協定世界時(UTC)で表示されます。それ以外の 場合、コマンドを実行するコンピュータのタイムゾーンで値が表示されます。

# 4 使用例

# 4.1 バックアップと復元

# 4.1.1 ディスクとボリューム

#### ディスクの一覧表示 『**[22](#page-21-0)**ページ 』

- ローカル コンピュータのすべてのディスクを一覧表示します。 acrocmd list disks
- リモート コンピュータのディスクを一覧表示します。 acrocmd list disks --host=192.168.1.2 --credentials=user1,pass1
- 仮想コンピュータのディスクを一覧表示します。 acrocmd list disks --host=srv1 --credentials="srv1\AMS user",pass1 --service=ams --vmid=XXXXXXXX-XXXX-XXXX-XXXX-XXXXXXXXXXXX

## ディスクやボリュームをバックアップします。 『**[23](#page-22-0)**ページ 』

■ 2 番目のディスクの最初のボリュームと最初のディスクの 3 番目のボリュームをバック アップします。バックアップは、ローカル フォルダに保存され、後で DVD に書き込む ために 4.5 GB ずつに分割されます。ボリューム番号を取得するには、**list disks** 『[22](#page-21-0) ページ 』 コマンドを使用します。

acrocmd backup disk --volume=2-1,1-3 --split=4608 --loc="F:\my backups" --arc="my archive"

■ コンピュータ全体を簡易名のファイルにバックアップします。詳細については、 **--plain archive** 『[105](#page-104-0)ページ 』 パラメータの説明を参照してください。処理のログ がテキスト ファイルに保存されます。 acrocmd backup disk --loc=F:\ --arc=my\_machine --plain\_archive --log=D:\logs\log.txt

- .bak ファイルを除くディスク 1 と 2 をバックアップします。圧縮レベルは最大に設定 されます。バックアップはネットワーク共有フォルダに保存されます。ディスク番号を 取得するには、**list disks** 『[22](#page-21-0)ページ 』 コマンドを使用します。 acrocmd backup disk --disk=1,2 --compression=max --exclude\_mask=\*.bak --loc=\\bkpsrv\backups --credentials=bkpuser,pass --arc=disk\_archive
- ボリューム C: の増分バックアップを作成します。ボリューム シャドウ コピー サービ ス (VSS) が有効になり、ハードウェアベースのスナップショット プロバイダまたはソフ トウェアベースのスナップショット プロバイダが自動的に選択されます。バックアップ は管理対象の格納域に保存されます。

acrocmd backup disk --volume=C --backuptype=incremental --use\_vss=auto --loc=bsp://storage\_node1/my\_vault --credentials=bkpuser,pass --arc=c\_archive

■ list disks 『[22](#page-21-0)ページ 』コマンドの出力に従い、Windows では最初のダイナミック ボ リュームがバックアップされ、Linux では論理ボリュームがバックアップされます。バ ックアップはネットワーク共有フォルダに保存されます。 acrocmd backup disk --volume=DYN1 --loc=\\srv1\backups

--credentials=netuser1,pass1 --arc=dyn1\_arc

Linux で論理ボリュームを選択する方法の詳細については、「バックアップ用の論理ボリ ュームと MD デバイスの選択 『[160](#page-159-0)ページ 』」を参照してください。

■ Windows ではすべてのダイナミック ボリュームをバックアップし、Linux ではすべての 論理ボリュームをバックアップします。バックアップは FTP サーバーに保存されます。 acrocmd backup disk --volume=DYN --loc=ftp://srv1/backups --credentials=ftpuser1,pass1 --arc=alldyn\_arc

#### 単一パスのディスクおよびアプリケーションのバックアップ

■ ローカル コンピュータの単一パス バックアップを作成します。 バックアップはネット ワーク共有フォルダに保存されます。**--mssql\_truncate\_logs** 『[105](#page-104-1)ページ 』 パラメ ータが指定されていないため、Microsoft SQL Server のログは切り捨てられません。アプ リケーションのメタデータの収集に失敗した場合、バックアップは続行されます。 acrocmd backup disk --application aware --loc=\\srv1\backups

--credentials=netuser1,pass1 --arc=machine1\_app --ignore\_app\_errors

コマンドを実行するユーザーは、コンピュータにインストールされている各インスタン スの **sysadmin** ロールのメンバである必要があります。

 リモート コンピュータのシングル パス バックアップを作成します。バックアップはス トレージ ノード上の格納域に保存されます。Microsoft SQL Server のログは、各バックア ップ後に切り捨てられます。他の VSS 対応アプリケーションのログは切り捨てられませ ん。任意のアプリケーションのメタデータの収集に失敗した場合、

**--ignore\_app\_errors** 『[104](#page-103-0)ページ 』 パラメータが指定されていないため、バックア ップに失敗します。

acrocmd backup disk --host=192.168.1.2 --credentials=user1,pass1 --application\_aware --loc=bsp://storage\_node1/my\_vault --arc=my\_archive app --mssql\_truncate\_logs

資格情報が **--host** パラメータの後に指定されているユーザーは、コンピュータにイン ストールされている各インスタンスの **sysadmin** ロールのメンバである必要があります。 そのようなユーザーが存在しない場合は、管理サーバーを経由してコンピュータにアク セスできます。

acrocmd backup disk --host=srv1 --credentials="srv1\AMS user",pass --service=ams --address=192.168.1.2 --application aware --loc=bsp://storage\_node1/my\_vault --arc=my\_archive\_app --mssql\_truncate\_logs

この場合、コマンドは、コンピュータ上で実行しているエージェント サービスのアカウ ントの下で実行されます。

### ディスクおよびボリュームの復元 『**[24](#page-23-0)**ページ 』

### ディスクの復元

■ ネットワーク共有に置かれているアーカイブの最新のバックアップからコンピュータを 復元します。**--disk** 『[96](#page-95-0)ページ 』 パラメータまたは **--volume** 『[97](#page-96-0)ページ 』 パラ メータのどちらも指定していないので、コマンドによってすべてのバックアップされた ディスクが復元されます。**--target\_disk** 『[122](#page-121-0)ページ 』 パラメータまたは --target volume 『[122](#page-121-1)ページ 』 パラメータのどちらも指定していないので、ディス クが自動的にターゲット コンピュータのディスクにマップされます。オペレーティング システムでコマンドを実行した場合、再起動のプロンプトが表示されます。 acrocmd recover disk --loc=\\srv1\folder1 --credentials=user1,pass1

--arc=my\_machine

■ アーカイブの最新のバックアップからハード ディスク 1 と 2 をハード ディスク 3 と 4 に復元します。

acrocmd recover disk --loc=F:\backups --arc=my\_archive --disk=1,2 --target\_disk=3,4

- NFS 共有フォルダに置かれたバックアップからハード ディスク 2 をハード ディスク 1 に復元します。 acrocmd recover disk --loc=nfs://server/backups:/ --arc=my\_archive --backup=XXXXXXXX-XXXX-XXXX-XXXX-XXXXXXXXXXXX --disk=2 --target\_disk=1
- テープに含まれているアーカイブの最新バックアップから 2 つのハード ディスクを復 元します。**--target\_disk** 『[122](#page-121-0)ページ 』 パラメータを指定していないので、ディス クが自動的にターゲット コンピュータのディスクにマップされます。 acrocmd recover disk --loc=atis:///tape?XXXXXXXX-XXXX-XXXX-XXXX-XXXXXXXXXXXX --arc=disk\_archive --disk=2,3
- アーカイブの最新のバックアップからハード ディスク 1 をハード ディスク 4 に復元 します。

アーカイブは、アーカイブに所属するバックアップのファイル名(**my\_machine2.tib**) によって指定されます。コマンドが適用されるのは、**--arc** パラメータで指定されたバ ックアップではなく、最新のバックアップです。アーカイブ メタデータが失われた場合、 コマンドはバックアップ チェーンの最新のバックアップに適用されます。(バックアッ プ チェーンとは、完全バックアップと、それに依存する増分バックアップおよび差分バ ックアップすべてをいいます)。

acrocmd recover disk --loc=F:\backups --arc=my\_machine2.tib --disk=1 --target\_disk=4

#### ボリュームの復元

■ アーカイブの最新のバックアップから最初のディスクの 2 番目のボリュームを復元しま す。

**--target\_disk** 『[122](#page-121-0)ページ 』パラメータまたは **--target\_volume** 『[122](#page-121-1)ページ 』パ ラメータのどちらも指定していないので、ボリュームが自動的に元のボリュームにマッ プされます。元のボリュームが見つからない場合は、ソフトウェアによって適切なサイ

ズの最初の未割り当て領域に復元されます。適切なサイズの未割り当て領域が見つから ない場合は、コマンドが失敗します。

acrocmd recover disk --loc=/home/user1/my\_backups --arc=my\_machine1 --volume=1-2

- バックアップから 3 つのボリュームを指定したボリュームに復元します。 acrocmd recover disk  $--loc=F:\$  --arc=my machine --backup=XXXXXXXX-XXXX-XXXX-XXXX-XXXXXXXXXXXX --volume=1-1,1-2,2-1 --target\_volume=3-1,3-3,4-1
- 管理対象の格納域内に置かれているバックアップからボリュームをハード ディスク 2 に復元しています。新しいボリュームはメガバイト 8192 から作成が開始されます。ボ リュームのサイズは 6400 メガバイトで、「アクティブ」フラグが付けられます。 acrocmd recover disk --loc=bsp://storage\_node1/my\_vault --credentials=admin,pass --arc=my\_archive --backup=XXXXXXXX-XXXX-XXXX-XXXX-XXXXXXXXXXXX --volume=1-1 --target disk=2 --start=8192 --size=6400 --type=active
- ベーシック ボリュームをアーカイブの最新のバックアップから最初のダイナミック ボ リューム(Windows)または論理ボリューム(Linux)に復元します。 acrocmd recover disk --loc=\\srv1\backups --credentials=netuser1,pass1 --arc=machine1\_dyn1 --volume=2-1 --target\_volume=DYN1
- ベーシック ボリューム (2-2) とダイナミック (論理) ボリューム (DYN4) をベーシッ ク ディスクに復元します。

**--target\_disk** 『[122](#page-121-0)ページ 』 パラメータを指定していないので、ボリュームはその ディスクの未割り当ての領域に復元されます。ベーシック ボリュームが作成されます。 適切なサイズの未割り当て領域が見つからない場合は、コマンドが失敗します。

acrocmd recover disk --loc=F: $\backslash$  --arc=my machine --backup=XXXXXXXX-XXXX-XXXX-XXXX-XXXXXXXXXXXX --volume=2-2,DYN4 --target\_disk=3

■ ダイナミック(論理)ボリュームをバックアップからダイナミック(論理)ボリュームに 復元します。

acrocmd recover disk --loc=ftp://srv1/backups --credentials=ftpuser1,pass1 --arc=alldyn\_arc --backup=XXXXXXXX-XXXX-XXXX-XXXX-XXXXXXXXXXXX --volume=DYN3 --target\_volume=DYN4

■ ボリュームをディスク グループの未割り当て領域に復元します。ダイナミック ボリュ ームが作成されます。

次の例では、ベーシック ボリュームがバックアップされたため、作成されるボリューム の種類はシンプル ボリュームになります。

acrocmd recover disk --loc=F:\ --arc=my machine --volume=2-3 --target\_volume=UNALLOCATED-DYN

次の例では、ダイナミック ボリュームがバックアップされたため、作成されるボリュー ムの種類はバックアップされたボリュームから継承されます。

acrocmd recover disk --loc=ftp://srv1/backups --credentials=ftpuser1,pass1 --arc=alldyn\_arc --volume=DYN3 --target\_volume=UNALLOCATED-DYN

### **MBR** の復元 『**[26](#page-25-0)**ページ 』

■ Acronis セキュア ゾーン に置かれているアーカイブの最新のバックアップからハード ディスク 1 の MBR を同じハード ディスク 1 に復元します。 acrocmd recover mbr --loc=atis:///asz --arc=my\_archive --disk=1 --target\_disk=1

### 論理ボリューム構成の復元 『**[27](#page-26-0)**ページ 』

■ アーカイブの最新バックアップとして、ローカル コンピュータに同じ論理ボリューム構 成を作成する処理。コンピュータは、Linux ベースのブータブル メディアで起動する必 要があります。

acrocmd recover lvm\_structure --loc=\\bkpsrv\backups --credentials=netuser1,pass1 --arc=my\_archive

# 4.1.2 ファイル

### ファイルやフォルダをバックアップします。 『**[28](#page-27-0)**ページ 』

- ファイルをバックアップします。バックアップはローカル フォルダに保存されます。 acrocmd backup file --include=C:\documents\my\_thesis.doc --loc=E:\backups\my\_thesis --arc=my\_thesis
- ネットワーク共有フォルダのバックアップを作成します。バックアップはローカル フォ ルダに保存されます。アーカイブはパスワードで保護され、暗号化されます。 acrocmd backup file --include=\\srv1\folder1,\\srv2\folder2 --password=123 --encryption=aes256 --loc=D:\backups --arc=my\_archive
- ローカル フォルダのバックアップを作成します。バックアップはストレージ ノード上 の格納域に保存されます。ディスクのスナップショットを作成する必要があります。ス ナップショットを作成できない場合、バックアップは失敗します。

acrocmd backup file --include=D:\documents --snapshot=always --loc=bsp://storage node1/my vault --arc=my archive

- Linux でユーザーのホーム ディレクトリをバックアップします。バックアップは SAMBA による共有に保存されます。 acrocmd backup file --include=/home/anna --loc=\\bkpsrv\backups\anna --credentials=netuser1,pass1 --arc=home\_dir
- ローカル フォルダのバックアップを作成します。バックアップは、暗号化が有効になっ た状態で Acronis クラウド ストレージに置かれます。 acrocmd backup file --include=c:\work --password=123 --encryption=aes256 --loc=online:// --credentials="user@mail.com",pass --arc=my archive

### ファイルとフォルダの復元 『**[30](#page-29-0)**ページ 』

- ローカル フォルダに保存されたバックアップから元のフォルダにファイルを復元します。 **--overwrite** パラメータは指定されないので既存のファイルが上書きされます。 acrocmd recover file --loc=E:\backups\my\_thesis --arc=my\_thesis --backup=XXXXXXXX-XXXX-XXXX-XXXX-XXXXXXXXXXXX --file=C:\documents\my\_thesis.doc
- Acronis セキュア ゾーンに置かれているアーカイブの最新のバックアップからフォルダ とその内容をローカル フォルダに復元します。 acrocmd recover file --loc=atis:///asz --arc=my\_archive --file=C:\Documents --target=D:\my\_folder
- フォルダとその内容をバックアップから復元します。アーカイブは、アーカイブに所属 するバックアップのファイル名 (my machine3.tib)によって指定されます。この構文 は、**--plain\_archive** 『[105](#page-104-0)ページ 』 パラメータを使用して作成されたアーカイブで 便利です。

コマンドが適用されるのは、**--arc** パラメータで指定されたバックアップではなく、 **--backup** パラメータで指定されたバックアップです。

acrocmd recover file --loc=E:\backups\my\_machine --arc=my\_machine3.tib --backup=XXXXXXXX-XXXX-XXXX-XXXX-XXXXXXXXXXXX --file=C:\Documents --target=D:\my\_folder

■ ネットワーク共有に置かれているアーカイブの最新のバックアップのすべての内容を元 のフォルダに復元します。既存のファイルおよびフォルダは上書きされません。ファイ ルのセキュリティ設定および元の日付は保持されます。

acrocmd recover file --loc=nfs://server/backups:/ --arc=my\_data --overwrite=never --recover\_security=true --original\_date

- Linux でのユーザーのホーム ディレクトリを SAMBA による共有に保存されたバックア ップから復元します。 acrocmd recover file --loc=\\bkpsrv\backups\anna --credentials=netuser1,pass1 --arc=home\_dir --backup=XXXXXXXX-XXXX-XXXX-XXXX-XXXXXXXXXXXX --file=/home/anna
- ネットワーク共有に置かれているアーカイブの最新のバックアップの内容を復元します。 ソフトウェアによって、\*.tmp ファイルと \*.bak ファイルを除くすべてのファイルとフ ォルダがバックアップされます。

acrocmd recover file --loc=\\srv1\folder1 --credentials=user1,pass1 --arc=my\_docs --exclude=\*.tmp,\*.bak

# 4.1.3 仮想コンピュータ

### 仮想サーバーの一覧表示 『**[31](#page-30-0)**ページ 』

■ 指定した管理サーバー上に存在する仮想サーバーおよびサーバー クラスタを一覧表示し ます。 acrocmd list vmservers --host=srv1 --credentials="srv1\AMS user",pass1 --service=ams

### 仮想コンピュータの一覧表示 『**[32](#page-31-0)**ページ 』

■ 管理サーバーによって管理される仮想コンピュータの一覧を表示します。

acrocmd list vms --host=srv1 --credentials="srv1\AMS user",pass1 --service=ams

■ 管理サーバーによって管理され、「エラー」状態になっている仮想コンピュータを一覧表 示します。

acrocmd list vms --host=srv1 --credentials="srv1\AMS user",pass1 --service=ams --filter\_status=error

# 仮想コンピュータのバックアップ 『**[32](#page-31-1)**ページ 』

■ 仮想コンピュータをバックアップします。増分バックアップは管理対象の格納域に保存 されます。進行状況が表示されます。Changed Block Tracking (CBT) が仮想コンピュータ に対して有効になっている場合、Acronis Backup は、個々のディスクの CBT 設定に従っ て CBT を使用します。

```
acrocmd backup vm --vmid=XXXXXXXX-XXXX-XXXX-XXXX-XXXXXXXXXXXX 
--loc="bsp://storage_node1/my vm vault" --arc="my vm archive" 
--backuptype=incremental --progress --cbt_mode=on_if_enabled --host=srv1 
--credentials="srv1\AMS user",pass1 --service=ams
```
■ 4 つの仮想コンピュータをバックアップします。コンピュータごとに別個のアーカイブ が作成されます。すべてのコンピュータが並行してバックアップされます。CBT が有効 化され、各仮想コンピュータで使用されます。
acrocmd backup vm --vmid=XXXXXXXX-XXXX-XXXX-XXXX-XXXXXXXXXXX1,XXXXXXXX-XXXX-XXXX-XXXX-XXXXXXXXXXX 2,XXXXXXXX-XXXX-XXXX-XXXX-XXXXXXXXXXX3,XXXXXXXX-XXXX-XXXX-XXXX-XXXXXXXXXXX4 --loc=\\srv1\folder1 --credentials=netuser1,pass1 --arc="[Virtualization Server Type]\_[Virtual Machine Name]\_archive1" --simultaneous\_backup=4 --host=srv1 --credentials="srv1/AMS user",pass1 --service=ams

### 仮想コンピュータの復元 『**[34](#page-33-0)**ページ 』

■ 管理対象の格納域に存在するアーカイブの最新バックアップからすべてのディスクを既 存の仮想コンピュータに復元します。 acrocmd recover vm --vmid=XXXXXXXX-XXXX-XXXX-XXXX-XXXXXXXXXXXX --loc="bsp://storage\_node1/my vm vault" --arc="my vm archive" --host=srv1

--credentials="srv1\AMS user",pass1 --service=ams

■ \\bkpsrv\vms 共有フォルダに保存されているアーカイブの最新のバックアップから最初 のディスクを新しい VMware Workstation 仮想コンピュータに復元します。仮想コンピ ュータのファイルは、**\\srv1\vms** 共有フォルダに保存されます。

acrocmd recover vm --disk=1 --vmname=my\_vm\_1 --vmtype=vmware --vmstorage=\\srv1\vms --credentials=netuser1,pass1 --loc=\\bkpsrv\vms --credentials=netuser2,pass2 --arc="my vm archive" --host=srv1 --credentials="srv1/AMS user",pass1 --service=ams

■ 指定したバックアップからすべてのディスクを新しい ESX(i) 仮想コンピュータに復元し ます。仮想コンピュータは、指定した ESX(i)サーバー (Server1) の Storage1 に作成され ます。

```
acrocmd recover vm --vmname=my_vm_1 --vmserver_name=Server1 --vmstorage=Storage1 
--loc=\\bkpsrv\vms --credentials=netuser1,pass1 --arc="my vm archive"
--backup=XXXXXXXX-XXXX-XXXX-XXXX-XXXXXXXXXXXX --host=srv1 
--credentials="srv1/AMS user",pass1 --service=ams
```
アーカイブの最新のバックアップからすべてのディスクを新しい Hyper-V 仮想コンピュ ータに復元します。仮想コンピュータは、指定した Hyper-V サーバー (Server1) のロー カル フォルダに作成されます。

```
acrocmd recover vm --vmname=my_vm_1 --vmserver_name=Server1 
--vmstorage="C:\ProgramData\Microsoft\Windows\Hyper-V\Virtual Machines" 
--loc=\\bkpsrv\vms --credentials=netuser1,pass1 --arc="my vm archive" --host=srv1 
--credentials="srv1/AMS user",pass1 --service=ams
```
## 4.1.4 Microsoft Exchange

### **Exchange** ストレージ グループおよびデータベースの一覧表示 『**[36](#page-35-0)**ページ 』

■ ローカル Exchange Server 上の Exchange ストレージ グループおよびデータベースの一 覧表示。

acrocmd list exchange\_databases --exchange\_credentials=domain1\exch\_user1,12345

■ Exchange Server 上の Exchange ストレージ グループおよびデータベースの一覧表示。 Exchange Server は、管理サーバーを経由してアクセスされます。

acrocmd list exchange\_databases --host=srv1 --credentials=user,pass1 --service=ams --address=exch\_srv --exchange\_credentials=domain1\exch\_user1,12345

### メールボックスおよびパブリック フォルダの一覧表示 『**[36](#page-35-1)**ページ 』

■ ローカル Exchange Server 上のすべてのデータベースのメールボックスおよびパブリッ ク フォルダの一覧表示。

acrocmd list exchange\_mailboxes --exchange\_credentials=domain1\exch\_user1,12345

■ Exchange Server 上のデータベースのメールボックスおよびパブリック フォルダの一覧 表示。

acrocmd list exchange mailboxes --host=exch\_srv --credentials=user,pass1 --exchange credentials=domain1\exch\_user1,12345 --mailbox location=db1

#### **Exchange** ストレージ グループおよびデータベースのバックアップ 『**[37](#page-36-0)**ペー ジ 』

■ ローカル Exchange Server 上の 2 つのストレージ グループのバックアップ。バックア ップは管理対象の格納域に保存されます。**--metadata\_level** 『[110](#page-109-0)ページ 』 パラメー タが指定されていないため、このパラメータの他の値と比較して、このバックアップは 最も速くなります。ただし、結果として作成されたバックアップに含まれている個々の 電子メールに(グラフィカル ユーザー インターフェイスを使用して)アクセスする場合 は、かなり時間がかかることがあります。

acrocmd backup exchange\_database --exchange\_credentials=domain1\exch\_user1,12345 --items=storage\_group\_1,storage\_group\_2 --loc=bsp://storage\_node1/my\_vault --credentials=bkpuser,pass --arc=exchg db arc(1)

■ Exchange 2010 Server での 3 つのデータベースの高速完全バックアップの作成。バック アップはネットワーク共有に保存されます。**--metadata\_level** 『[110](#page-109-0)ページ 』 パラメ ータは **all** に設定されているため、このパラメータの他の値と比較して、このバック アップは最も遅くなります。ただし、結果として作成されたバックアップに含まれてい る個々の電子メールに(グラフィカル ユーザー インターフェイスを使用して)アクセス する場合は、最も速くなります。

acrocmd backup exchange database --host=exch srv --credentials=user,pass1 --exchange\_credentials=domain1\exch\_user1,12345 --items=db1,db2,db5 --loc=\\bkpsrv\exchg\_backups --credentials=bkpuser,pass --arc=exchg\_db\_arc(2) --express --metadata\_level=all

#### メールボックスおよびパブリック フォルダのバックアップ 『**[38](#page-37-0)**ページ 』

■ Exchange Server 上の 2 つのメールボックスのバックアップ。バックアップは管理対象 の格納域に保存されます。

acrocmd backup exchange mailbox --host=exch srv --credentials=user,pass1 --exchange credentials=domain1\exch\_user1,12345 --items="storage group 1/mailbox database/John P. Smith","storage group 1/mailbox database/Mary Ann Johnson" --loc=bsp://storage\_node1/my\_vault --credentials=bkpuser,pass --arc=exchg\_mb\_arc(1)

■ ローカル Exchange Server 上のデータベースのすべてのメールボックスおよびパブリッ ク フォルダのバックアップ。バックアップはネットワーク共有に保存されます。「削除 済みアイテム」フォルダおよび「迷惑メール」フォルダに加えて、1 MB を超える添付フ ァイルは除外されます。

acrocmd backup exchange\_mailbox --exchange\_credentials=domain1\exch\_user1,12345 --items="mailbox database" --loc=\\bkpsrv\exchg\_backups --credentials=bkpuser,pass --arc=exchg mb arc(2) --exclude size=1mb --exclude types=deleted, junk

#### **Exchange** ストレージ グループおよびデータベースの復元 『**[40](#page-39-0)**ページ 』

■ アーカイブの最新バックアップからの、2 つのデータベースを含むストレージ グループ の復元。ストレージ グループは、新しいストレージ グループに復元されます。

acrocmd recover exchange\_database --host=exchange\_srv --credentials=user123,pass123 --exchange\_credentials=domain1\exch\_user1,12345 --loc=bsp://storage\_node1/my\_vault --credentials=bkpuser,pass --arc=exchg\_db\_arc(1) --items=storage\_group\_1 --recovery\_point=latest\_backup --target=another database --destination database=new sg --database=db1 --database\_location=d:\ExchData\db1 --database=db2 --database<sup>-</sup>location=d:\ExchData\db2 --log\_location=e:\new\_sg\_logs

■ データベース(Exchange 2010 以降)の、障害発生時点への復元(--recovery\_point『[121](#page-120-0) ページ 』 パラメータが指定されていないため、デフォルト値の **point\_of\_failure** が 使用されます)。データベースはサーバー上の元のロケーションへ復元されます。

```
acrocmd recover exchange database --host=exchange srv
--credentials=user123,pass123 --exchange credentials=domain1\exch_user1,12345
--loc=bsp://storage_node1/my_vault --credentials=bkpuser,pass 
--arc=exchg_db_arc(2) --items=db1 --target=original
```
■ 2 つのデータベース (Exchange 2010 以降)の、特定の時点への復元。データベースとト ランザクション ログ ファイルがネットワーク共有に保存されます。

```
acrocmd recover exchange database --host=exchange srv
--credentials=user123,pass123 --exchange_credentials=domain1\exch_user1,12345 
--loc=\\bkpsrv\exchg_backups --credentials=bkpuser,pass --arc=exchg_db_arc(2) 
--items=db1,db2 --recovery_point=point_in_time --pit="06.09.2011 17:00" 
--target=disk --disk_location=\\host\share --credentials=netuser,pass
```
### メールボックスおよびパブリック フォルダの復元 『**[41](#page-40-0)**ページ 』

■ アーカイブの最新バックアップからのメールボックスの復元 (--recovery\_point 『[121](#page-120-0) ページ 』 パラメータが指定されていないため、デフォルト値の **latest\_backup** が使 用されます)。指定された Exchange Server にメールボックスが復元されます。

```
acrocmd recover exchange_mailbox --host=exchange_srv 
--credentials=user123,pass123 --exchange_credentials=domain1\exch_user1,12345 
--loc=bsp://storage_node1/my_vault --credentials=bkpuser,pass 
--arc=exchg_mb_arc(1) --items="storage group 1/mailbox database/John P. Smith" 
--target=original
```
■ メールボックスの特定の時点への復元。この復元方法は、データベースレベルのバック アップでのみ利用できます。指定された Exchange Server にメールボックスが復元され ます。

acrocmd recover exchange\_mailbox --host=exchange\_srv --credentials=user123,pass123 --exchange\_credentials=domain1\exch\_user1,12345 --loc=bsp://storage\_node1/my\_vault --credentials=bkpuser,pass --arc=exchg\_mb\_arc(1) --items="storage group 1/mailbox database/Mary Ann Johnson" --recovery point=point in time --pit="06.09.2011 17:00" --target=original

■ 指定されたバックアップからのメールボックスの復元。.pst ファイルにメールボックス が復元されます。.pst ファイルはローカル フォルダに保存されます。

```
acrocmd recover exchange_mailbox --exchange_credentials=domain1\exch_user1,12345 
--loc=\\bkpsrv\exchg_backups --credentials=bkpuser,pass --arc=exchg_mb_arc(2) 
--items="mailbox database/Peter D. Wayne" --recovery_point=selected_backup 
--backup=XXXXXXXX-XXXX-XXXX-XXXX-XXXXXXXXXXXX --target=pst 
--disk_location="e:\pst files"
```
## 4.1.5 Microsoft SQL

#### **Microsoft SQL Server** インスタンスの一覧表示 『**[42](#page-41-0)**ページ 』

■ ローカル コンピュータ上にある Microsoft SQL Server インスタンスを一覧表示します。

acrocmd list mssql\_instances

**■ 名前に「WEB**」フラグメントが含まれているリモート コンピュータ上の Microsoft SQL Server 2005 のインスタンスを一覧表示します。 acrocmd list mssql\_instances --host=192.168.1.2 --credentials=user1,pass1 --filter edition=2005 --filter name=WEB

#### **Microsoft SQL** データベースの一覧表示 『**[43](#page-42-0)**ページ 』

リモート コンピュータ上にある Microsoft SQL Server インスタンスのデータベースを一 覧表示します。**--credentials** パラメータは **--instance** パラメータの後には指定で きないため、指定されたインスタンスに接続するには Windows 認証(**--host** パラメー タの後に指定される認証)が使用されます。

acrocmd list mssql\_databases --host=192.168.1.2 --credentials=user1,pass1 --instance=WEBSERVER

 「**NEWSERVER**」インスタンスのデータベースのうち、名前に「**account**」フラグメントが 含まれるデータベースのみを一覧表示します。**--credentials** パラメータは **--instance** パラメータの後には指定できないため、インスタンスに接続するには SQL Server 認証が使用されます。 acrocmd list mssql databases --instance=NEWSERVER --credentials="SQL user", pass

#### **Microsoft SQL** サーバーのバックアップ

--filter name=account

この操作は **backup disk** 『[23](#page-22-0)ページ 』 コマンドを使用して実行されます。「シングルパ スのディスクおよびアプリケーションのバックアップ」の「ディスクとボリューム 『[139](#page-138-0)ペ ージ 』」セクション内の例を参照してください。

#### **Microsoft SQL** データベースの復元 『**[43](#page-42-1)**ページ 』

■ アーカイブの最新バックアップからデータベースを復元します。**--target** 『[93](#page-92-0)ページ 』 パラメータは指定されないので、元のインスタンスにデータベースが復元されます。コ マンドを実行するユーザーは、このインスタンスで **sysadmin** ロールのメンバである必 要があります。このインスタンス内に同じ名前のデータベースが存在する場合、そのデ ータベースは上書きされます。Microsoft SQL ネイティブのバックアップから追加のトラ ンザクション ログを復元できるように、データベースが **norecovery** 状態から復元さ れます。

acrocmd recover mssql\_database --loc=\\srv1\backups --credentials=netuser1,pass1 --arc=machine1\_app --items=WEBSERVER/Accountants --overwrite --database\_state=norecovery

■ 指定したバックアップからインスタンスのすべてのデータベースを抽出します。トラン ザクション ログ ファイルとともにデータベース ファイルがネットワーク共有に保存さ れます。

```
acrocmd recover mssql_database --loc=\\srv1\backups --credentials=netuser1,pass1 
--arc=machine1_app --backup=XXXXXXXX-XXXX-XXXX-XXXX-XXXXXXXXXXXX 
--items=NEWSERVER --target=disk --disk_location=\\host\share 
--credentials=netuser,pass
```
■ 指定したバックアップから 2 つのデータベースを復元します。データベースは別のイン スタンスに復元されます。そのインスタンス内に同じ名前のデータベースが存在する場 合、復元されたデータベースの名前が変更されます。**--database\_state** パラメータは 指定されないので、データベースは **recovery** 状態で復元されて使用できるようになり ます。

acrocmd recover mssql\_database --loc=bsp://storage\_node1/my\_vault --arc=my\_archive\_app --backup=XXXXXXXX-XXXX-XXXX-XXXX-XXXXXXXXXXXX --items=WEBSERVER/Accountants,NEWSERVER/Anna --target=another instance --destination\_instance=SUPERVISION --credentials="SQL user",pass2 --database\_location=D:\databases --autorename

コマンドを実行するユーザーが復元先インスタンスで **sysadmin** ロールのメンバである 場合、**--credentials** パラメータを **--destination\_instance** パラメータの後に指 定する必要はありません。メンバでない場合は、**sysadmin** の資格情報を指定する必要が あります。

## 4.1.6 Microsoft Active Directory

#### ドメイン コントローラのバックアップ

この操作は **backup disk** 『[23](#page-22-0)ページ 』 コマンドを使用して実行されます。「シングル パ スのディスクおよびアプリケーションのバックアップ」の「ディスクとボリューム 『[139](#page-138-0)ペ ージ 』」セクション内の例を参照してください。

#### **Microsoft Active Directory** データの復元 『**[44](#page-43-0)**ページ 』

■ ネットワーク共有に置かれているアーカイブの最新のバックアップから Microsoft Active Directory データをファイルとして抽出します。ファイルはローカル フォルダに保存さ れます。**--overwrite** 『[119](#page-118-0)ページ 』 パラメータが指定されていないので、既存のファ イルが上書きされます。

acrocmd recover ad database --loc=\\srv1\backups --credentials=netuser1,pass1 --arc=machine1\_app --target=E:\ad\_db

■ ストレージ ノードの格納域に格納されているバックアップから Microsoft Active Directory データをファイルとして抽出します。ファイルはネットワーク共有に保存され ます。既存のファイルは上書きされません。ファイルの元の日付は保持されます。 acrocmd recover ad database --loc=bsp://storage\_node1/my\_vault --credentials=bkpuser,pass --arc=my\_archive\_app --backup=XXXXXXXX-XXXX-XXXX-XXXX-XXXXXXXXXXXX --target=\\share\active\_dir\new

--credentials=netuser2,pass2 --overwrite=never --original\_date

## 4.2 アーカイブおよびバックアップの操作

## <span id="page-148-0"></span>4.2.1 アーカイブ

#### アーカイブの一覧表示 『**[46](#page-45-0)**ページ 』

■ 管理対象の格納域内のアーカイブを一覧表示します。--all パラメータが指定されてい るため、それぞれのアーカイブにすべてのフィールドが出力されます。すべてのフィー ルドとは、名前、作成日付、アーカイブにデータが格納されているコンピュータ、所有 者(アーカイブを保存先に保存したユーザー)、使用領域(バイト)のプロパティ、およ びアーカイブについてのコメントのことです。

acrocmd list archives --all --loc=bsp://storage\_node1/my\_vault --credentials="ASN user",pass123

#### アーカイブのエクスポート 『**[46](#page-45-1)**ページ 』

■ 共有フォルダに保存されたパスワードで保護されたアーカイブをローカル フォルダにエ クスポートします。

acrocmd export archive --loc=\\bkpsrv\backups --credentials=netuser1,pass --arc=my archive --password=123 --target=E:\copies --target arc=my archive copy

■ すべてのアーカイブを、管理対象の格納域から共有フォルダにエクスポートします。 acrocmd export archive --loc=bsp://storage\_node/my\_vault --credentials="ASN user",pass --target=\\bkpsrv\backups --credentials=netuser,pass2

指定された格納域の管理者のログイン情報を最初に指定して、そこに格納されているす べてのアーカイブにアクセスできるようにする必要があります。2 番目のログイン情報 によって共有フォルダへの書き込みが有効になります。

管理対象の格納域からのアーカイブのエクスポートは、常に Storage Node Service によ って実行されます。上の例では、ローカル コンピュータで実行している **mms** サービス によって、**asn** サービスにコマンドが転送されます。同じコマンドをストレージ ノー ド(**mms** が実行していない)で直接実行する場合は、次のように、ストレージ ノード ホ ストの後に "ASN user" というログイン情報を指定します。

acrocmd export archive --host=storage node --credentials="ASN user", pass --service=asn --loc=bsp://storage\_node/my\_vault --target=\\bkpsrv\backups --credentials=netuser,pass2

■ アーカイブをストレージ ノードのローカル フォルダから管理対象の格納域にインポー トします。

使用シナリオ: リムーバブル デバイスに最初の完全バックアップによってアーカイブを 作成し、ストレージ ノードがインストールされているリモートのロケーションにこのデ バイスを移動させてから、管理対象格納域にこのアーカイブをインポートします。以後 は、続く増分バックアップをネットワーク経由で管理対象の格納域に転送またはレプリ ケートできます。

acrocmd export archive --host=storage\_node --credentials="ASN user",pass --service=asn --loc=E:\folder --arc=my\_archive --target=bsp://storage\_node/my\_vault --progress

この例では、アーカイブがストレージ ノードのローカル フォルダからインポートされ るため、パラメータ値 **--service=asn** が使用されています。ネットワーク共有からア ーカイブをインポートする場合は、任意のサービス(**asn**、**mms**、または **ams**)によって コマンドが実行されます。ただし、運用サーバーにインストールされたエージェントか らのインポートをオフロードする場合は、**asn** サービスからの実行が最適です。

#### アーカイブのベリファイ 『**[47](#page-46-0)**ページ 』

■ アーカイブのすべてのバックアップをベリファイします。 acrocmd validate archive --loc=E:\backups\ --arc=my\_archive

#### アーカイブのカタログ化 『**[48](#page-47-0)**ページ 』

■ 共有フォルダに保存されているアーカイブのすべてのバックアップをカタログ化しま す。

acrocmd catalog archive --loc=\\bkpsrv\backups --credentials=netuser,pass --arc=my\_archive

#### アーカイブの削除 『**[49](#page-48-0)**ページ 』

■ アーカイブを削除します。

```
acrocmd delete archive --loc=bsp://storage_node1/my_vault --credentials="ASN
user",pass123 --arc=my_archive
```
### 4.2.2 バックアップ

#### バックアップの一覧表示 『**[50](#page-49-0)**ページ 』

■ ローカル フォルダに保存されているアーカイブのバックアップを一覧表示します。出力 は、RAW フォーマット 『[135](#page-134-0)ページ 』で表示されます。そのため、バックアップの完全 な GUID を表示および使用することができます。

acrocmd list backups --loc=E:\backups\ --arc=my archive --output=raw

■ 管理対象の格納域に保存されているアーカイブのバックアップを一覧表示し、すべての 出力をテキスト ファイルに保存します。これにより、スクリプト内でバックアップの GUID を使用することができます。

次の例では、RAW フォーマット 『[135](#page-134-0)ページ 』の出力が、テキスト ファイルにリダイ レクトされます。

acrocmd list backups --loc=bsp://storage node1/my\_vault --credentials="ASN user",pass123 --arc=my archive --output=raw > c:\GUID.txt

次の例では、出力データが含まれる処理のログが構造化 XML フォーマットでテキスト ファイルに書き込まれます。

acrocmd list backups --loc=bsp://storage\_node1/my\_vault --credentials="ASN user",pass123 --arc=my archive --log=c:\log.txt

#### バックアップの内容の一覧表示 『**[50](#page-49-1)**ページ 』

■ Acronis セキュア ゾーンに置かれているアーカイブからバックアップの内容を一覧表示 します。

acrocmd list content --loc=atis:///asz --credentials=aszpass --arc=my\_archive --backup=XXXXXXXX-XXXX-XXXX-XXXX-XXXXXXXXXXXX

#### バックアップのベリファイ 『**[51](#page-50-0)**ページ 』

■ バックアップをベリファイします。

acrocmd validate backup --loc=E:\backups\ --arc=my\_archive --backup=XXXXXXXX-XXXX-XXXX-XXXX-XXXXXXXXXXXX

#### バックアップのカタログ化 『**[52](#page-51-0)**ページ 』

■ ネットワーク フォルダに保存されているアーカイブの最新のバックアップをカタログ化 します。

acrocmd catalog backup --loc=\\bkpsrv\backups --credentials=netuser,pass2 --arc=my\_archive

■ 管理対象の格納域に保存されているバックアップをカタログ化します。このコマンドの 実行元のコンピュータに関係なく、カタログ化は常にストレージ ノードによって実行さ れます。この例では、ストレージ ノード上でコマンドを実行すると仮定しています。

acrocmd catalog backup --loc=bsp://storage\_node1/my\_vault --arc=my\_archive --backup=XXXXXXXX-XXXX-XXXX-XXXX-XXXXXXXXXXXX --service=asn

#### バックアップのエクスポート 『**[53](#page-52-0)**ページ 』

■ 管理対象の格納域に保存されているアーカイブの選択したバックアップをローカル フォ ルダにエクスポートします。

acrocmd export backup --loc=bsp://storage\_node1/my\_vault --credentials="ASN user",pass --arc=my\_archive --password=123 --backup=XXXXXXXX-XXXX-XXXX-XXXX-XXXXXXXXXXX1,XXXXXXXX-XXXX-XXXX-XXXX-XXXXXXXXX XX2 --target=E:\copies --target\_arc=my\_archive\_copy

■ アーカイブの最新のバックアップをネットワーク フォルダから管理対象の格納域にイン ポートします。

acrocmd export backup --host=storage\_node --credentials=user1,pass1 --service=asn --loc=\\bkpsrv\backups --credentials=netuser,pass2 --arc=my\_archive --target=bsp://storage\_node/my\_vault --progress

**--service=asn** のパラメータ値が使用されているため、コマンドは Storage Node Service によって実行されます。指定された記憶域のユーザーのログイン情報を最初に指 定する必要があります。2 番目のログイン情報によって共有フォルダからの読み取りが 有効になります。

#### バックアップのレプリケーション 『**[54](#page-53-0)**ページ 』

■ ローカル フォルダに保存されているアーカイブの最新のバックアップをコンピュータに 直接接続されているテープ デバイスにレプリケートします。

acrocmd replicate backup --loc=C:\Backups --arc=my\_archive --password=123 --target=atis:///tape?XXXXXXXX-XXXX-XXXX-XXXX-XXXXXXXXXXXX

アーカイブの選択されたバックアップを、ネットワーク共有から Acronis Cloud Storage にレプリケーションします。

```
acrocmd replicate backup --loc=\\bkpsrv\backups --credentials=netuser,pass1 
--arc=my_archive --backup=XXXXXXXX-XXXX-XXXX-XXXX-XXXXXXXXXXXX 
--target=online:// --credentials=user@mail.com,pass2 
--target arc=my archive copy
```
#### 完全バックアップへの変換 『**[55](#page-54-0)**ページ 』

■ アーカイブの最新バックアップを完全バックアップに変換します。処理の結果として、 増分バックアップまたは差分バックアップが同じ時点の完全バックアップに置き換えら れます。

acrocmd convert full --loc=C:\Backups --arc=my\_archive --backup=XXXXXXXX-XXXX-XXXX-XXXX-XXXXXXXXXXXX

#### バックアップの統合 『**[56](#page-55-0)**ページ 』

■ 指定されたバックアップ以外のすべてのバックアップをアーカイブから削除します。

acrocmd consolidate backup --loc=C:\Backups --arc=my\_archive --password=123 --backup=XXXXXXXX-XXXX-XXXX-XXXX-XXXXXXXXXXX1,XXXXXXXX-XXXX-XXXX-XXXX-XXXXXXXXX XX2

#### バックアップの削除 『**[56](#page-55-1)**ページ 』

■ 指定されたバックアップをアーカイブから削除します。

acrocmd delete backup --loc=C:\Backups --arc=my\_archive --password=123 --backup=XXXXXXXX-XXXX-XXXX-XXXX-XXXXXXXXXXX1,XXXXXXXX-XXXX-XXXX-XXXX-XXXXXXXXX XX2

## 4.2.3 マウント

#### マウントの一覧表示 『**[57](#page-56-0)**ページ 』

■ バックアップからマウントされたボリュームを一覧表示します。 acrocmd list mounts

#### マウント 『**[58](#page-57-0)**ページ 』(エージェント **for Windows** のみ)

■ 最初のディスクの最初のボリュームをバックアップから読み取り専用モードでマウント します。マウントされたボリュームには、ドライブ文字「Z」が割り当てられます。 acrocmd mount --loc=E:\backups --arc=my\_archive --backup=XXXXXXXX-XXXX-XXXX-XXXX-XXXXXXXXXXXX --volume=1-1 --letter=Z

#### マウント 『**[58](#page-57-0)**ページ 』(エージェント **for Linux** のみ)

- アーカイブの最新のバックアップから 2 番目のディスクの最初のボリュームをマウント します。このアーカイブは **srv1** ノードにあり、このノードは NFS によってエクスポ ートされる **/backups** ディレクトリにあります。 acrocmd mount --mount point=/mnt/md1 --loc=nfs://srv1/backups --arc=my\_archive
- 最初のディスクの最初のボリュームをバックアップから読み取り/書き込みモードでマウ ントします。

acrocmd mount --mount\_point=/mnt/md2 --loc=/home/backups --arc=mybackup --backup=XXXXXXXX-XXXX-XXXX-XXXX-XXXXXXXXXXXX --volume=1-1 --rw

#### マウント解除 『**[59](#page-58-0)**ページ 』(エージェント **for Windows** のみ)

■ ボリュームをマウント解除します。 acrocmd umount --letter=Z

--volume=1-2

#### マウント解除 『**[59](#page-58-0)**ページ 』(エージェント **for Linux** のみ)

■ マウント ポイントでマウントされたデバイスをマウント解除します。 acrocmd umount --mount point=/mnt/md1

### 4.2.4 SQL データベースのマウント

#### マウントの一覧表示 『**[59](#page-58-1)**ページ 』

■ バックアップからマウントされた Microsoft SQL データベースを一覧表示します。 acrocmd list mssql\_mounts

#### **SQL** データベースのマウント 『**[60](#page-59-0)**ページ 』

■ アーカイブの最新バックアップから 2 つのデータベースをマウントします。 acrocmd mount mssql\_database --loc=\\srv1\backups --credentials=netuser1,pass1 --arc=machine1\_app --items=WEBSERVER/Accountants,NEWSERVER/Anna --destination instance=SUPERVISION --credentials="SQL user",pass2

#### **SQL** データベースのマウント解除 『**[61](#page-60-0)**ページ 』

 「**SUPERVISION**」インスタンスにマウントされているすべてのデータベースを、**mount mssql\_database** コマンドを使用してマウント解除します。 acrocmd umount mssql\_database --items=SUPERVISION

## 4.3 Acronis セキュア ゾーンの操作

#### **Acronis** セキュア ゾーンの作成 『**[61](#page-60-1)**ページ 』

■ Acronis セキュア ゾーンをローカル コンピュータのディスク 2 に作成します。 **--asz\_size** 『[125](#page-124-0)ページ 』 パラメータが指定されていないので、Acronis セキュア ゾ ーンはデフォルトのサイズで作成されます。デフォルトのサイズは、最大(すべての未割 り当て領域)と最小(約 50 MB)の平均値です。

acrocmd create asz --disk=2

■ サイズが 500 MBの Acronis セキュア ゾーンをローカル コンピュータのディスク 1 に 作成します。未割り当て領域が不足している場合、そのディスクの 2 番目のボリューム から領域が取得されます。

acrocmd create asz --disk=1 --volume=1-2 --asz\_size=500

■ サイズが 20GB の Acronis セキュア ゾーンをリモート コンピュータのディスク 1 に 作成します。 acrocmd create asz --host=192.168.1.2 --credentials=john,pass1 --disk=1 --asz\_size=20gb

#### **Acronis** セキュア ゾーン のサイズ変更 『**[62](#page-61-0)**ページ 』

- Acronis セキュア ゾーン のサイズおよび空き領域をギガバイト単位で表示します。 acrocmd resize asz --size\_measure=gb
- ローカル コンピュータ上で Acronis セキュア ゾーン を拡大します(現在のサイズが 10 GB より小さいと仮定します)。Acronis セキュア ゾーン はディスク 1 上にあります。 そのディスクの未割り当て領域が十分でない場合、領域はそのディスクの 2 番目のボリ ュームから取得されます。コマンド出力には、結果的なサイズと空き領域がギガバイト 単位で含まれます。

acrocmd resize asz --asz\_size=10gb --volume=1-2 --size\_measure=gb

■ リモート コンピュータ上で Acronis セキュア ゾーン を縮小します(現在のサイズが 10 GB より大きいと仮定します)。**--volume** パラメータが指定されないので、空き領域は 未割り当てになります。また、**--size\_measure** パラメータが指定されないので、コマ ンド出力には結果的なサイズと空き領域がメガバイト単位で含まれます。

#### acrocmd resize asz --host=192.168.1.2 --credentials=john,pass1 --asz\_size=10gb

#### **Acronis** セキュア ゾーンのクリーンアップ 『**[63](#page-62-0)**ページ 』

- ローカル コンピュータ上の Acronis セキュア ゾーンをクリーンアップします。クリー ンアップ操作により、停電などが原因で破損したバックアップが削除されます。 acrocmd cleanup asz
- リモート コンピュータ上の Acronis セキュア ゾーンをクリーンアップします。 acrocmd cleanup asz --host=srv1 --credentials="srv1\AMS user",pass1 --service=ams --address=192.168.1.2

#### **Acronis** セキュア ゾーンの削除 『**[63](#page-62-1)**ページ 』

■ ローカル コンピュータの Acronis セキュア ゾーンに保存されたアーカイブの最新のバ ックアップを削除します。 acrocmd delete asz\_files --credentials=asz\_pass --arc=my\_archive --password=123

#### **Acronis** セキュア ゾーンの削除 『**[64](#page-63-0)**ページ 』

■ ローカル コンピュータから Acronis セキュア ゾーンを削除します。解放される領域は、 ディスク 1 (Acronis セキュア ゾーンが置かれるディスク)の最初のボリュームに追加さ れます。

acrocmd delete asz --volume=1-1

■ リモート コンピュータから Acronis セキュア ゾーンを削除します。解放される領域は 未割り当てになります。 acrocmd delete asz --host=srv1 --credentials="srv1\AMS user",pass1 --service=ams --address=192.168.1.2

## 4.4 Acronis Startup Recovery Manager の操作

#### **Acronis Startup Recovery Manager** のアクティブ化 『**[64](#page-63-1)**ページ 』

- ローカル コンピュータ上で Acronis Startup Recovery Manager をアクティブ化します。 acrocmd activate asrm
- リモート コンピュータ上で Acronis Startup Recovery Manager をアクティブ化します。 acrocmd activate asrm --host=srv1 --credentials="srv1/AMS user",pass1 --service=ams --address=192.168.1.2

#### **Acronis Startup Recovery Manager** の非アクティブ化 『**[65](#page-64-0)**ページ 』

ローカル コンピュータ上で Acronis Startup Recovery Manager を非アクティブ化しま す。

acrocmd deactivate asrm

■ リモート コンピュータ上で Acronis Startup Recovery Manager を非アクティブ化しま す。

```
acrocmd deactivate asrm --host=srv1 --credentials="srv1/AMS user",pass1 
--service=ams --address=192.168.1.2
```
## 4.5 テープの操作

#### テープ ライブラリの一覧表示 『**[65](#page-64-1)**ページ 』

■ ローカル コンピュータに接続されているすべてのテープ ライブラリ、およびスタンド アロン テープ ドライブに関する情報を表示します。出力は、RAW フォーマット 『[135](#page-134-0) ページ 』で表示されます。そのため、テープ ライブラリの完全な GUID を表示および 使用することができます。

acrocmd list tape\_libraries --output=raw

- ローカル コンピュータに接続されているテープ デバイスに関する情報を表示します。 acrocmd list tape\_libraries --filter\_name="hp MSL6060"
- Acronis Backup Storage Node に接続されているすべてのテープ デバイスに関する情報を 表示します。

```
acrocmd list tape_libraries --host=storage_node --credentials="ASN user",pass 
--service=asn
```
#### テープ スロットの一覧表示 『**[66](#page-65-0)**ページ 』

■ ローカル コンピュータに接続されているテープ ライブラリすべてのスロットに関する 情報を表示します。

acrocmd list tape\_slots

■ ローカル コンピュータに接続されているテープ ライブラリのスロットに関する情報を 表示します。出力は、RAW フォーマット 『[135](#page-134-0)ページ 』で表示されます。そのため、テ ープ ライブラリ スロットの完全な GUID を表示および使用することができます。

acrocmd list tape\_slots --filter\_library=XXXXXXXX-XXXX-XXXX-XXXX-XXXXXXXXXXXX --output=raw

### テープのインベントリ 『**[66](#page-65-1)**ページ 』

■ 2 つのテープ デバイスにロードされているテープのインベントリを行います。--mode 『[132](#page-131-0)ページ 』 パラメータが指定されていないので、高速インベントリが行われます。 acrocmd inventory tape

```
--libraries=XXXXXXXX-XXXX-XXXX-XXXX-XXXXXXXXXXX1,XXXXXXXX-XXXX-XXXX-XXXX-XXXXXX
XXXXX2
```
■ テープ デバイスにロードされているテープの完全インベントリ。検出されたテープは認 識されないテープまたはインポートされたテープ プールから空きテープ プールに移動 されます。

acrocmd inventory tape --libraries=XXXXXXXX-XXXX-XXXX-XXXX-XXXXXXXXXXXX --mode=full --assign2free

- テープ ライブラリの 3 つのスロットにロードされているテープの完全インベントリ。 acrocmd inventory tape --mode=full --libraries=XXXXXXXX-XXXX-XXXX-XXXX-XXXXXXXXXXXX --slots=YYYYYYYY-YYYY-YYYY-YYYY-YYYYYYYYYYY1,YYYYYYYY-YYYY-YYYY-YYYY-YYYYYYYYYY Y2,YYYYYYYY-YYYY-YYYY-YYYY-YYYYYYYYYYY3
- 高速インベントと完全インベントリの組み合わせ。 テープ デバイス全体の完全インベントリには、時間がかかることがあります。インベン トリの対象となるテープが数本である場合は、高速インベントリと完全インベントリを 組み合わせます。
	- 1. テープ デバイスで高速インベントリを実行します。 acrocmd inventory tape --libraries=XXXXXXXX-XXXX-XXXX-XXXX-XXXXXXXXXXXX
	- 2. テープ デバイスのテープ スロットを一覧表示します。テープ スロットの GUID を すべて表示するには、**--output=raw** パラメータを指定します。 acrocmd list tape\_slots --filter\_library=XXXXXXXX-XXXX-XXXX-XXXX-XXXXXXXXXXXX --output=raw
	- 3. コマンドの出力から、インベントリの対象となるテープを検索し、それが占有して いるスロットを確認します。
	- 4. それらのスロットの完全インベントリを実行します。

```
acrocmd inventory tape --mode=full 
--libraries=XXXXXXXX-XXXX-XXXX-XXXX-XXXXXXXXXXXX 
--slots=YYYYYYYY-YYYY-YYYY-YYYY-YYYYYYYYYYY1,YYYYYYYY-YYYY-YYYY-YYYY-YYYYYY
YYYYY2
```
## 4.6 格納域の操作

#### 格納域のリスト 『**[67](#page-66-0)**ページ 』

■ ローカル コンピュータで使用できるすべての格納域をリスト出力します。出力は、RAW フォーマット 『[135](#page-134-0)ページ 』で表示されます。

acrocmd list vaults --output=raw

 管理サーバーで使用できるすべての管理対象の格納域のリストを出力します。 acrocmd list vaults --filter\_managed --host=srv1 --credentials="srv1\AMS user",pass1 --service=ams

#### 格納域のベリファイ 『**[68](#page-67-0)**ページ 』

- パスワードで保護されたアーカイブを除いた管理対象の格納域内のすべてのアーカイブ をベリファイします。パスワードで保護されたアーカイブをベリファイするには、 **validate archive** 『[47](#page-46-0)ページ 』 コマンドを使用します。 acrocmd validate vault --loc=bsp://storage\_node1/my\_vault --credentials="ASN user",pass123
- パスワードで保護されたアーカイブを除いたネットワーク共有フォルダ内のすべてのア ーカイブをベリファイします。

acrocmd validate vault --loc=\\srv1\backups --credentials=netuser1,pass1

#### 格納域のカタログ化 『**[68](#page-67-1)**ページ 』

■ ローカル フォルダに保存されているすべてのバックアップをカタログ化します(データ カタログによってサポートされていないバックアップを除きます。コマンドの説明を参 照してください)。

acrocmd catalog vault --loc=E:\backups\

■ 管理対象の格納域に保存されているすべてのバックアップをカタログ化します(データ カタログによってサポートされていないバックアップを除きます。コマンドの説明を参 照してください)。この操作は常に Storage Node Service によって実行されます。 acrocmd catalog vault --loc=bsp://storage\_node1/my\_vault --credentials="ASN user",pass123 --progress

#### 格納域のエクスポートと格納域へのアーカイブのインポート

これらの操作は、**export archive** 『[46](#page-45-1)ページ 』コマンドによって実行されます(「例 『[149](#page-148-0) ページ 』」を参照してください)。

# 4.7 ディスクの操作

#### ディスクのクローン作成 『**[69](#page-68-0)**ページ 』

■ ローカル コンピュータのディスク 2 のクローンを同じコンピュータのディスク 3 上に 作成します。

acrocmd clone disk --source=2 --target=3

## 4.8 コンピュータの操作

#### コンピュータの追加 『**[70](#page-69-0)**ページ 』

■ 管理サーバーにコンピュータを追加します。

acrocmd add machine --machine\_address=192.168.1.2 --credentials=user,pass --host=srv1 --credentials="srv1\AMS user",pass1 --service=ams

## 4.9 管理の操作

### 4.9.1 情報の収集

#### ログの取得 『**[71](#page-70-0)**ページ 』

■ 指定した GUID のアクティビティのログをファイルにエクスポートします。

acrocmd get log --id=XXXXXXXX-XXXX-XXXX-XXXX-XXXXXXXXXXXX --loc=c:\logs\task.log

#### システム情報の取得 『**[72](#page-71-0)**ページ 』

■ ローカル コンピュータのシステム情報をファイルに保存します。 acrocmd sysinfo --loc=c:\logs\sysinfo.zip

### 4.9.2 アクティビティ

#### アクティビティの一覧表示 『**[72](#page-71-1)**ページ 』

■ ローカル コンピュータ上で実行されている Acronis Managed Machine Service の現在のす べてのアクティビティを表示します。出力は、RAW フォーマット 『[135](#page-134-0)ページ 』で表示 されます。そのため、アーカイブの完全な GUID を表示および使用することができま す。

acrocmd list activities --output=raw

- Acronis Backup 管理サーバーの実行中のアクティビティを表示します。 acrocmd list activities --host=srv1 --credentials="srv1\AMS user",pass1 --service=ams --filter state=running
- リモート コンピュータ上で実行されている Acronis Managed Machine Service のアクティ ビティを表示します。表示されるのは、完了したアクティビティだけです。

acrocmd list activities --host=srv1 --credentials="srv1\AMS user",pass1 --service=ams --address=192.168.1.2 --filter\_state=completed

■ Acronis Backup ストレージ ノードの実行中のアクティビティを表示します。アクティビ ティの開始から経過した時間を表示するコマンド出力を確認することで、ストレージ ノ ードで停止したプロセスを検出できます。 acrocmd list activities --host=srv1 --credentials="srv1\ASN user",pass1

--service=asn --filter\_state=running

#### アクティビティの停止 『**[73](#page-72-0)**ページ 』

■ ローカル コンピュータのアクティビティを停止します。 acrocmd stop activity --id=XXXXXXXX-XXXX-XXXX-XXXX-XXXXXXXXXXXX

#### 4.9.3 計画

#### 計画の一覧表示 『**[74](#page-73-0)**ページ 』

■ ローカル コンピュータ上のバックアップ計画をすべて表示します。出力は、RAW フォ ーマット 『[135](#page-134-0)ページ 』で表示されます。そのため、計画の完全な GUID を表示および 使用することができます。

acrocmd list plans --output=raw

■ Acronis Backup 管理サーバーに存在する集中管理されたバックアップ計画をすべて表示 します。

acrocmd list plans --host=srv1 --credentials="srv1\AMS user",pass1 --service=ams

■ ローカル コンピュータ上の warning ステータスのバックアップをすべて表示します。 acrocmd list plans --filter\_status=warning

#### 計画の削除 『**[74](#page-73-1)**ページ 』

■ ローカル コンピュータ上のバックアップ計画を削除します。

acrocmd delete plan --id=XXXXXXXX-XXXX-XXXX-XXXX-XXXXXXXXXXXX

#### 計画のエクスポート 『**[75](#page-74-0)**ページ 』

■ バックアップ計画をローカル コンピュータからファイルにエクスポートします。 acrocmd export plan --id=XXXXXXXX-XXXX-XXXX-XXXX-XXXXXXXXXXXX --loc=c:\temp\plan.xml

#### 計画のインポート 『**[75](#page-74-1)**ページ 』

■ バックアップ計画をローカル コンピュータにインポートします。 acrocmd import plan --loc=c:\temp\plan.xml

#### 計画の無効化 『**[76](#page-75-0)**ページ 』

■ ローカル コンピュータ上のバックアップ計画を無効化します。 acrocmd disable plan --id=XXXXXXXX-XXXX-XXXX-XXXX-XXXXXXXXXXXX

#### 計画の有効化 『**[77](#page-76-0)**ページ 』

 ローカル コンピュータの無効化されたバックアップ計画を有効化します。 acrocmd enable plan --id=XXXXXXXX-XXXX-XXXX-XXXX-XXXXXXXXXXXX

### 4.9.4 タスク

#### タスクの一覧表示 『**[77](#page-76-1)**ページ 』

■ ローカル コンピュータ上のすべてのタスクを表示します。出力は、RAW フォーマット 『[135](#page-134-0)ページ 』で表示されます。そのため、タスクの完全な GUID を表示および使用す ることができます。

acrocmd list tasks --output=raw

 リモート コンピュータ上のすべての実行中のタスクを表示します。 acrocmd list tasks --host=192.168.1.2 --credentials=user1,pass1

--filter\_state=running

#### タスクの実行 『**[78](#page-77-0)**ページ 』

■ ローカル コンピュータ上でタスクの実行を開始します。 acrocmd run task --id=XXXXXXXX-XXXX-XXXX-XXXX-XXXXXXXXXXXX

#### タスクの停止 『**[78](#page-77-1)**ページ 』

■ リモート コンピュータ上でタスクの実行を停止します。 acrocmd stop task --host=srv1 --credentials="srv1\AMS user",pass1 --service=ams --address=192.168.1.2 --id=XXXXXXXX-XXXX-XXXX-XXXX-XXXXXXXXXXXX

#### タスクの削除 『**[79](#page-78-0)**ページ 』

■ ローカル コンピュータ上のタスクを削除します。 acrocmd delete task --id=XXXXXXXX-XXXX-XXXX-XXXX-XXXXXXXXXXXX

## 4.9.5 ライセンス

#### ライセンスの一覧表示 『**[79](#page-78-1)**ページ 』

■ リモート コンピュータに割り当てられた Acronis Backup ライセンスを一覧表示しま す。

acrocmd list licenses --host=192.168.1.2 --credentials=user1,pass1

## 4.10 バックアップする論理ボリュームおよび MD デバ イスの選択

システムに、Disk 1、Disk 2、Disk 3、および Disk 4 という 4 つの物理ディスクが存在すると 仮定します。

- RAID-1 ボリュームは、2 つのベーシック ボリューム sdb1 および sdd1 上に構成され ています。
- 論理ボリュームは、2 つのベーシック ボリューム sdb2 および sdd2 上に構成されてい ます。
- Disk 3 は空です。

acrocmd list disks

ボリュームの一覧は、次のコマンドを実行して取得できます。

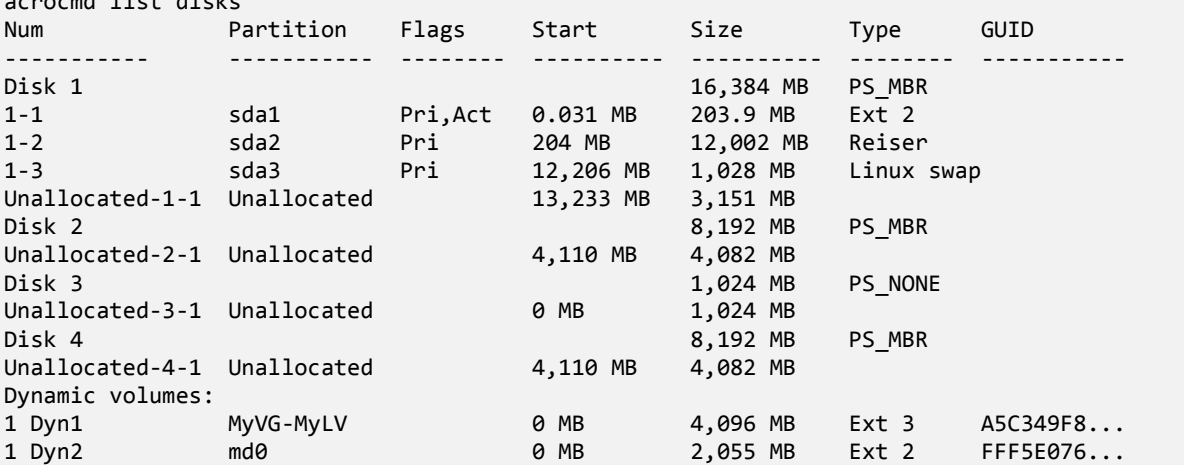

論理ボリューム DYN1 は ベーシック ボリューム 2-2 および 4-2 を占有します(上記コマ ンドでは表示されません)。RAID-1 ボリュームの DYN2 は、ベーシック ボリューム 2-1 お よび 4-1 を占有します(これも、上記コマンドでは表示されません)。

論理ボリューム DYN1 をバックアップするには、次のコマンドを実行します(ここでは、バ ックアップの名前を **my\_archive**、その場所を **/home/user** とします)。

acrocmd backup disk --volume=DYN1 --loc=/home/user --arc=my\_archive

RAID-1 ボリューム DYN2 をバックアップするには、次のコマンドを実行します。

acrocmd backup disk --volume=DYN2 --loc=/home/user --arc=my\_archive

3 つのハード ディスクとボリュームをすべてバックアップするには、ボリューム 1-1、1-2、 1-3、DYN1、および DY2 を選択します。

acrocmd backup disk --volume=1-1,1-2,1-3,DYN1,DYN2 --loc=/home/user --arc=my\_archive

Disk 3 または、Volume 2-1、2-2、4-1、4-2 のどれかを選択すると、セクタ単位の raw バッ クアップが作成されます。

## 4.11 Linux での cron サービスを使用したバックアップ のスケジュール

バックアップを自動化するには、多くの UNIX ユーザーが使い慣れている **cron** サービス を使用できます。

#### 例

ボリュームを定期的にバックアップする必要があるとします。増分バックアップを毎日作成 しながら、完全バックアップを毎週作成する必要があるとします。

**list disks** 『[22](#page-21-0)ページ 』 コマンドを使用して、必要なボリューム番号を取得します。た とえば、ボリューム番号が 2-1 であるとします。

日単位および週単位のバックアップ用に 2 つの実行可能ファイル(たとえば **abr.cron**)を作 成し、それぞれ **/etc/cron.daily** ディレクトリと **/etc/cron.weekly** ディレクトリに置きま す。

ボリューム 2-1 の完全バックアップを毎週開始するには、次の行を **/etc/cron.weekly/abr.cron** ファイルに追加します。

#!/bin/bash acrocmd backup disk --volume=2-1 --loc=/mnt/my\_archives/my\_host --arc=my\_archive

ここで **/mnt/my\_archives/my\_host** は、バックアップ保存先のパスです。

増分バックアップを毎日開始するには、2 つ目の **abr.cron** ファイルが必要です。

#!/bin/bash acrocmd backup disk --volume=2-1 --backuptype=incremental --loc=/mnt/my\_archives/my\_host --arc=my\_archive

詳細については、**cron** サービスのヘルプを参照してください。

# 5 古いコマンドライン構文と新しいコマンドライ ン構文の比較

次の表に、Acronis Backup & Recovery 10 コマンドライン ユーティリティで使用されていた コマンドおよびそれに対応する Acronis Backup コマンドライン ユーティリティのコマンド を示します。この比較表は、新しいコマンドをすばやく簡単に知るのに役立ちます。

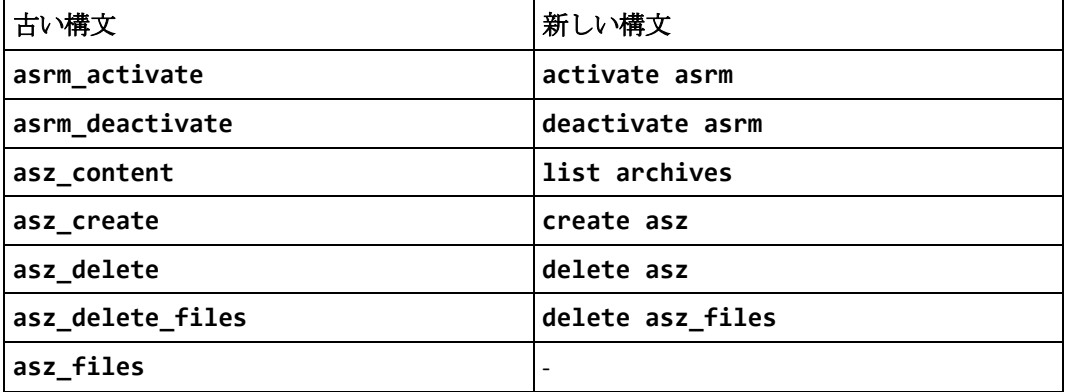

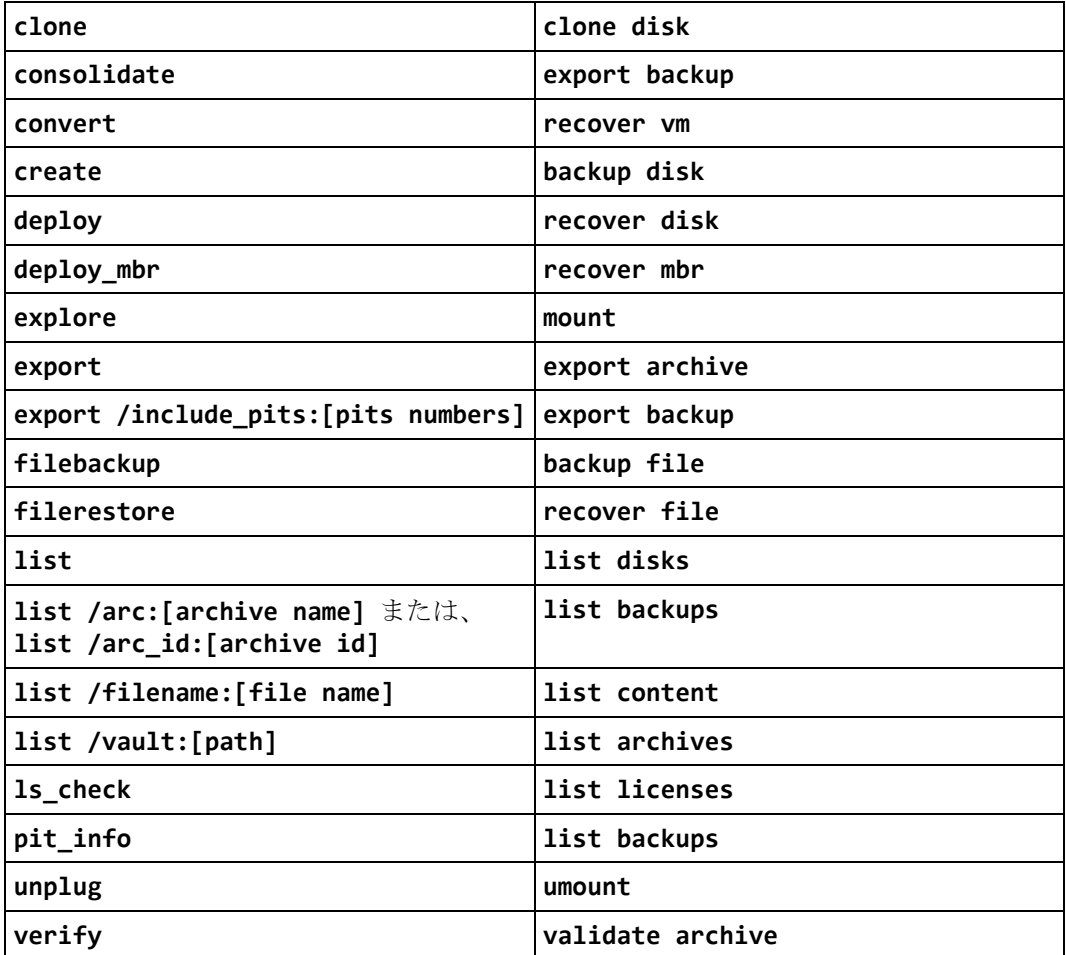

# 6 acronis\_encrypt ユーティリティ

acronis encrypt を使用すれば、パスワードなどの文字列を暗号化することができます。 このユーティリティは、**acrocmd** ユーティリティまたは Acronis Backup 管理コンソールが インストールされているすべてのコンピュータで使用できます。ユーティリティへのパスは 次のとおりです。

- 32 ビット版 Windows: %CommonProgramFiles%\Acronis\Utils
- 64 ビット版 Windows: %CommonProgramFiles(x86)%\Acronis\Utils
- Linux: **/usr/sbin**

#### ユーティリティを使用するには、次の手順を実行します。

- 1. **acronis\_encrypt** <暗号化する文字列> と入力します。
- 2. ユーティリティによって文字列が出力されます。たとえば、「XXXYYYZZZ888」などです。
- 3. この文字列をコピーして、コマンド文字列またはスクリプトに貼り付けます。